# **INOVANCE**

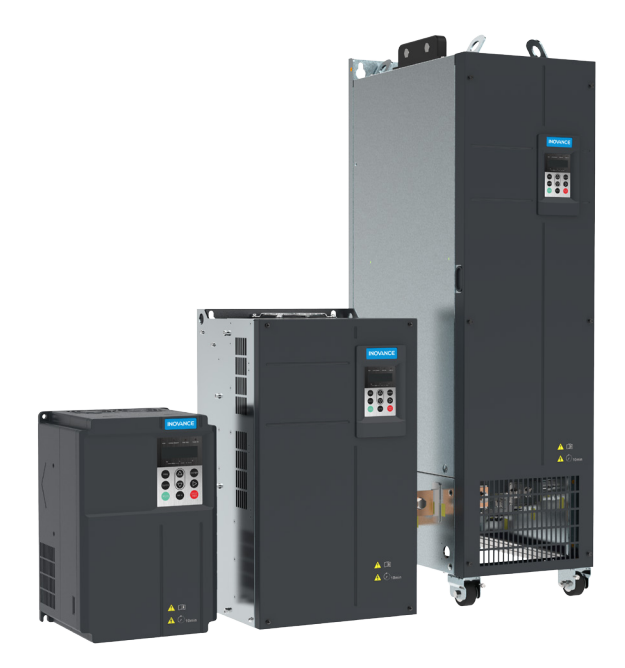

# User Guide CS710 Crane AC Drive

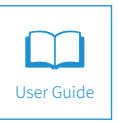

A01 Data code 19010423

# **Preface**

<span id="page-1-0"></span>Thank you for purchasing our CS710 AC drive for cranes.

This product is a new-generation AC drive designed for cranes by Inovance. Compared with earlier AC drives, this product provides higher performance and more functions. It controls the current vector of the asynchronous motor efficiently, and can use a crane process card selection to implement complex crane processing control for components such as the built-in anti-swing device and grab. The CS710 series is used to drive and control the asynchronous motor for operations performed by a crane, such as hoisting, travel, and rotation.

This user guide describes how to use the CS710 crane AC drive properly. Read this guide before you install, run, maintain, or check the AC drive. In addition, use this product only after understanding the safety precautions for it.

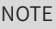

- ◆ For illustration purpose, the drawings in the guide are sometimes shown without covers or protective guards. Remember to install the covers or protective guards as specified before using the product, and operate in accordance with the instructions.
- $\blacklozenge$  The drawings in the guide are for illustration only. Actual products may vary.
- ◆ The instructions are subject to change, without notice, due to product upgrade, specification modification as well as efforts to increase the accuracy and convenience of the guide.
- ◆ Contact our agents or customer service center if you need a new user guide or have problems during the use.
- ◆ If you have any questions about the product, call the Inovance Customer Service Center.
- Customer Service Line: 400-777-1260

# **Safety Instructions**

#### <span id="page-2-0"></span>**Safety Precautions**

- 1) Before installing, using, and maintaining this equipment, read the safety information and precautions thoroughly, and comply with them during operations.
- 2) To ensure the safety of humans and equipment, follow the signs on the equipment and all the safety instructions in this user guide.
- 3) "CAUTION", "WARNING", and "DANGER" items in the guide do not indicate all safety precautions that need to be followed; instead, they just supplement the safety precautions.
- 4) Use this equipment according to the designated environment requirements. Damage caused by improper usage is not covered by warranty.
- 5) Inovance shall take no responsibility for any personal injuries or property damage caused by improper usage.

#### **Safety Levels and Definitions**

 $DANGER$  Indicates that failure to comply with the notice will result in severe

personal injuries or even death.

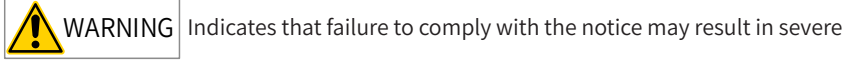

personal injuries or even death.

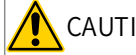

 $CAUTION$  Indicates that failure to comply with the notice may result in minor or

moderate personal injuries or equipment damage.

#### **Safety Instructions**

Unpacking

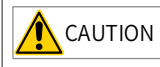

- $\blacklozenge$  Check whether the packing is intact and whether there is damage, water seepage, damp, and deformation.
- ◆ Unpack the package by following the package sequence. Do not hit the package with force.
- $\blacklozenge$  Check whether there are damage, rust, or injuries on the surface of the equipment or equipment accessories.
- $\blacklozenge$  Check whether the number of packing materials is consistent with the packing list.

### **WARNING** ◆ Do not install the equipment if you find damage, rust, or indications of use on the equipment or accessories.  $\blacklozenge$  Do not install the equipment if you find water seepage, component missing or damage upon unpacking.  $\blacklozenge$  Do not install the equipment if you find the packing list does not conform to the equipment you received. Storage and Transportation CAUTION Store and transport this equipment based on the storage and transportation requirements for humidity and temperature.  $\blacklozenge$  Avoid transporting the equipment in environments such as water splashing, rain, direct sunlight, strong electric field, strong magnetic field, and strong vibration.  $\blacklozenge$  Avoid storing this equipment for more than three months. Long-term storage requires stricter protection and necessary inspections.  $\blacklozenge$  Pack the equipment strictly before transportation. Use a sealed box for long-distance transportation.  $\blacklozenge$  Never transport this equipment with other equipment or materials that may harm or have negative impacts on this equipment. WARNING ◆ Use professional loading and unloading equipment to carry large-scale or heavy equipment.  $\blacklozenge$  When carrying this equipment with bare hands, hold the equipment casing firmly with care to prevent parts falling. Failure to comply may result in personal injuries.  $\blacklozenge$  Handle the equipment with care during transportation and mind your step to prevent personal injuries or equipment damage. ◆ Never stand or stay below the equipment when the equipment is lifted by hoisting equipment. Installation WARNING ◆ Thoroughly read the safety instructions and user guide before installation. ◆ Do not modify this equipment.  $\blacklozenge$  Do not rotate the equipment components or loosen fixed bolts (especially those marked in red) on equipment components. ◆ Do not install this equipment in places with strong electric or magnetic fields.

 $\blacklozenge$  When this equipment is installed in a cabinet or final equipment, protection measures such as a fireproof enclosure, electrical enclosure, or mechanical enclosure must be provided. The IP rating must meet IEC standards and local laws and regulations.

DANGER

- ◆ Equipment installation, wiring, maintenance, inspection, or parts replacement must be performed by only professionals.
- ◆ Installation, wiring, maintenance, inspection, or parts replacement must be performed by only experienced personnel who have been trained with necessary electrical information.
- $\blacklozenge$  Installation personnel must be familiar with equipment installation requirements and relevant technical materials.
- $\blacklozenge$  Before installing equipment with strong electromagnetic interference, such as a transformer, install an electromagnetic shielding device for this equipment to prevent malfunctions.

Wiring

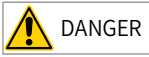

- $\blacklozenge$  Equipment installation, wiring, maintenance, inspection, or parts replacement must be performed by only professionals.
- $\blacklozenge$  Never perform wiring at power-on. Failure to comply will result in an electric shock.
- ◆ Before wiring, cut off all equipment power supplies. Wait at least 10 minutes before further operations because residual voltage exists after power-off.
- $\blacklozenge$  Make sure that the equipment is well grounded. Failure to comply will result in an electric shock.
- ◆ During wiring, follow the proper electrostatic discharge (ESD) procedures, and wear an antistatic wrist strap. Failure to comply will result in damage to internal equipment circuits.

# WARNING

- $\blacklozenge$  Never connect the power cable to output terminals of the equipment. Failure to comply may cause equipment damage or even a fire.
- $\blacklozenge$  When connecting a drive with the motor, make sure that the phase sequences of the drive and motor terminals are consistent to prevent reverse motor rotation.
- ◆ Wiring cables must meet diameter and shielding requirements. The shielding layer of the shielded cable must be reliably grounded at one end.
- ◆ After wiring, make sure that no screws are fallen and cables are exposed in the equipment.

Power-on

### DANGER

- Before power-on, make sure that the equipment is installed properly with reliable wiring and the motor can be restarted.
- $\blacklozenge$  Before power-on, make sure that the power supply meets equipment requirements to prevent equipment damage or even a fire.
- ◆ At power-on, unexpected operations may be triggered on the equipment. Therefore, stay away from the equipment.
- ◆ After power-on, do not open the cabinet door and protective cover of the equipment. Failure to comply will result in an electric shock.
- $\blacklozenge$  Do not touch any wiring terminals at power-on. Failure to comply will result in an electric shock.
- ▶ Do not remove any part of the equipment at power-on. Failure to comply will result in an electric shock.

Operation

# DANGER

- $\blacklozenge$  Do not touch any wiring terminals during operation. Failure to comply will result in an electric shock.
- ◆ Do not remove any part of the equipment during operation. Failure to comply will result in an electric shock.
- ◆ Do not touch the equipment shell, fan, or resistor for temperature detection. Failure to comply will result in heat injuries.
- ◆ Signal detection must be performed by only professionals during operation. Failure to comply will result in personal injuries or equipment damage.

# WARNING

- ◆ Prevent metal or other objects from falling into the device during operation. Failure to comply may result in equipment damage.
- $\blacklozenge$  Do not start or stop the equipment using the contactor. Failure to comply may result in equipment damage.

Maintenance

# DANGER

- $\blacklozenge$  Equipment installation, wiring, maintenance, inspection, or parts replacement must be performed by only professionals.
- ◆ Do not maintain the equipment at power-on. Failure to comply will result in an electric shock.
- Before maintenance, cut off all equipment power supplies and wait at least 10 minutes.

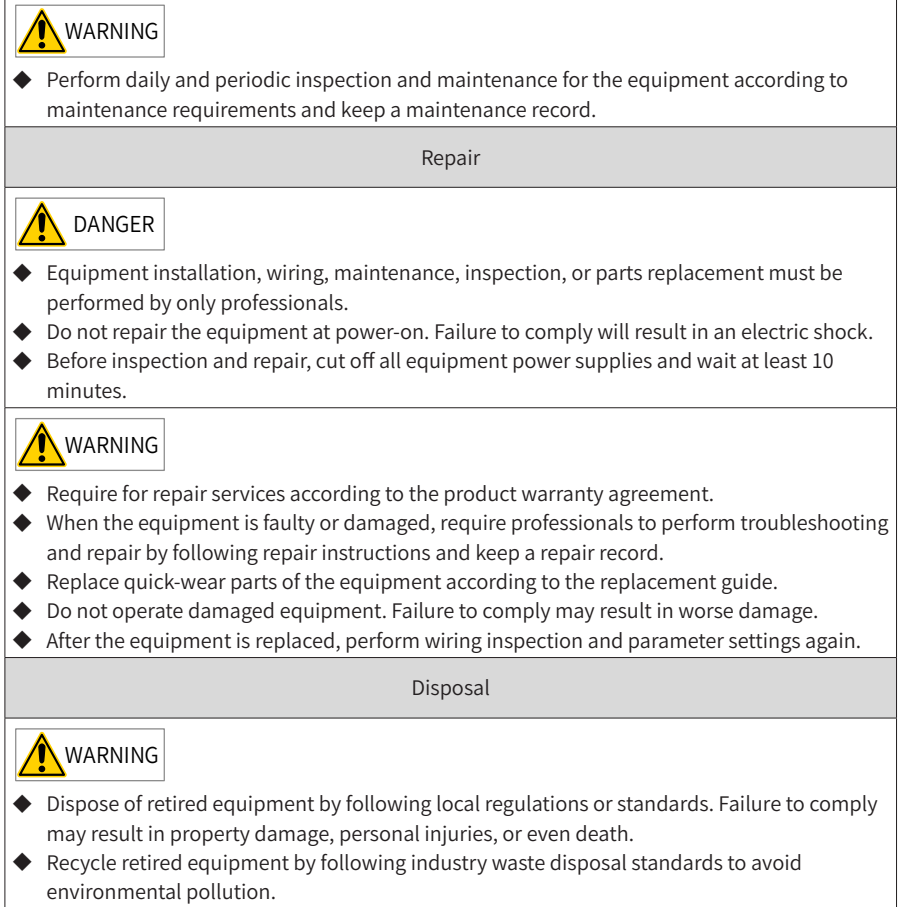

### <span id="page-7-0"></span>**Safety Signs**

■ Description of safety signs in the user guide

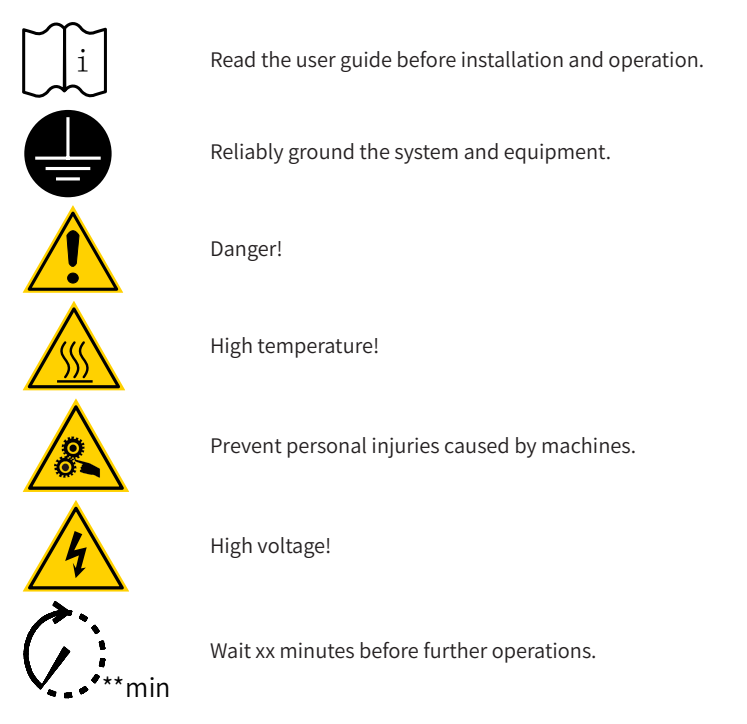

■ Description of safety signs on the equipment

For safe equipment operation and maintenance, comply with safety signs on the equipment, and do not damage or remove the safety labels. The following table describes the safety signs.

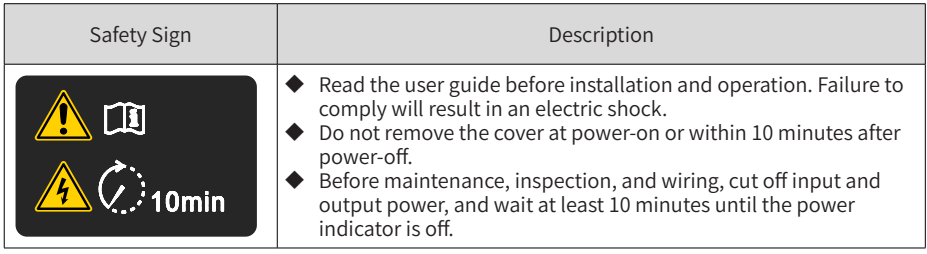

# **Contents**

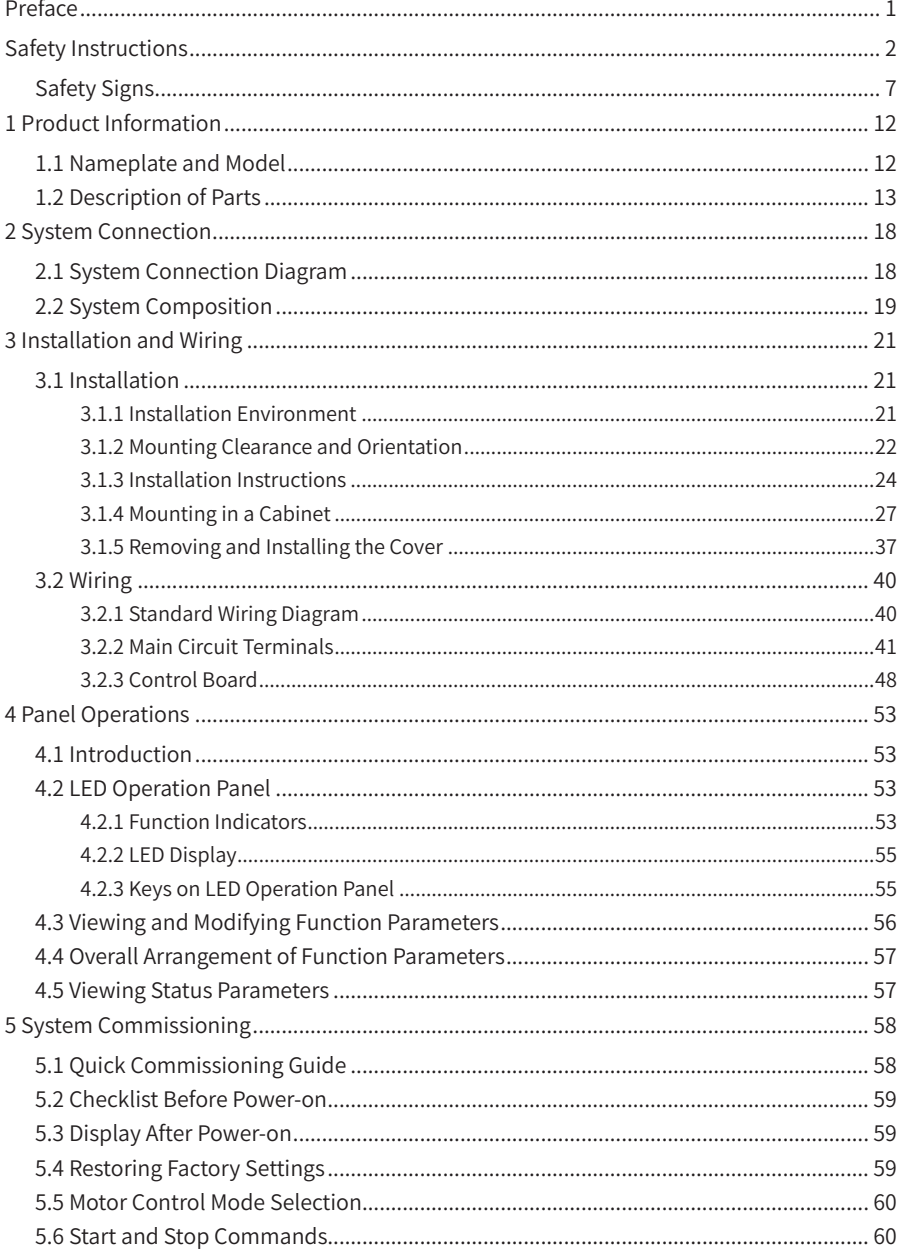

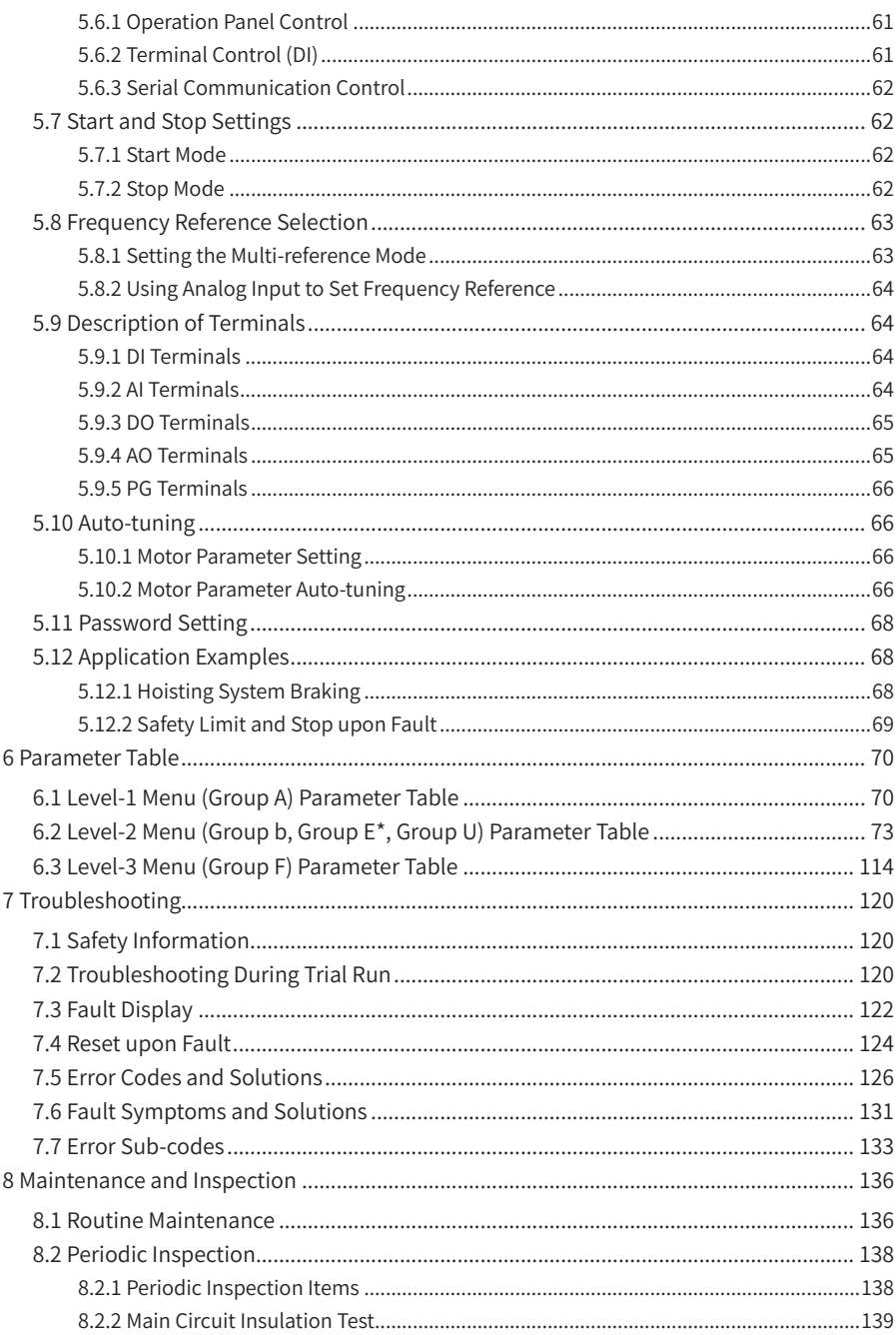

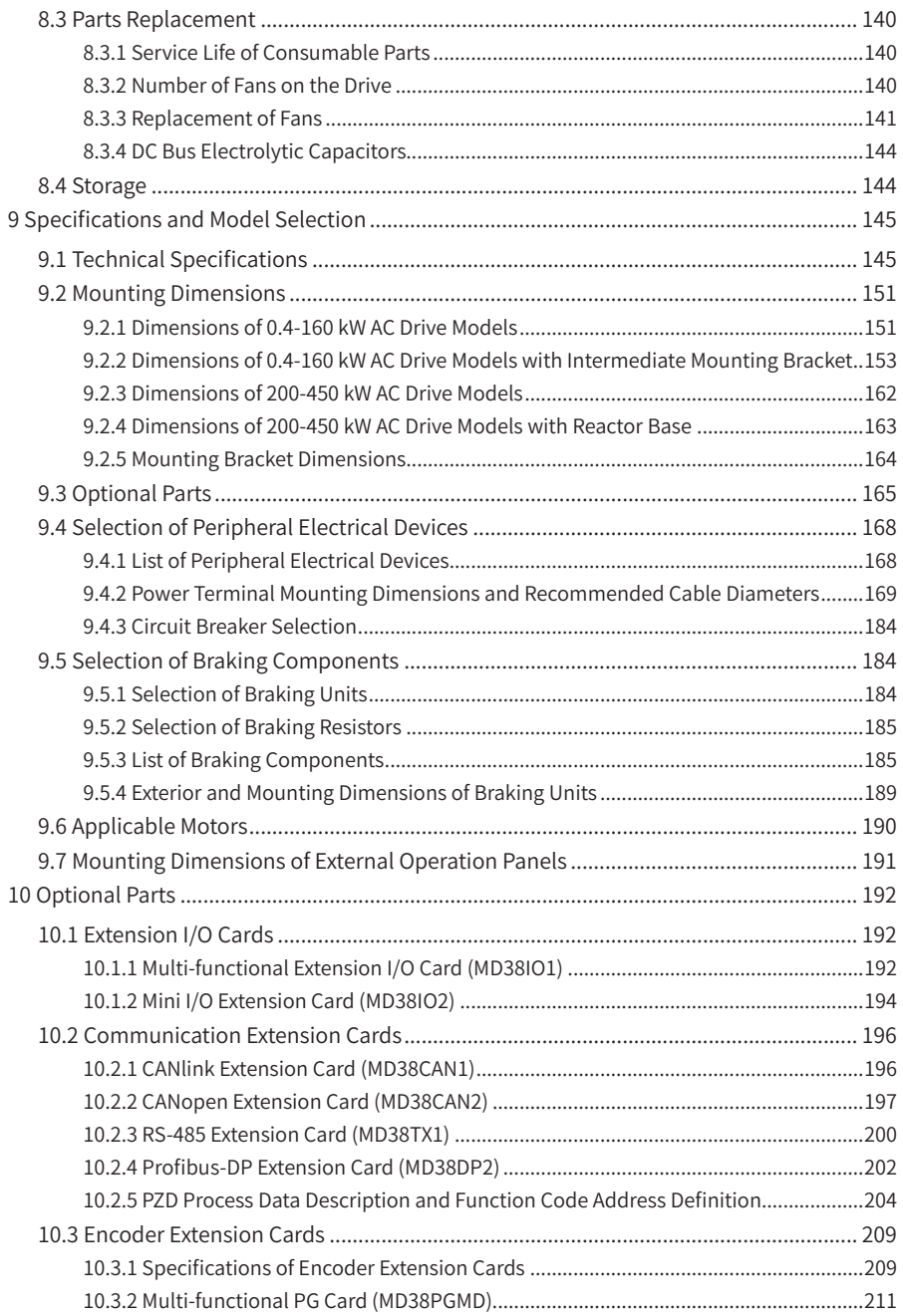

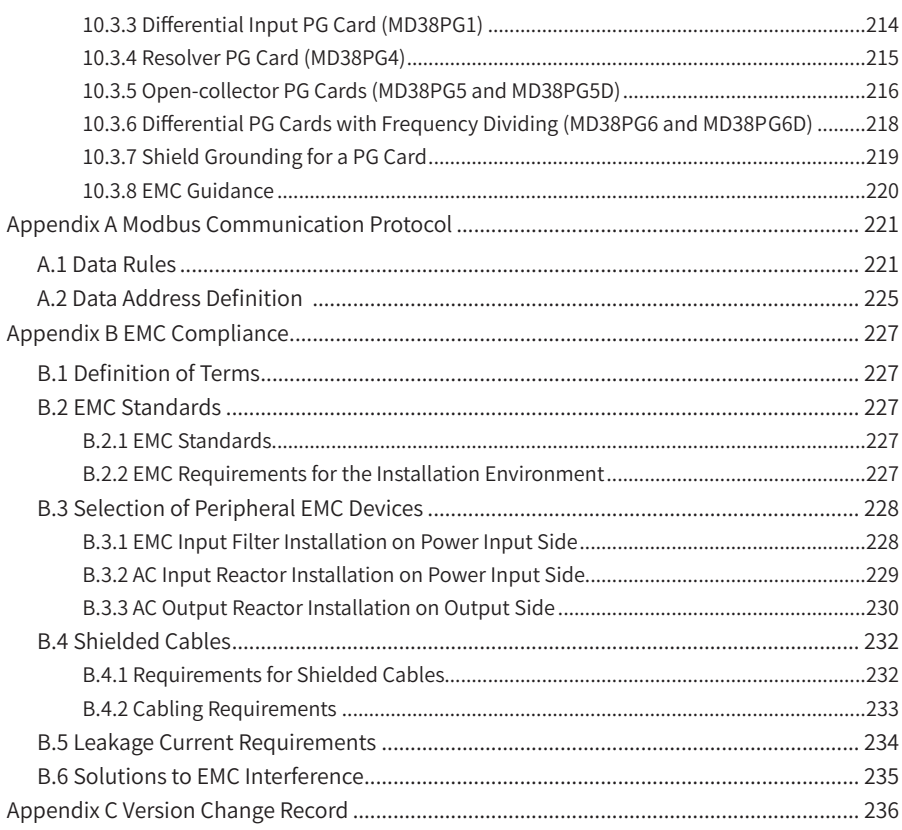

# <span id="page-12-0"></span>**1 Product Information**

# **1.1 Nameplate and Model**

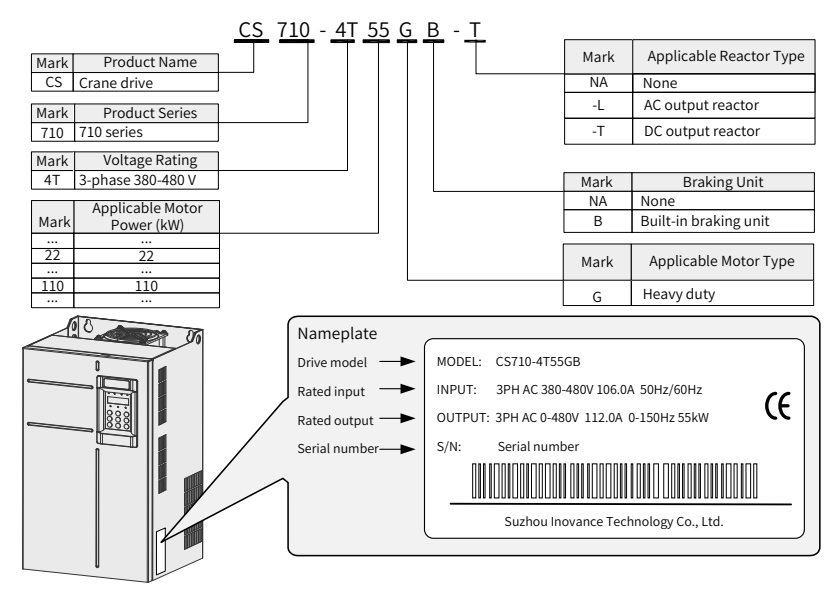

Figure 1-1 Model definition and nameplate

# <span id="page-13-0"></span>**1.2 Description of Parts**

Depending on the voltage and power rating, the CS710 series AC drive has either a plastic housing or a sheet metal housing, as shown in the following figures.

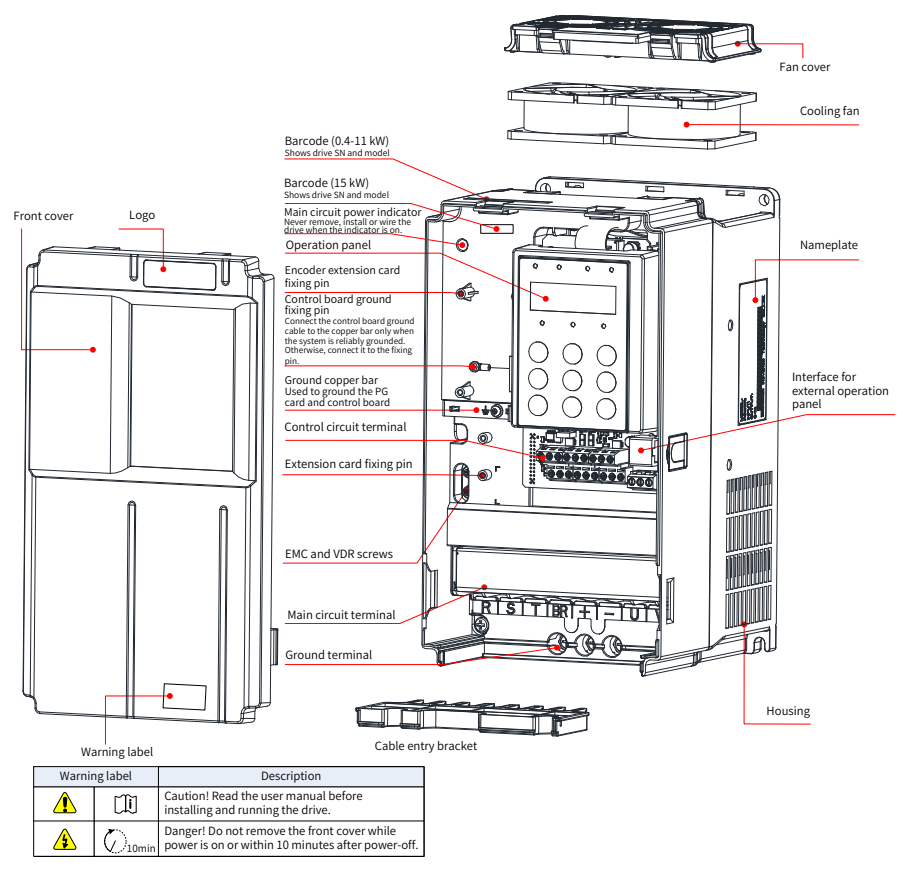

Figure 1-2 Schematic diagram of product parts [three-phase 380-480 V, 0.4-15 kW

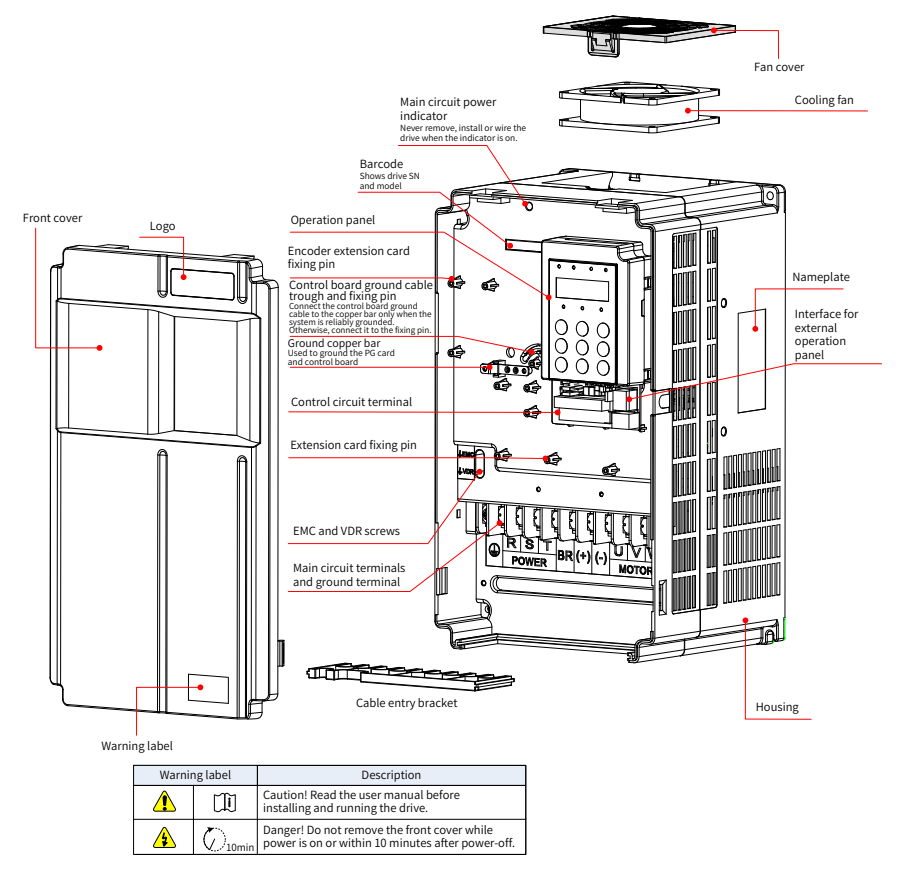

Figure 1-3 Schematic diagram of product parts (three-phase 380-480 V, 18.5-37 kW)

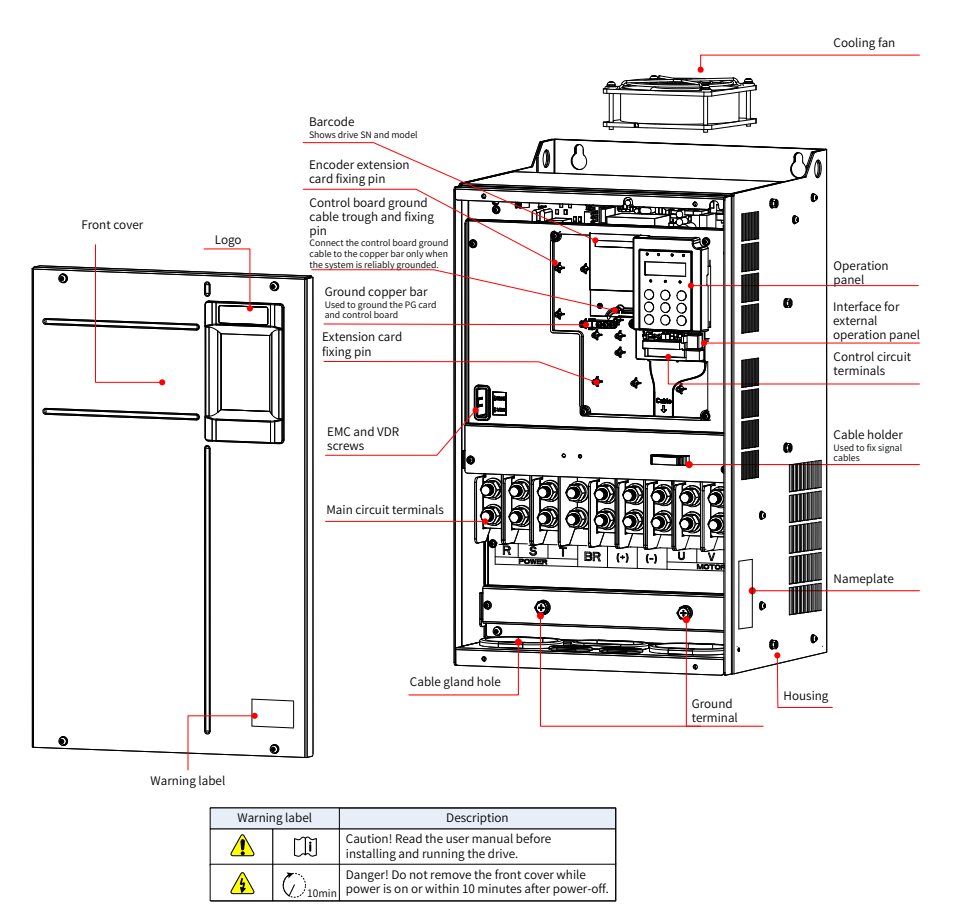

Figure 1-4 Schematic diagram of product parts (three-phase 380-480 V, 45-160 kW)

#### 1 Product Information

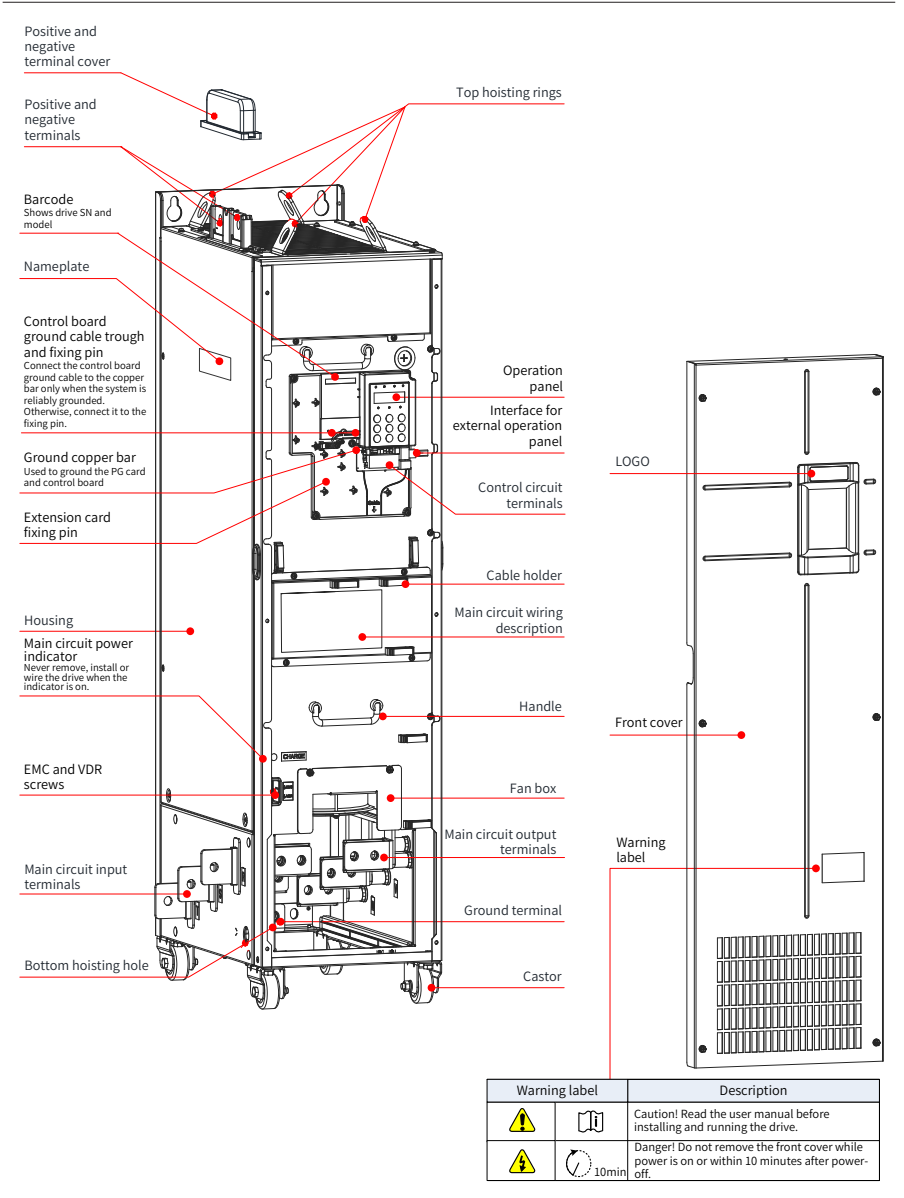

Figure 1-5 Schematic diagram of product parts (three-phase 380-480 V, 200-450 kW)

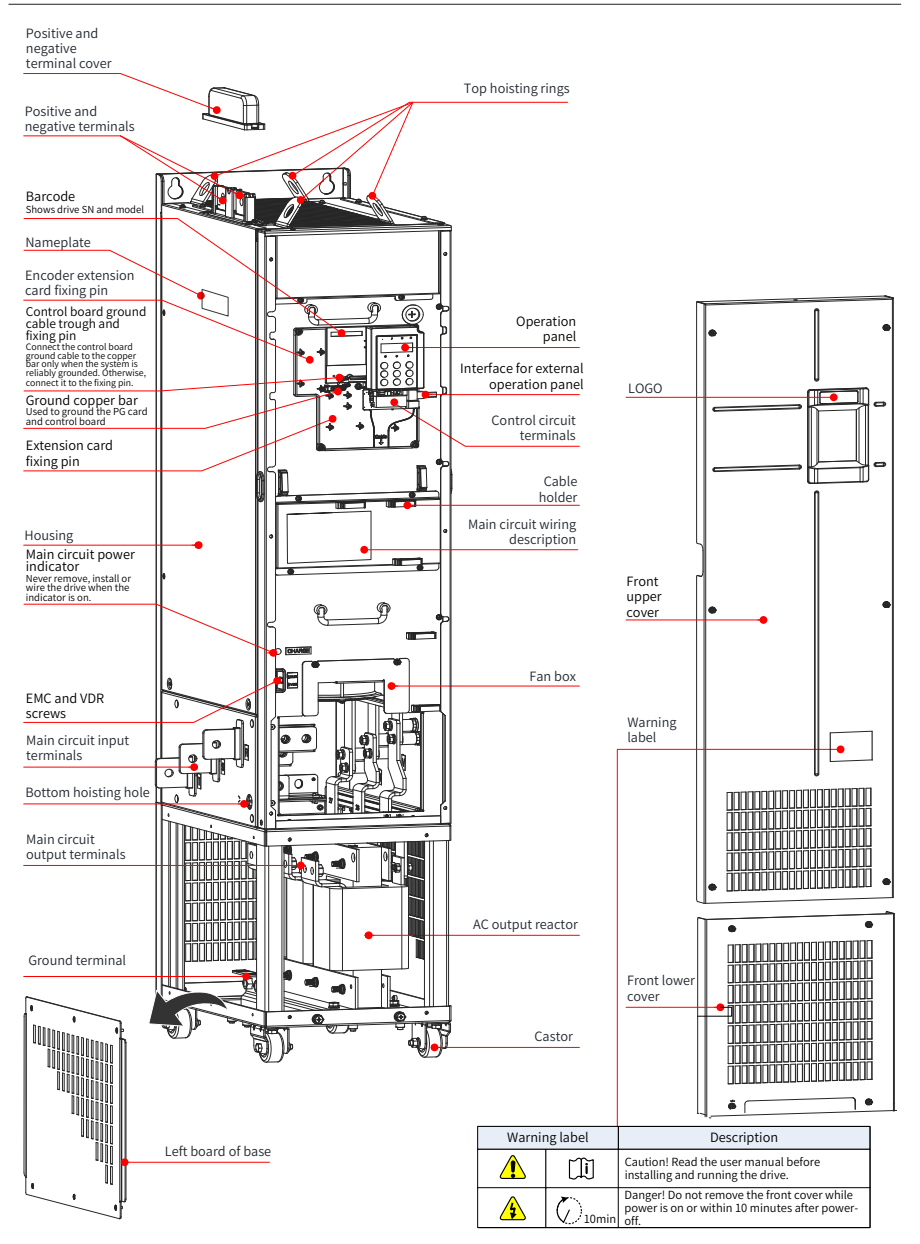

Figure 1-6 Schematic diagram of product parts (three-phase 380-480 V, 200-450 kW-L)

# <span id="page-18-0"></span>**2 System Connection**

### **2.1 System Connection Diagram**

To use the CS710 series AC drive to control an asynchronous motor, you must install a variety of electrical devices on both input and output sides to ensure system safety and stability. The following figure shows components of a CS710 series AC drive with threephase 380-480 V/18.5 kW or higher rating.

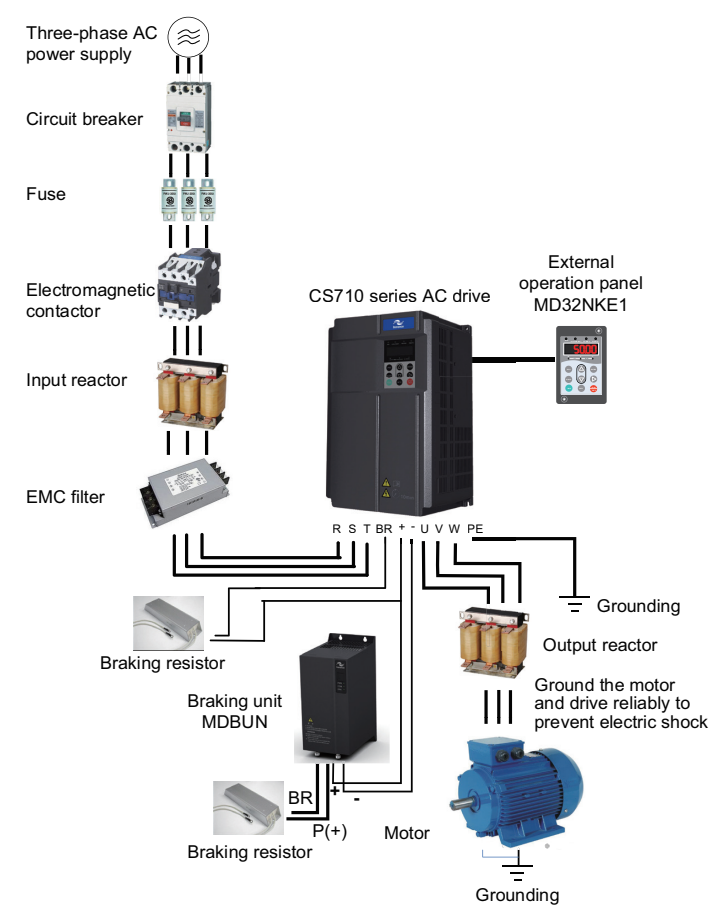

Figure 2-1 CS710 series AC drive system composition

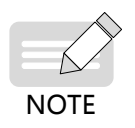

The preceding figure is only a schematic system connection diagram of the CS710 AC drive. For options of peripherals, see Chapter 9 "Specifications and Model Selection."

### <span id="page-19-0"></span>**2.2 System Composition**

Table 2-1 Description of peripheral electrical devices in CS710 series AC drive

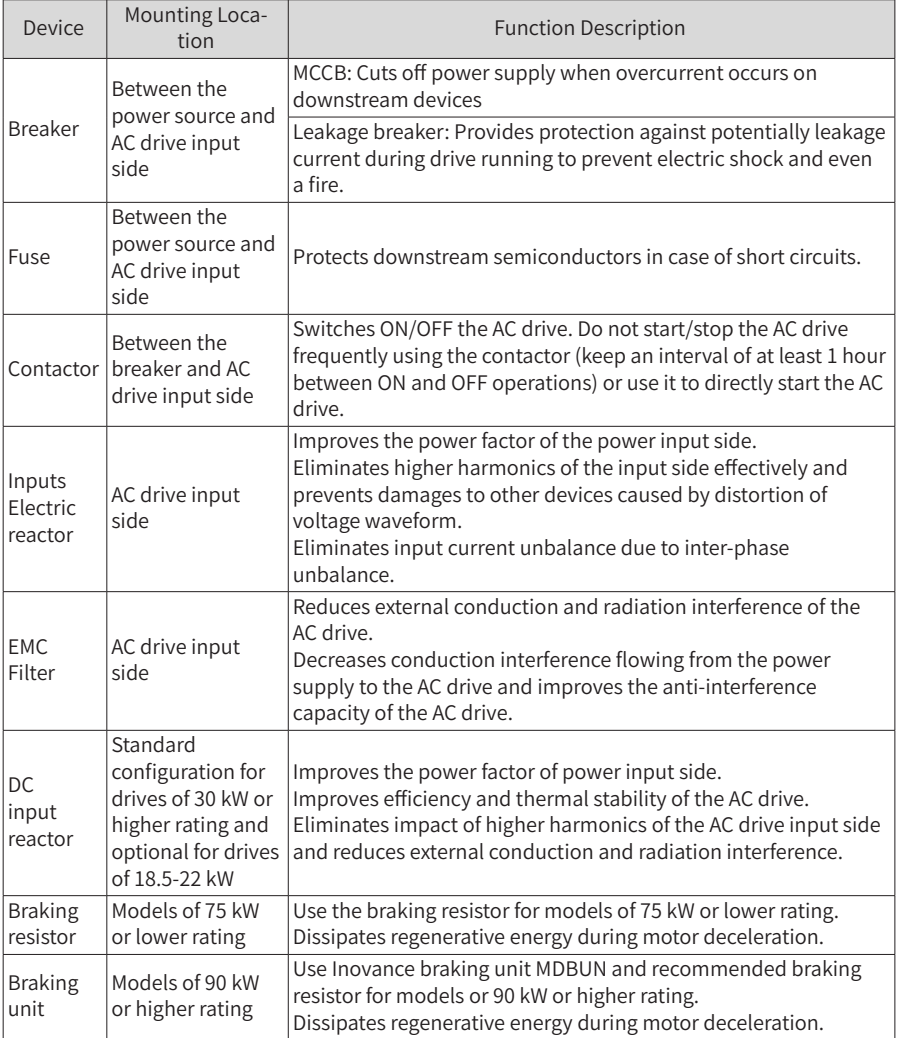

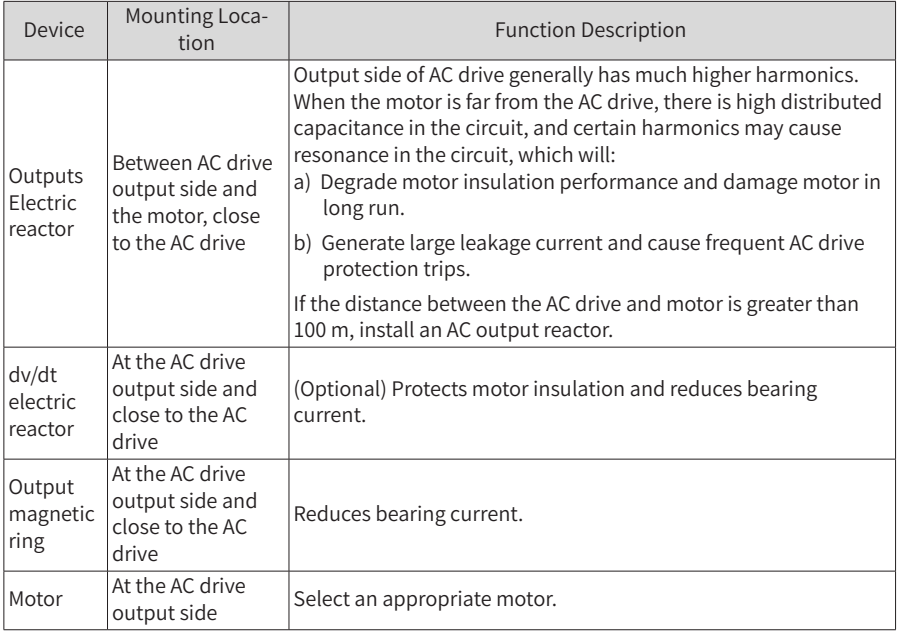

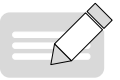

◆ Do not install capacitor or surge suppressor on the output side of the AC drive. Otherwise, the AC drive may be damaged.

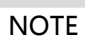

◆ Inputs/Outputs (main circuit) of the AC drive contain harmonics, which may interfere with communication devices connected to the AC drive. Therefore, install an anti-interference filter to minimize interference.

# <span id="page-21-0"></span>**3 Installation and Wiring**

# **3.1 Installation**

### **3.1.1 Installation Environment**

- 1) Ambient temperature: The AC drive service life is greatly influenced by the ambient temperature. Do not run the AC drive under a temperature beyond the allowed temperature range (-10°C to 50°C).
- 2) Install the AC drive on the surface of a flame retardant object, and ensure there is sufficient space around the enclosure to allow for efficient heat dissipation. The AC drive generates great heat during working. Use screws to install the AC drive on the mounting support vertically.
- 3) Install the AC drive in a place without strong vibration. Ensure that the mounting location is not affected by levels of vibration that exceeds 0.6G. Keep the drive away from punch machines.
- 4) Ensure that the mounting location is away from direct sunlight, damp, or water drops.
- 5) Ensure that the mounting location is protected against corrosive, combustible, or explosive gases and vapors.

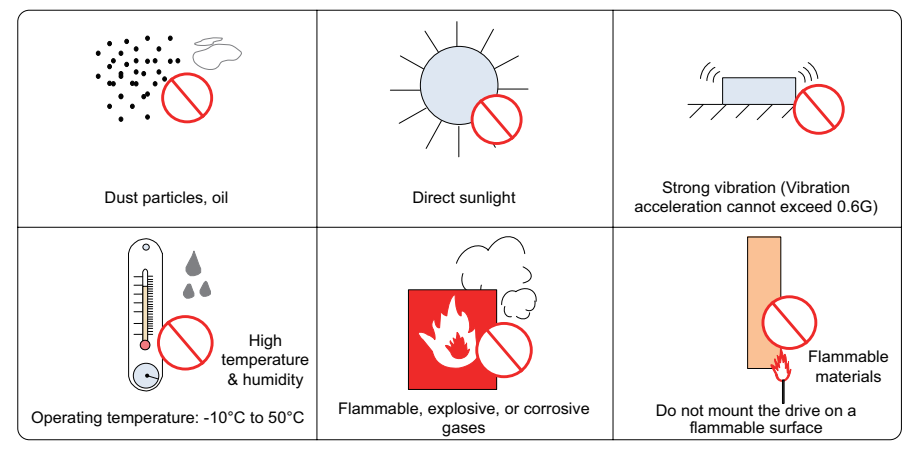

6) Ensure that the mounting location is free from oil and dust.

Figure 3-1 Installation environment requirements

7) The drive units must be installed in a fireproof cabinet with doors that provide effective electrical and mechanical protection. The installation must conform to local and regional laws and regulations, and to relevant IEC requirements.

### <span id="page-22-0"></span>**3.1.2 Mounting Clearance and Orientation**

### **1 Mounting Clearance**

The mounting clearance varies with the power rating of the AC drive.

■ Mounting of a single drive

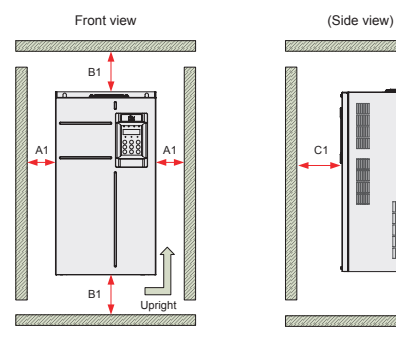

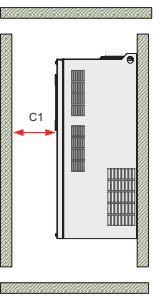

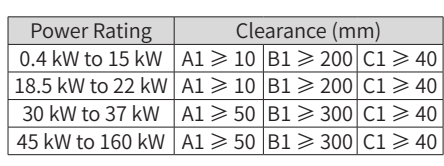

Figure 3-2 Installation clearance for a single drive [three-phase 380-480 V, 0.4-160 kW]

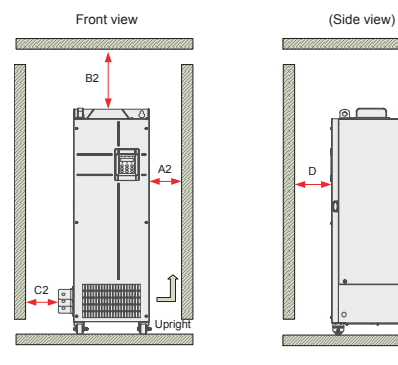

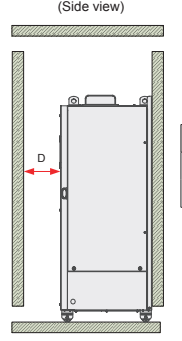

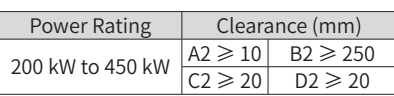

Figure 3-3 Installation clearance for a single drive [three-phase 380-480 V, 200- 450 kW]

■ Mounting of multiple drives

The CS710 series drives use a bottom up cooling airflow design. If multiple AC drives need to work together, line up the tops of the drives.

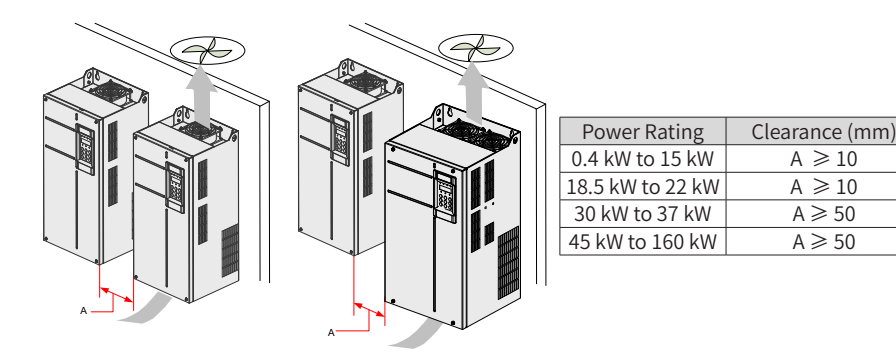

Figure 3-4 Installation clearance for parallel installation of multiple drives

If one row of AC drives need to be installed above another row, install an insulation guide plate to prevent AC drives in the lower row from heating those in the upper row, which may cause failures of the upper drives.

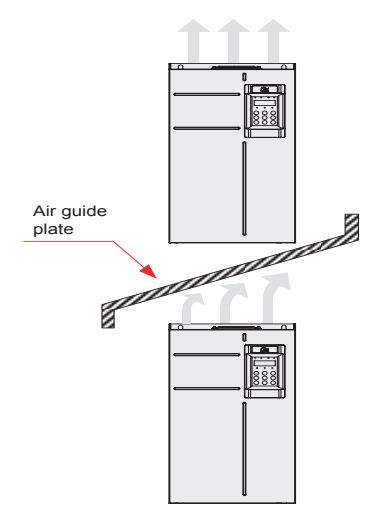

Figure 3-5 Installation of drives in upper and lower rows

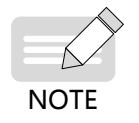

This installation method is not allowed for drives of 200 kW to 450 kW.

### <span id="page-24-0"></span>**2 Mounting Orientation**

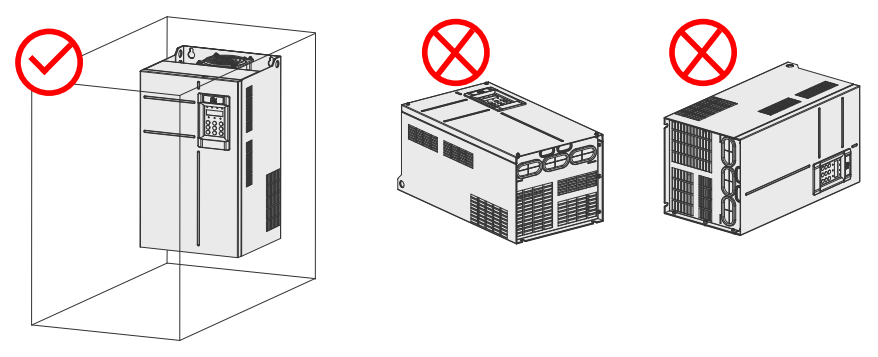

Figure 3-6 Correct and incorrect mounting orientations

### **3.1.3 Installation Instructions**

The applicable installation method varies with power ratings of different models in the CS710 series. Follow the following guidance for the specific model and application scenario.

#### **1 Backplate Mounting and Through-Hole Mounting for 0.4-160 kW Models**

■ Backplate Mounting

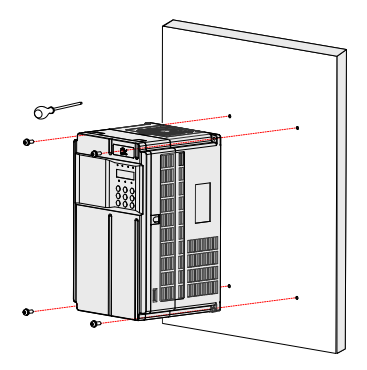

Figure 3-7 Backplate mounting of 0.4-37 kW models

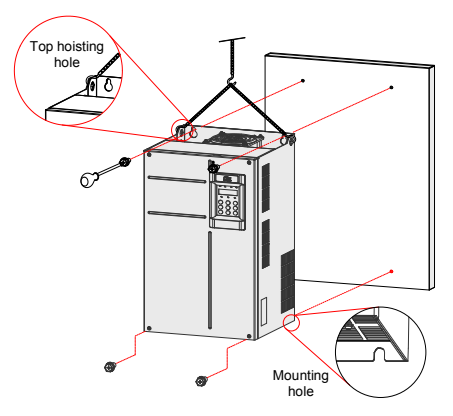

Figure 3-8 Backplate mounting of 45-160 kW models

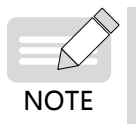

When using this installation method, do not secure the drive with only the upper two screws, because the drive may fall due to uneven force after longtime running. Ensure that all the four screws are fastened.

#### Through-Hole Mounting

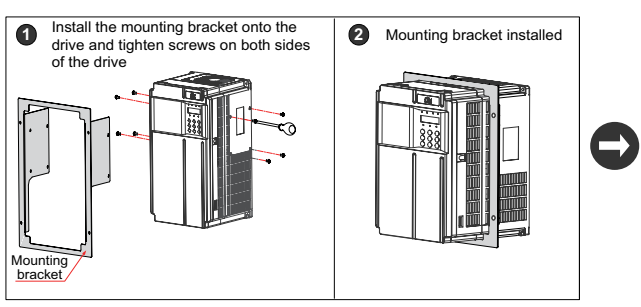

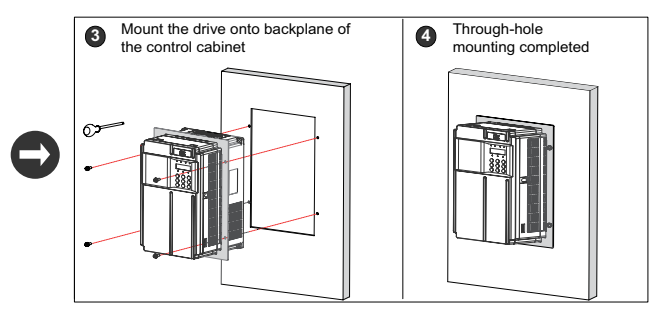

Figure 3-9 Through-hole mounting of 0.4-37 kW models

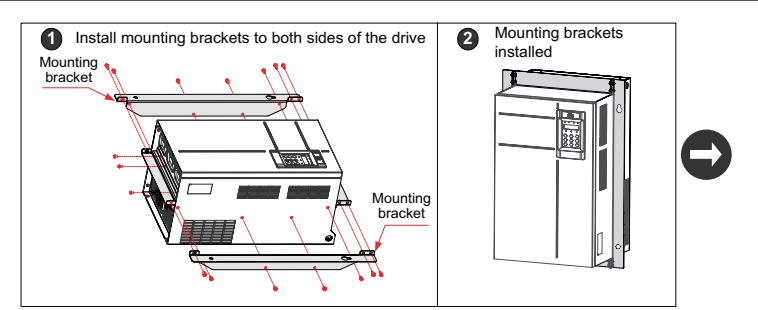

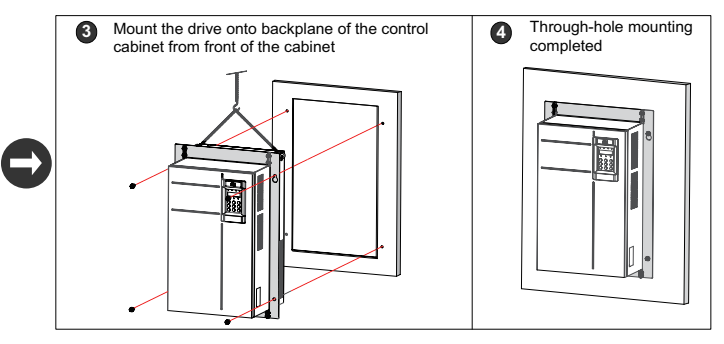

Figure 3-10 Through-hole mounting of 45-160 kW models

■ Mounting Bracket Models for Through-Hole Mounting

Table 3-1 List of mounting bracket models for through-hole mounting

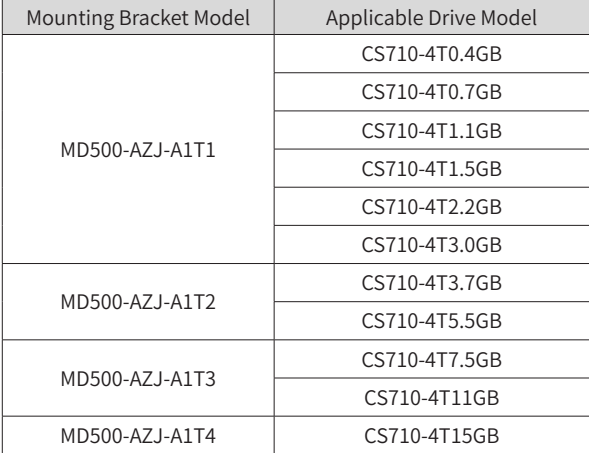

<span id="page-27-0"></span>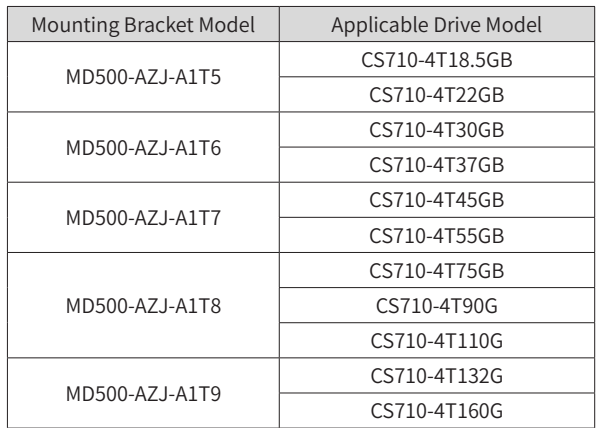

### **3.1.4 Mounting in a Cabinet**

#### **1 Ventilation**

Only one drive of models CS710-4T200G to CS710-4T450G can be mounted in a cabinet. Reserve sufficient ventilation space around the drive. Follow the following guidance for the specific model and application scenario.

■ Cabinet without fans on the top

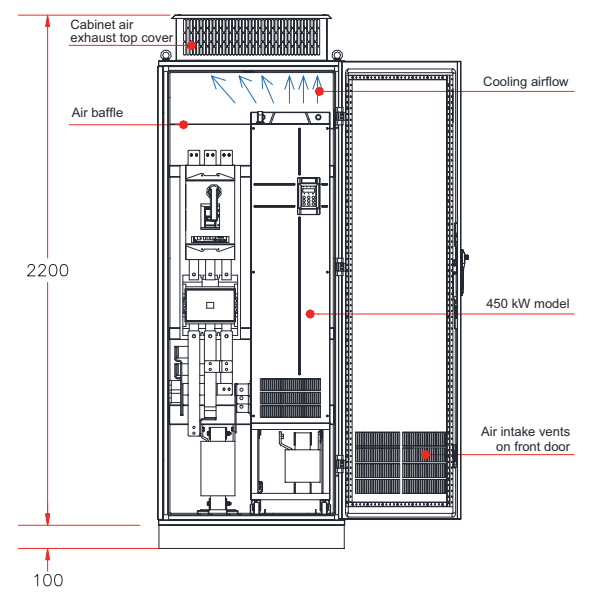

Figure 3-11 Self-ventilated cabinet

| <b>AC Drive Model</b> | Quantity<br>of Fans | Total Air Vol-<br>ume (CFM) | <b>Effective Area of Cabinet</b><br>Top Air Inlet $(mm2)$ | Effective Area of<br>Cabinet Top Air Outlet<br>$\rm (mm^2)$ |
|-----------------------|---------------------|-----------------------------|-----------------------------------------------------------|-------------------------------------------------------------|
| CS710-4T132G          | $\mathfrak{D}$      | 541                         | 31809                                                     | 50894                                                       |
| CS710-4T160G          | $\overline{2}$      | 620                         | 31809                                                     | 50894                                                       |
| CS710-4T200G(-L)      | $\overline{2}$      | 586                         | 31809                                                     | 50894                                                       |
| CS710-4T220G(-L)      | $\overline{2}$      | 722                         | 31809                                                     | 50894                                                       |
| CS710-4T250G(-L)      | 3                   | 789                         | 47713                                                     | 76341                                                       |
| CS710-4T280G(-L)      | 3                   | 882                         | 47713                                                     | 76341                                                       |
| CS710-4T315G(-L)      | 3                   | 644                         | 47713                                                     | 76341                                                       |
| CS710-4T355G(-L)      | 3                   | 796                         | 47713                                                     | 76341                                                       |
| CS710-4T400G(-L)      | 3                   | 796                         | 47713                                                     | 76341                                                       |
| CS710-4T450G-(-L)     | 3                   | 796                         | 47713                                                     | 76341                                                       |
| Note:                 |                     |                             |                                                           |                                                             |

Table 3-2 Specification of a self-ventilated cabinet

 $CFM = 0.0283 m<sup>3</sup>/min$ 

Effective area means the through-hole area.

■ Cabinet with fans on the top

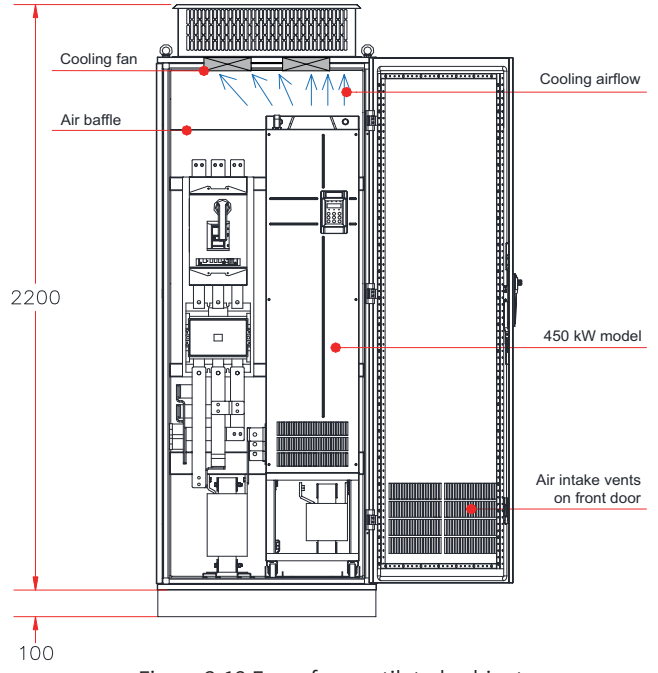

| AC Drive Model                                                                | Quan-<br>tity of<br>Fans | <b>Total Air</b><br>Volume<br>(CFM) | Effective Area<br>of Cabinet Top<br>Air Inlet $(mm2)$ | Max. Air Vol-<br>ume Required<br>by the Top<br>Fans (CFM) | Effective Area of Cab-<br>inet Top Air Outlet<br>$\rm (mm^2)$                                                                                                    |  |  |  |
|-------------------------------------------------------------------------------|--------------------------|-------------------------------------|-------------------------------------------------------|-----------------------------------------------------------|----------------------------------------------------------------------------------------------------|--|--|--|
| CS710-4T132G                                                                  | $\overline{2}$           | 541                                 | 31809                                                 | 649                                                       | $S = 0.942 \times N \times$<br>(Dout2-DHUB2)<br>In the preceding<br>formula, N means<br>the quantity of top<br>fans, Dout means the<br>diameter of the top<br>fan, and DHUB means<br>the diameter of the<br>top fan center HUB. |  |  |  |
| CS710-4T160G                                                                  | $\overline{2}$           | 620                                 | 31809                                                 | 744                                                       |                                                                                                    |  |  |  |
| CS710-4T200G(-L)                                                              | $\overline{2}$           | 586                                 | 31809                                                 | 703                                                       |                                                                                                    |  |  |  |
| CS710-4T220G(-L)                                                              | $\overline{2}$           | 722                                 | 31809                                                 | 866                                                       |                                                                                                    |  |  |  |
| CS710-4T250G(-L)                                                              | 3                        | 789                                 | 47713                                                 | 947                                                       |                                                                                                    |  |  |  |
| CS710-4T280G(-L)                                                              | 3                        | 882                                 | 47713                                                 | 1058                                                      |                                                                                                    |  |  |  |
| CS710-4T315G(-L)                                                              | 3                        | 644                                 | 47713                                                 | 773                                                       |                                                                                                    |  |  |  |
| CS710-4T355G(-L)                                                              | 3                        | 796                                 | 47713                                                 | 955                                                       |                                                                                                    |  |  |  |
| CS710-4T400G(-L)                                                              | 3                        | 796                                 | 47713                                                 | 955                                                       |                                                                                                    |  |  |  |
| CS710-4T450G(-L)                                                              | 3                        | 796                                 | 47713                                                 | 955                                                       |                                                                                                    |  |  |  |
| Note:<br>$CFM = 0.0283 m3/min$<br>Effective area means the through-hole area. |                          |                                     |                                                       |                                                           |                                                                                                    |  |  |  |

Table 3-3 Specification of a force fan ventilated cabinet

As shown in the preceding figure, an insulation barrier is required to prevent hot air circulating inside the cabinet and ensure that hot air can be exhausted out of outlets on the top.

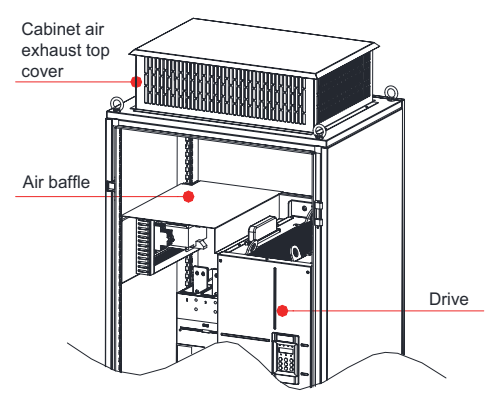

Figure 3-13 Insulation barrier in the cabinet

#### **2 Precautions**

A Nine-folding AL cabinet (PS cabinet) is recommended. Before installing the AC drive, check whether fixing beams with fixing holes are mounted to the cabinet back correctly. Then install bottom mounting bracket and guide rails. Reserve sufficient space at the bottom of the cabinet for side entry copper bar joint and operation.

You can move the AC drive into or out of the cabinet with the castors over the guide rails. Align the castors to the guide rails before moving the AC drive into or out of the cabinet. The AC drive must be moved by two persons to ensure personal safety.

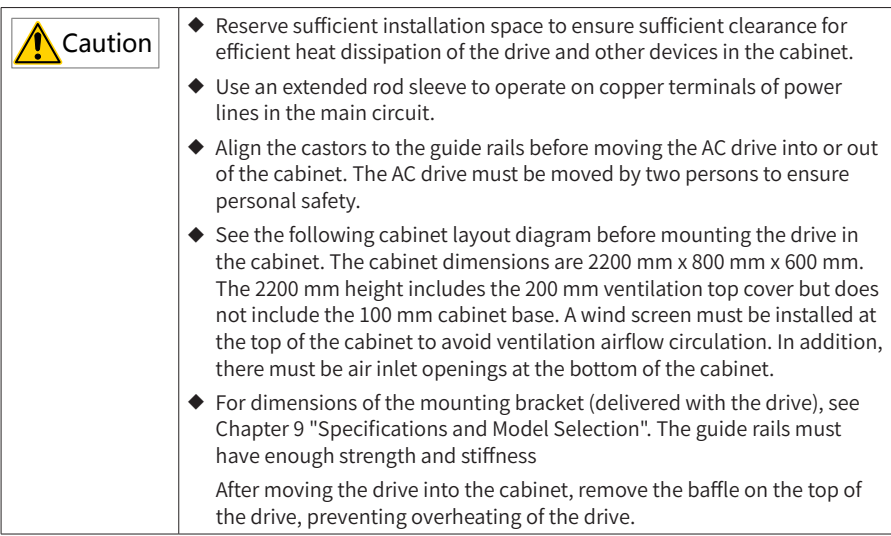

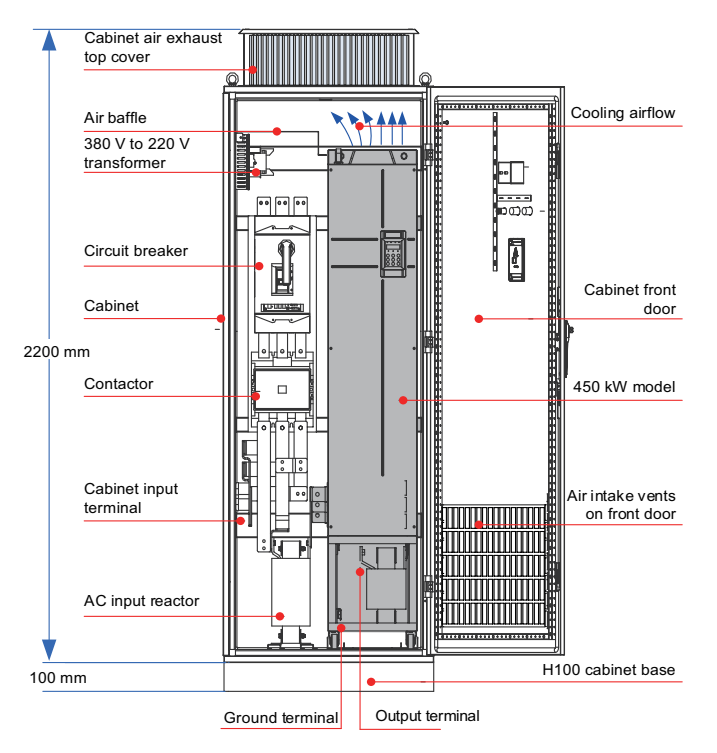

Figure 3-14 Recommended cabinet layout

#### **3 Steps of installing the AC drive in cabinet**

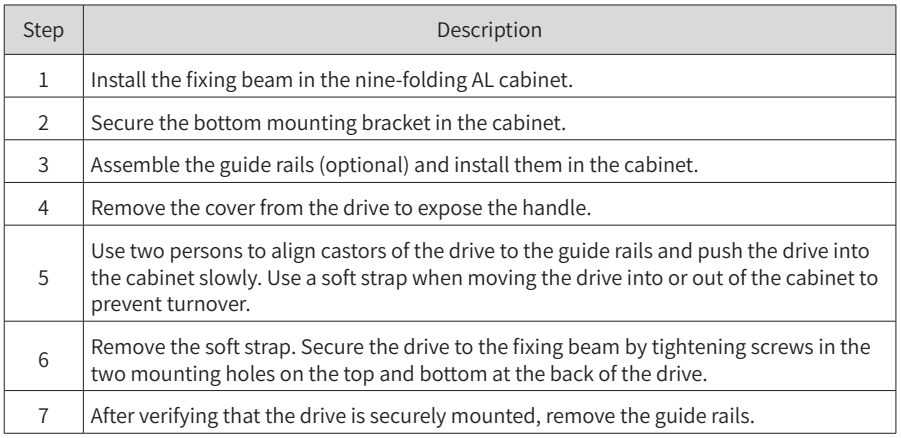

- Secure the fixing beam and reserve mounting holes
- 1) A nine-folding AL cabinet (PS cabinet) is recommended. Figure 3-15 shows the cross section of the nine-folding AL cabinet.
- 2) When a drive of CS710-4T200G(-L) to CS710-4T450G(-L) is mounted in a 600-mm deep nine-folding AL cabinet, the fixing beam must fold inwards to leave more space for the drive, as shown in Figure 3-16. This is not required when the drive is mounted in an 800-mm or deeper cabinet.

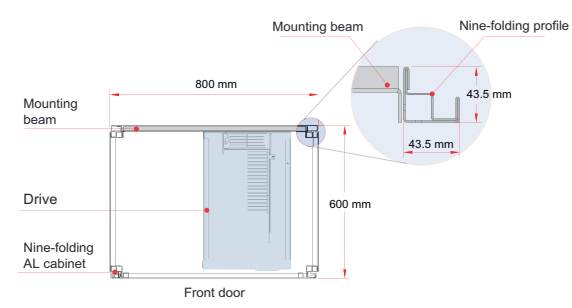

Figure 3-15 Top view of a 200-450 kW cabinet

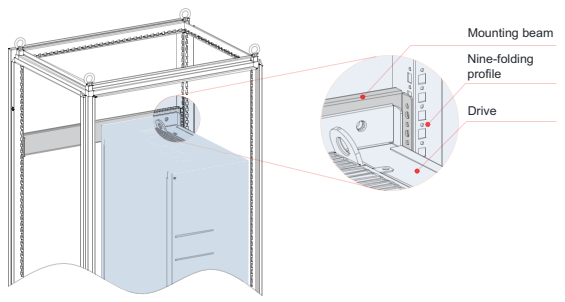

Figure 3-16 3D view of a 200-450 kW cabinet

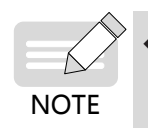

If the cabinet has front and back doors, the 600-mm depth is not enough for a drive of CS710-4T200G(-L) to CS710-4T450G(-L). In this case, an 800-mm deep cabinet is recommended.

- Fix the bottom mounting bracket
- 1) Use six M5 tapping screws to fix the mounting bracket on the base of the nine-folding AL cabinet according to the following figure.
- 2) If a non-nine-folding AL cabinet is used, drill mounting holes for the mounting bracket on site.

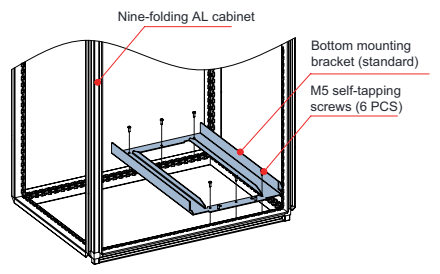

Figure 3-17 Installing the bottom mounting bracket

- Assemble the guide rails (model: MD500-AZJ-A3T10, optional)
- 1) Assemble the guide rails of the correct model according to Figure A. Figure B shows the assembled guide rails.
- 2) Align the two holes at front of the guide rails with screws of the mounting bracket, and fix them with two M6 nuts, as shown in Figure C.

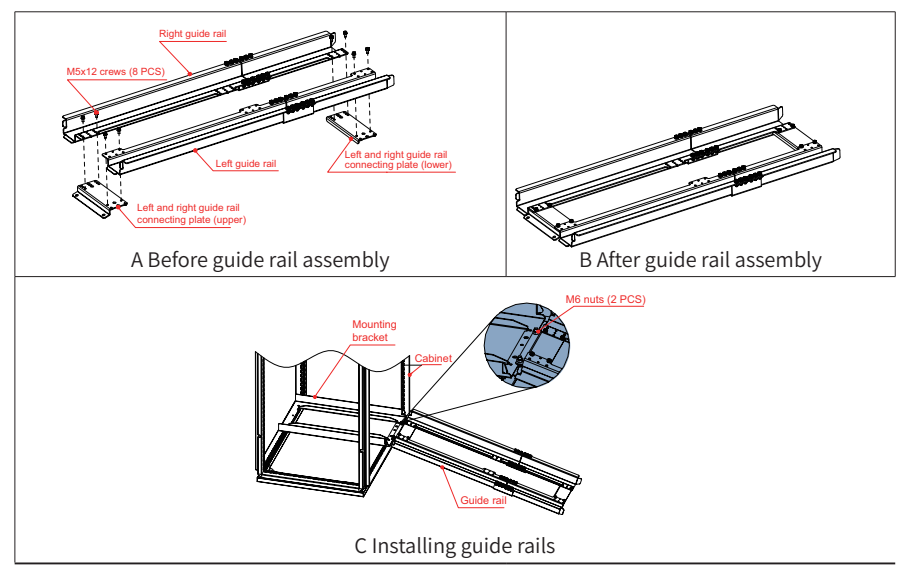

Figure 3-18 Installing guide rails in the cabinet

Read 19010353 MD500-AZJ-A3T10 Guide Rail Assembly Instruction before assembling the guide rails.

■ Install the AC drive in the cabinet

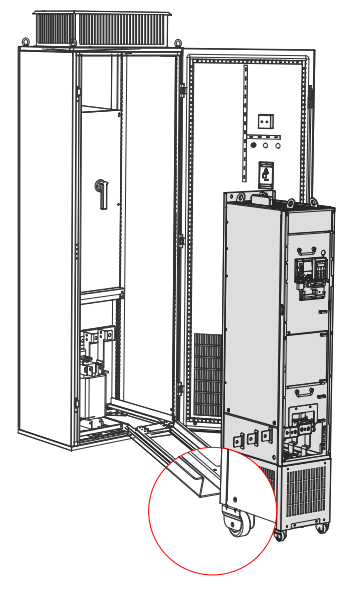

Figure 3-19 Aligning castors of the drive with the guide rails

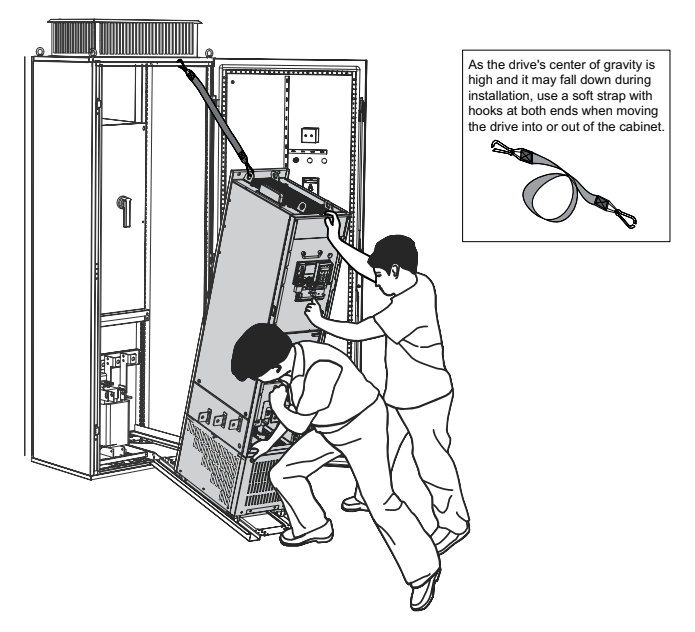

Figure 3-20 Pushing the drive into the cabinet

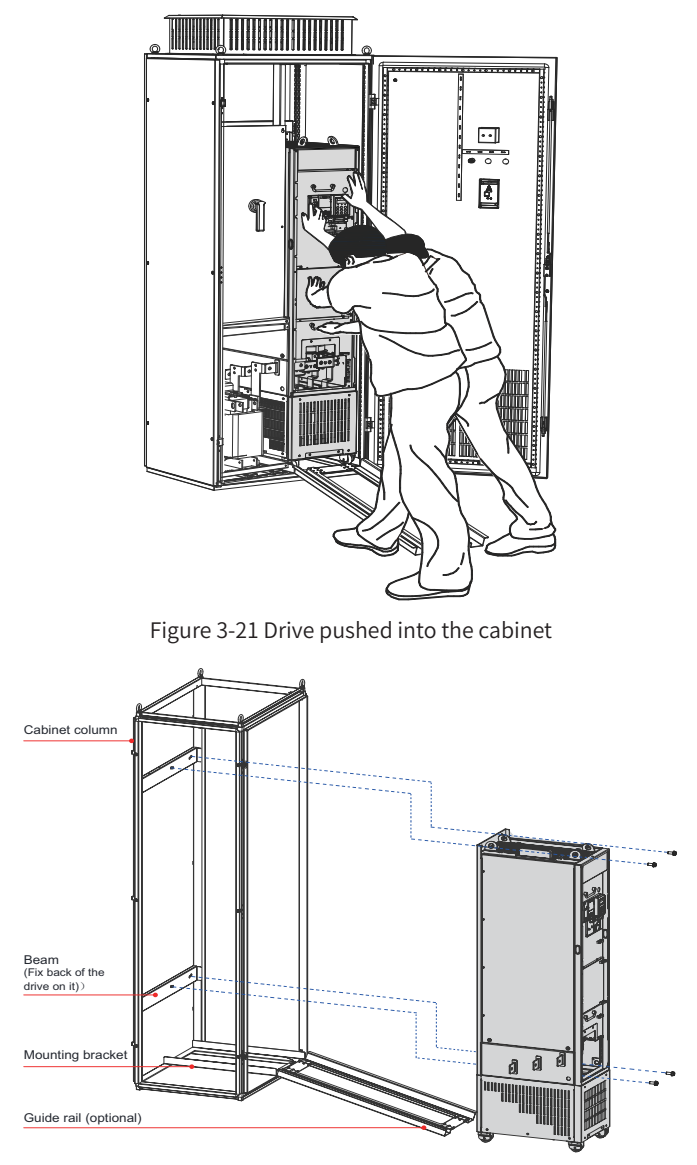

Figure 3-22 Fix the drive to the beams on the back of the cabinet through the four mounting holes on the back of the drive
#### **3 Precautions**

Remove the drive from the cabinet in reverse order of the preceding steps.

Ensure that the four mounting holes on the back of the drive are connected to the beams securely.

After installing the drive, remove the baffle on the top of the drive. The baffle is used to prevent foreign objects such as screws from falling into the ventilation channel when mounting the drive in the cabinet.

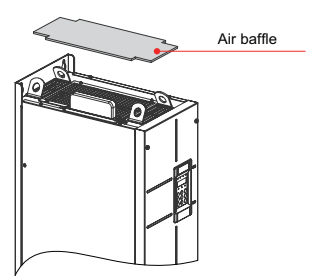

Use top hoist rings to move or hoist the drive. If the drive is placed horizontally, use the top hoist ring and bottom hoist hole when you hoist the drive again. Do not apply force on the DC bus terminals.

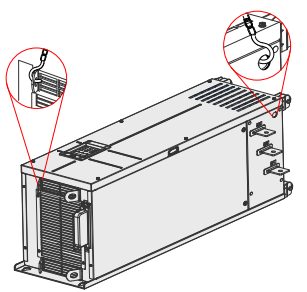

If the drive is placed vertically, do not apply force on two sides of the drive or place the drive on an inclined plane. The drive weighs almost 200 kg and may fall down if the slope exceeds 5° .

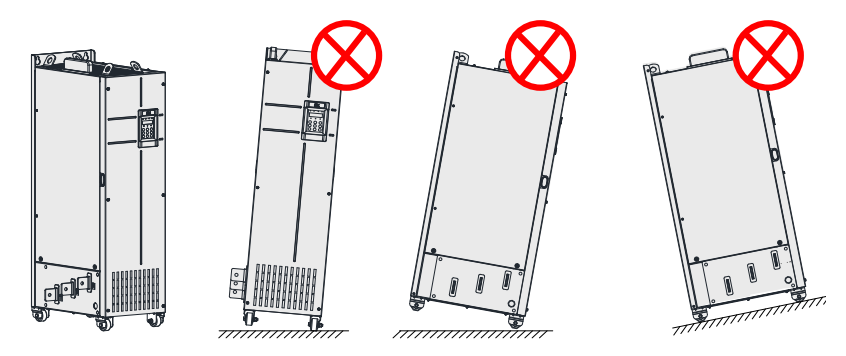

## **3.1.5 Removing and Installing the Cover**

Before connecting the main circuits and control circuits of the AC drive, remove its cover.

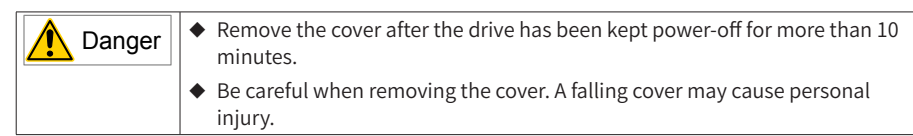

#### **1 Remove and Install the Cover of 0.4-37 kW Drive Models**

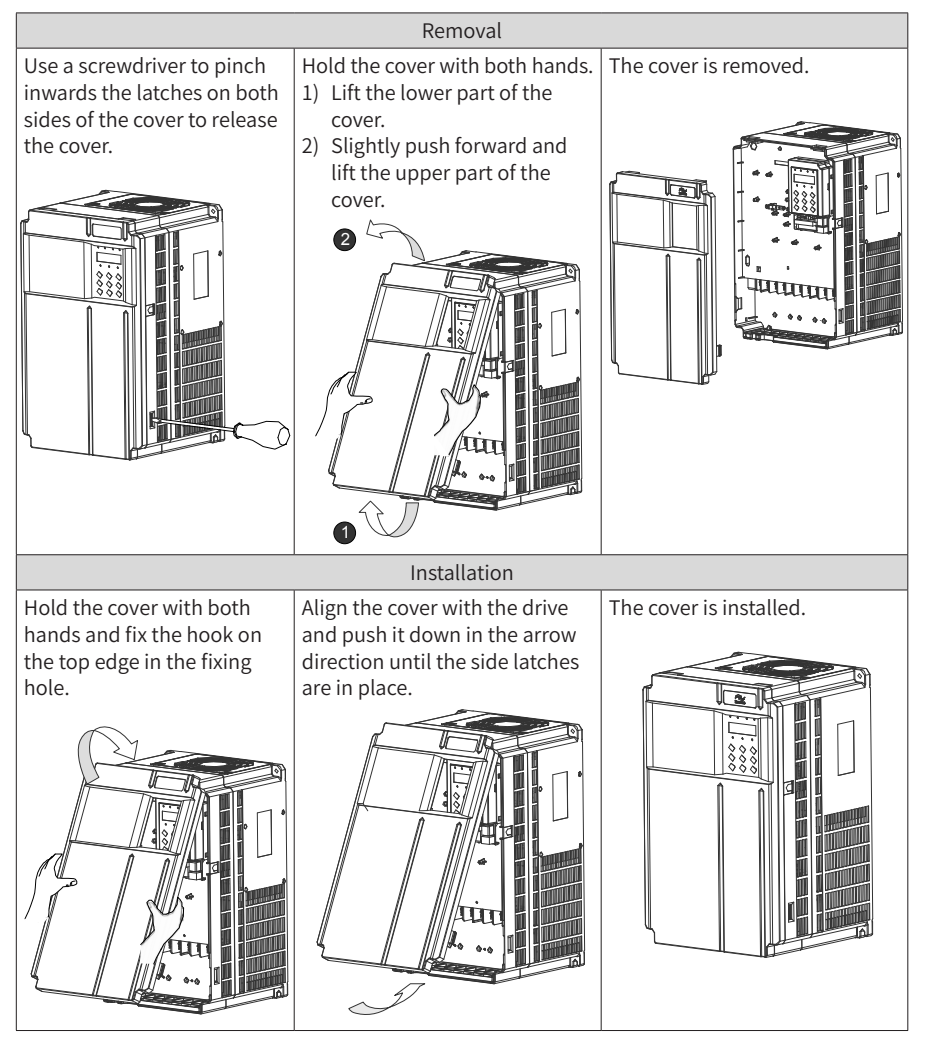

Figure 3-23 Removing and installing the cover of 0.4-37 kW drive models

#### **2 Remove and Install the Cover of 45-160 kW Drive Models**

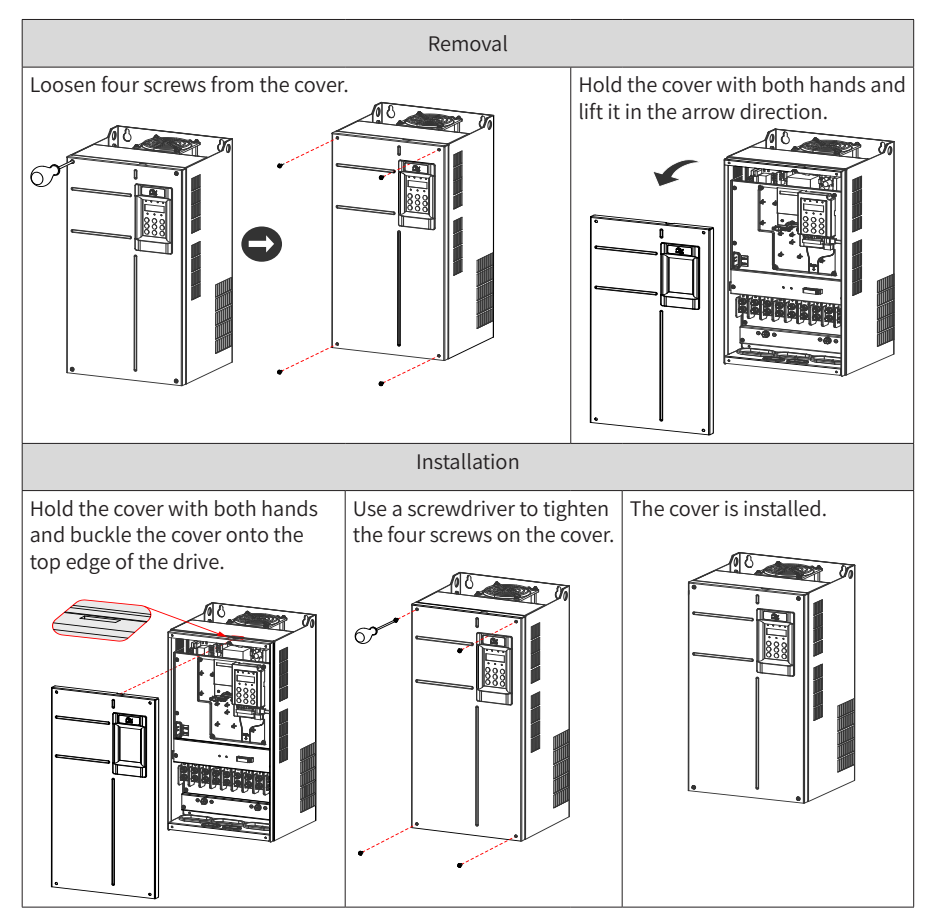

Figure 3-24 Removing and installing the cover of 45-160 kW drive models

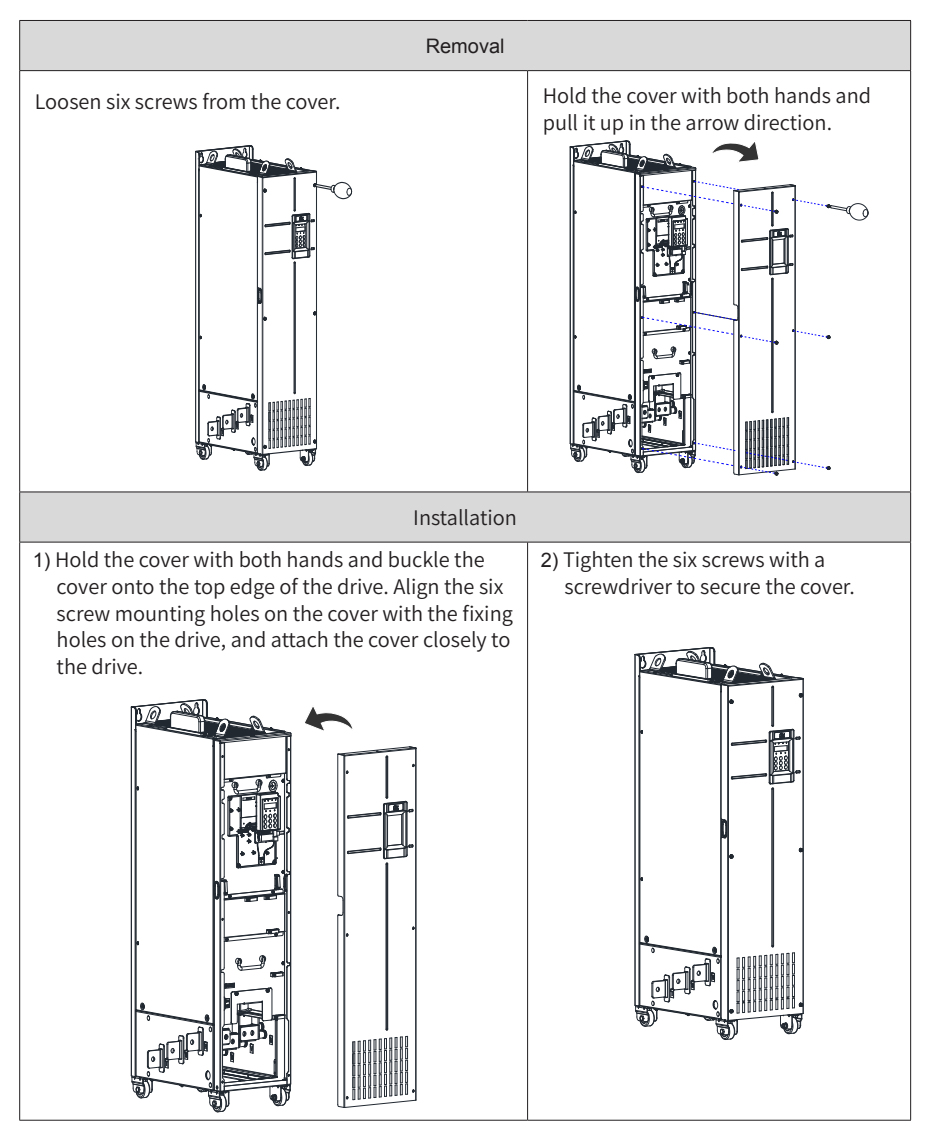

#### **3 Remove and Install the Cover of 200-450 kW Drive Models**

Figure 3-25 Removing and installing the cover of 200-450 kW drive models

## **3.2 Wiring**

### **3.2.1 Standard Wiring Diagram**

As shown in the following figure, the wiring part marked by the double-headed arrow differs in 0.4-75 kW and 90-450 kW models.

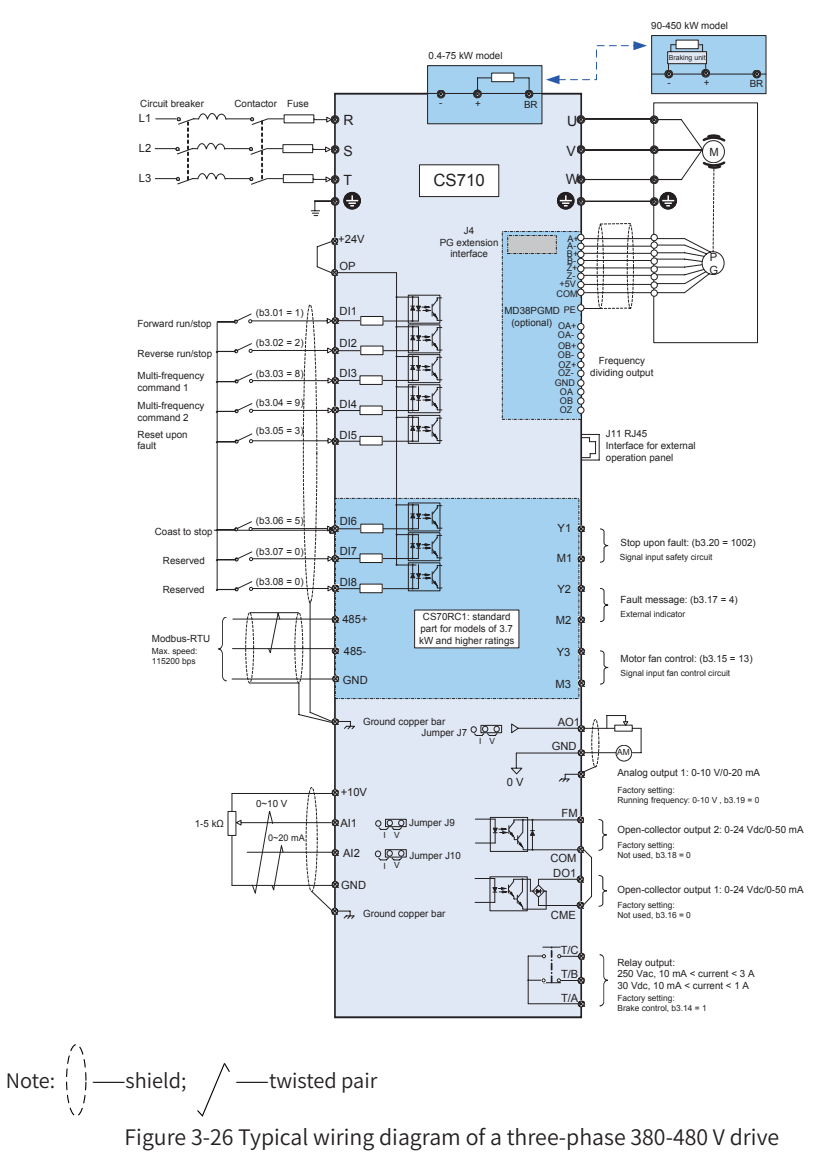

#### **3.2.2 Main Circuit Terminals**

#### **1 Main Circuit Terminals of CS710 Series AC Drives**

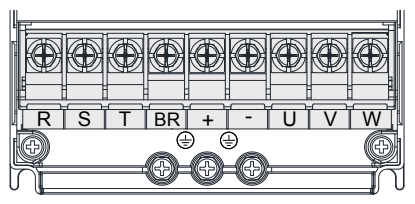

Figure 3-27 Main circuit terminal arrangement on 0.4-15 kW drives

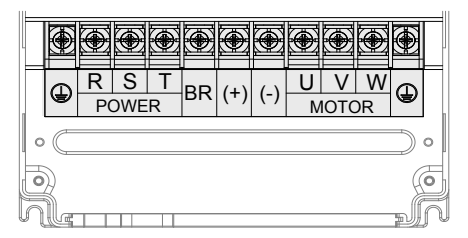

Figure 3-28 Main circuit terminal arrangement on 18.5-160 kW drives

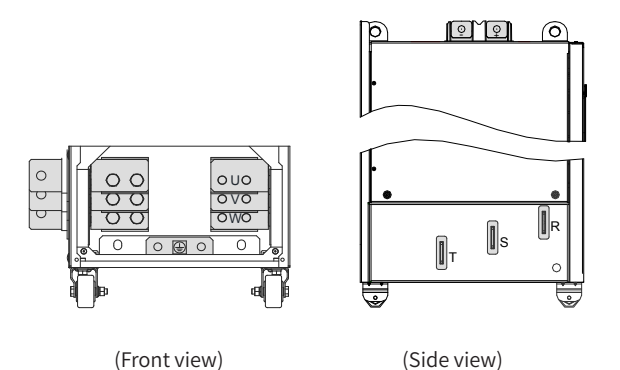

Figure 3-29 Main circuit terminal arrangement on 200-450 kW drives

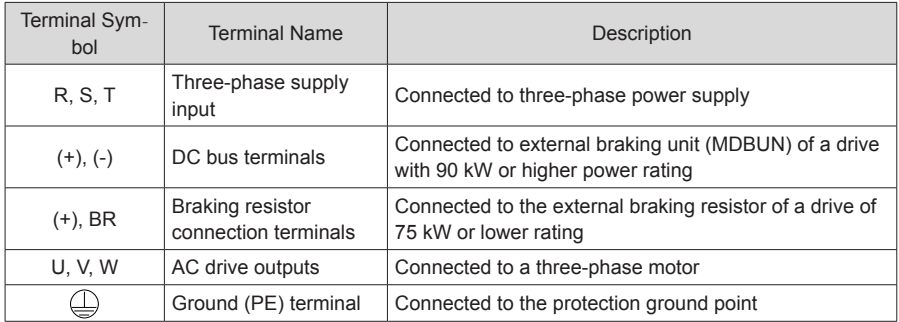

#### Table 3-4 Description of main circuit terminals of CS710 series AC drives

#### **2 Main Circuit Cable Selection**

Inovance recommends symmetrical shielded cables as main circuit cables, which can reduce electromagnetic radiation of the entire conductive system compared with four-core cables.

Recommended power cable: symmetrical shielded cable

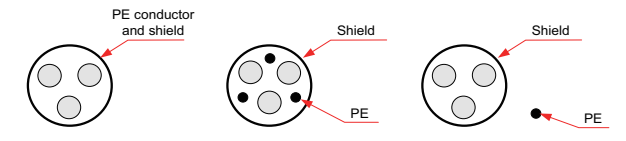

Figure 3-30 Recommended power cable

Not-recommended power cable

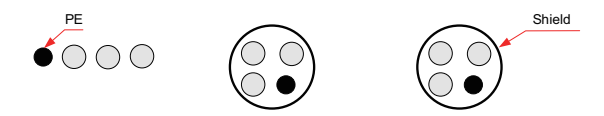

Figure 3-31 Not-recommended power cable

#### **3 Power inputs R, S, T**

- There are no phase sequence requirements for input cable connections.
- Specifications and installation of all external power cables must comply with local safety regulations and relevant IEC standards.
- Select copper wires of appropriate sizes according to recommendations provided in Chapter 9 "Specifications and Model Selection."
- Install the filter close to power input side of the AC drive with a cable shorter than 30 cm. Connect the ground terminal of the filter and the ground terminal of the drive together to the cabinet main grounding terminal.

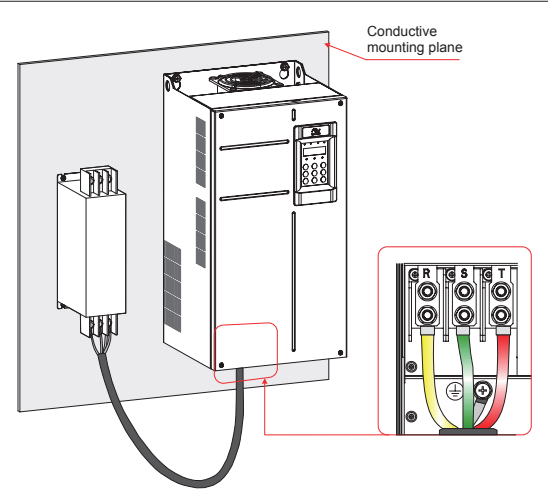

Figure 3-32 Mounting the filter

- **4 DC bus terminals (+) and (-)**
- DC bus terminals, labeled (+) and (-), carry a residual voltage for a period after the drive is switched off. To prevent electric shock, connect cables to the terminals only when the CHARGE LED is off and the drive has been kept power-off for more than 10 minutes.
- To avoid risk of equipment damage or fire, when you install an external braking unit for an AC drive of 90 kW or higher rating, do not reverse the poles (+) and (–).
- Use a cable of no more than 10 m to connect DC bus terminals to the external MDBUN braking unit. Use twisted pairs or close pair wires for this connection.
- Fire risk! Do not connect the braking resistor directly to the DC bus.

#### **5 Braking Resistors (+) and BR**

- Connected to the external braking resistor of a drive of 75 kW or lower rating.
- To avoid risk of equipment damage, select a braking resistor with recommended specifications and use a cable of no more than 5 m long to connect it.
- Do not place anything flammable around the braking resistor. Otherwise, adjacent devices may be burned once the braking resistor overheats.

#### **6 AC Drive Outputs U, V, W**

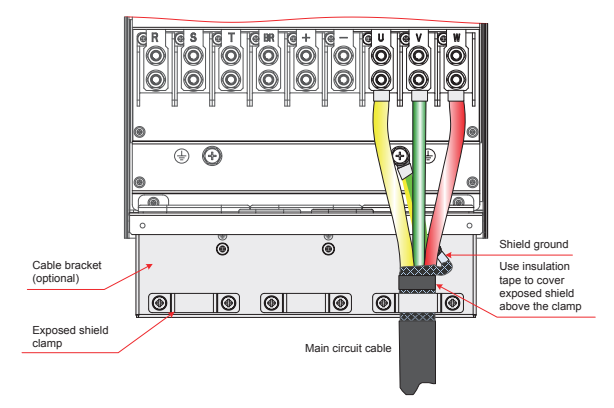

Figure 3-33 Shield wiring

The cable support bracket shown in the following figure needs to be purchased separately for a drive of 160 kW or lower rating. Install the cable support bracket following these instructions:

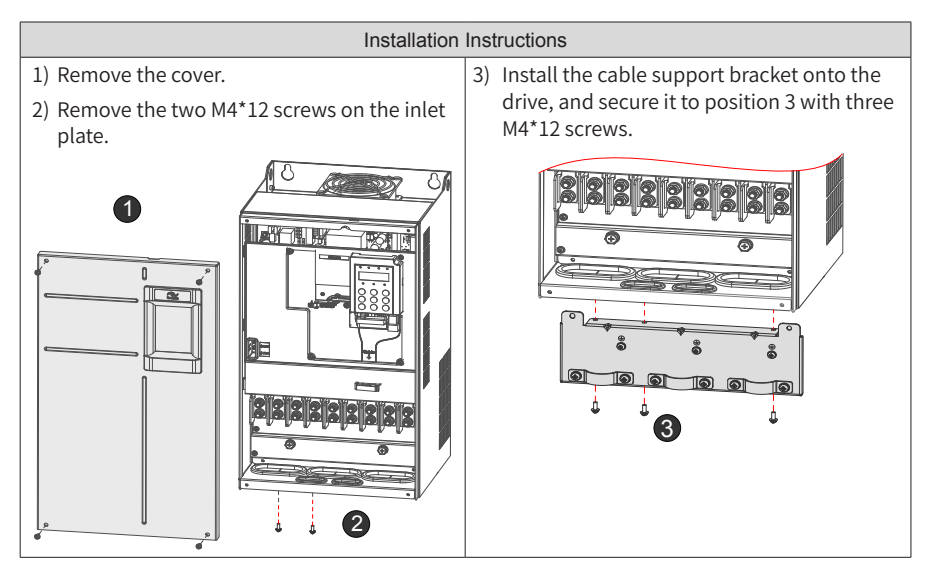

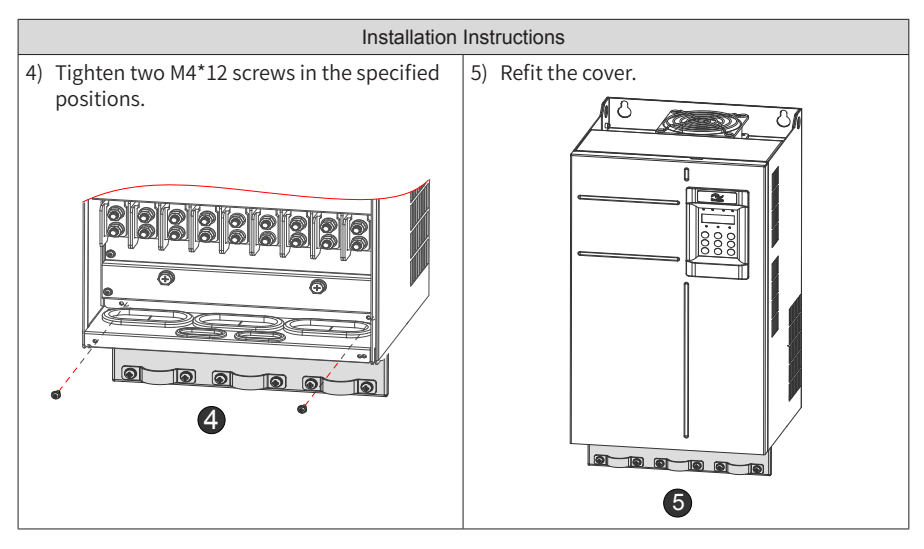

Figure 3-34 Installing the cable support bracket

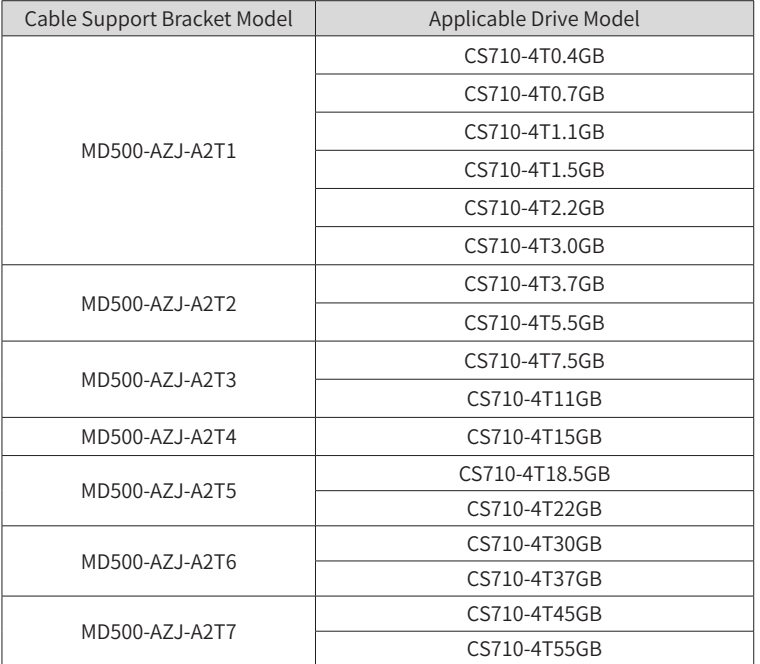

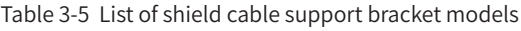

#### 3 Installation and Wiring

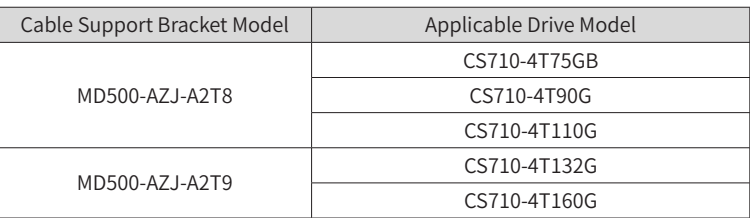

- Specifications and installation of all cables connected to the drive outputs U, V, and W must comply with local safety regulations and relevant IEC standards.
- Select copper wires of appropriate sizes according to recommendations provided in Chapter 9 "Specifications and Model Selection."

■ Do not connect any capacitor or surge absorber to the output side of the AC drive, as this can trigger the protection state frequently or even damage the drive.

- Long motor cables can cause electrical resonance due to distributed capacitance and inductance. Electrical resonance may damage the motor insulator or trigger overcurrent protection of the drive. To avoid these problems, install an AC output reactor close to the drive if the cable length exceeds 100 m.
- Shielded cables are recommended for the motor. The shield layer must be wound onto the cable support bracket. The drain wire must be grounded to the ground (PE) terminal.
- $\blacksquare$  Keep the drain wire of the shield layer as short as possible and make sure that its width is no less than 1/5 of its length.

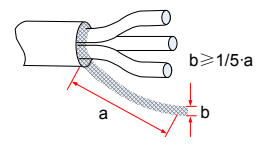

Figure 3-35 Drain wire of the shield layer

#### **7 Ground (PE) Terminal**

- For personal safety and reliability of the equipment, connect the ground (PE) terminal to an effective ground. Resistance value of the ground cable must be less than 10  $Ω$ .
- Do not connect the ground (PE) terminal to neutral conductor of the power system.
- Select the ground conductor of an appropriate size according to section 9.4 "Selection of Peripheral Electrical Devices".
- Use a yellow/green ground cable to connect the ground conductor.
- Ground the shield
- It is recommended that the drive be installed on a metal mounting surface. Ensure that the bottom of the drive is closely attached to the mounting surface.
- Install the filter and drive on the same mounting surface to ensure filtering effect.

#### **8 Main Circuit Cable Protection**

■ Add a heat shrink tubing to the cable lug cooper tube and cores of main circuit cables and ensure that the heat shrink tubing completely covers the cable conductor, as shown in the following figure.

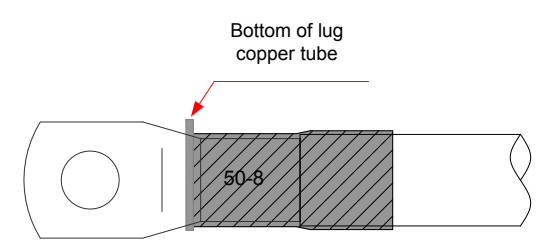

Figure 3-36 Heat shrink tubing covering the cable conductor

#### **9 Power Input Protection**

- Install protection devices at power input to the drive. The protection devices must provide protection against overcurrent and short-circuit, and be able to completely isolate the drive from the electrical power input.
- Cables and protection devices on power input must be suitably rated for the power and voltage class of the drive under normal conditions, and under possible fault conditions such as system overload and short-circuit on the power input. Use recommended values in Chapter 9 "Specifications and Model Selection."

#### **10 Power Grid System Requirements**

- The drive is applicable to a power grid system with neutral point grounded. If the drive is used in an IT power system with an ungrounded neutral point, remove both VDR and EMC screws 1 and 2 shown in the figure. Do not install a filter. Failure to comply with this requirement may result in personal injury or damage to the drive.
- If a leakage circuit breaker is used and it trips at power-on, remove the EMC screw 2 shown in the figure.

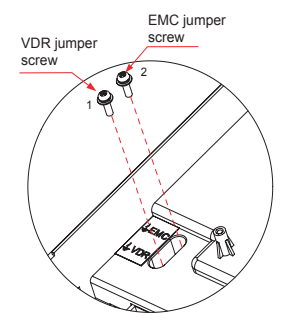

Figure 3-37 VDR screw and EMC screw

### **3.2.3 Control Board**

If you need to connect the jumper, PG card, or extension card during control circuit wiring, remove the cover of the AC drive first. The following figure shows locations of the control board, jumper, and expansion cards.

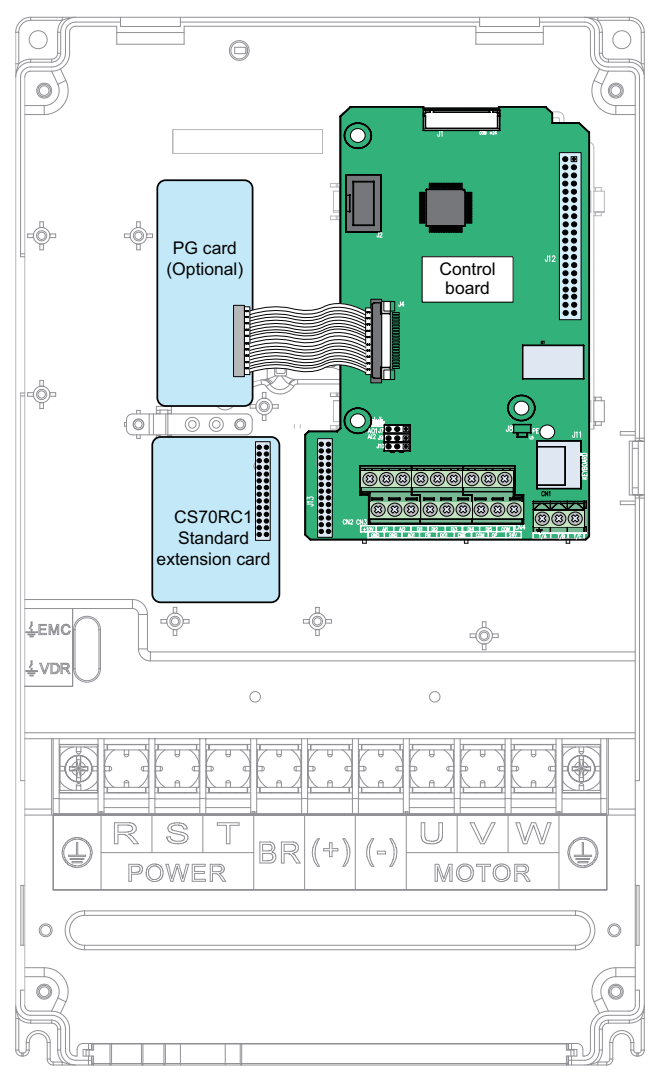

Figure 3-38 Installation position of the CS710 AC drive control board

■ Control circuit terminal arrangement

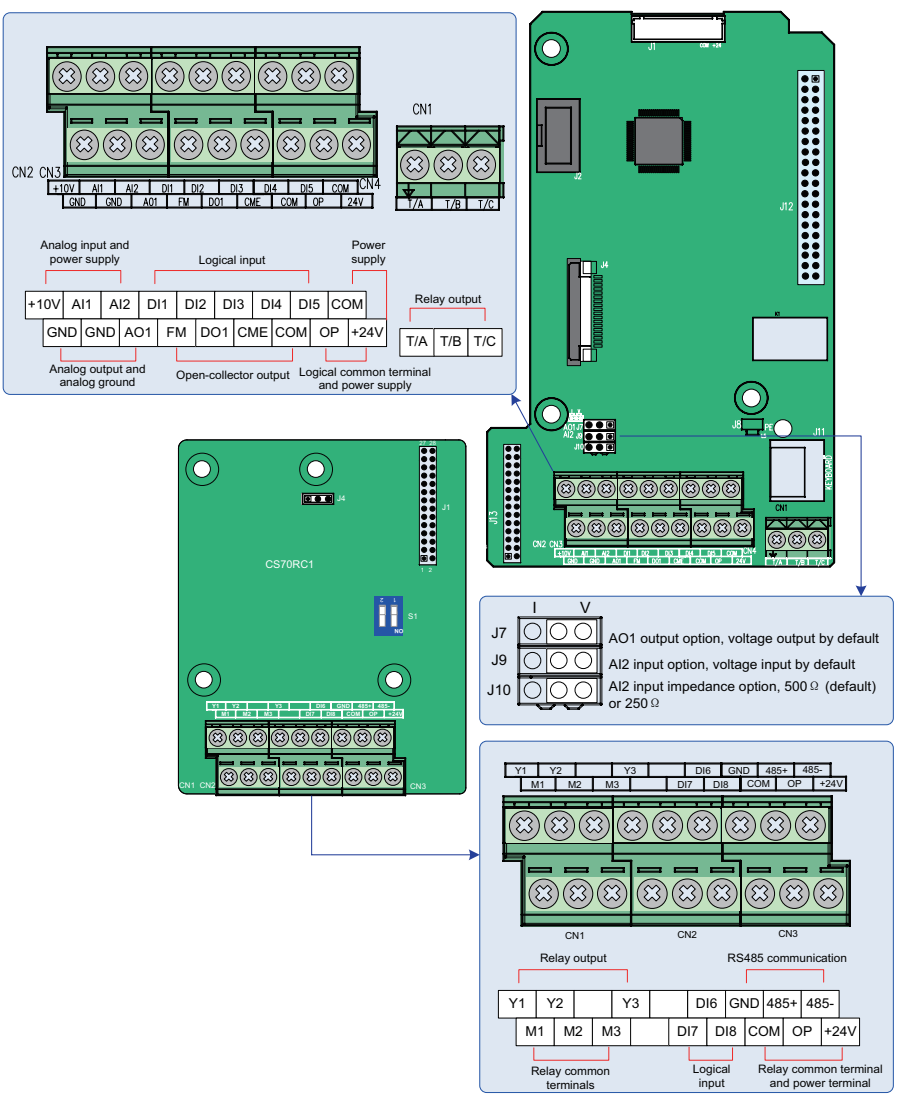

Figure 3-39 Control circuit terminal arrangement

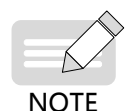

Extension cards can only be install in drives of 15 kW or higher rating.

| Type               | Identifier     | <b>Terminal Name</b>                           | Description                                                                                                    |  |  |  |
|--------------------|----------------|------------------------------------------------|----------------------------------------------------------------------------------------------------|--|--|--|
|                    | $+10V$ -GND    | +10 V power<br>supply                          | Provides +10 V power supply to an external unit.<br>Max. output current: 10 mA.<br>Generally used to supply an external potentiometer<br>of 1 to 5 $k\Omega$                                                                                                    |  |  |  |
| Power<br>supply    | $+24V-COM$     | +24V power<br>supply                           | Provides +24 V power supply to an external unit.<br>Generally used to supply the DI/DO terminals and<br>external sensors.<br>Max. output current: 200 mA [1]                                                                                                    |  |  |  |
|                    | OP             | Input terminal<br>for external<br>power supply | Connected to +24 V by default.<br>When DI1 to DI5 need to be driven by external<br>signals, OP must be disconnected from + 24 V and<br>connected to an external power supply.                                                                                    |  |  |  |
| Analog<br>Outputs  | AI1-GND        | Analog input 1                                 | Input voltage range: 0-10 V DC<br>Input impedance: 22 kΩ                                                                                                    |  |  |  |
|                    | AI2-GND        | Analog input 2                                 | Either a voltage or a current input, determined by<br>jumper J9<br>Input voltage range: 0-10 V DC<br>Input current range: 0-20 mA<br>Input impedance: 22 kΩ (voltage input), 500 Ω or 250<br>$\Omega$ (current input) determined by J10 <sup>[2]</sup>           |  |  |  |
|                    | <b>DI1-OP</b>  | Digital input 1                                |                                                                                                    |  |  |  |
|                    | <b>DI2-OP</b>  | Digital input 2                                | Optically-coupled isolation, compatible with dual-<br>polarity inputs<br>Input impedance: $1.39 \text{ k}\Omega$                                                                                                    |  |  |  |
|                    | DI3-OP         | Digital input 3                                |                                                                                                    |  |  |  |
| Digital            | <b>DI4- OP</b> | Digital input 4                                |                                                                                                    |  |  |  |
| Outputs            | <b>DI5-OP</b>  | Digital input 5                                |                                                                                                    |  |  |  |
|                    | <b>DI6-OP</b>  | Digital input 5                                | Input voltage range: 9-30 V                                                                                                    |  |  |  |
|                    | DI7-OP         | Digital input 6                                |                                                                                                    |  |  |  |
|                    | DI8-OP         | Digital input 7                                |                                                                                                    |  |  |  |
| Analog<br>Outputs  | AO1-GND        | Analog output 1                                | Either a voltage or a current output, determined by<br>jumper J7.<br>Output voltage range: 0-10 V<br>Output current range: 0-20 mA                                                                                                    |  |  |  |
| Digital<br>Outputs | DO1-CME        | Digital output 1                               | Optically-coupled isolation, dual-polarity open-<br>collector output<br>Output voltage range: 0-24 V                                                                                                    |  |  |  |
|                    | FM-CME         | Digital output 2                               | Output current range: 0-50 mA<br>Note that CME and COM are internally insulated, but<br>are short connected externally by a jumper. In this<br>case, DO1 is driven by +24 V by default. Remove the<br>jumper link if you need to apply external power to<br>DO1. |  |  |  |

Table 3-6 Functions of control circuit terminals

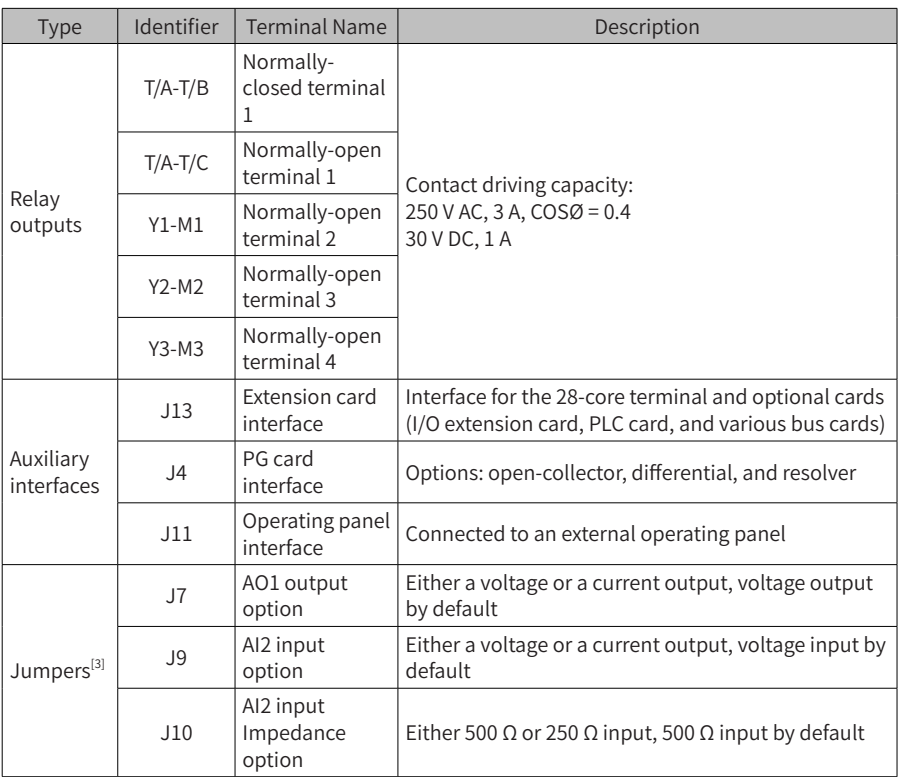

 [1] When the ambient environment is above 23°C, the output current must be de-rated by 1.8 mA per 1°C temperature rise. The maximum output current is 170 mA at 40°C. When OP is connected to 24 V, the current of the DI shall also be considered.

- [2] Select 500 Ω or 250 Ω input impedance according to the load capacity of the signal source. For example, if 500 Ω is selected, the maximum output voltage of the signal source must not be smaller than 10 V so that AI2 can measure 20 mA current.
- [3] Positions of jumpers J7, J9, and J10 on the control board are shown in the control circuit terminal arrangement diagram.

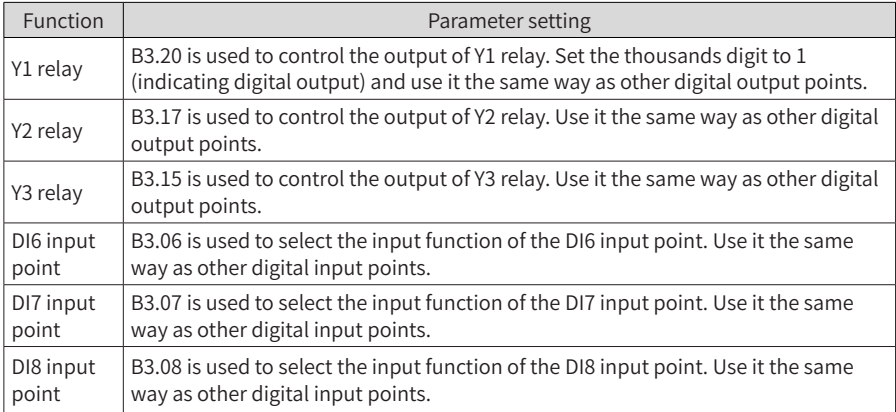

#### Table 3-7 Parameter settings for standard extension cards on the CS710 series AC drives

# **4 Panel Operations**

## **4.1 Introduction**

A CS710 series AC drive has a built-in LED or LCD operation panel, which allows you to set function parameters and monitor/control system status.

A remote/external LED (MD32NKE1) or LCD Chinese operation panel is available as an option. The LED operation panel allows you to modify and view parameters. For its appearance and use, see Section 4.2. The LCD operation panel allows you to copy, upload, and download parameters and displays parameters in Chinese.

## **4.2 LED Operation Panel**

The LED operation panel allows you to set and modify function parameters, monitor system status, and start or stop the AC drive. The following figure shows the appearance of the operation panel and keys on it.

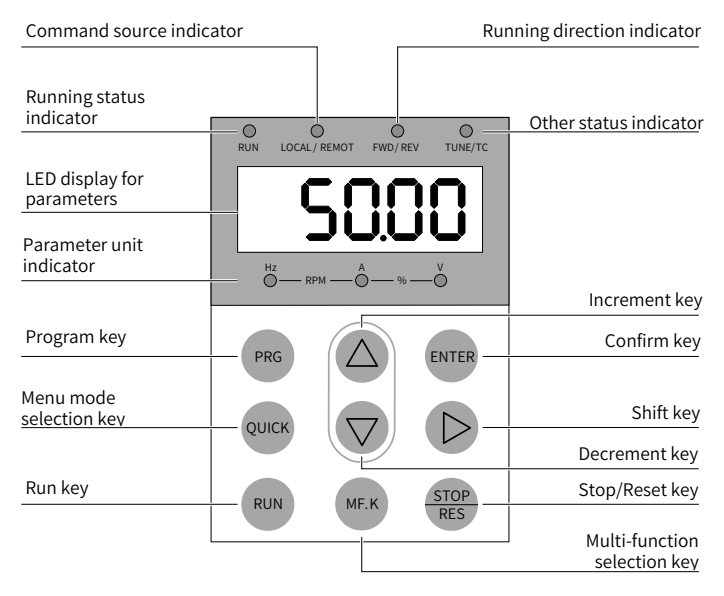

Figure 4-1 LED operation panel

### **4.2.1 Function Indicators**

In the following table,  $\geq$  indicates that an indicator is on, and  $\Box$  indicates that an indicator is off.  $\geq$   $\bigcirc$  indicates that an indicator is blinking.

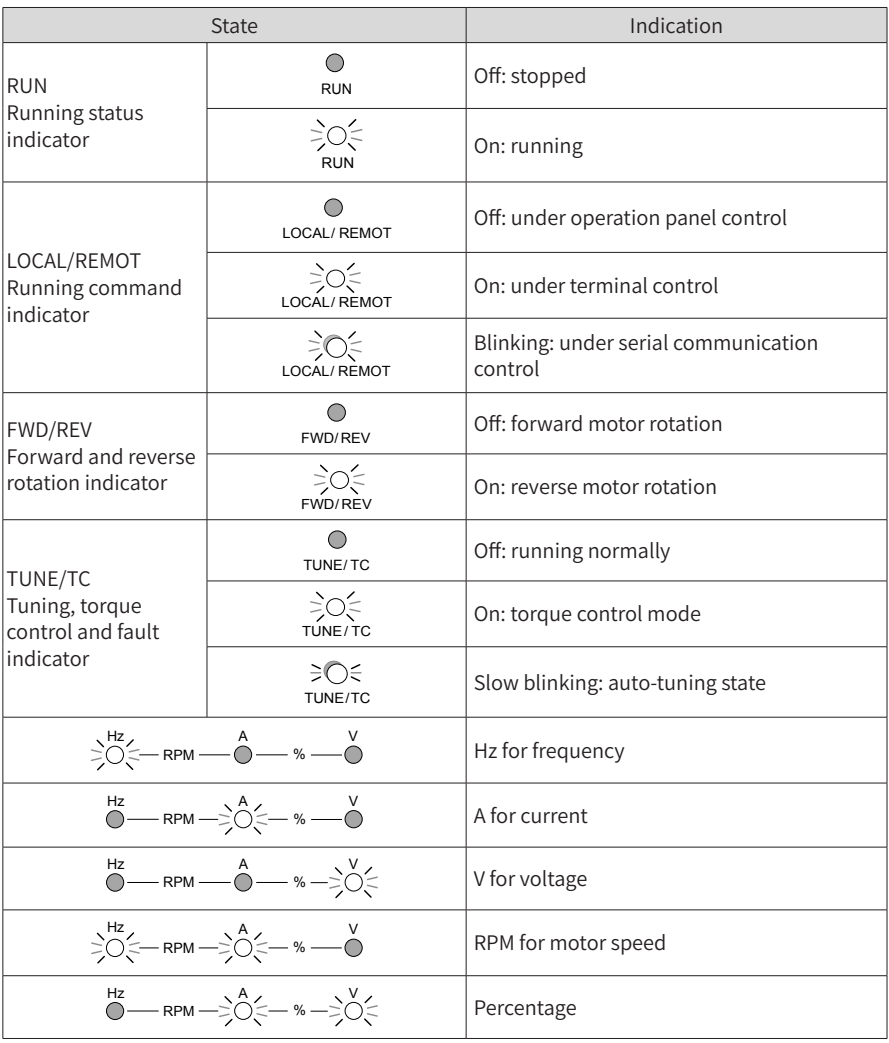

#### Table 4-1 Indicators on the operation panel

### **4.2.2 LED Display**

The five-digit LED data display can show the frequency reference, output frequency, monitoring information, and fault code.

| LED Dis-<br>play | Indication     | LED Dis-<br>play | Indication | LED Dis-<br>play | Indication  | LED Dis-<br>play | Indication |
|------------------|----------------|------------------|------------|------------------|-------------|------------------|------------|
|                  | $\Omega$       |                  | 6          |                  | $^{\circ}C$ |                  | N          |
|                  |                |                  | 7.         | c.               | C           |                  | P          |
|                  | $\overline{2}$ |                  | 8          |                  | D           |                  | R          |
|                  | 3              |                  | 9          |                  | E           |                  |            |
|                  | 4              |                  | Α          |                  | F           |                  | U          |
|                  | 5, S           |                  | B          |                  |             | ' '              | u          |

Table 4-2 Indication of LED display

The 5-digit LED display shows monitoring data, fault codes, and function parameters. Figure 4-2 shows an example.

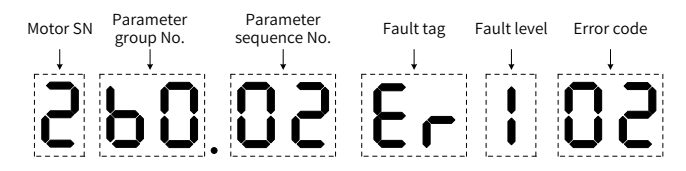

Figure 4-2 Example of LED display

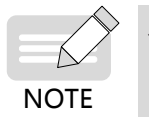

If DI is not set to motor switching (inputs 27 and 28), the LED display does not show the sequence number of the currently connected motor by default.

## **4.2.3 Keys on LED Operation Panel**

Table 4-3 Function of keys on the LED operation panel

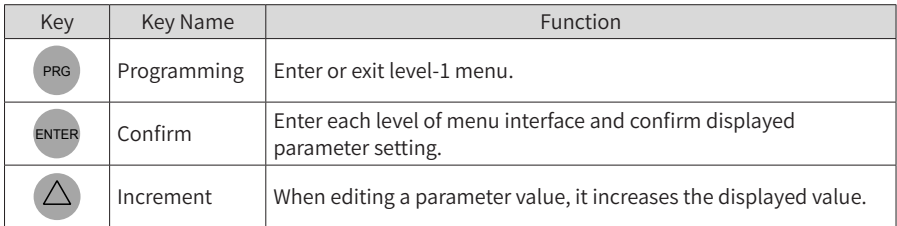

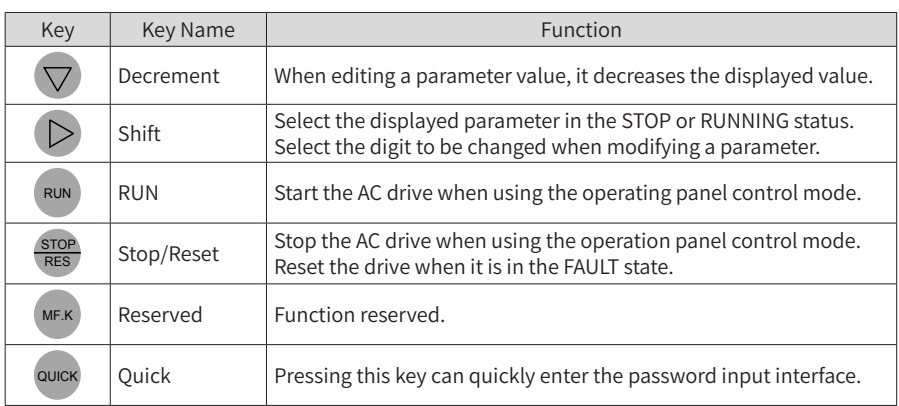

### **4.3 Viewing and Modifying Function Parameters**

The operation panel of a CS710 AC drive provides three windows: status display  $\rightarrow$  function parameter codes  $\rightarrow$  Function parameter setting. When you enter a menu and see the

display blinking, you can press the  $(\triangle)$ ,  $(\nabla)$  or  $(\triangleright)$  keys to switch between windows.

Figure 4-3 shows the operation flowchart.

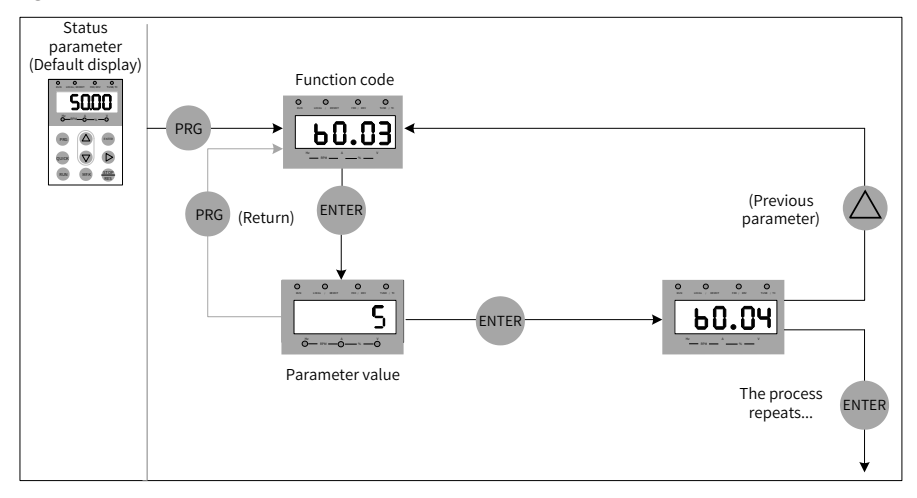

Figure 4-3 Switching between different operation windowsExample: Change the value of function code b1.02 from 10.00 Hz to 15.00 Hz.

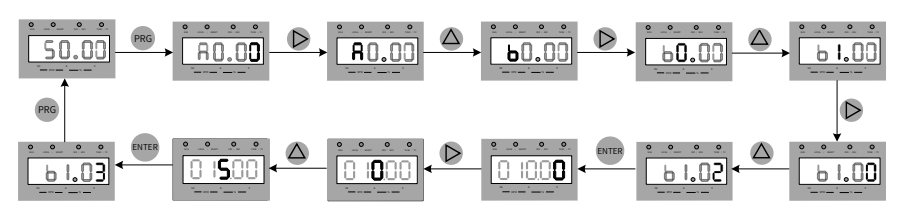

Figure 4-4 Changing the value of a function code

In the parameter setting window, if a parameter has no blinking digit, the parameter cannot be modified. Possible causes include:

- 1) The function parameter is read-only. For example, it indicates the monitoring information and running status.
- 2) The function parameter cannot be modified while the AC drive is running. You can modify it only after stopping the AC drive.

#### **4.4 Overall Arrangement of Function Parameters**

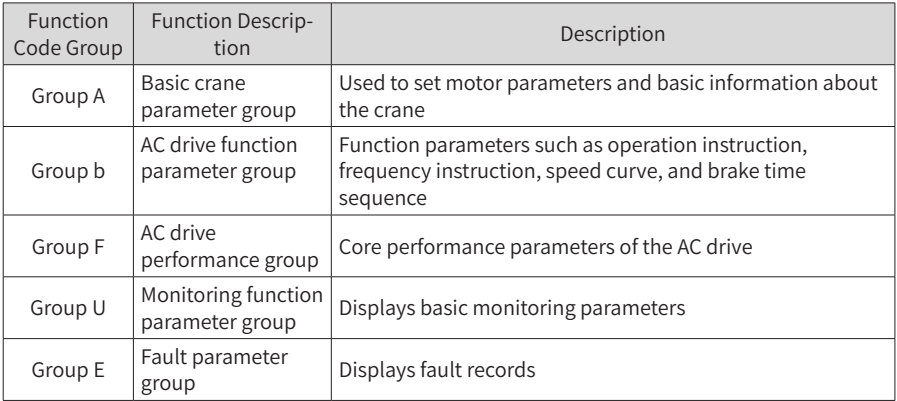

Table 4-4 Overall arrangement of function parameters

#### **4.5 Viewing Status Parameters**

When the drive in stop or running state, you can view multiple status parameters.

By pressing the  $\Box$  key on the operation panel. In running state, you can view five

parameters: frequency reference, output synchronizing frequency, output current, output voltage, and bus voltage. In stop state, you can view only the target frequency and bus voltage.

# **5 System Commissioning**

This chapter describes basic commissioning operations for trial run of a crane AC drive, including setting the frequency reference, and stopping and starting the drive.

# **5.1 Quick Commissioning Guide**

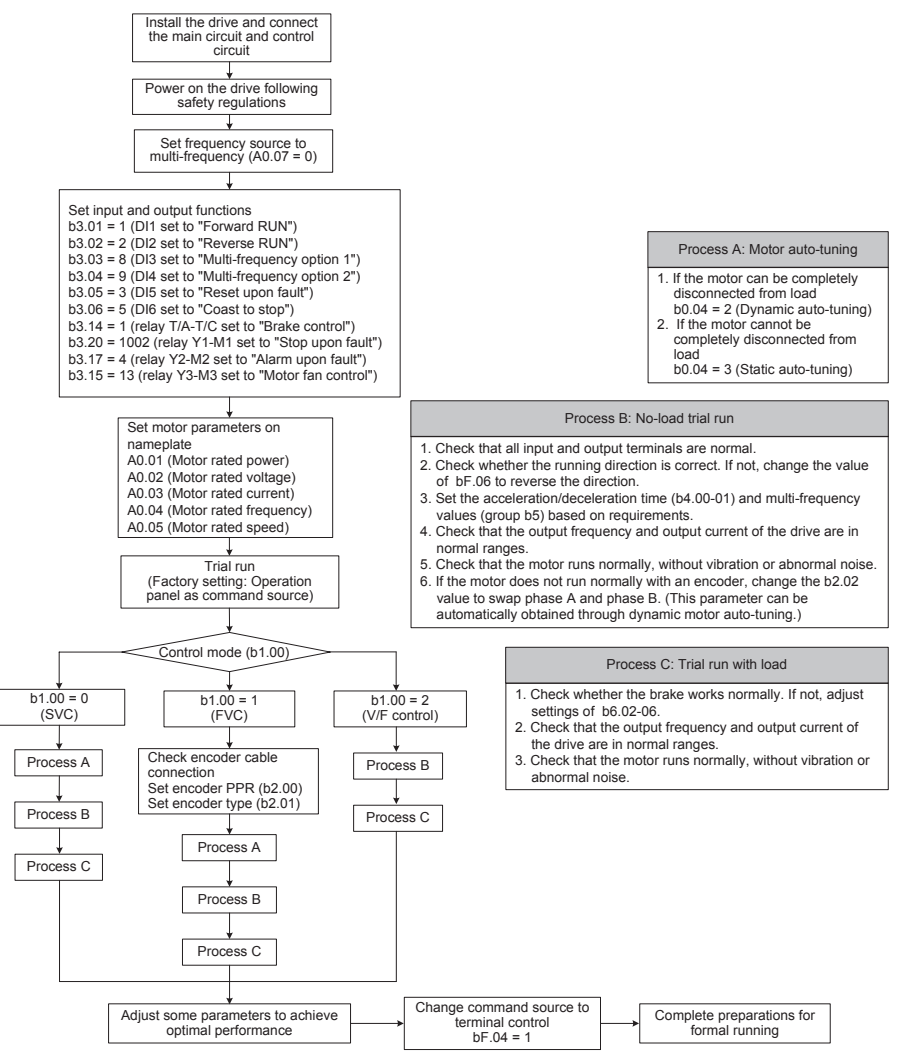

Figure 5-1 Quick commissioning steps

## **5.2 Checklist Before Power-on**

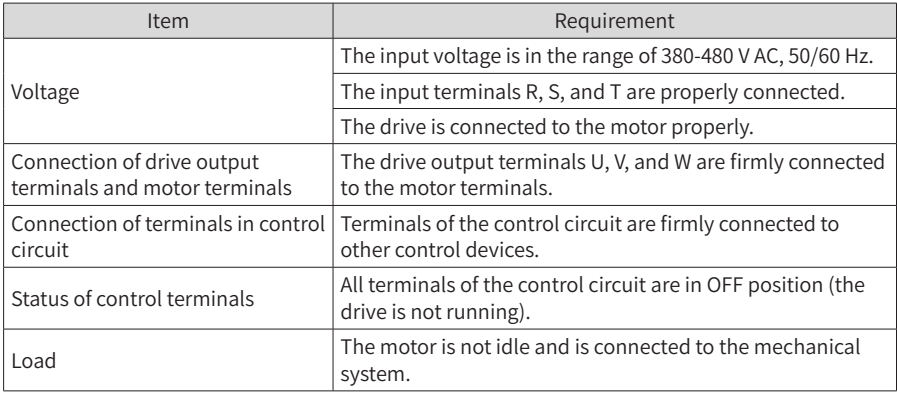

Check the following items before powering on the drive.

#### **5.3 Display After Power-on**

The following table describes the display on the operation panel after the drive is powered on.

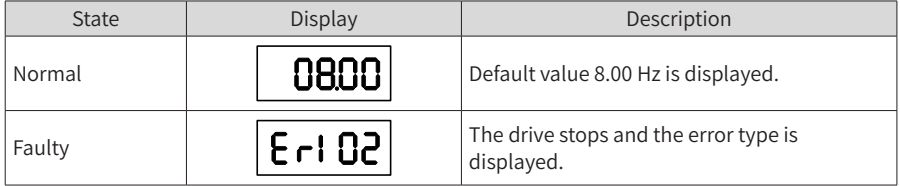

### **5.4 Restoring Factory Settings**

The CS710 series defines three levels of menus for function parameters. Each menu allows you to restore factory settings (except for certain parameters) and check user-defined settings (only non-default values displayed on the operation panel).

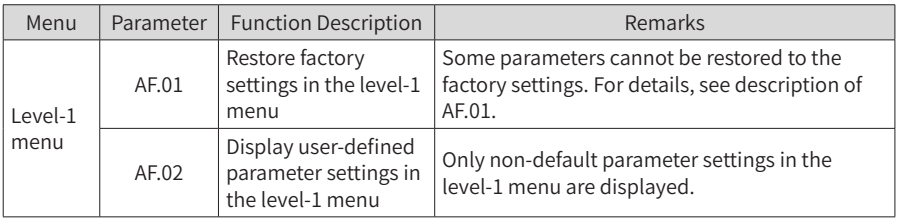

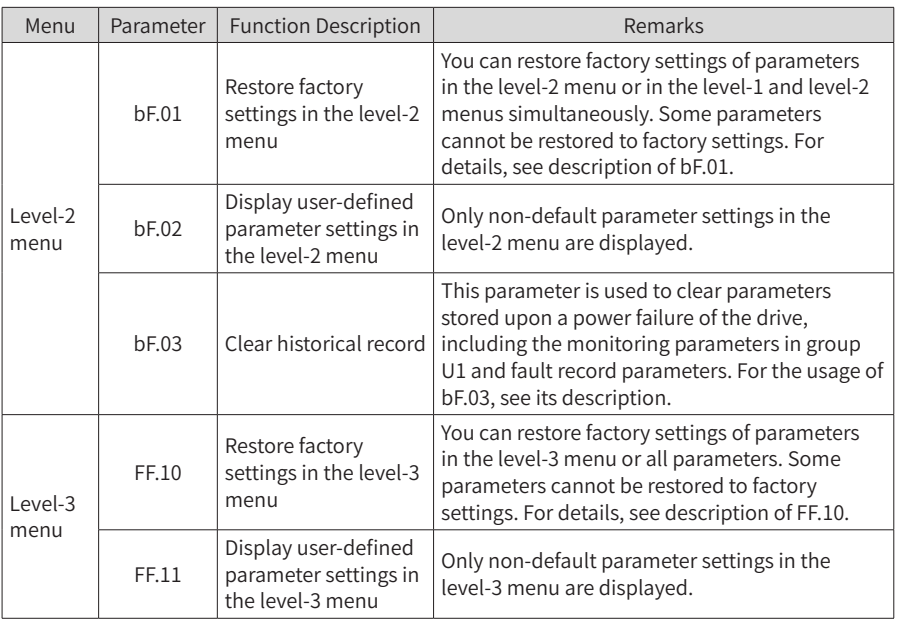

### **5.5 Motor Control Mode Selection**

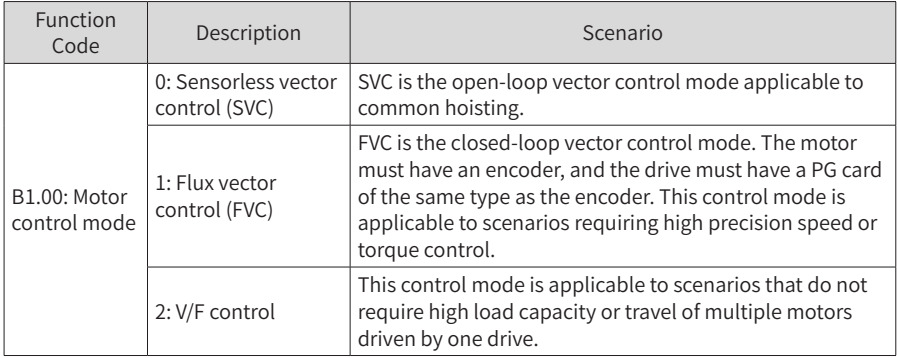

## **5.6 Start and Stop Commands**

There are three sources of start/stop command for the drive: operation panel control, terminal control, and communication control. You can select the command source using function code bF.04

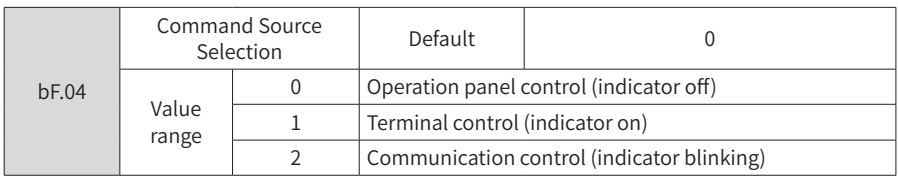

You can use bF.04 to select the input channel of drive control commands, including start, stop, forward, reverse, and jog.

0: Operation panel control (LOCAL/REMOT indicator off)

The commands are given by pressing the RUN and STOP/RES keys on the operation panel.

1: Terminal control (LOCAL/REMOT indicator on)

The commands are given by using multi-functional input terminals.

2: Serial communication control (LOCAL/REMOT indicator blinking)

#### **5.6.1 Operation Panel Control**

Set bF.04 to 0 to select the operation panel as the input channel for the drive control commands. After you press RUN, the drive starts to run (the RUN indicator is on). After you press STOP while the drive is running, the drive stops running (the RUN indicator is off).

#### **5.6.2 Terminal Control (DI)**

This control mode is applicable to scenarios where the DIP switch or electromagnetic button is used to start or stop the application system or scenarios where the dry contact signal is used to start or stop the AC drive.

The CS710 series AC drive can be controlled using terminals. Parameters b3.01 to b3.12 determine the input interfaces for drive control signals. For details, see description of these parameters.

Example 1: To use the DIP switch to start and stop the drive, and allocate the forward rotation switch signal to DI1 and the reverse rotation switch signal to DI2, perform the setting according to the following figure.

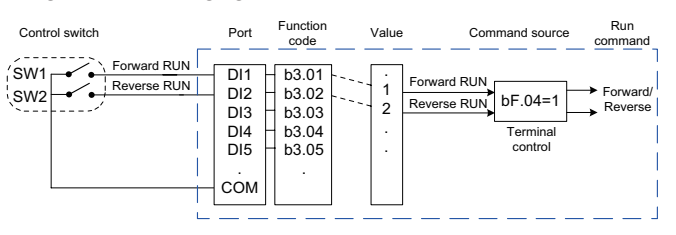

Figure 5-2 Example of drive control using terminals

In the control mode set in Figure 5-2, when SW1 is ON, the drive instructs forward rotation; when SW1 is OFF, the drive stops. When SW2 is ON, the drive instructs reverse running; when SW2 is OFF, the drive stops. When SW1 and SW2 are both ON, the drive reports error 44# (both forward and reverse rotation commands are effective).

In the operation panel control mode, after you press RUN, the motor is driven by the drive to rotate in the forward rotation. If the rotating direction is reverse to the direction required by the equipment, power off the drive and swap any two of the output UVW cables (wait until the main capacitor of the drive is completely discharged). You can also change the rotating direction of the motor by setting bF.06 to 1.

### **5.6.3 Serial Communication Control**

Drive control through communication with a computer becomes more and more widely used. After you install an RS485 interface card in the drive and select serial communication as the source of drive control commands (bF.04 = 2), you can control the drive on a computer. The following figure shows how to set the function code for this control mode.

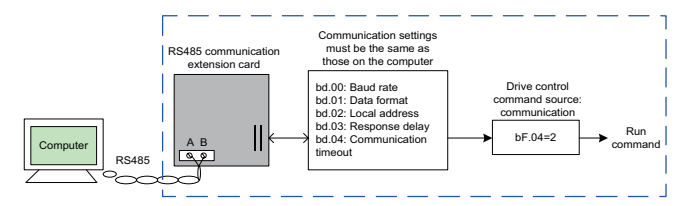

Figure 5-3 Example of drive control through communication with a computer

When the communication timeout interval (bd.04) is set to a non-zero value, automatic drive stop upon communication timeout is enabled. This function prevents uncontrollable drive running due to faults of the communication cable or the computer. This function can be enabled in some application scenarios.

## **5.7 Start and Stop Settings**

#### **5.7.1 Start Mode**

CS710 series AC drives use the direct start mode and have a predefined crane brake control time sequence. (See the description of b6 group parameters.)

#### **5.7.2 Stop Mode**

CS710 series AC drives support two stop modes: coast to stop and decelerate to stop, which can be set using function code b4.03. The default mode is decelerate to stop (b4.03 = 0).

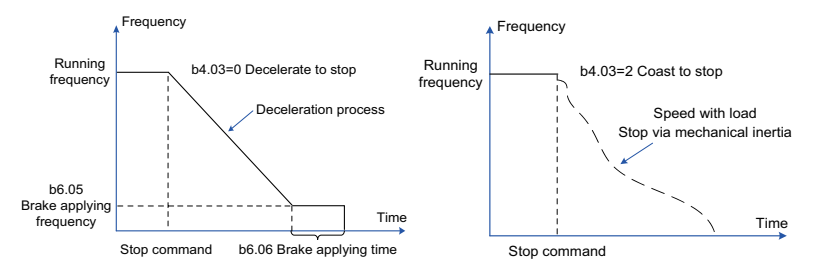

Figure 5-4 Stop modes

## **5.8 Frequency Reference Selection**

CS710 series AC drives support six sources of frequency reference, namely, multi-reference, analog input AI1, analog input AI2, acceleration/deceleration, and serial communication. You can select the sources using A0.07 and b3.00. For details, see description of the two parameters.

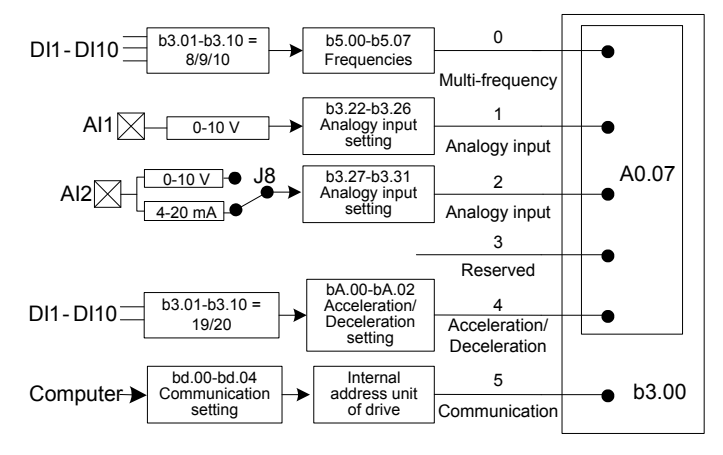

Figure 5-5 Selecting the source of frequency reference

Figure 5-5 provides parameters for setting the sources of frequency reference. See the description of specific parameters when setting them.

#### **5.8.1 Setting the Multi-reference Mode**

You can select the multi-reference mode for applications that use only several frequency values and do not need to adjust the frequency reference of the drive. On a CS710 AC drive, you can set a maximum of eight frequency ranges using a maximum of three DI input function codes. To specify multi-frequency command input terminals, set the function codes corresponding to the DI terminals to integers in the range of 8-10. You can set the multi-frequency values according to the multi-frequency table of b5 group parameters. Set the frequency source to multi-frequency, as shown in the following figure.

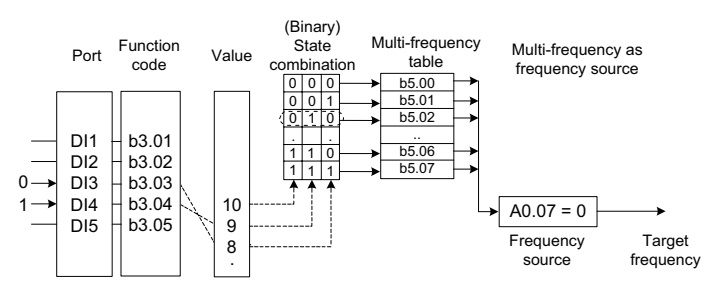

Figure 5-6 Setting the multi-reference mode

In the preceding figure, DI3 and DI4 are used as the multi-frequency input terminals, each of which has a bit value of 1. The padding bits are set to 0. Each state combination is a 3-bit binary value. You can select multiple state combinations to set multiple frequencies. When (DI3, DI4) =  $(0, 1)$ , the binary value is  $(010)$  and therefore the state combination value is 2. In this case, the frequency value set by b5.02 is used. As the frequency source is multifrequency, the value of b5.02 determines the target frequency.

For a CS710 AC drive, you can select a maximum of three DI terminals (or fewer, as shown in this example) as multi-frequency command input terminals. Padding bits in the state combinations are set to 0.

### **5.8.2 Using Analog Input to Set Frequency Reference**

Figure 5-7 shows how to use a potentiometer to adjust the frequency reference of a drive. When the potentiometer is adjustable in the full range, the output frequency of the running drive can change between 0 and the maximum frequency value.

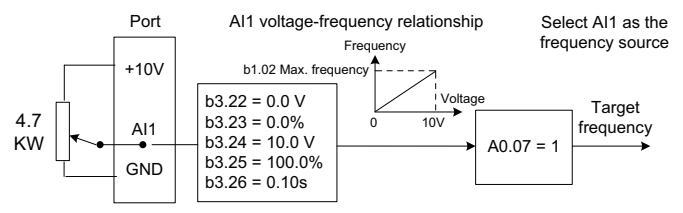

Figure 5-7 Using analog input to set frequency reference

## **5.9 Description of Terminals**

#### **5.9.1 DI Terminals**

The internal hardware of DI terminals is configured with a 24 V DC power supply for detection. A DI terminal can send input signals to the drive after you short connect the DI terminal to the COM port of the drive.

You can also set the software filter time (b3.21) for input signals from DI terminals to improve the anti-interference capability of the drive.

Functions of the eight DI terminals can be selected using function codes b3.01 to b3.08. For details, see description of b3.01 to b3.08.

### **5.9.2 AI Terminals**

A CS710 AC drive supports two AI inputs, which are displayed as AI1 and AI2 on the control board.

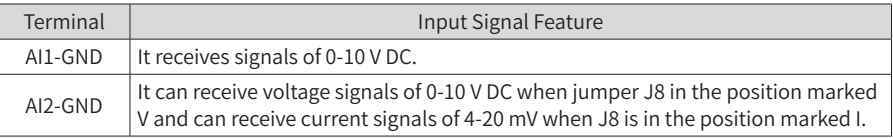

The AI terminals can be used when external voltage or current signals are used to set the frequency reference and torque reference for the drive. The mapping between voltage or current values and the actual setting or feedback is defined by b3.22 to b3.31.

The sample values of AI terminals can be obtained from parameters U0.12 and U0.13. The calculated values are used for subsequent calculation in the drive and are not open to users.

### **5.9.3 DO Terminals**

The control board provides six digital output (DO) terminals: FM, DO1, T/A-T/B-T/C, Y1- M1, Y2-M2, and Y3-M3. FM and DO1 are transistor outputs capable of driving a 24 V DC low-voltage circuit. T/A-T/B-T/C, Y1-M1, Y2-M2, and Y3-M3 are relay outputs capable of driving a 250 V AC control circuit.

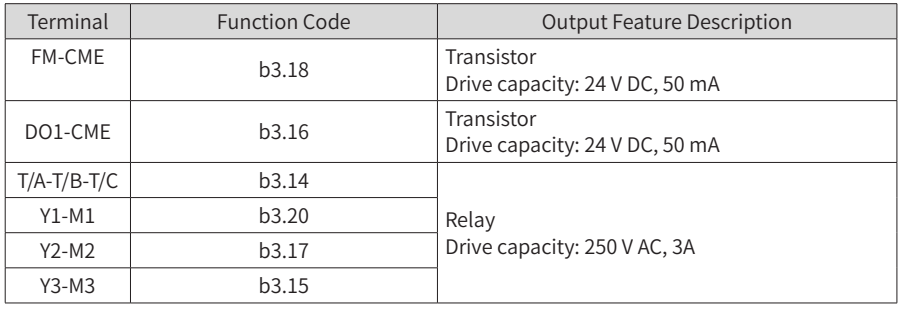

### **5.9.4 AO Terminals**

The drive supports two analog output (AO) terminals. AO1 is on the control board, and AO2 is on an optional extension card.

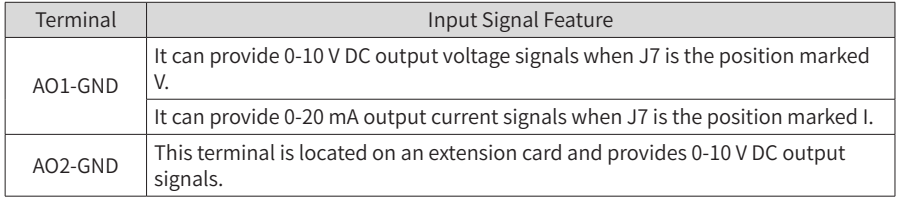

AO1 and AO2 provide analog outputs to control drive running parameters. The specific parameter attributes are set using b3.19 and b3.20.

The designated running parameters can be modified before output. The rectification feature is  $Y = kX + b$ , where X indicates the running parameter for output, whereas k and b can be set using b3.44 and b3.43. Figure 5-8 shows the output feature curve of AO1.

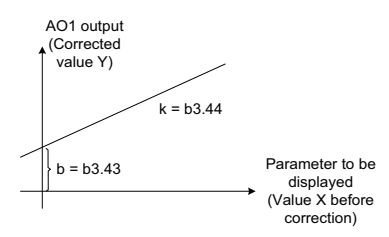

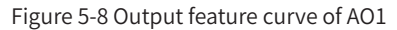

### **5.9.5 PG Terminals**

The closed-loop vector control mode  $(b1.00 = 1)$  can improve the speed adjustment performance of the drive. To use this mode, you need to install an encoder on the motor shaft. Signals sent from the encoder are transmitted to the drive through the PG card (encoder signal interface card). CS710 series AC drives support five PG cards with different signal features.

Four types of encoders can be used: differential encoder, UVW encoder, resolver, and open-collector encoder.

You need to set the encoder parameters based on the actual type of encoder used on a drive. The following example describes the setting of motor parameter group 1.

- 1) When a differential encoder is used, use b2.00 to set the pulses per revolution (PPR) and set b2.01 to 0 (ABZ incremental encoder).
- 2) When a UVW encoder is used, use b2.00 to set the PPR and set b2.01 to 1 (UVW incremental encoder).
- 3) When a resolver is used, set b2.01 to 2 (resolver).
- 4) When open-collector or push-pull encoder is used, use b2.00 to set the PPR and set b2.01 to 0 (ABZ incremental encoder).
- 5) For details about the encoder usage, see the appendix of this guide: General Encoder Extension Card Usage.

### **5.10 Auto-tuning**

#### **5.10.1 Motor Parameter Setting**

When the drive runs in vector control mode ( $b1.00 = 0$  or 1), accurate motor parameters are required to ensure satisfactory drive performance and running efficiency. This is one of major differences between the vector control mode and the V/F control mode (b1.00 = 2).

#### **5.10.2 Motor Parameter Auto-tuning**

The drive can obtain internal electrical parameters of the controlled motor in the following ways: dynamic auto-tuning, static auto-tuning, and guide input.

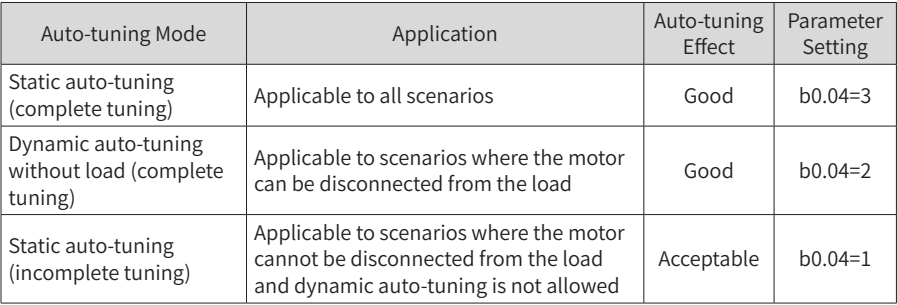

1) Procedure for implementing dynamic auto-tuning of motor parameters:

Step 1: If the motor can be disconnected from the load, cut off the power, disconnect the motor from the load so that the motor runs without load.

Step 2: Power on the drive, and then set the source of drive control commands (bF.04) to the operation panel.

Step 3: Enter motor nameplate parameters (A0.01 to A0.05) correctly. Set the following parameters based on the motor type:

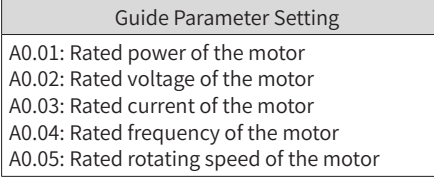

Step 4: If the motor can be disconnected from the load, set b0.04 to 2 (asynchronous motor dynamic auto-tuning), and then press ENTER to confirm the setting. The display on the operation panel is as follows:

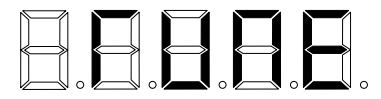

Press RUN on the operation panel. The drive then drives the motor (acceleration time and deceleration time set by b4.06 and b4.07 respectively), and the RUN indicator turns on. When the preceding message disappears and normal parameter display is seen on the operation penal, the auto-tuning process is completed.

After dynamic auto-tuning, the drive calculates the following motor parameters automatically:

> Automatically updated parameters after auto-tuning F0.00: Stator resistance of the asynchronous motor F0.01: Rotor resistance of the asynchronous motor F0.02: Leakage inductive reactance of the asynchronous motor F0.03: Mutual inductive reactance of the asynchronous motor F0.04: No-load current of the asynchronous motor

If the motor cannot be disconnected from the load, set b0.04 to 1 or 3 (recommended) to start static auto-tuning of motor parameters. Static auto-tuning mode 3 can obtain all motor parameters but takes a relatively long time.

2) One-key quick auto-tuning:

Hold down the QUICK key on the drive panel for 5s until the display shows TUNE, and then press RUN to start auto-tuning.

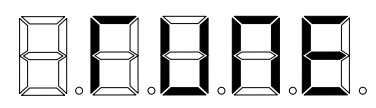

The quick auto-tuning function can be used when a new round of auto-tuning is required after motor parameters are set. Auto-tuning mode 3 (complete static auto-tuning) is used by default in this case. You do not need to disconnect the motor from the load or change the value of bF.04 or any other parameter.

### **5.11 Password Setting**

CS710 series AC drives provides user password protection.

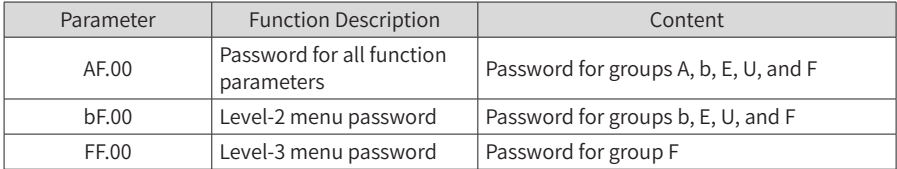

The password function is enabled when AF.00, bF.00, and FF.00 are set to non-zero values. In this case, the QUICK field on the operation panel displays -----. You can enter the menu only after entering the correct password. If you enter wrong passwords consecutively three times, the system is locked. To delete the password, power off and on the drive, enter the password, and then set AF.00, bF.00, and FF.00 to 0.

## **5.12 Application Examples**

#### **5.12.1 Hoisting System Braking**

**Brake Time Sequence Overview** 

The CS710 software provides pre-defined brake time sequence control function. To use this function, set the function of an output terminal to output function 1 (brake control). The following figure shows the brake control time sequence.

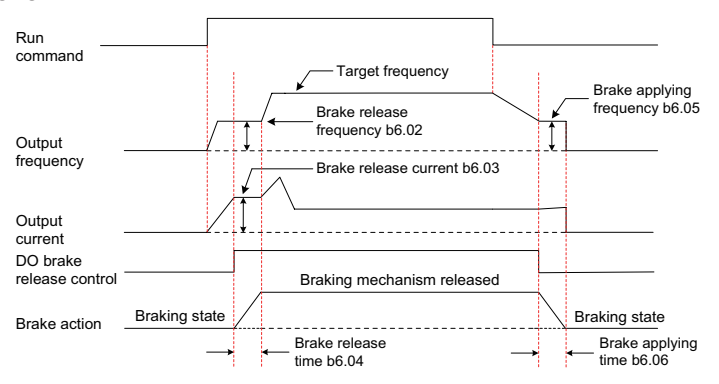

Figure 5-9 Typical control process of a hoisting system and code function setting

The brake is closed when it receives no power and is released after it is powered on. Actions of the brake are controlled with mechanical operations; therefore, there is a delay between brake signal output and braking state change. Set the brake applying time (b6.04) and brake release time (b6.06) based on the mechanical operation delay of the brake. Theoretically, the actual values of the two parameters should be slightly longer than the mechanical operation delay to prevent hook gliding.

### **5.12.2 Safety Limit and Stop upon Fault**

Figure 5-10 shows the circuit for safety limit and stop upon fault. A limit switch is installed on each end of the rail. When the mechanism touches a limit switch, the control cabinet automatically stops running of the AC drive in this direction. Running of the AC drive in the opposite direction is not affected, and you can press the reverse RUN switch to restore running of the equipment.

When a level-I fault occurs on the AC drive, relay terminal Y1-M1 on the extension I/O card sends a fault stop signal to trigger an action of contactor KM in the control cabinet. (For example, the contactor may cut off power to the running circuit. In this case, the equipment can resume normal running only after being reset).

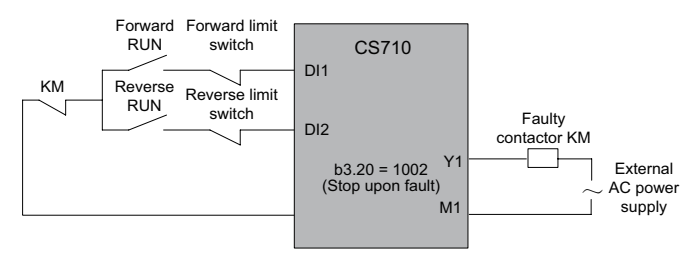

Figure 5-10 Circuit for safety limit and stop upon fault

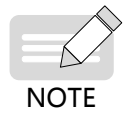

The figure shows a commonly used connection of limit switches. You can change the connection based on your own requirements.

# **6 Parameter Table**

CS710 series AC drives have some manufacturer-reserved parameters, and their function codes are not listed in the parameter tables. Therefore, function codes in the parameter tables are discontinuous. Do not modify the parameters that are not described in this guide as doing so may cause errors in equipment operation.

You can modify the functional parameters only after the AC drive stops. Do not modify these parameters when the AC drive is running. The monitored parameters are displayed on the operation panel only for viewing and cannot be modified.

## **6.1 Level-1 Menu (Group A) Parameter Table**

The level-1 menu contains motor parameters and basic feature parameters of the crane. Correct settings of level-1 menu parameters can ensure normal running of the motor driven by the AC drive. Parameters for improving functions of the AC drive need to be set in the level-2 menu.

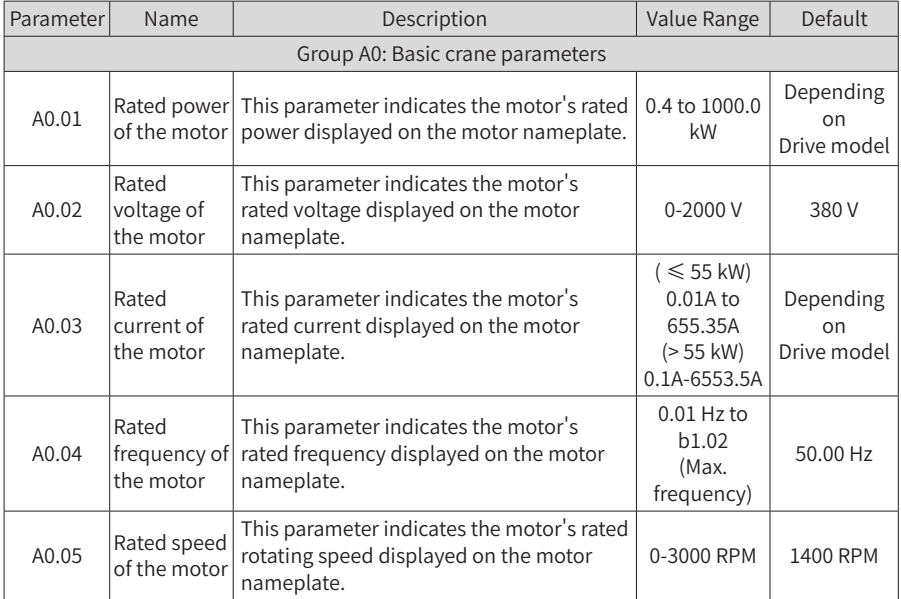

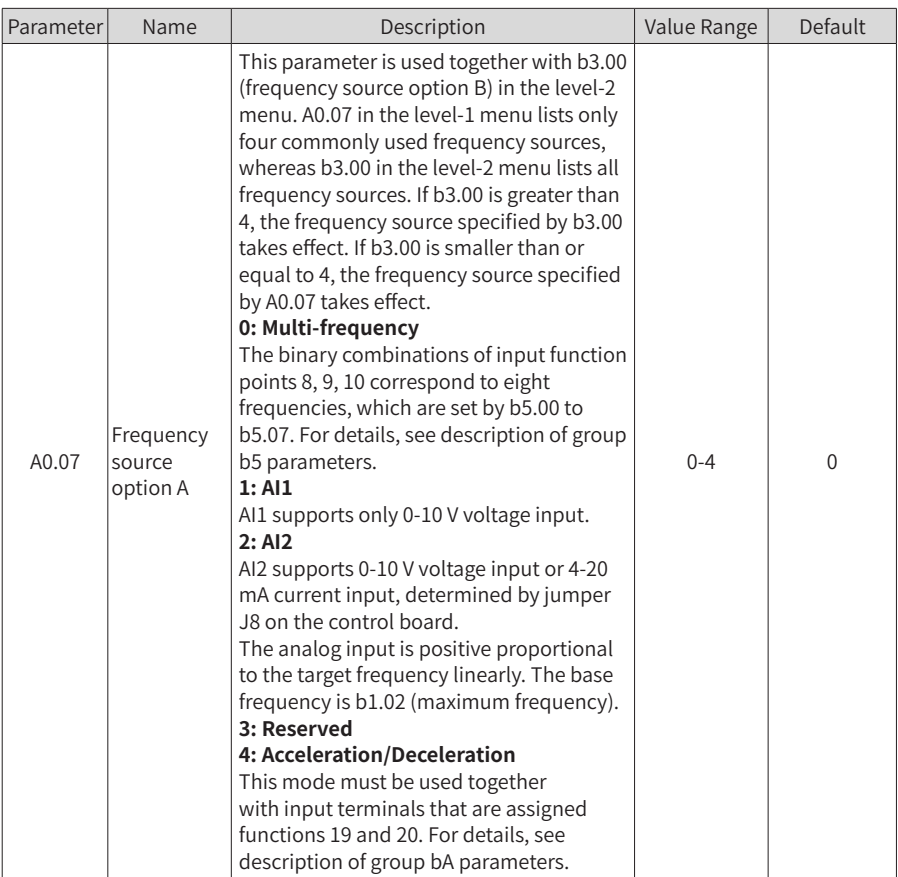
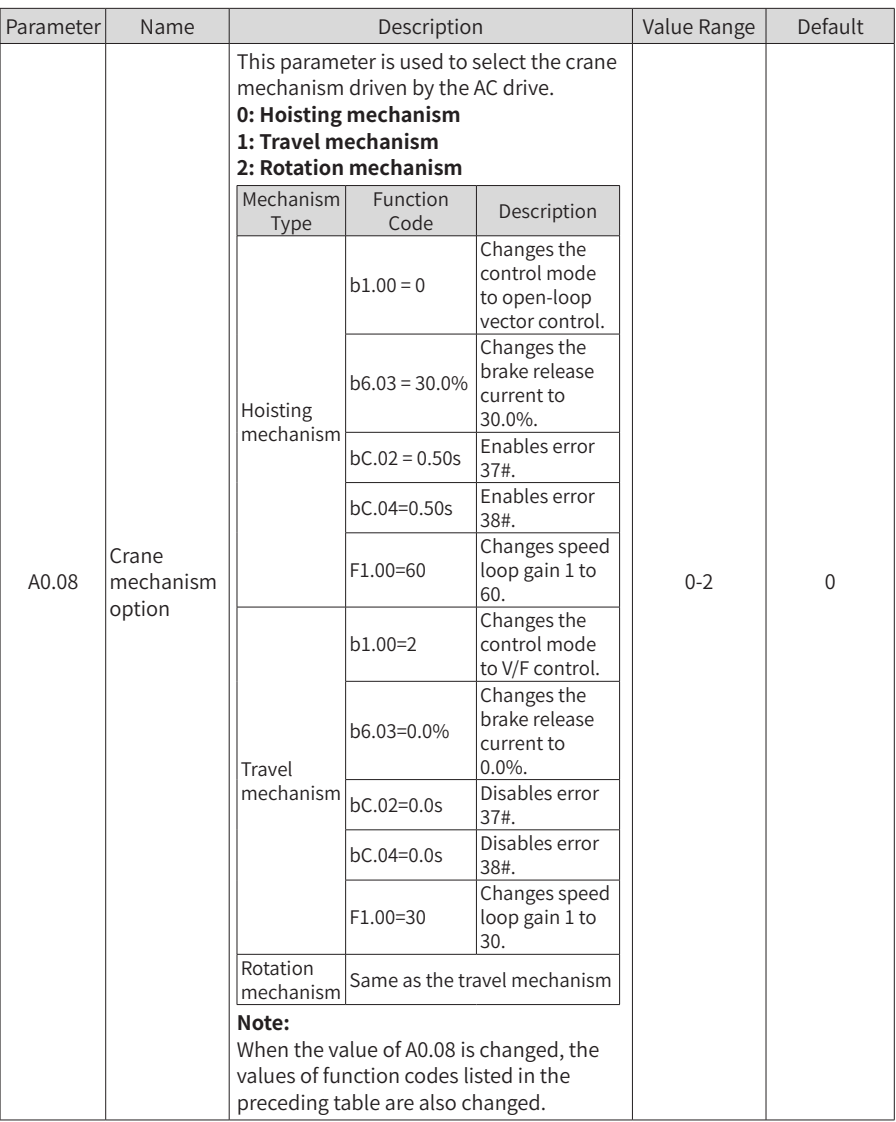

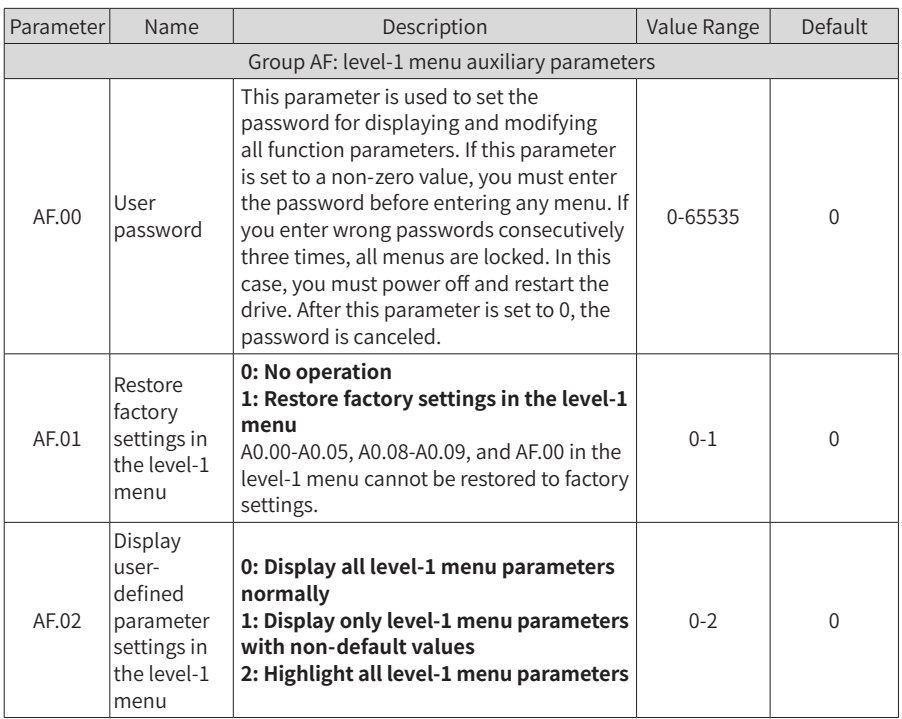

## **6.2 Level-2 Menu (Group b, Group E\*, Group U) Parameter Table**

The level-2 menu contains basic function parameters, monitoring parameters, and fault record parameters of the drive. You can implement all functions of the drive by setting parameters in the level-2 menu. To improve the output performance of the drive, you need to set parameters in the level-3 menu.

You can enter the level-2 menu only after entering the correct password set by bF.00.

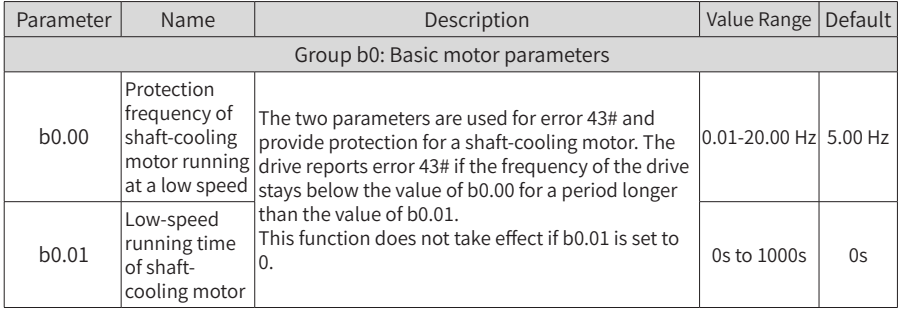

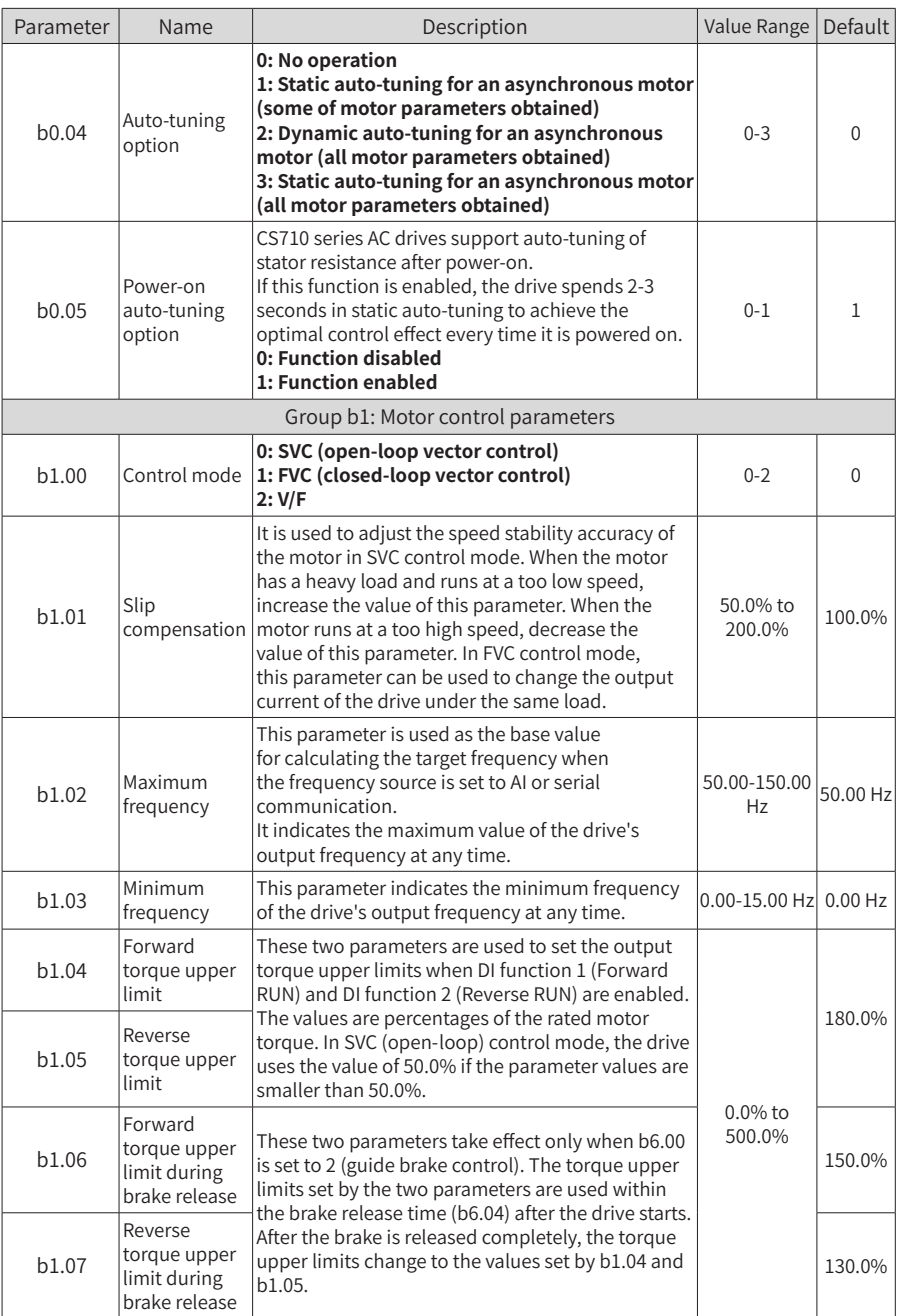

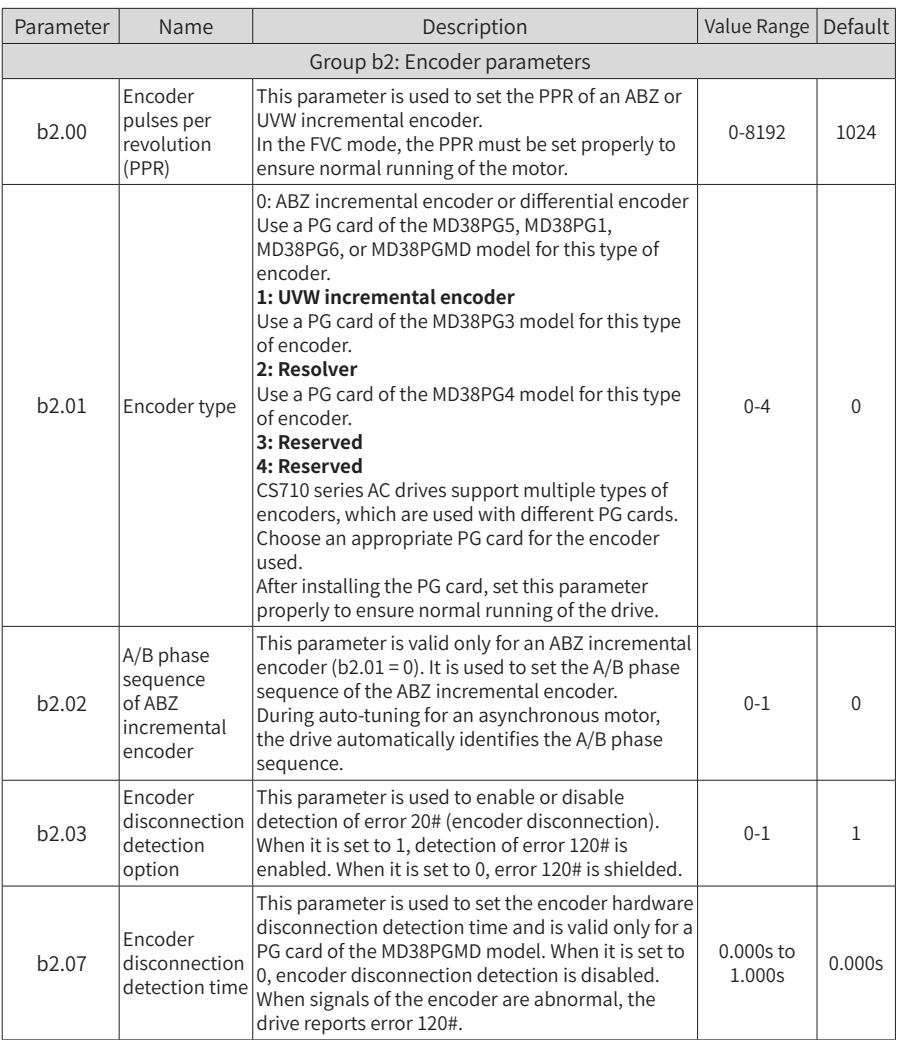

## 6 Parameter Table

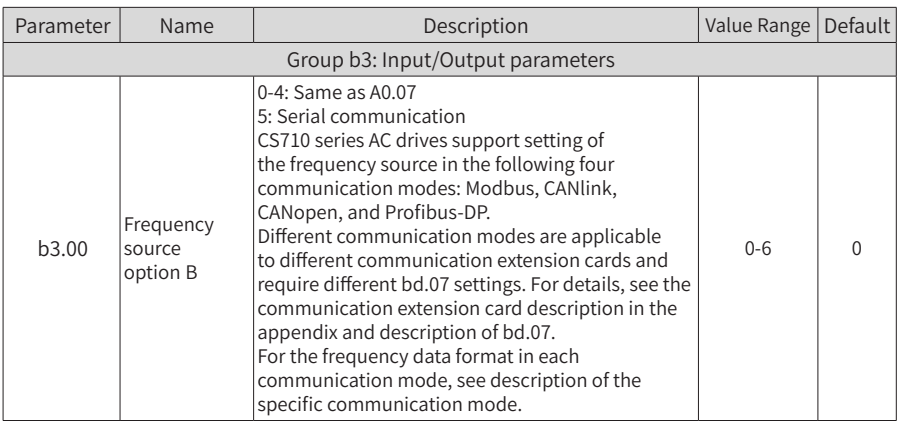

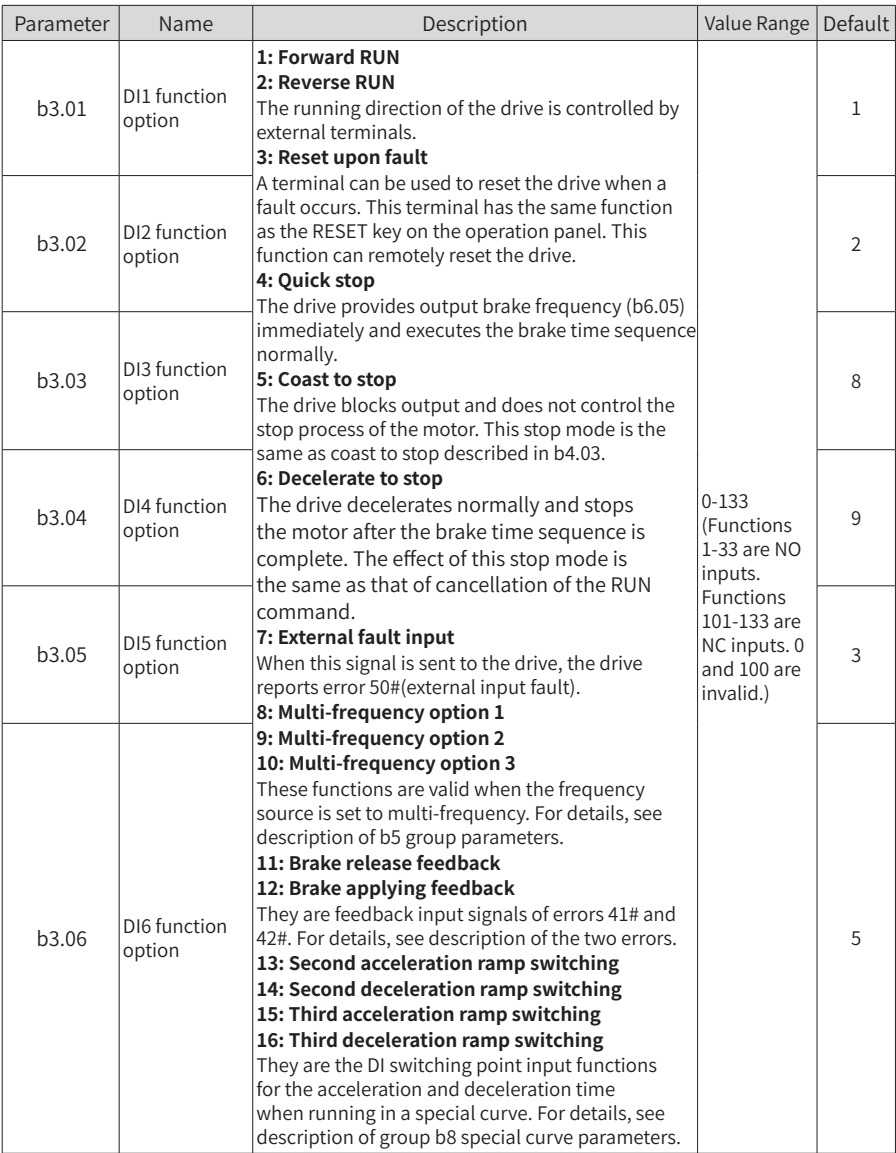

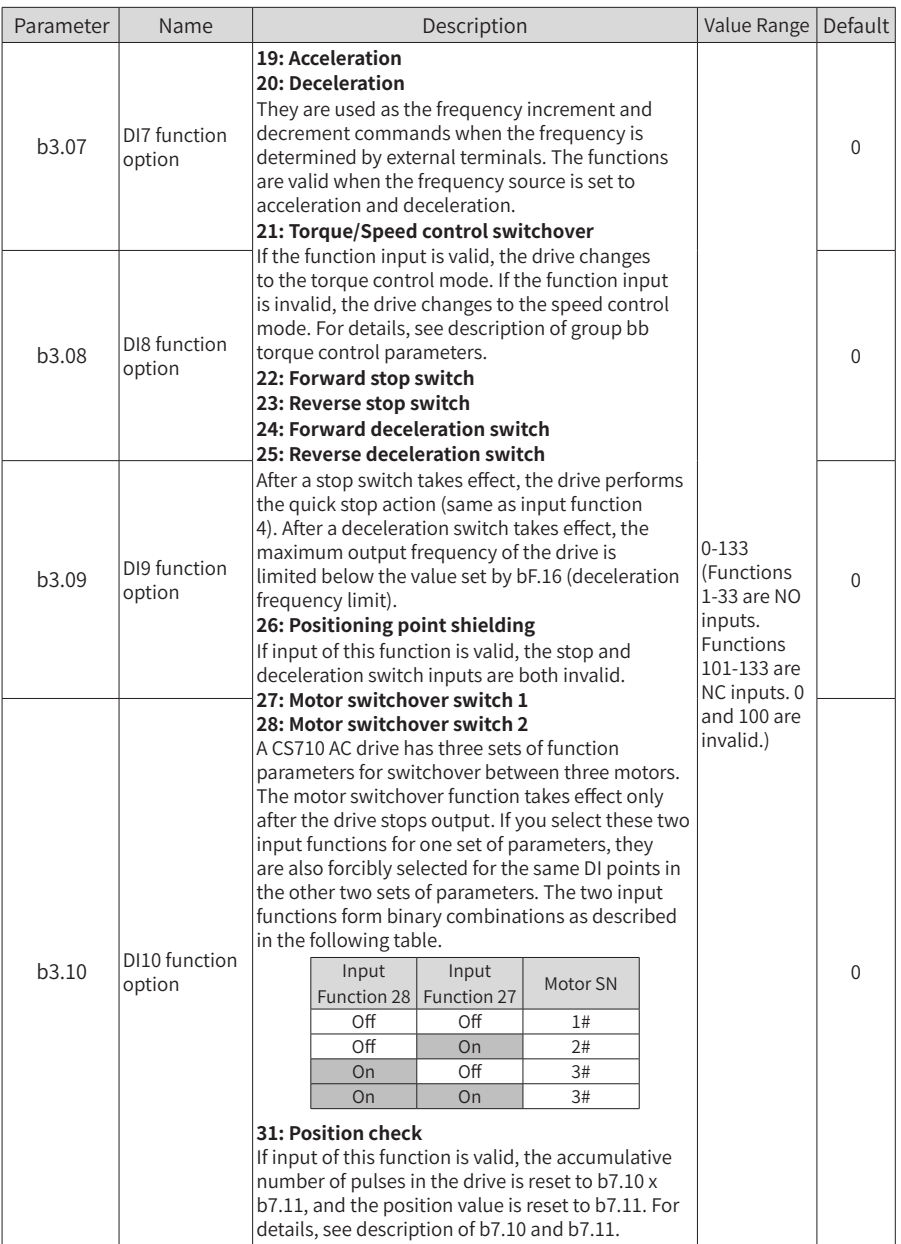

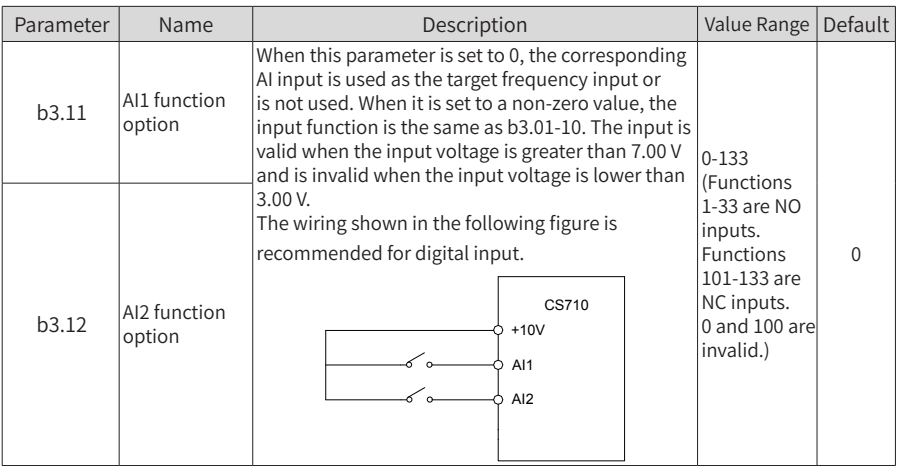

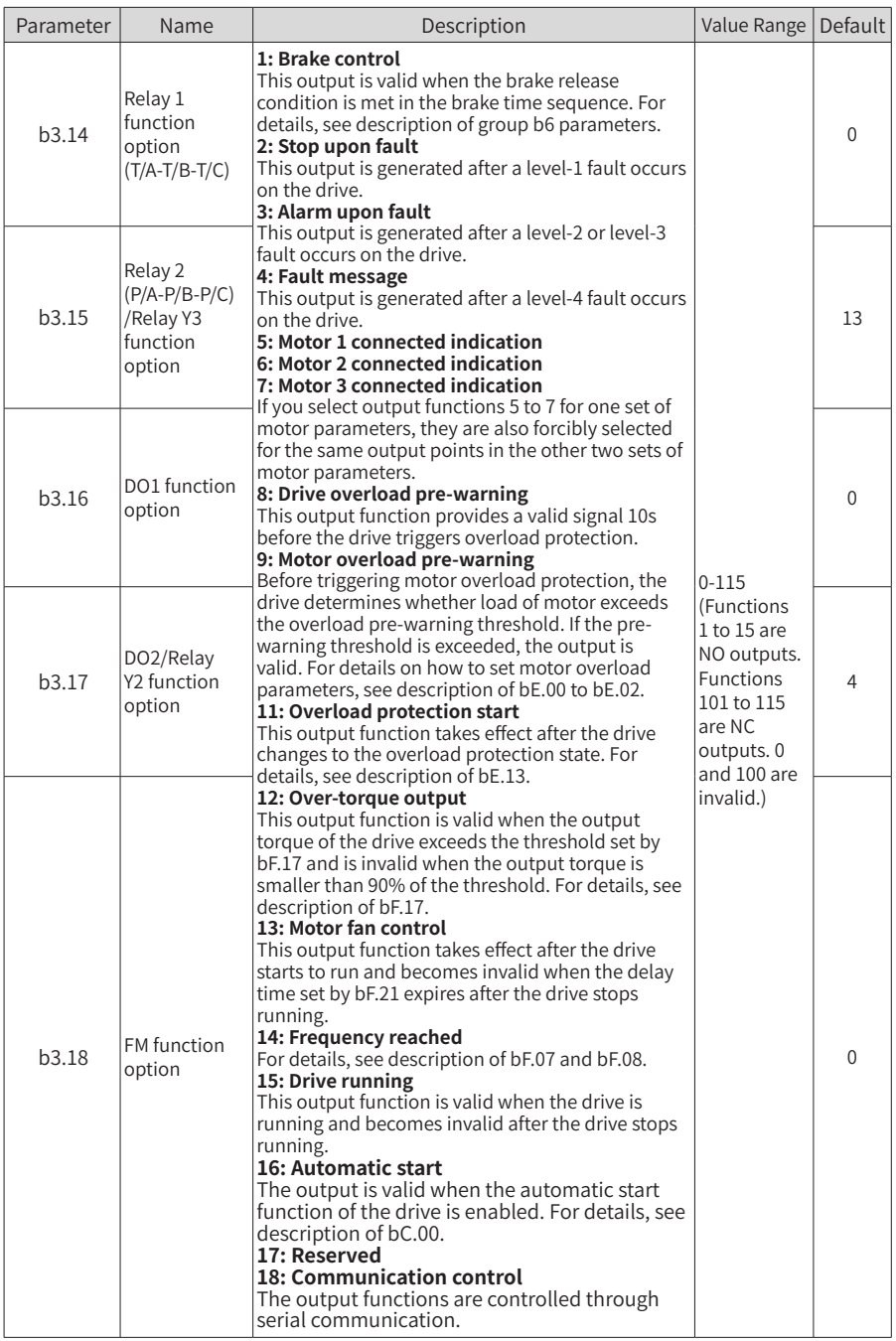

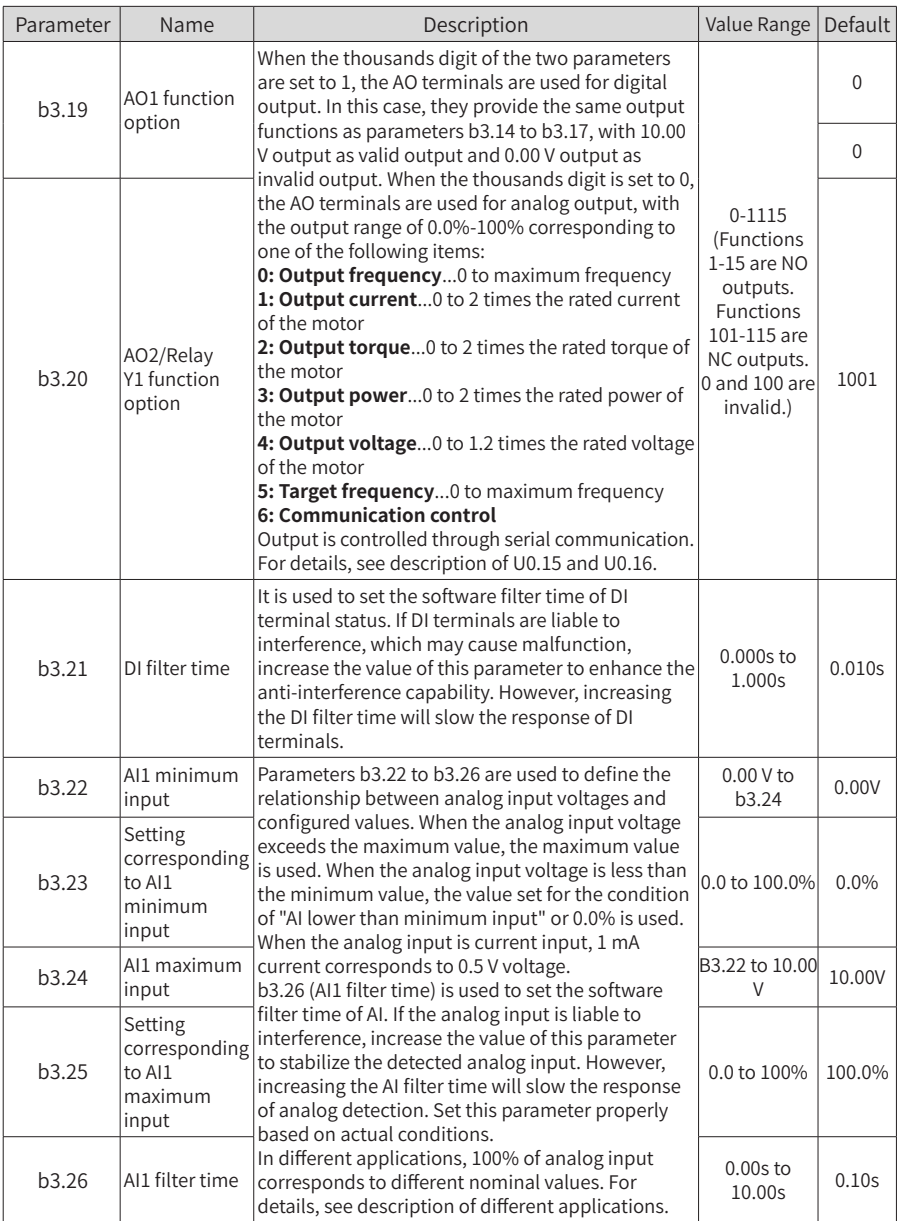

6 Parameter Table

| Parameter         | Name                                                   | Description                                                                                                    | Value Range                 | Default |
|-------------------|--------------------------------------------------------|----------------------------------------------------------------------------------------------------|-----------------------------|---------|
| b3.27             | Al2 minimum<br>input                                   | For the specific function and usage, see description B3.27 to 10.00<br>of b3.22 to b3.26.                                                                                                    | 0.00V to b3.29              | 0.00V   |
| b3.28             | Setting<br>corresponding<br>to AI2<br>minimum<br>input |                                                                                                    | 0.0 to 100.0%               | $0.0\%$ |
| b3.29             | Al2 maximum<br>input                                   |                                                                                                    | V                           | 10.00V  |
| b3.30             | Setting<br>corresponding<br>to AI2<br>maximum<br>input |                                                                                                    | 0.0 to 100%                 | 100.0%  |
| b3.31             | AI2 filter time                                        |                                                                                                    | $0.00s$ to<br>10.00s        | 0.10s   |
| b <sub>3.43</sub> | AO1 zero<br>offset<br>coefficient                      | These parameters are used to correct the offset<br>of the analog output zero drift and the output<br>amplitude. They can also be used to define the<br>required AO curve.<br>If b represents zero offset, k represents gain,<br>Y represents actual output, and X represents<br>standard output, the actual output is $Y = kX + b$ .<br>Zero offset coefficient 100% of AO1 and AO2<br>corresponds to 10 V or 20 mA. A standard output<br>is the value corresponding to 0-10 V or 0-20 mA<br>without offset or gain.<br>For example, the analog output is frequency. If<br>you want the drive to provide 8 V output when the<br>frequency is 0 and provide 3 V output when the<br>frequency reaches the maximum value, set the<br>gain to -0.50 and the zero offset to 80%. | $-100.0\%$ to<br>$+100.0\%$ | $0.0\%$ |
| b3.44             | AO1 gain                                               |                                                                                                    | $-10.00$ to<br>$+10.00$     | 1.00    |
| b3.45             | AO2 zero<br>offset<br>coefficient                      |                                                                                                    | -100.0% to<br>$+100.0\%$    | 0.0%    |
| b <sub>3.46</sub> | AO <sub>2</sub> gain                                   |                                                                                                    | $-10.00$ to<br>$+10.00$     | 1.00    |

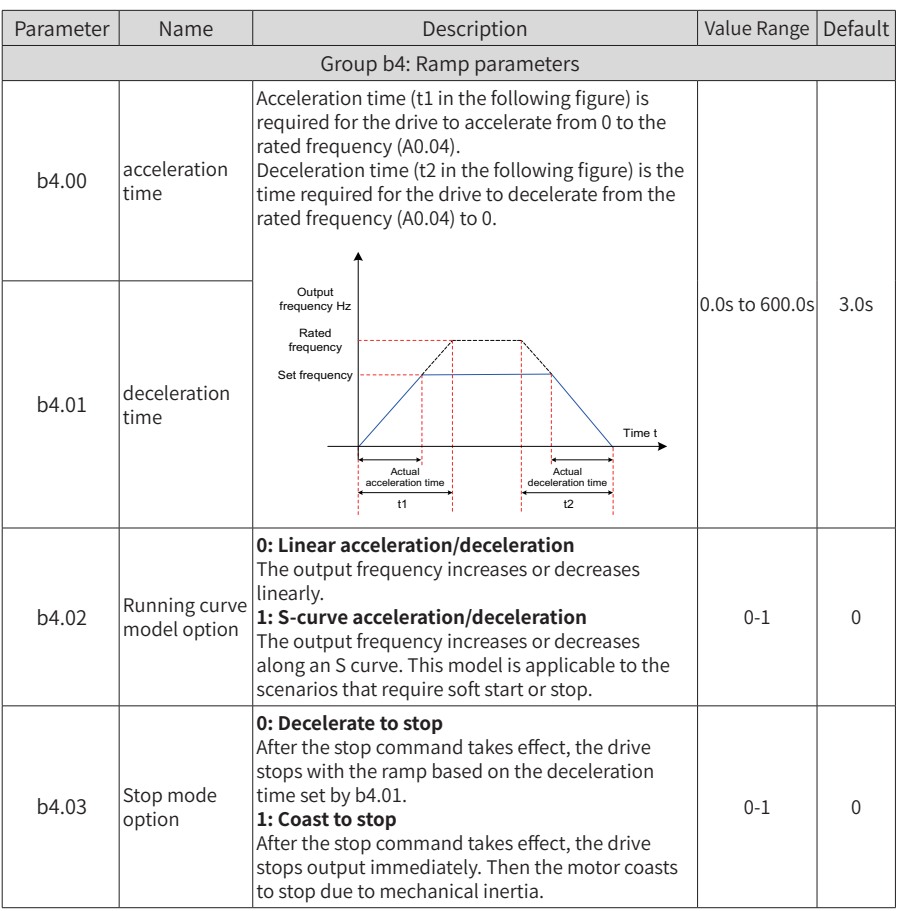

6 Parameter Table

| Parameter                            | Name                                              |                                                                                                    | Description                                                                                        |                  |                | Value Range          | Default   |
|--------------------------------------|---------------------------------------------------|----------------------------------------------------------------------------------------------------|----------------------------------------------------------------------------------------------------|------------------|----------------|----------------------|-----------|
| b4.04                                | Time<br>proportion of<br>S-curve start<br>segment | The two parameters respectively define the time<br>proportions of the start and end segments for<br>S-curve acceleration and deceleration. In the<br>following figure, t1 is defined by b4.04, within<br>which the slope of output frequency change<br>increases gradually. t2 is defined by b4.05, within<br>which the slope of output frequency change |                                                                                                    |                  |                |                      |           |
|                                      |                                                   | gradually decreases to 0. Within the time between<br>t1 and t2, the slope of output frequency change<br>remains unchanged. That is, the frequency<br>accelerates or decelerates linearly.                                                                                                    |                                                                                                    |                  |                | $0.0$ to $40.0\%$    | 30.0%     |
| b4.05                                | Time<br>proportion of<br>S-curve end<br>segment   | f <sub>set</sub><br>$121$ 11                                                                                                    |                                                                                                    |                  |                |                      |           |
| Group b5: Multi-frequency parameters |                                                   |                                                                                                    |                                                                                                    |                  |                |                      |           |
| b5.00                                | Frequency 1                                       | The multi-frequency function is determined by                                                                                                    |                                                                                                    |                  |                |                      | 5.00 Hz   |
| b5.01                                | Frequency 2                                       |                                                                                                    | input functions 8, 9, and 10. Digital combinations<br>of the three input functions implement eight |                  |                |                      | 20.00 Hz  |
| b5.02                                | Frequency 3                                       | Input                                                                                                    | frequencies, as listed in the following table.<br>Input                                            | Input            | Target         | Minimum              | 35.00 Hz  |
| b5.03                                | Frequency 4                                       | Function 10                                                                                                    | Function 9                                                                                         | Function 8       | Speed          | frequency<br>(b1.03) | 50.00 Hz  |
| b5.04                                | Frequency 5                                       | Off<br>Off                                                                                                    | Off<br>Off                                                                                         | Off<br><b>On</b> | b5.00<br>b5.01 | to                   |           |
| b5.05                                | Frequency 6                                       | Off                                                                                                    | On                                                                                                 | Off              | b5.02          | maximum<br>frequency |           |
| b5.06                                | Frequency 7                                       | Off<br>On                                                                                                    | On<br>Off                                                                                          | On<br>Off        | b5.03<br>b5.04 | (b1.02)              | $0.00$ Hz |
|                                      |                                                   | On                                                                                                    | Off                                                                                                | On               | b5.05          |                      |           |
| b5.07                                | Frequency 8                                       | On                                                                                                    | On                                                                                                 | Off              | b5.06          |                      |           |
|                                      |                                                   |                                                                                                    | On                                                                                                 | On               | On             | b5.07                |           |

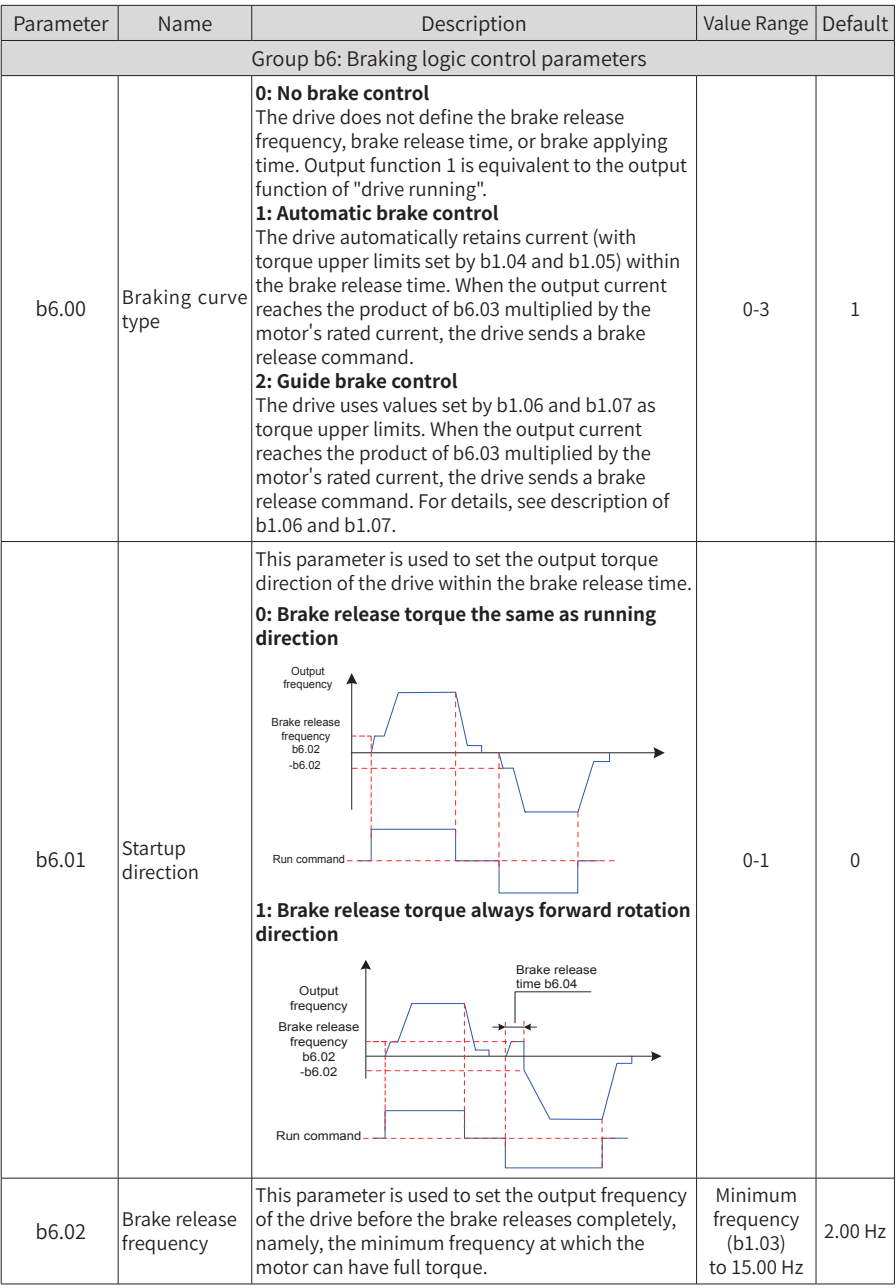

6 Parameter Table

| Parameter    | Name                                  | Description                                                                                                    | Value Range                                    | <b>Default</b> |
|--------------|---------------------------------------|----------------------------------------------------------------------------------------------------|------------------------------------------------|----------------|
| b6.03        | Brake release<br>current              | This parameter is used to set the percentage of<br>the drive's output current to the motor's rated<br>current (A0.03). When the output current of the<br>drive reaches this value, the drive sends a brake<br>release command immediately (output function 1<br>enabled). For details, see 5.11 "Auto-tuning".  | 0.0 to 150.0%                                  | 30.0%          |
| b6.04        | Brake release<br>time                 | This parameter is used to set the time from start<br>and complete of mechanical brake release. The<br>drive maintains output of the brake release<br>frequency within this period of time. For details,<br>see 5.11 "Auto-tuning".                                                                              | $0.00$ to $5.00s$                              | 0.50s          |
| b6.05        | <b>Brake</b><br>applying<br>frequency | When the output frequency of the drive falls<br>below this value during deceleration after the RUN<br>command is canceled, the drive sends a brake<br>applying command immediately (output function<br>1 disabled). For details, see 5.11 "Auto-tuning".                                                        | Minimum<br>frequency<br>(b1.03)<br>to 20.00 Hz | 2.00 Hz        |
| <b>b6.06</b> | <b>Brake</b><br>applying time         | This parameter is used to set the time from start<br>and complete of the mechanical brake applying<br>process. The drive maintains output of the brake<br>applying frequency within this period of time. For<br>details, see 5.11 "Auto-tuning".                                                                | $0.00$ to $5.00s$                              | 0.50s          |
| b6.07        | <b>Brake</b>                          | This parameter is used to set the delay time before<br>the drive sends a brake applying command when<br>the brake apply condition is met. This function is<br>applying delay invalid when quick stop or coast to stop is selected<br>and the crane mechanism type (A0.08) is set to 0, 3,<br>or 4 respectively. | $0.0$ to $30.0s$                               | 0.0s           |

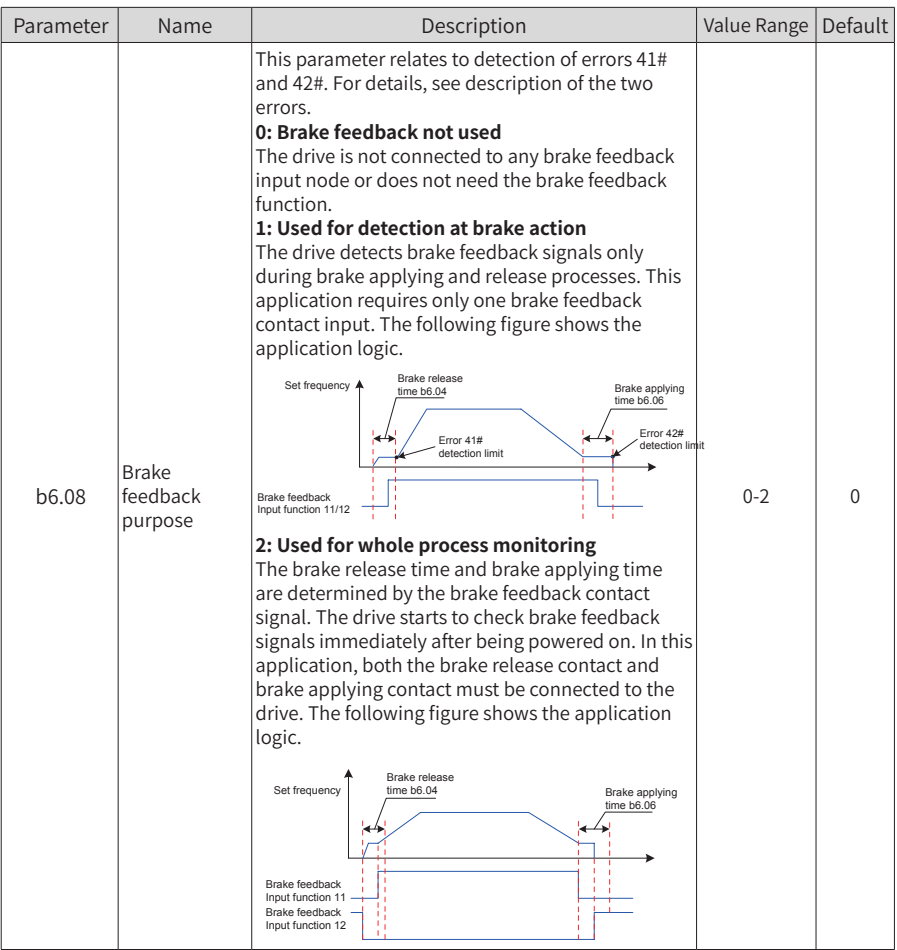

## 6 Parameter Table

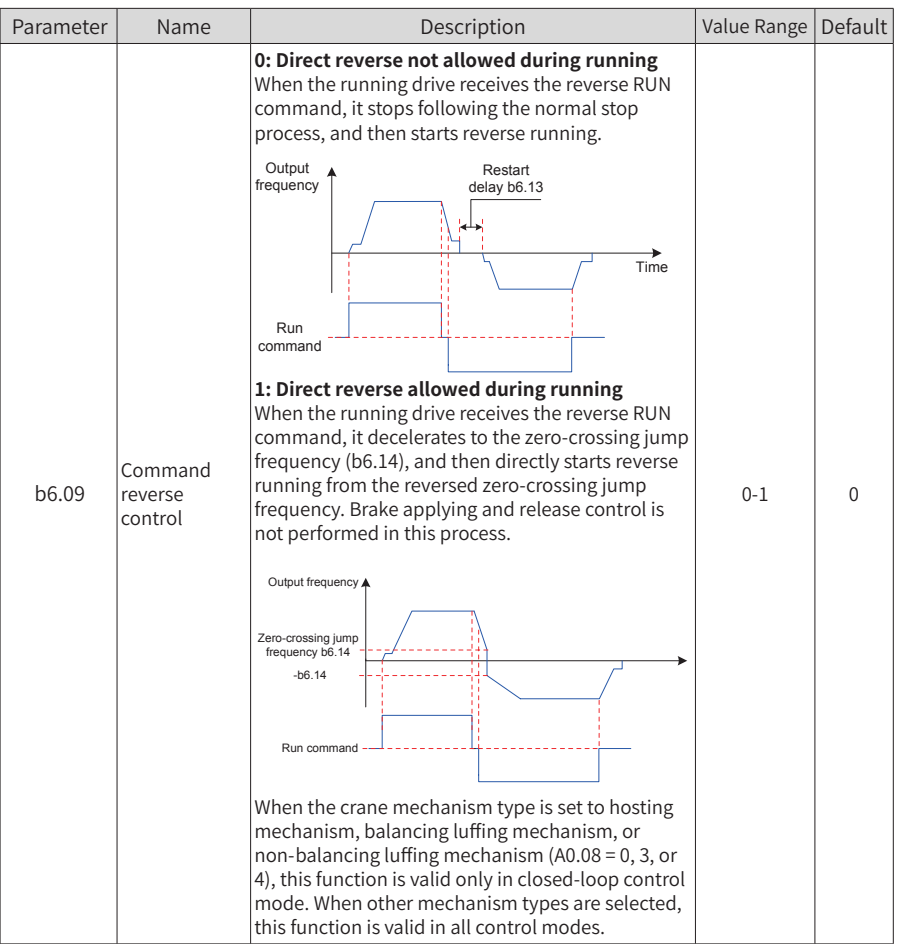

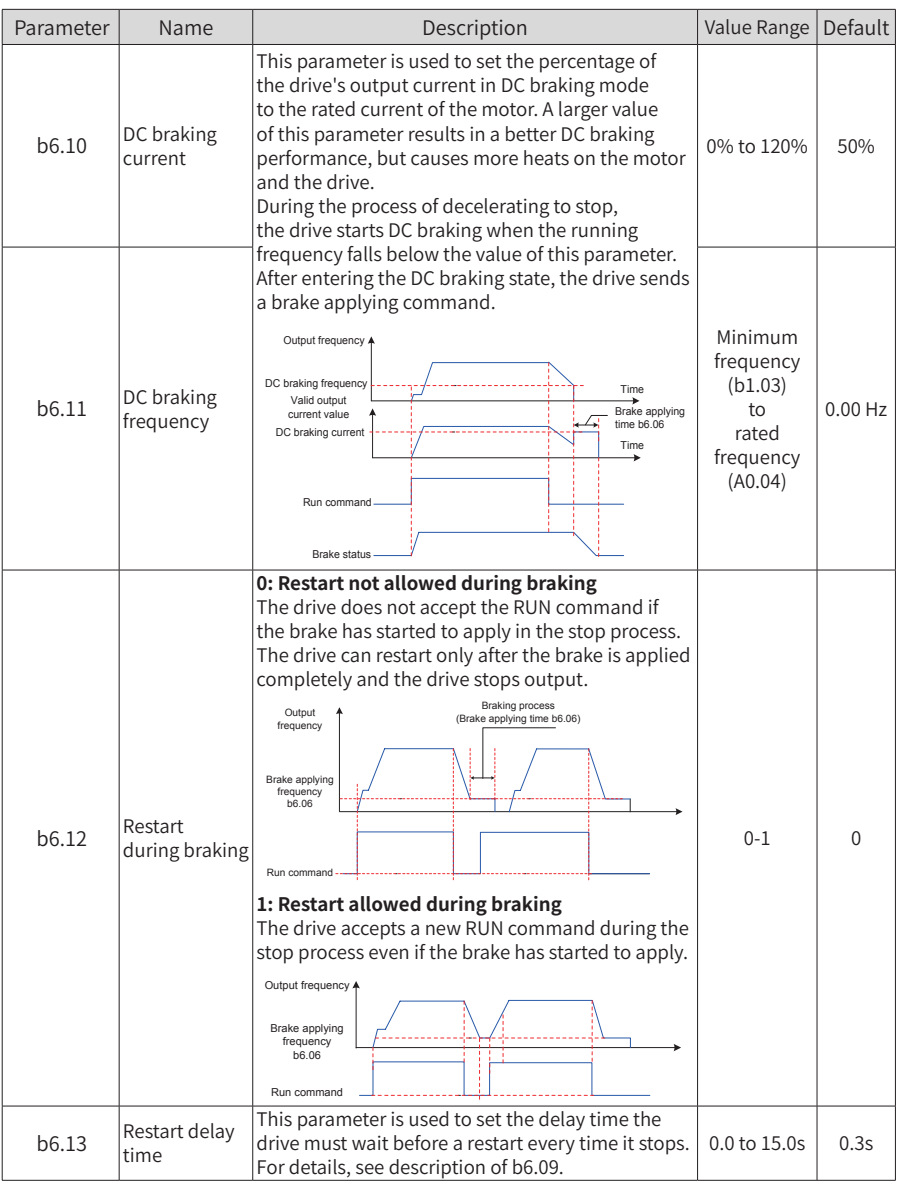

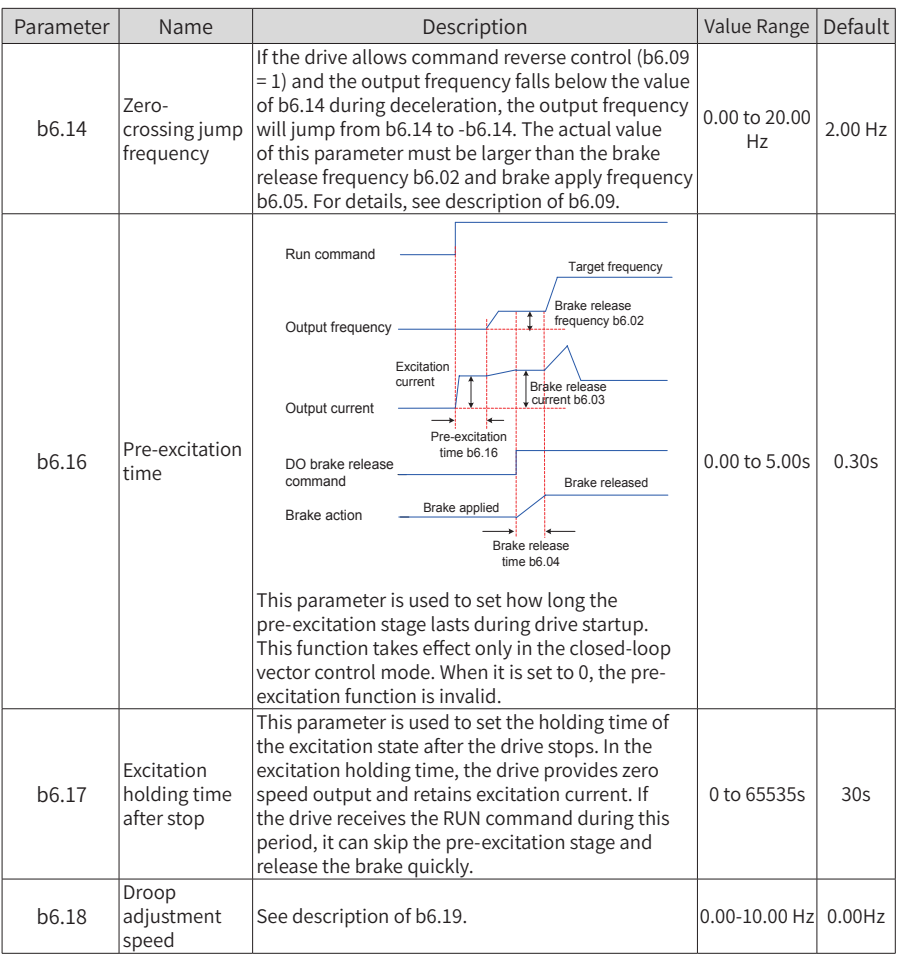

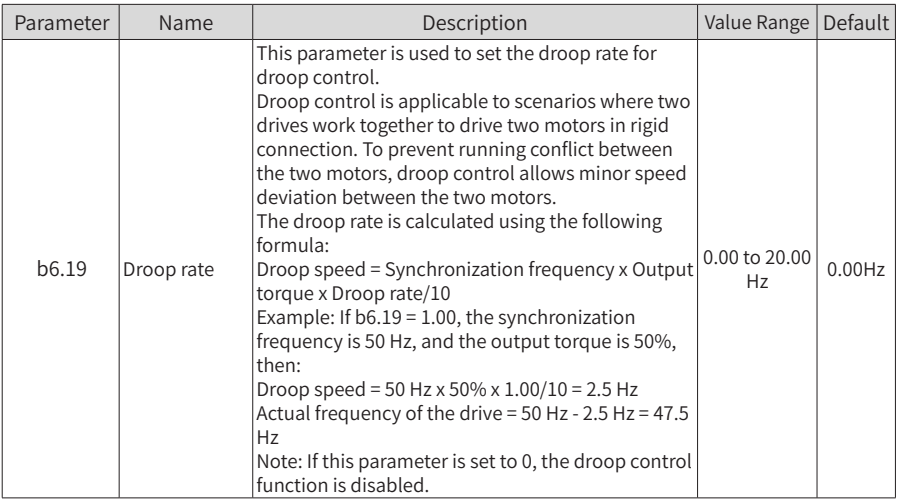

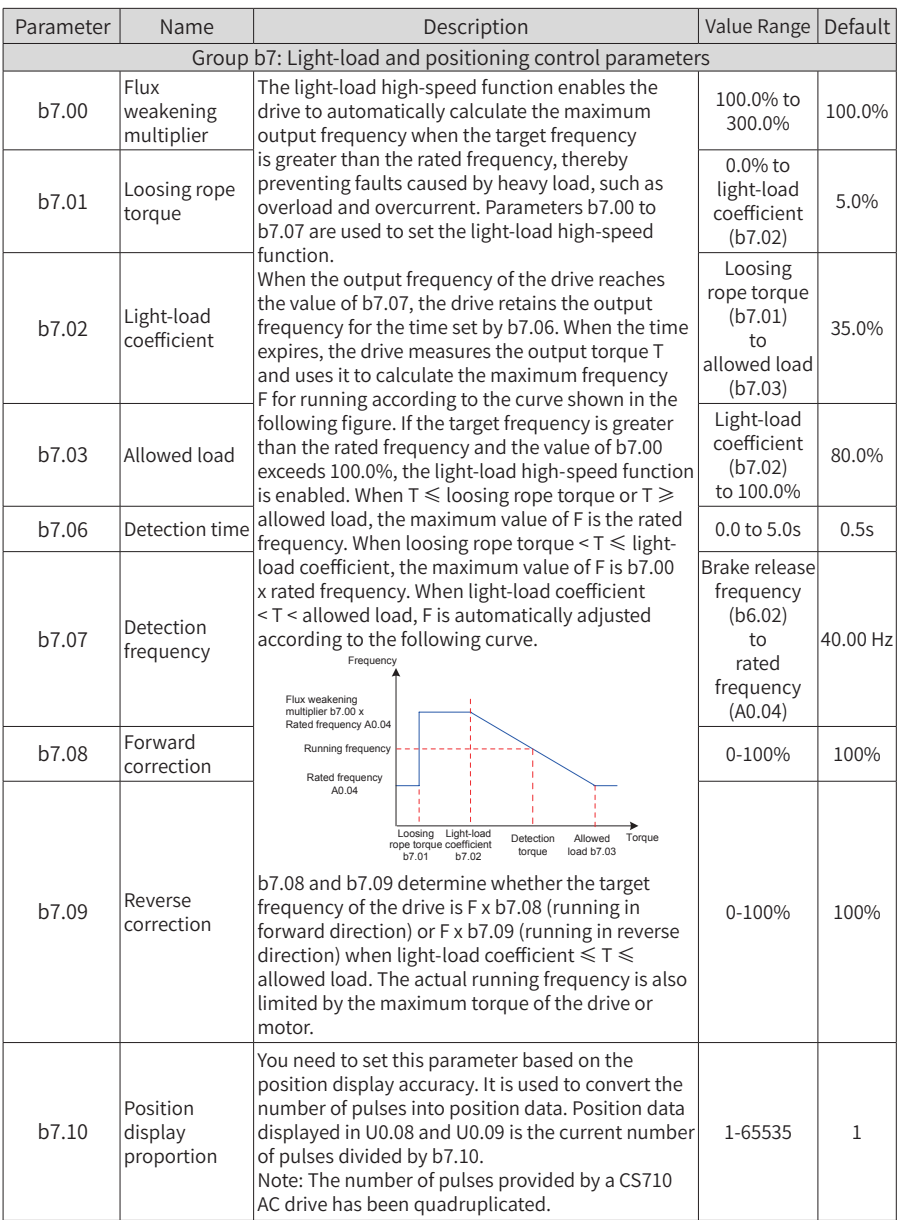

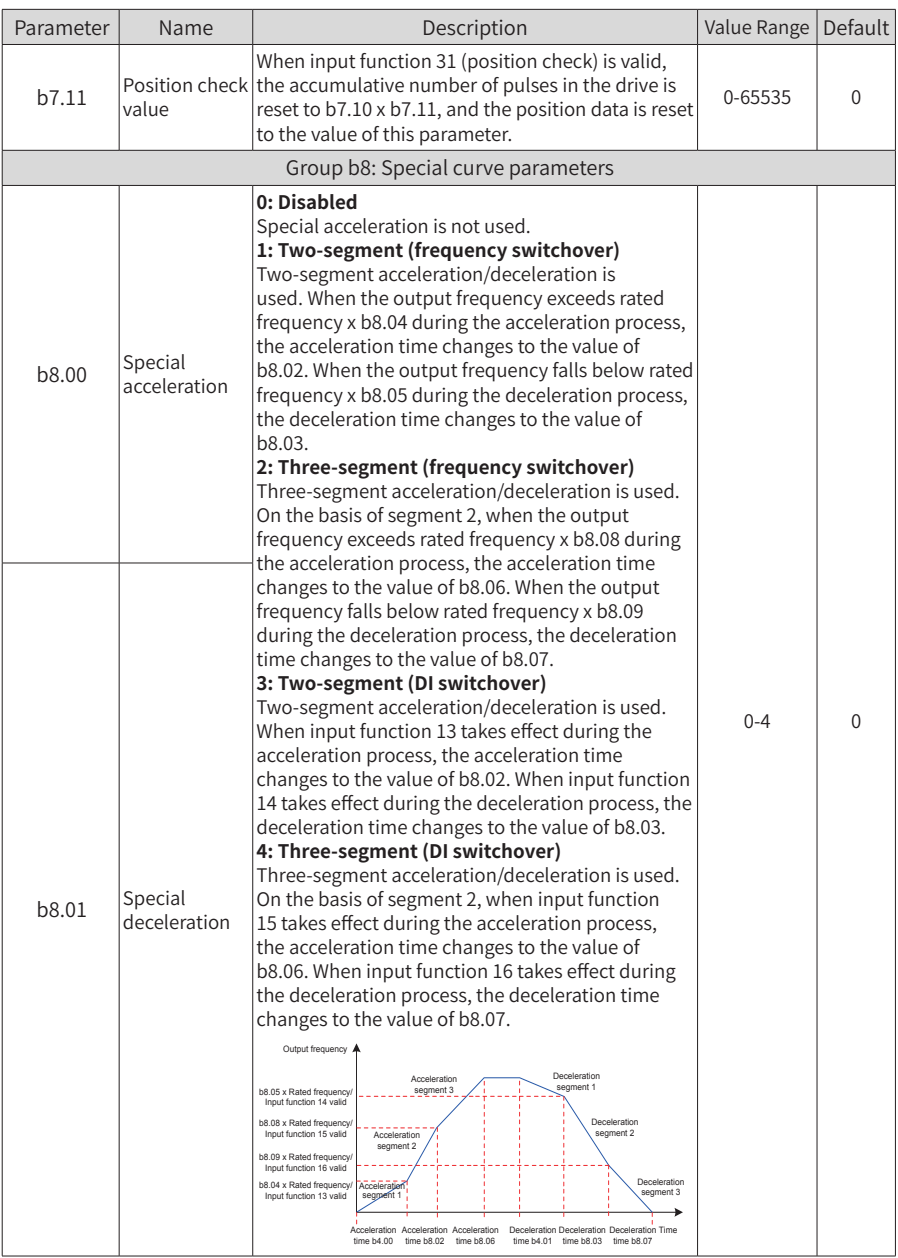

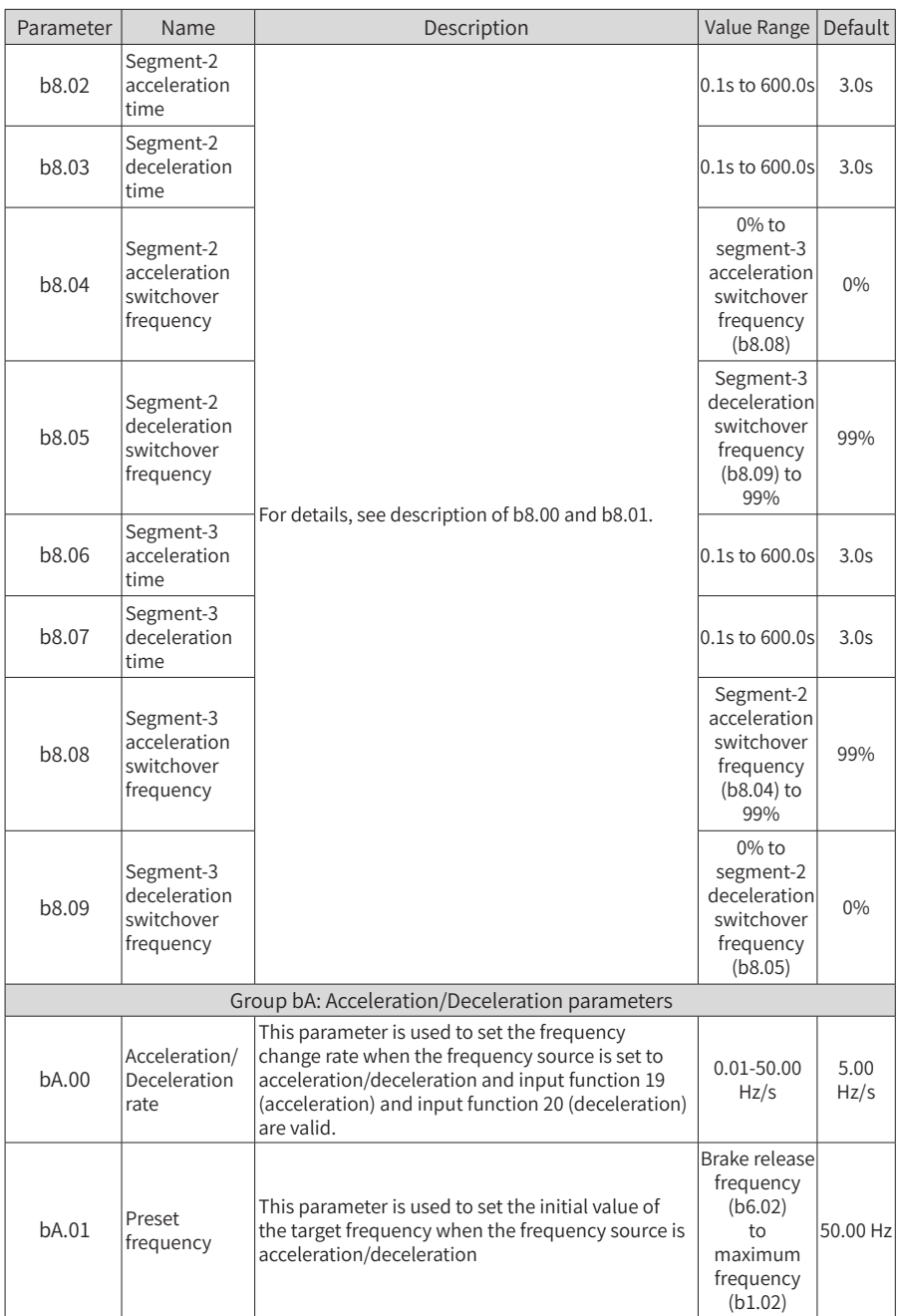

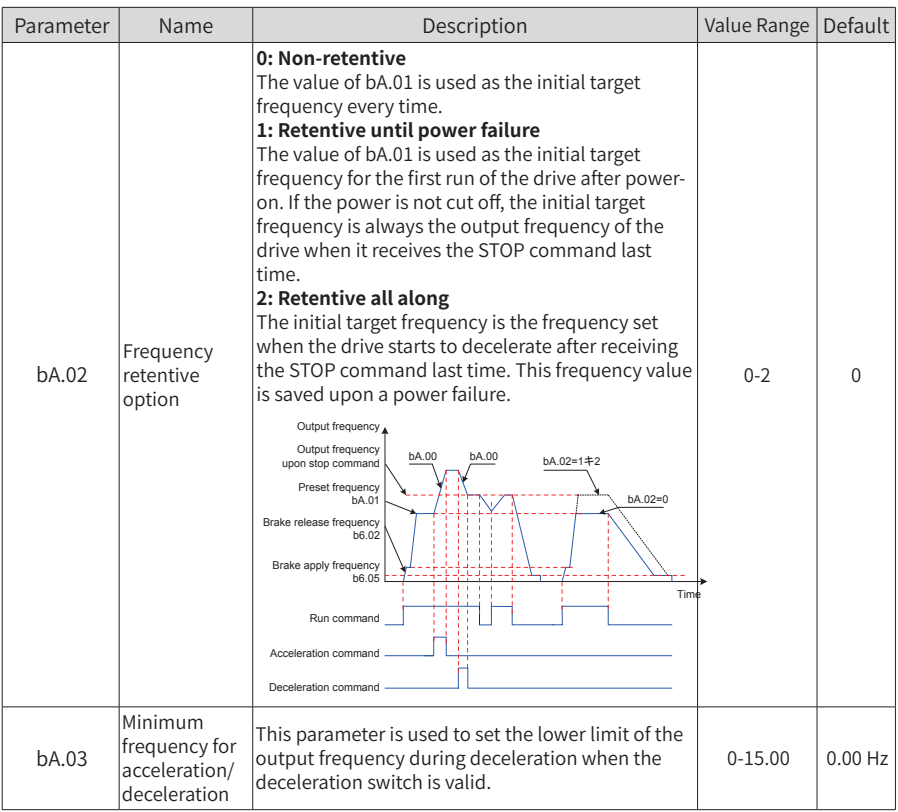

## 6 Parameter Table

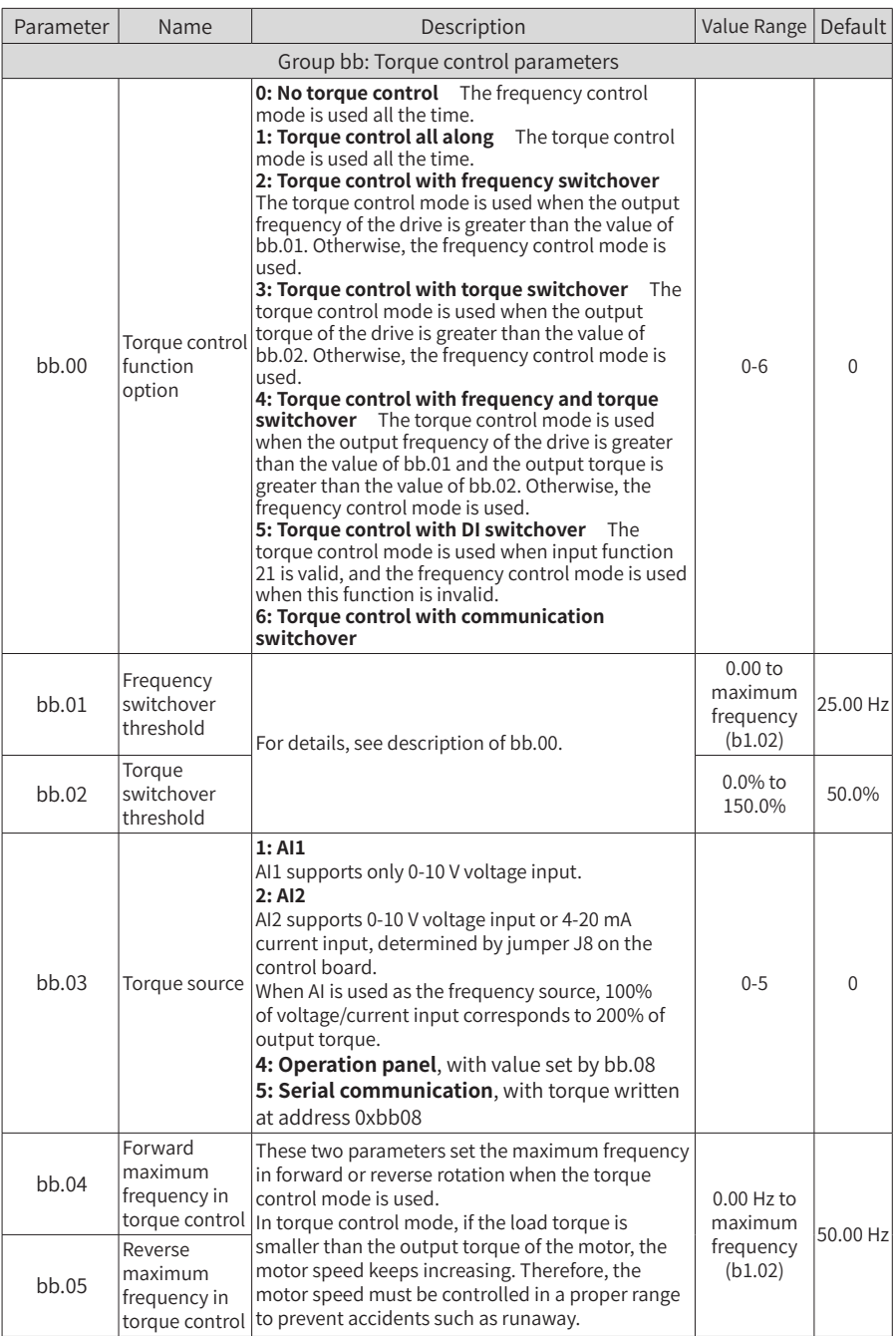

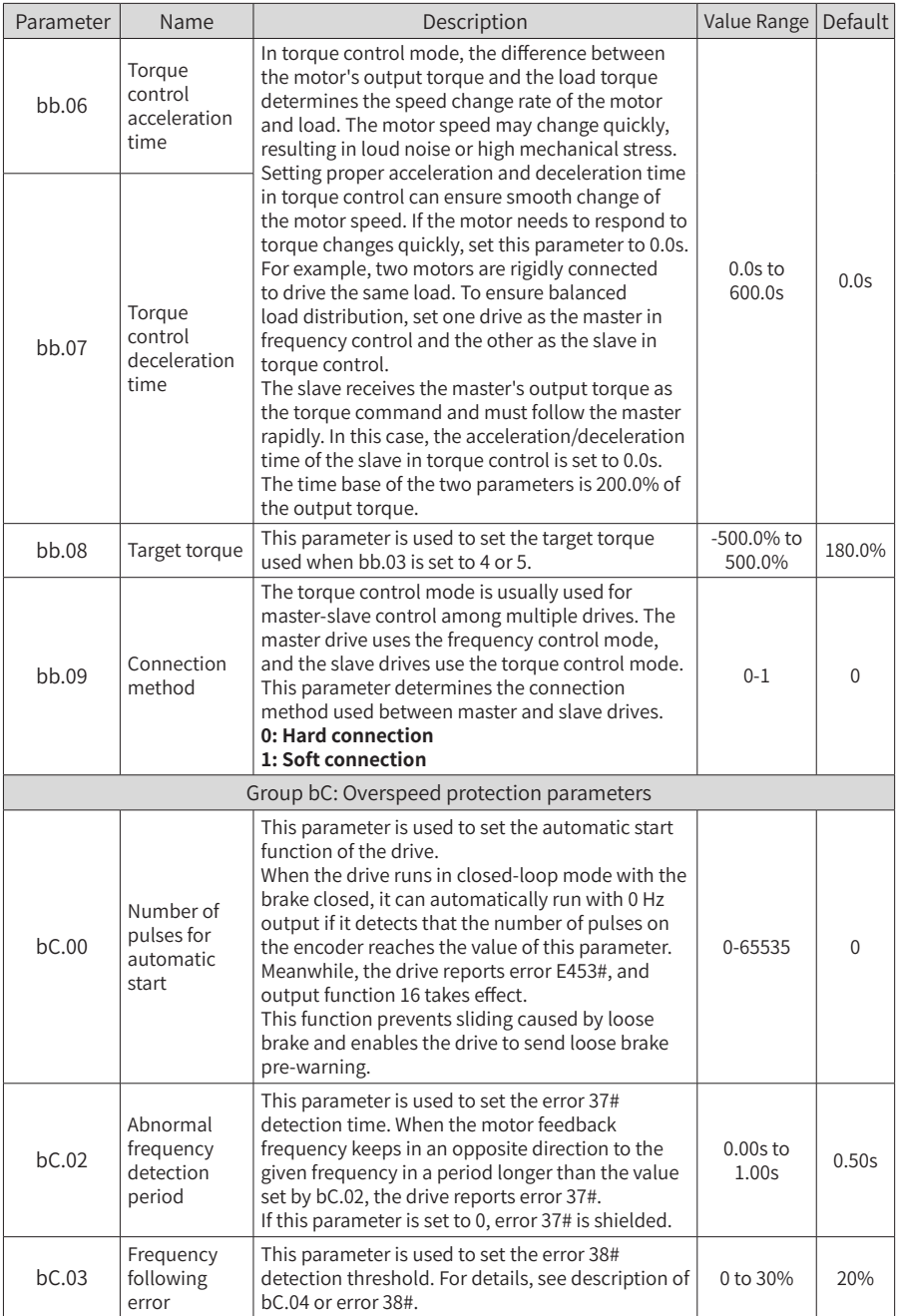

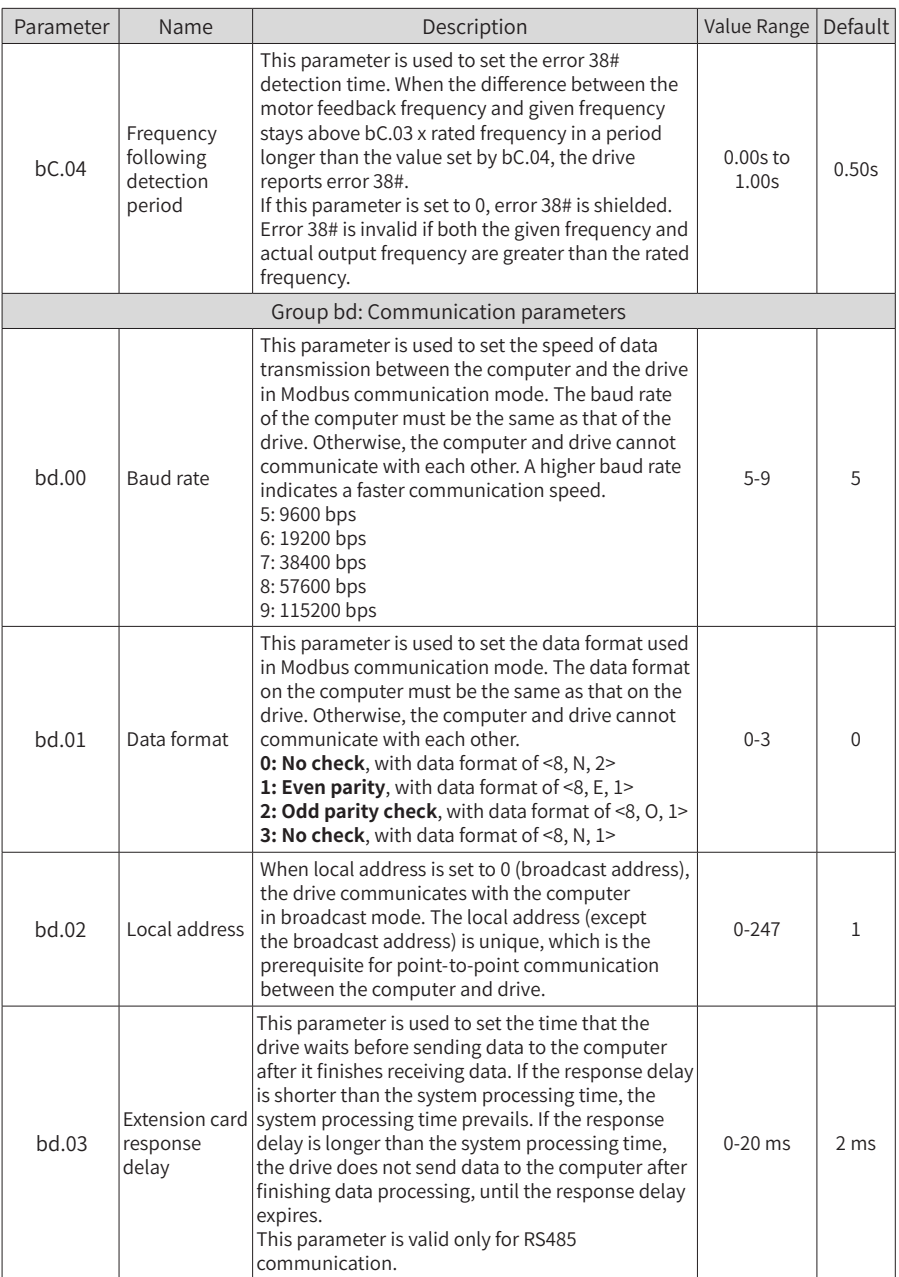

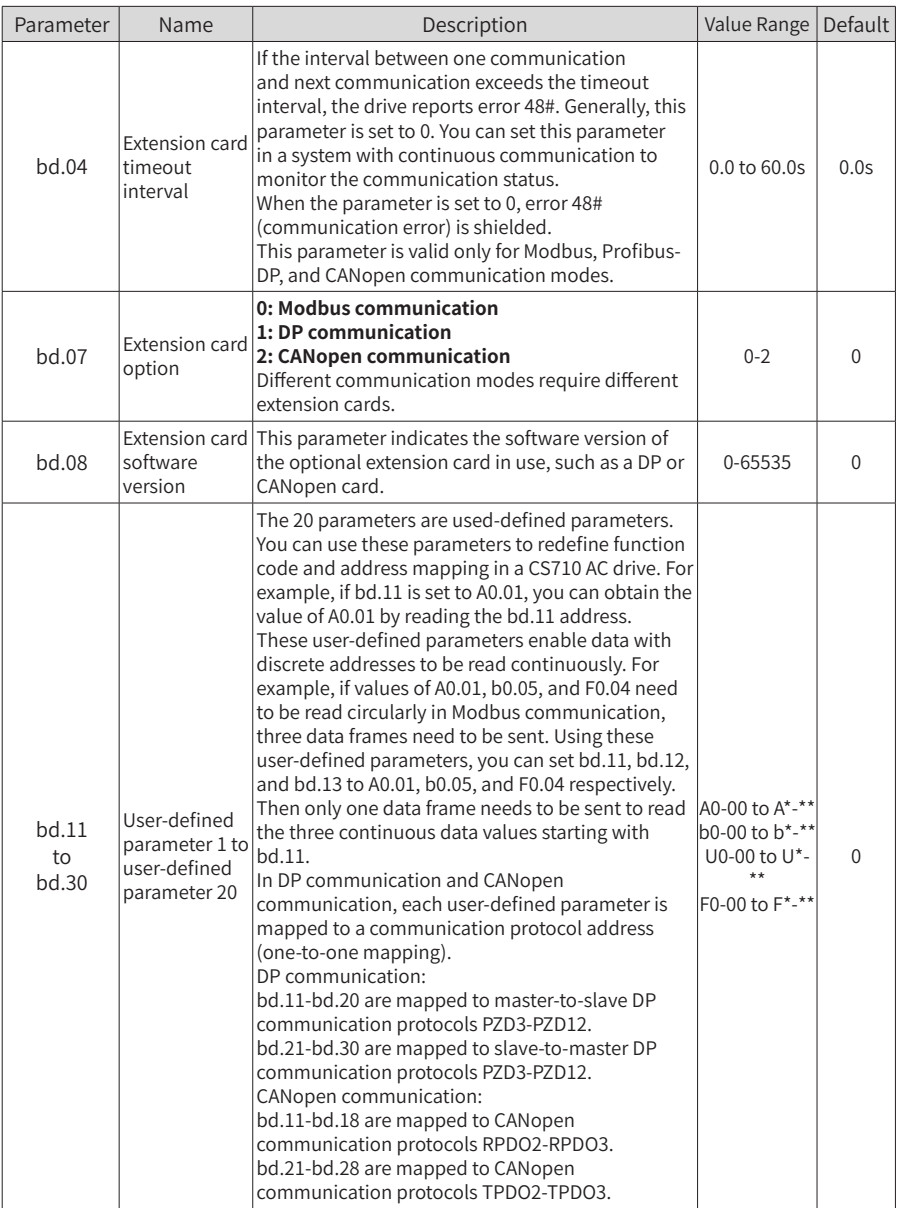

6 Parameter Table

| Parameter | Name                                    | Description                                                                                                    | Value Range   Default                                                                           |      |
|-----------|-----------------------------------------|----------------------------------------------------------------------------------------------------|-------------------------------------------------------------------------------------------------|------|
|           |                                         | Group bE: Fault and protection parameters                                                                                                    |                                                                                                 |      |
| bE.00     | Motor<br>overload<br>protection         | To protect effective protection for motors with<br>different loads, you need to set this parameter<br>properly. The motor overload protection curve is an<br>inverse time-lag curve, as shown in the following<br>figure.<br>$\begin{array}{r} 15 \text{ min} \\ 6 \text{ min} \\ 4 \text{ min} \\ 2.5 \text{ min} \\ 2 \text{ min} \\ 2 \text{ min} \\ 50 \text{ min} \\ 50 \text{ min} \\ 10 \text{ min} \\ 10 \text{ min} \\ 10 \text{ min} \\ 10 \text{ min} \\ 10 \text{ min} \\ 10 \text{ min} \\ 10 \text{ min} \\ 10 \text{ min} \\ 10 \text{ min} \\ 10 \text{ min} \\ 10 \text{ min} \\ 10 \text{ min} \\ 10 \text{ min} \\ 10 \text{ min} \\ 10 \text{ min} \\ 10 \text{ min} \\$<br>When the running current of the motor reaches<br>175% of its rated current, the drive reports a motor<br>overload error (11#) after the motor runs in this<br>state for 2 minutes. When the running current of the<br>motor reaches 115% of its rated current, the drive<br>reports a motor overload error (11#) after the motor<br>runs in this state for 80 minutes.<br>Example: The rated current of the motor is 100 A.<br>If bE.01 is set to 1.00 and the running current of<br>the motor reaches 125 A (125% of 100 A), the drive<br>reports a motor overload error after the motor runs<br>in this state for 40 minutes.<br>If bE.01 is set to 1.20 and the running current of<br>the motor reaches 125 A (125% of 100 A), the drive<br>reports a motor overload error after the motor runs<br>in this state for 48 $(40 \times 1.2)$ minutes.<br>The maximum time for reporting a motor overload<br>error is 80 minutes, and the minimum time is 10                                                                                                    | 0: Motor<br>overload<br>protection<br>disabled<br>1: Motor<br>overload<br>protection<br>enabled | 1    |
| bE.01     | Motor<br>overload<br>protection<br>gain | seconds.<br>Example of setting motor overload protection<br>The drive needs to report a motor overload error<br>after the motor runs for 2 minutes at 150% of rated<br>current. Seen from the overload curve, 150% (I) of<br>rated current is between 145% (I1) and 155% (I2) of<br>rated current. The overload error reporting time for<br>145% of rated current is 6 minutes (T1), and that for<br>155% of rated current is 4 minutes (T2). Therefore,<br>the overload error reporting time for 150% of rated<br>current in default setting is calculated as follows:<br>$T = T1 + (T2 - T1) \times (1 - 11) / (12 - 11) = 4 + (6 - 4) \times (150\%$<br>– 145%)/( 155% –145%) = 5 (minutes)<br>If you want the drive to report a motor overload error<br>after the motor runs consecutively for 2 minutes<br>at 150% of rated current, the motor overload<br>protection gain should be: $bE.01 = 2/5 = 0.4$<br>Caution: Set bE.01 properly based on the actual<br>overload capacity of the motor. If the value is too<br>large, the drive may not report an alarm when the<br>motor overheats and is damaged.<br>The motor overload pre-warning coefficient is the<br>percentage to the time during which the motor runs<br>at an overload current but a motor overload error is<br>not reported. When the motor overload detection<br>time reaches the value set by this parameter, output<br>function 9 (motor overload pre-warning) takes<br>effect.<br>For example, if the motor overload protection gain is<br>set to 1.00 and the overload pre-warning coefficient<br>is set to 80%, output function 9 (motor overload<br>pre-warning) takes effect after the motor runs<br>consecutively for 4.8 minutes (80% x 6 minutes) at<br>145% of rated current. | $0.20 - 10.00$                                                                                  | 1.00 |

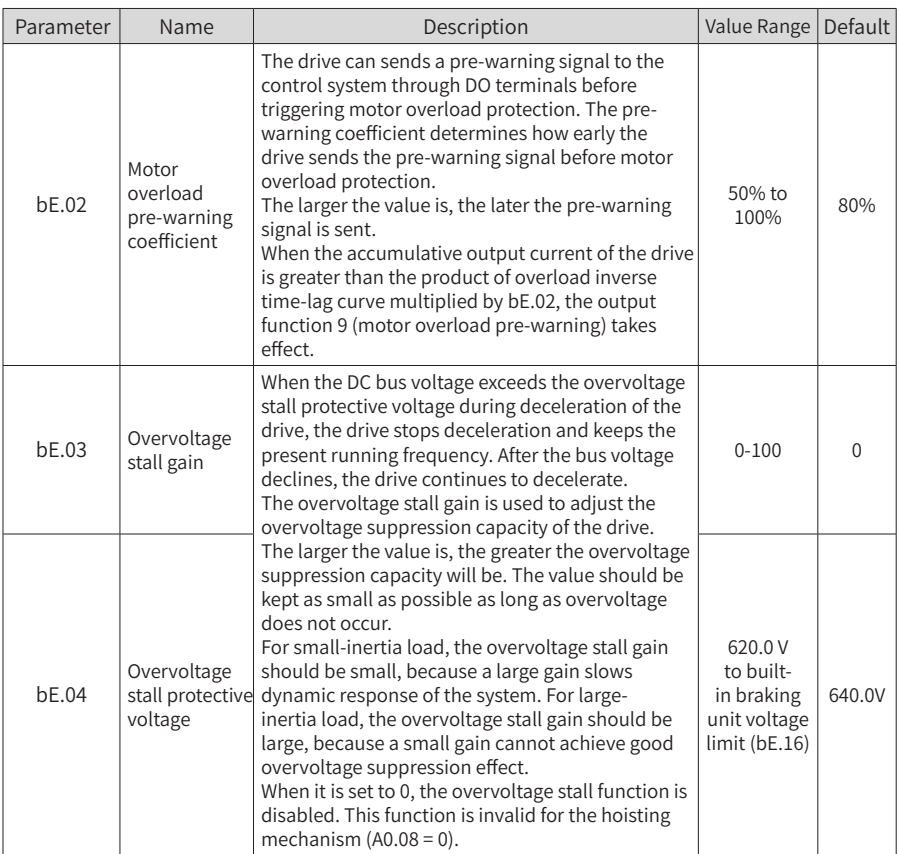

6 Parameter Table

| Parameter    | Name                                                        | Description                                                                                                    | Value Range     | Default      |
|--------------|-------------------------------------------------------------|----------------------------------------------------------------------------------------------------|-----------------|--------------|
| bE.05        | Overcurrent<br>stall gain                                   | When the output current exceeds the overcurrent<br>stall protective current during acceleration/<br>deceleration of the drive, the drive stops<br>acceleration/deceleration and keeps the current<br>frequency. After the output current decreases, the<br>drive continues acceleration/deceleration.                                                                                                    | $0 - 100$       | 20           |
| bE.06        | Overcurrent<br>stall protective<br>current                  | The overcurrent stall gain is used to adjust the<br>overcurrent suppression capacity of the drive<br>during acceleration/deceleration. The larger the<br>value is, the greater the overcurrent suppression<br>capacity will be. The value should be kept as small<br>as possible as long as overcurrent does not occur.<br>For small-inertia load, the overcurrent stall gain<br>should be small, because a large gain slows<br>dynamic response of the system. For large-<br>inertia load, the overcurrent stall gain should be<br>large, because a small gain cannot achieve good<br>overcurrent suppression effect.<br>When it is set to 0, the overcurrent stall function is<br>disabled.<br>bE.05 and bE.06 are valid only in V/F control<br>mode. | 100% to<br>200% | 150%         |
| <b>hF.07</b> | Detection of<br>short-circuit to<br>ground upon<br>power-on | This function is used to check whether the motor<br>is short-circuited to ground after the drive is<br>powered on. If this function is enabled, the drive's<br>U, V, W terminals will have voltage output for a<br>while after power-on.<br>0: Detection of short-circuit to ground upon<br>power-on disabled<br>1: Detection of short-circuit to ground upon<br>power-on enabled                                                                                                    | $0 - 1$         | $\mathbf{1}$ |
| bE.08        | Input<br>phase loss<br>protection                           | This parameter determines whether to enable<br>input phase loss protection.<br>0: Input phase loss protection disabled<br>1: Hardware input phase loss protection<br>enabled<br>Note: CS710 AC drive models with power ratings<br>lower than 18.5 kW do not support this function.<br>2: Both hardware and software input phase<br>loss protection enabled                                                                                                    | $0 - 2$         | $\mathbf{1}$ |
| bE.09        | Output<br>phase loss<br>protection                          | 1: Output phase loss protection enabled<br>0: Output phase loss protection disabled                                                                                                    | $0 - 1$         | 1            |

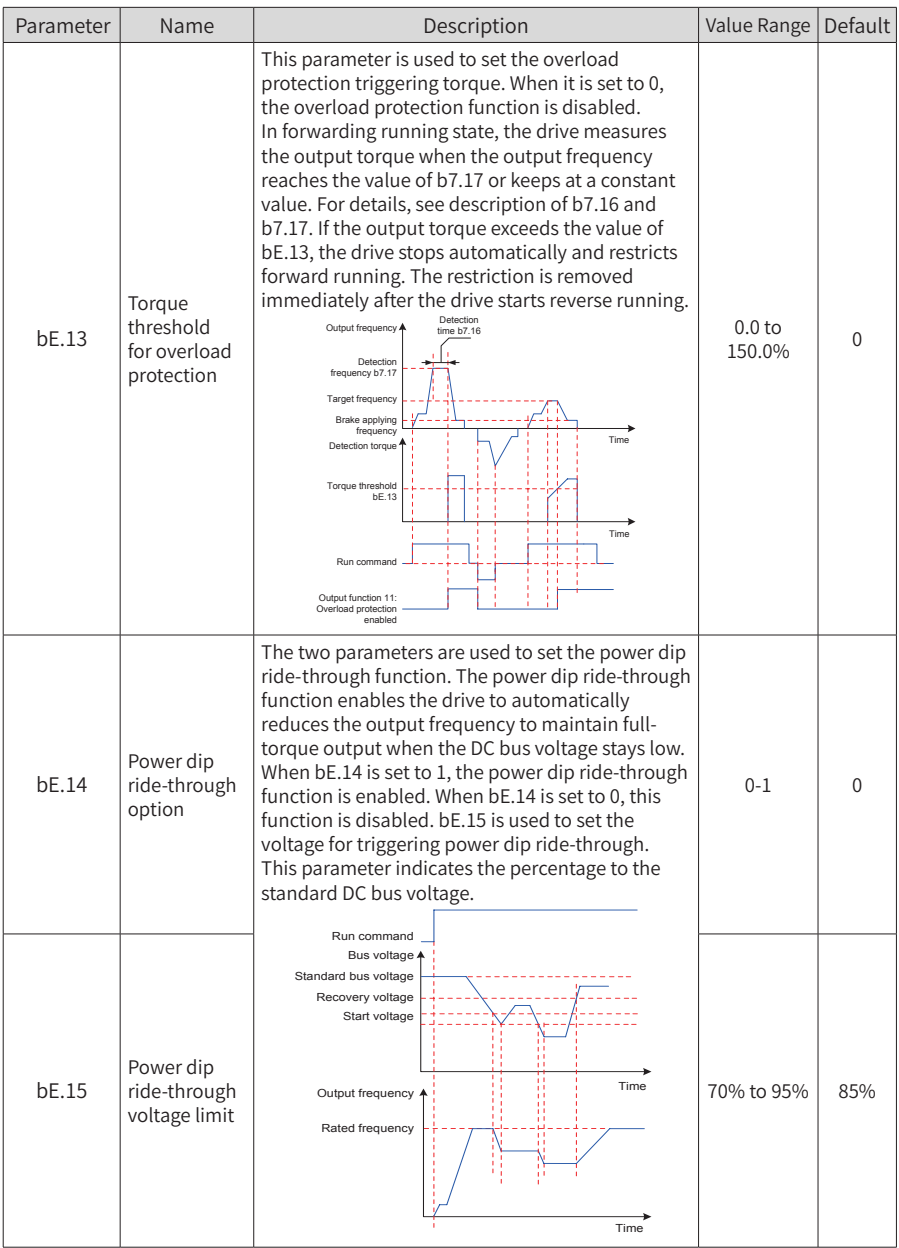

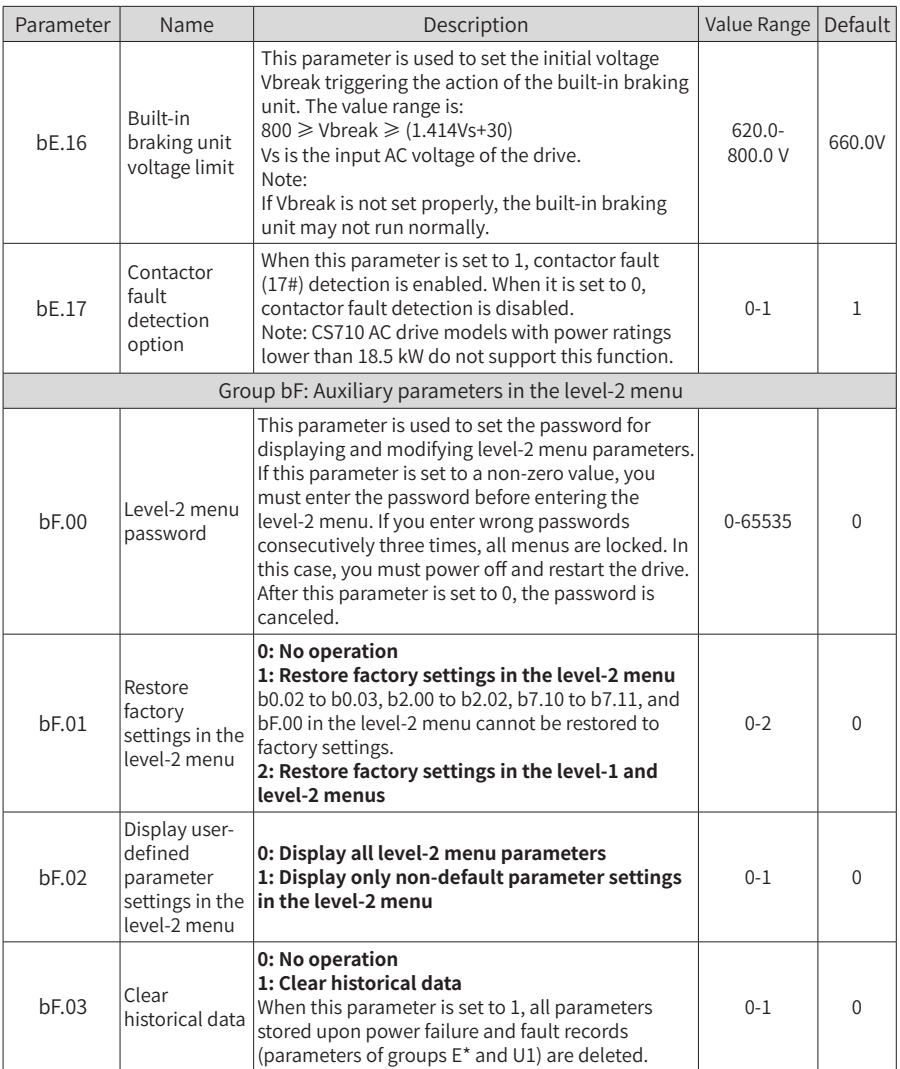

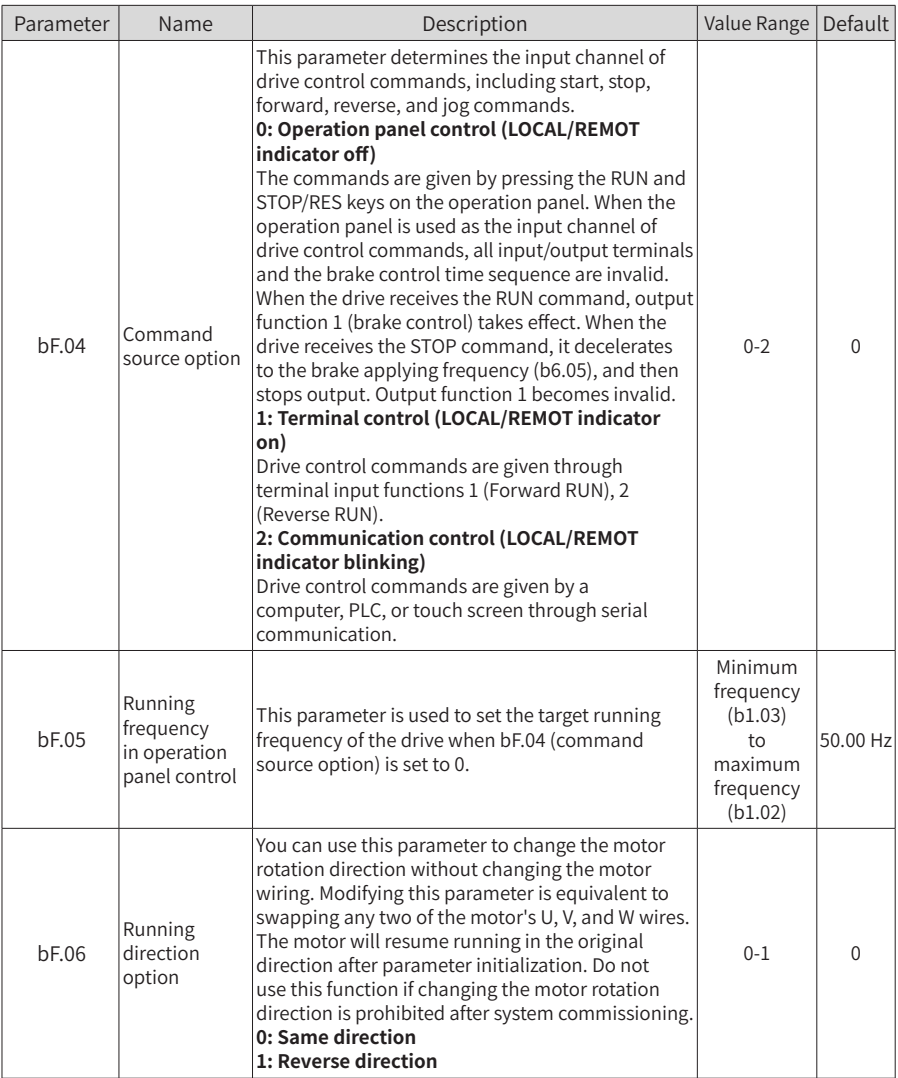

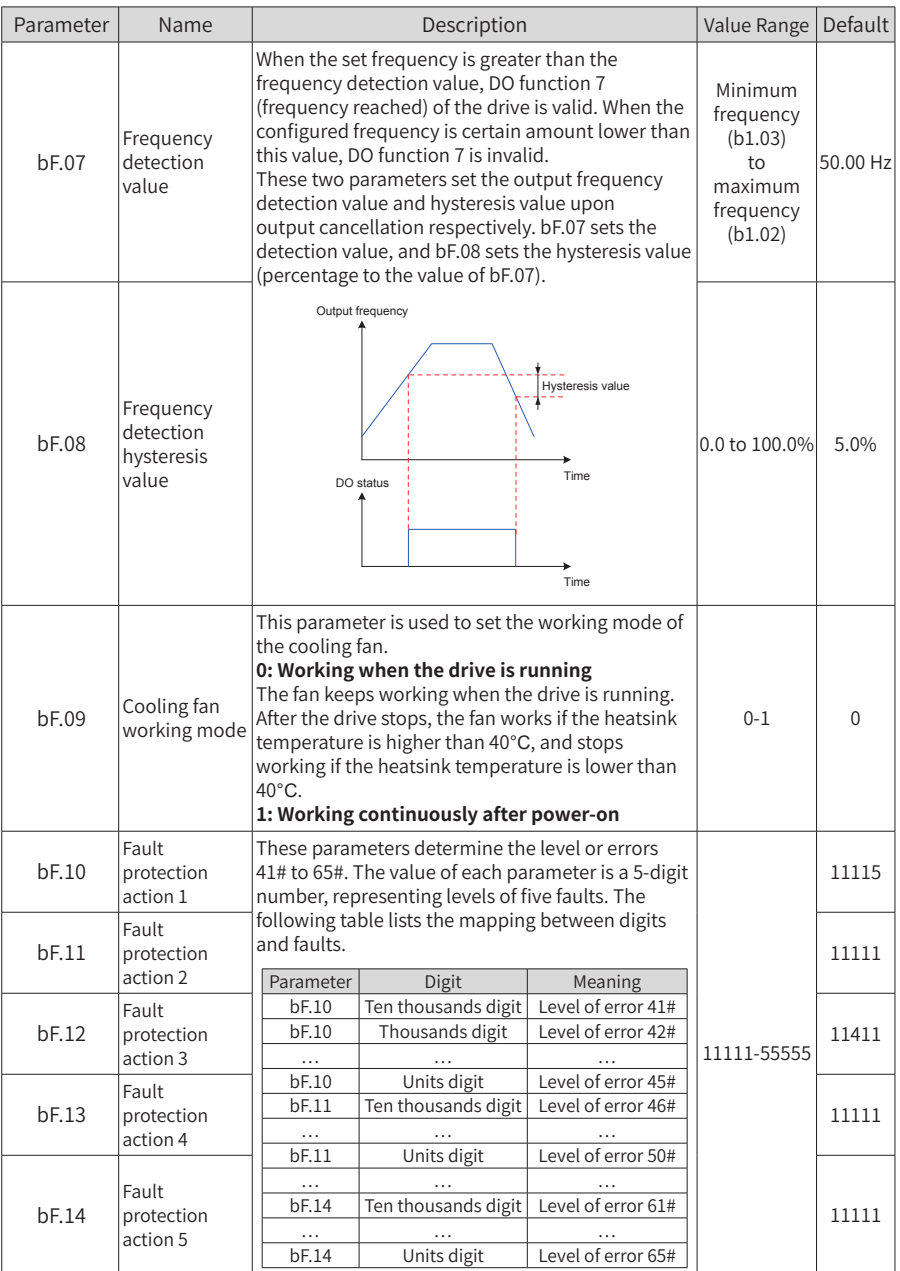

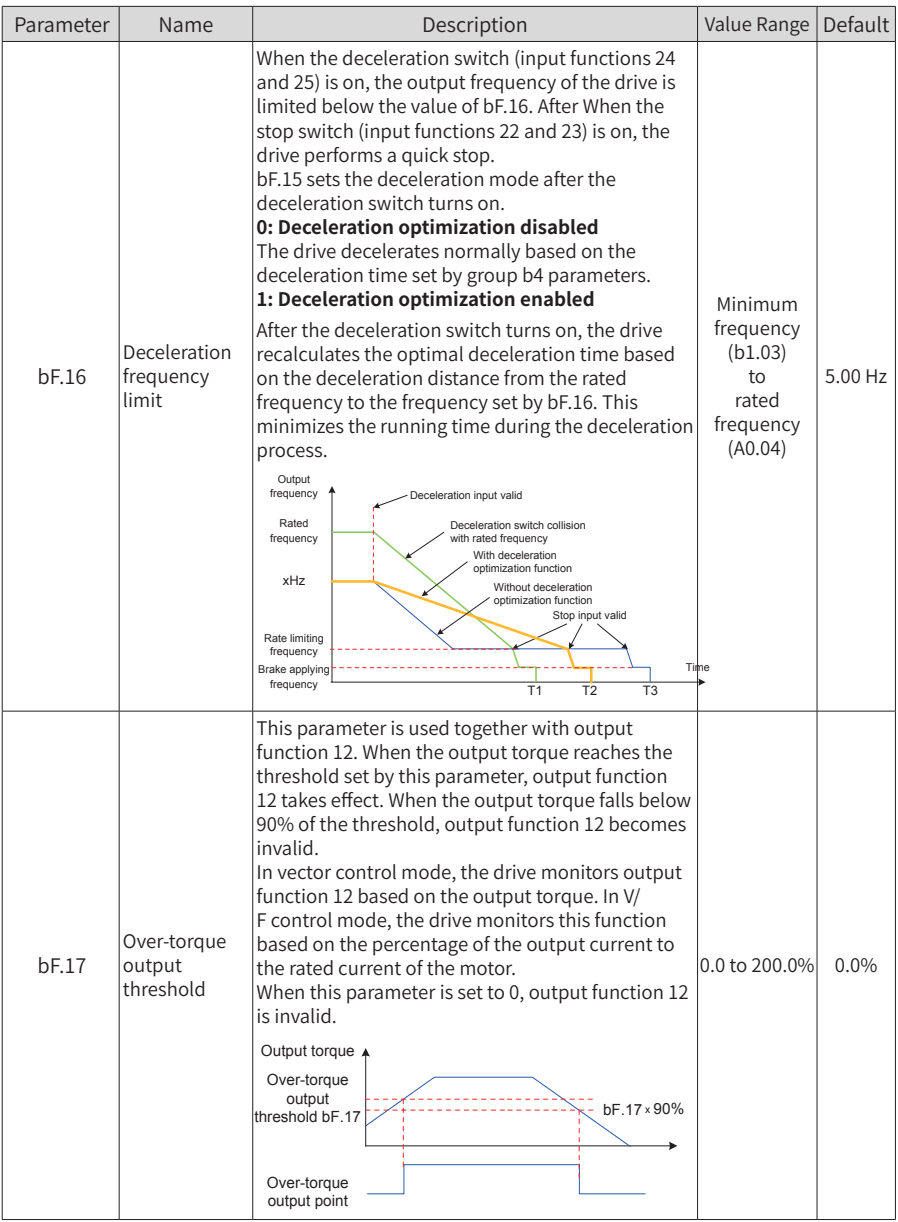
6 Parameter Table

| Parameter | Name                                    | Description                                                                                                    | Value Range    | Default  |
|-----------|-----------------------------------------|----------------------------------------------------------------------------------------------------|----------------|----------|
| bF.18     | Crane process  <br>card<br>option       | This parameter determines whether the drive uses<br>a crane process card (CS70CF*). If the drive uses a<br>crane process card, you must set this parameter.<br>Otherwise, the crane process card cannot work<br>normally.<br>0: Crane process card not used<br>1: Crane process card used                                                                                                    | $() - 1$       | $\Omega$ |
| bF.19     | Running mode<br>option                  | 0: Application mode<br>This parameter must be set to 0 for normal use of<br>the drive.<br>1: Commissioning mode<br>The commissioning mode is used for drive or<br>control cabinet inspection before delivery. This<br>mode shields functions such as brake release time<br>sequence and output phase loss protection, and<br>uses the V/F control mode forcibly.<br>The parameter value restores to 0 automatically<br>after the drive is powered on. | $0 - 1$        | $\Omega$ |
| bF.20     | Constant<br>power<br>function<br>option | 0: Constant power function disabled<br>1: Constant power function enabled                                                                                                    | $0 - 1$        | 1        |
| bF.21     | Motor fan<br>control delay              | This parameter is used together with output<br>function 13.<br>For details, see description of output function 13.                                                                                                    | $0$ to $3000s$ | 30s      |

Groups E0 to E9 display fault information. Each group of parameters indicates a fault record. Group E0 displays information about the latest fault, and group E9 displays information about the earliest fault. All groups display the same fields in fault information. Parameters of group E\*cannot be modified and are retentive at power failures.

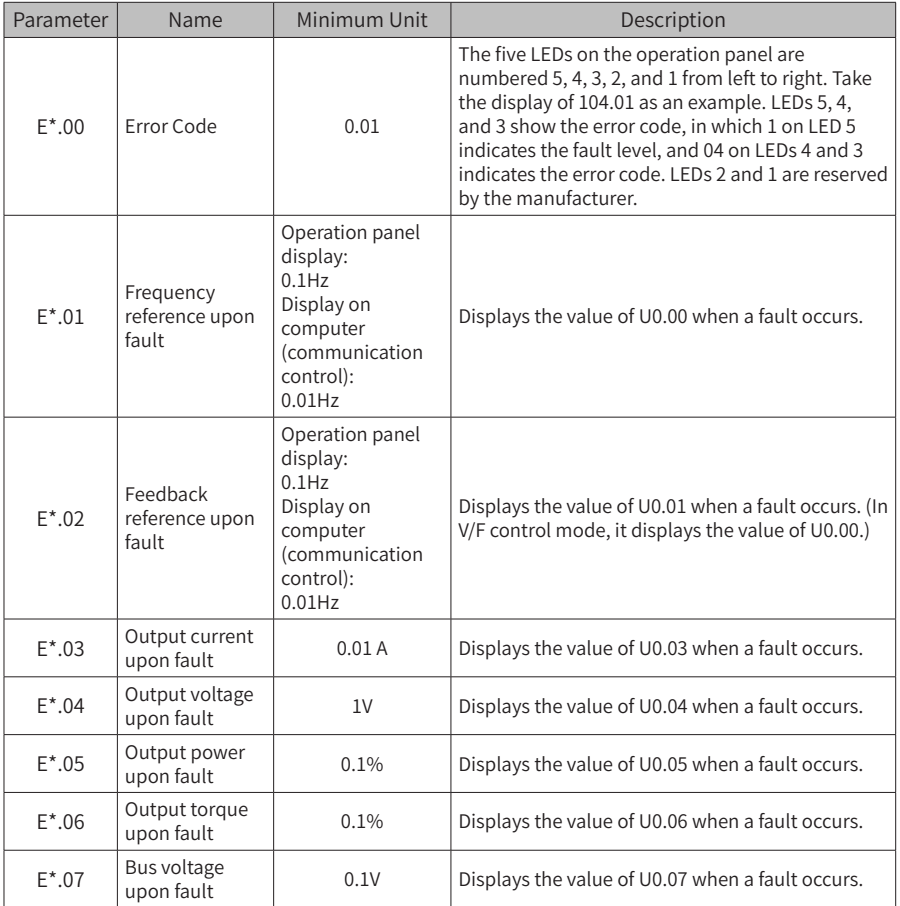

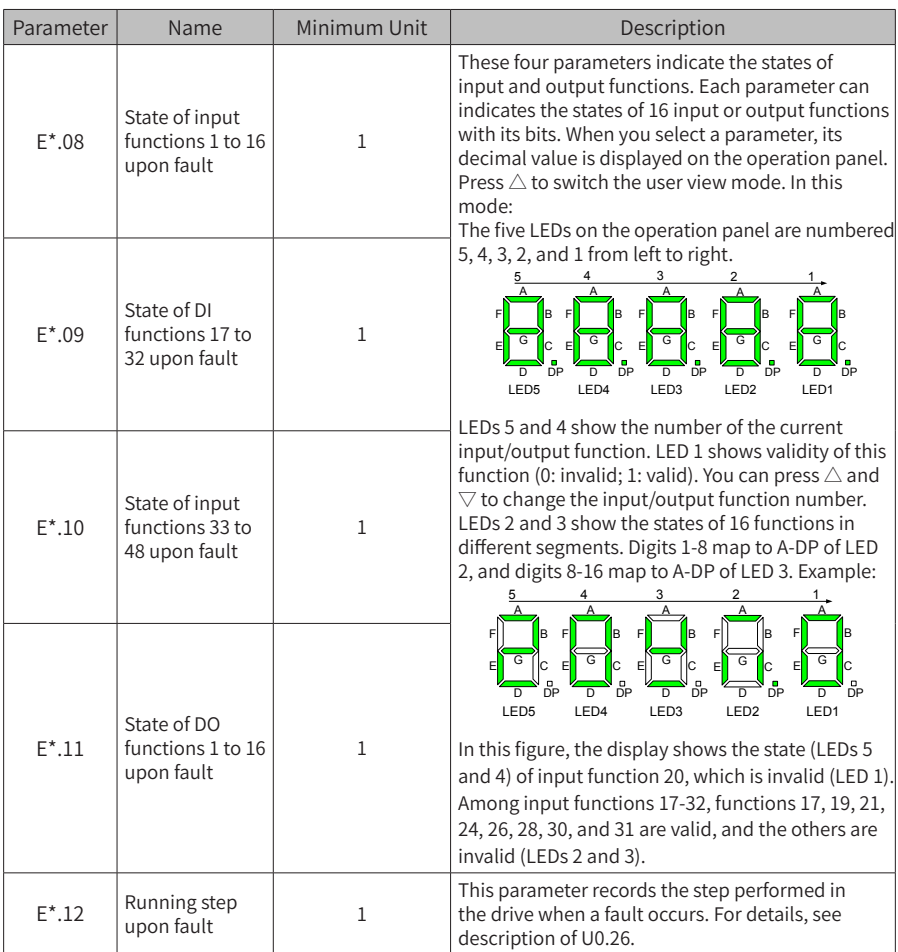

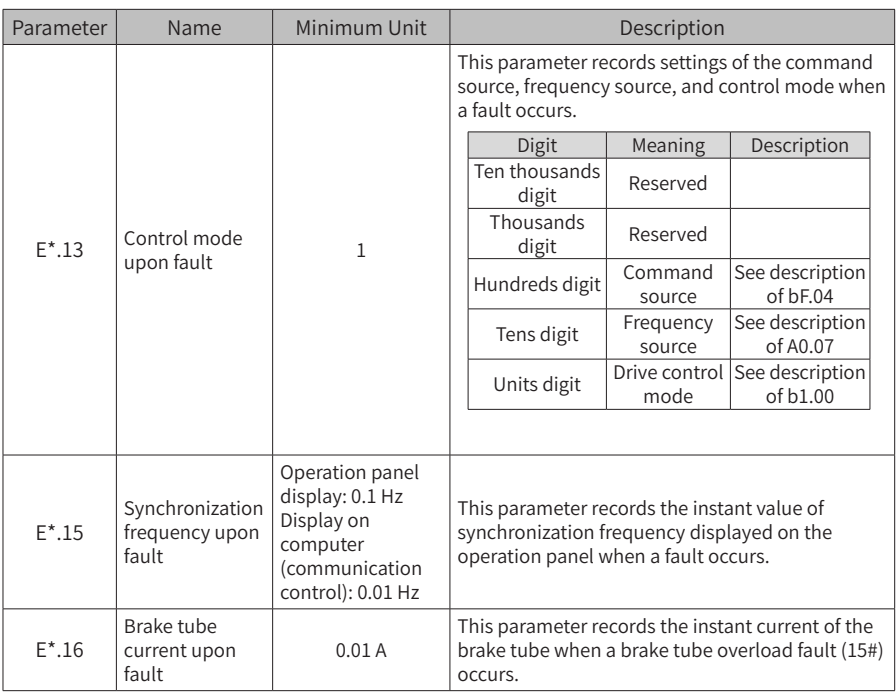

Parameters of group U0 and U1 show real-time monitoring information about the drive. Values of group U0 parameters are updated in real time and will be lost after a power failure. Group U1 parameters record accumulative information and are saved upon power failures.

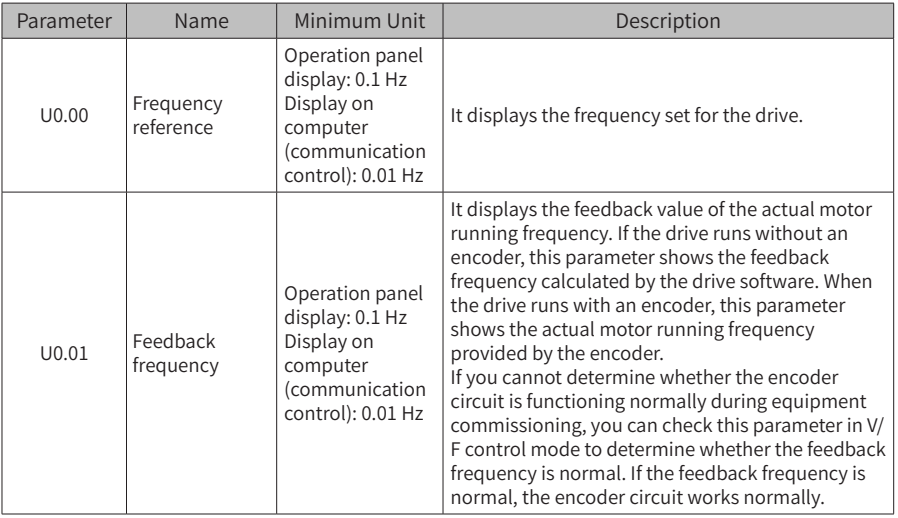

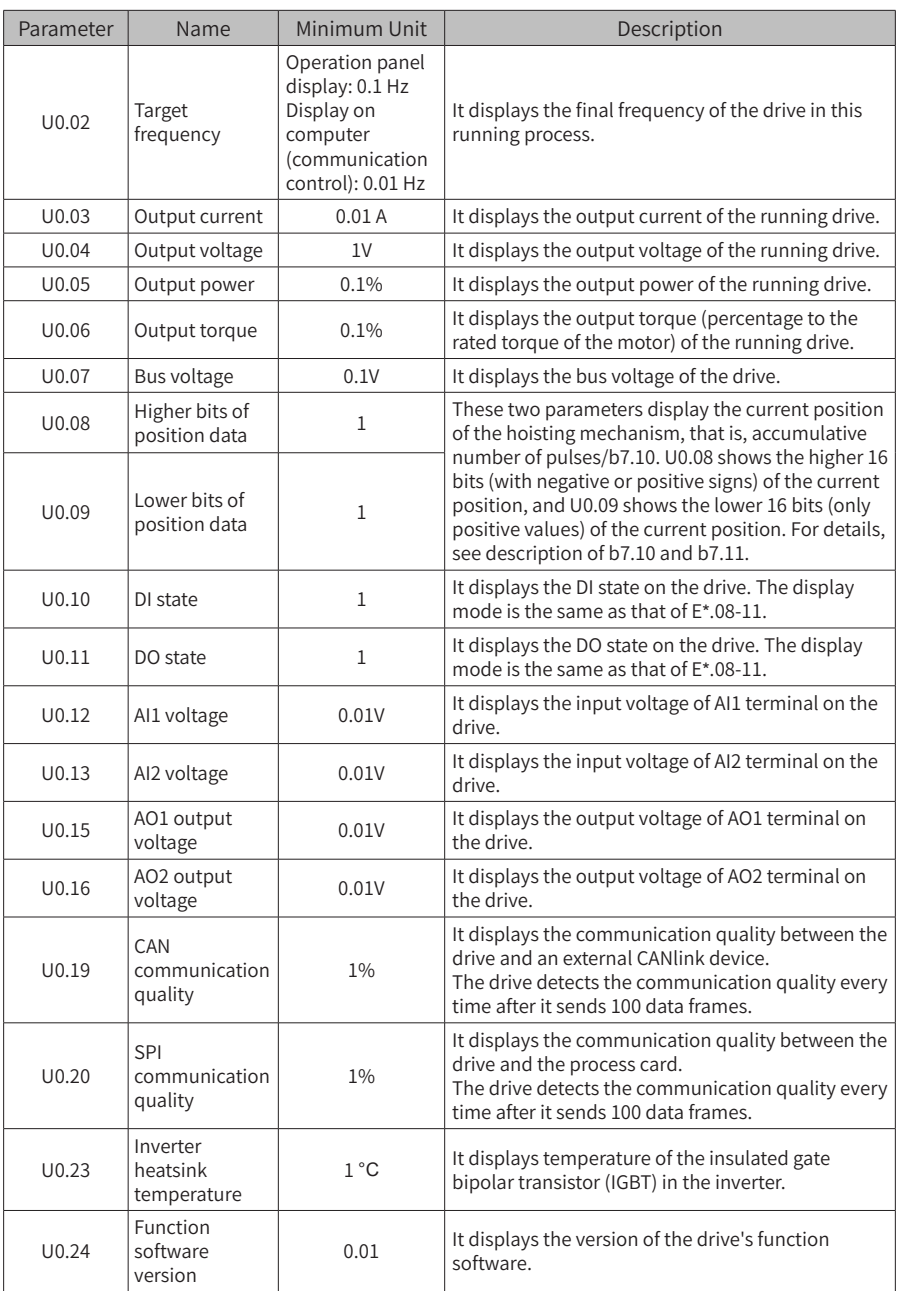

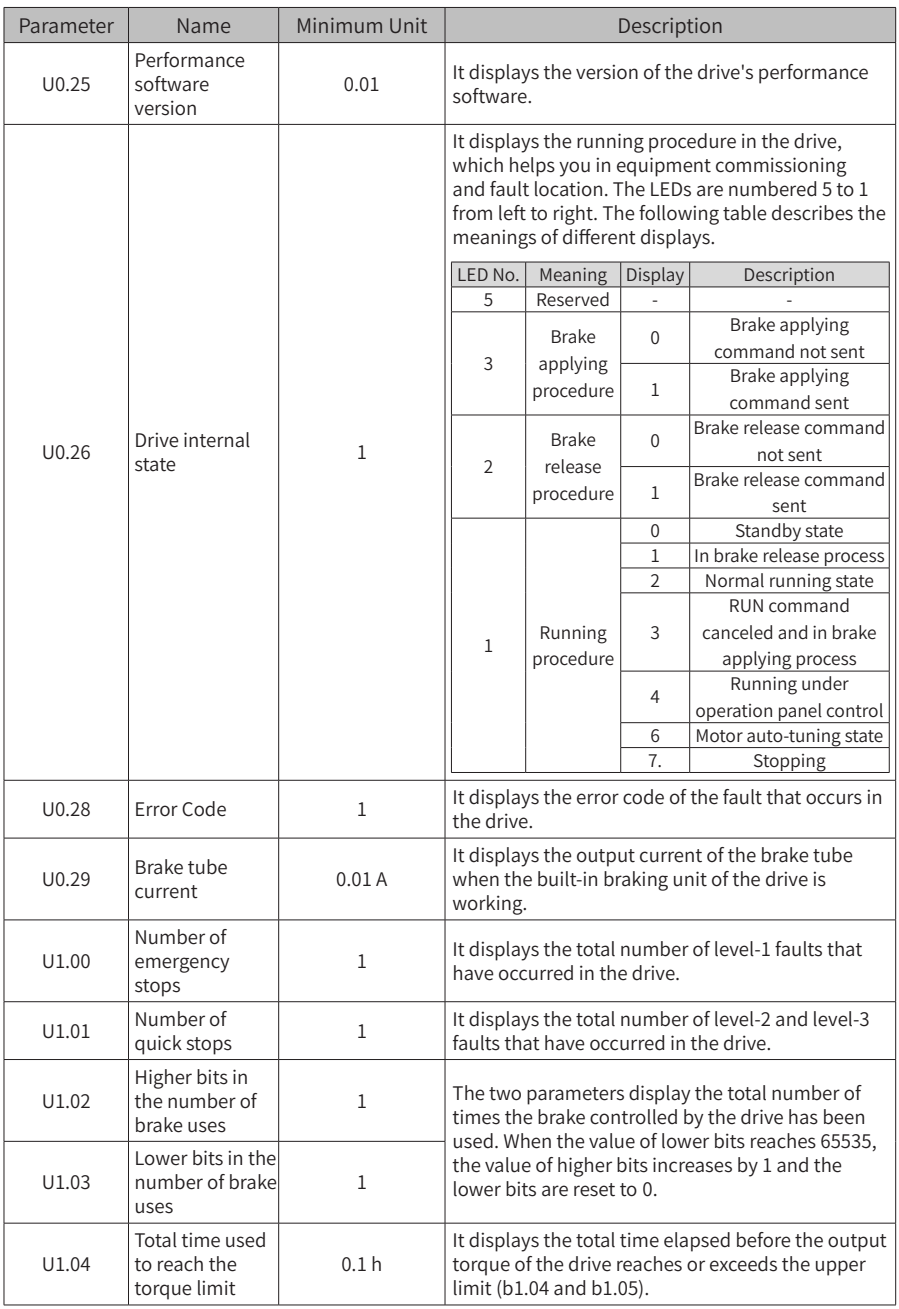

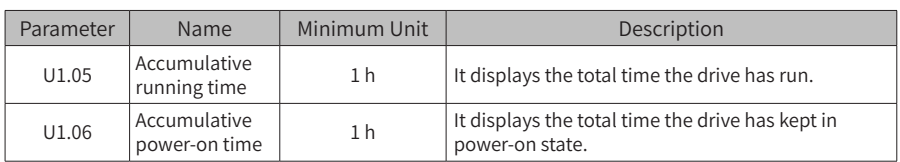

# **6.3 Level-3 Menu (Group F) Parameter Table**

The level-3 menu contains output performance parameters of the drive and manufacturer parameters. Generally, you need not modify parameters in this menu.

You can enter the level-3 menu only after entering the correct password set by FF.00.

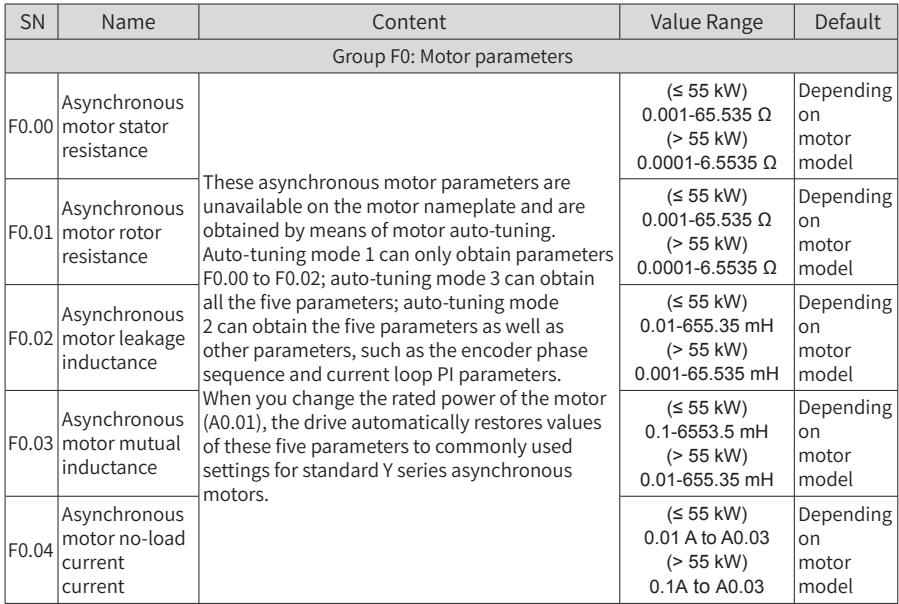

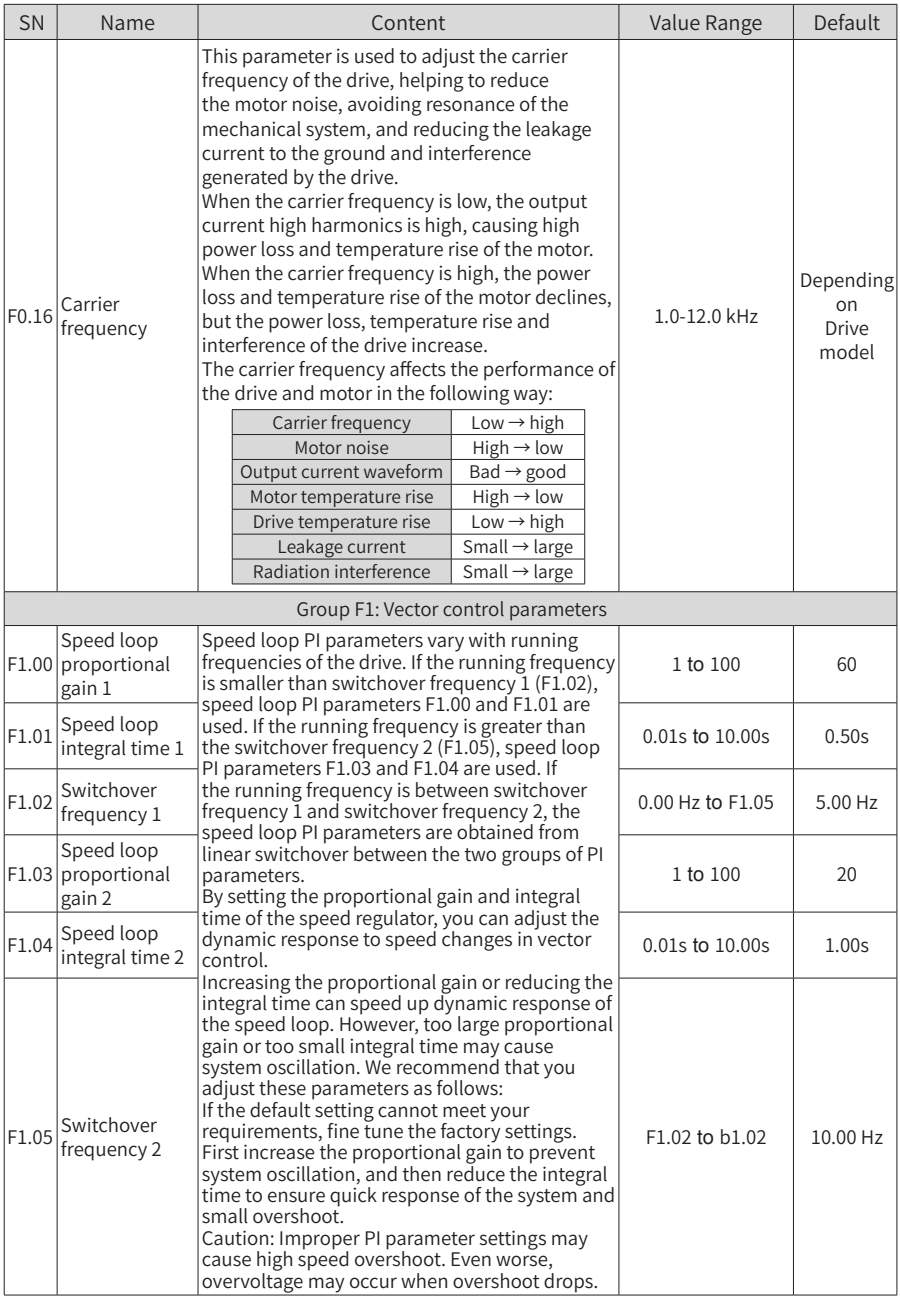

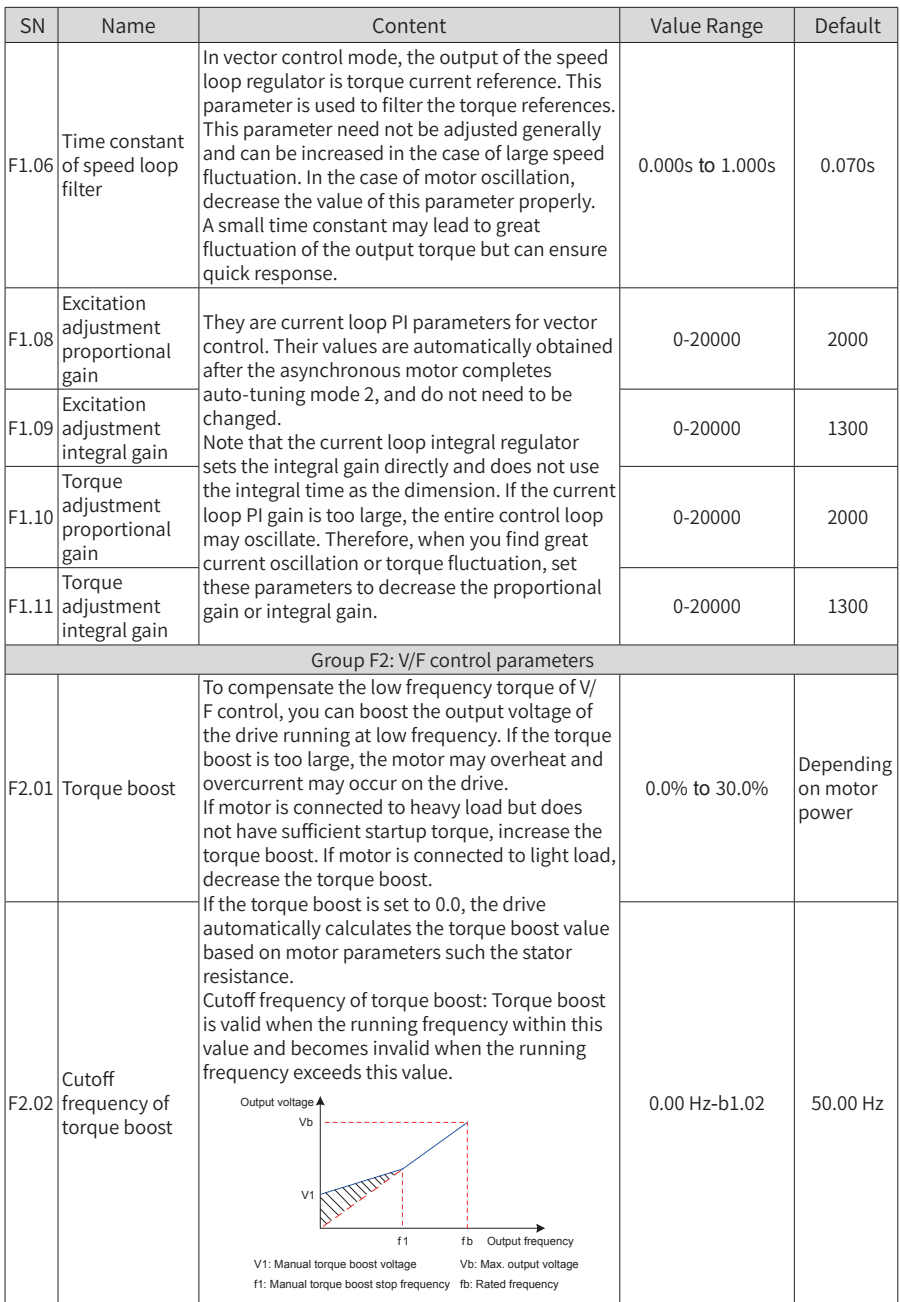

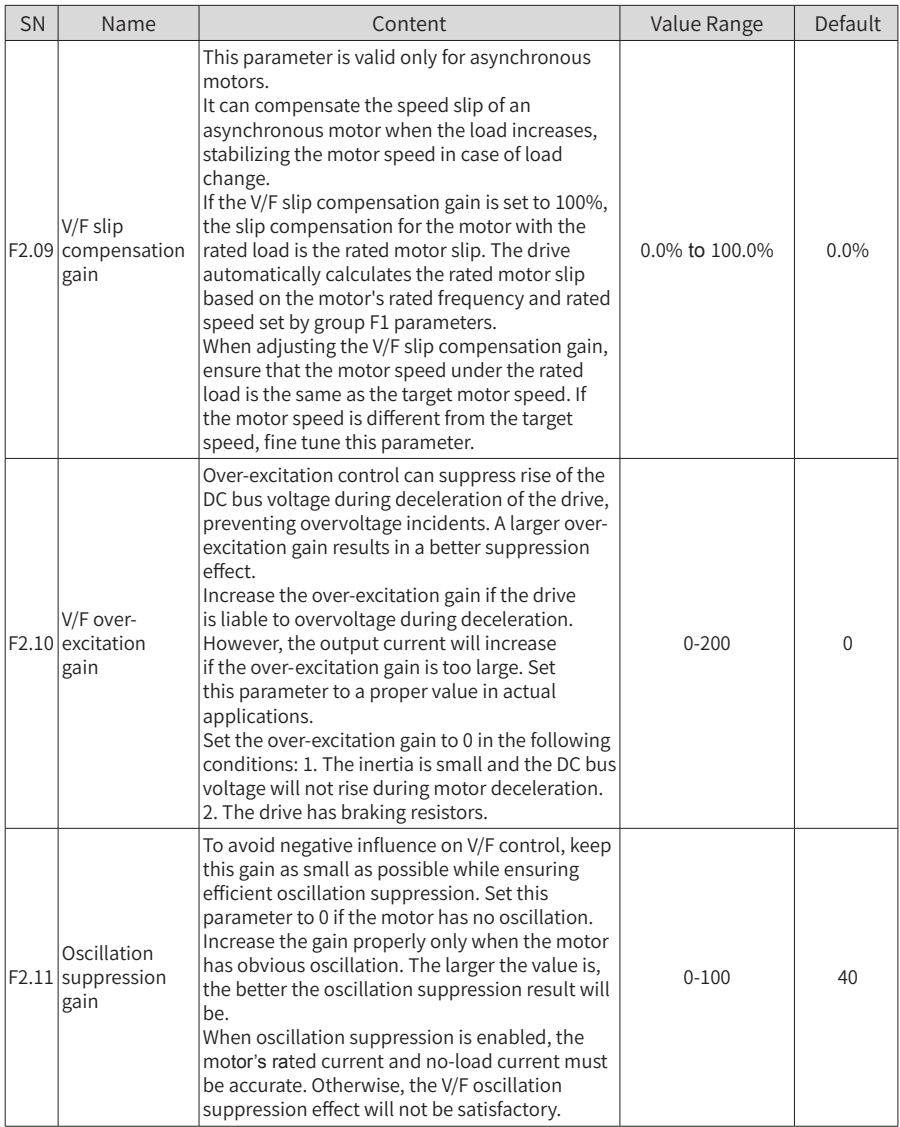

### 6 Parameter Table

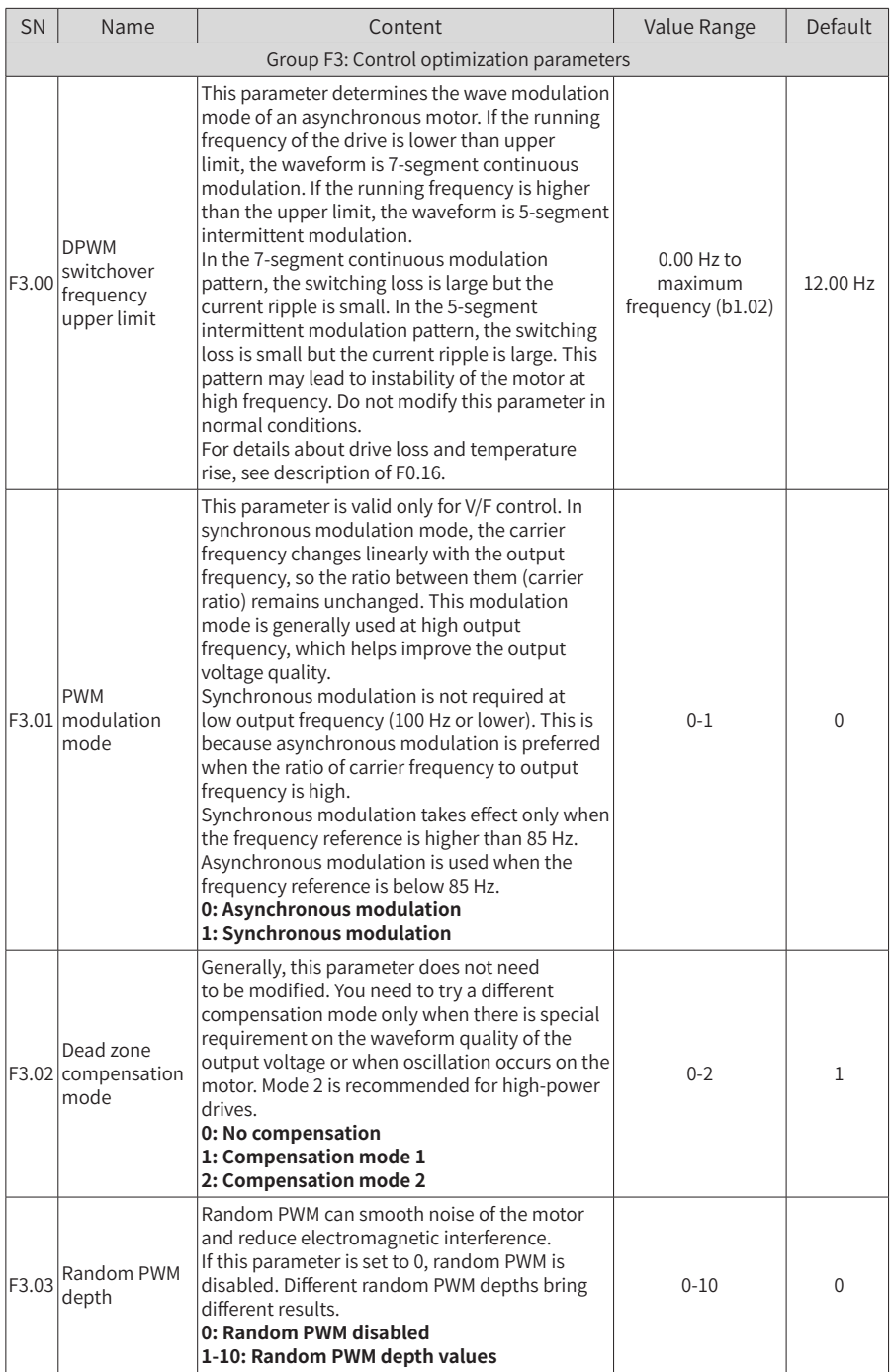

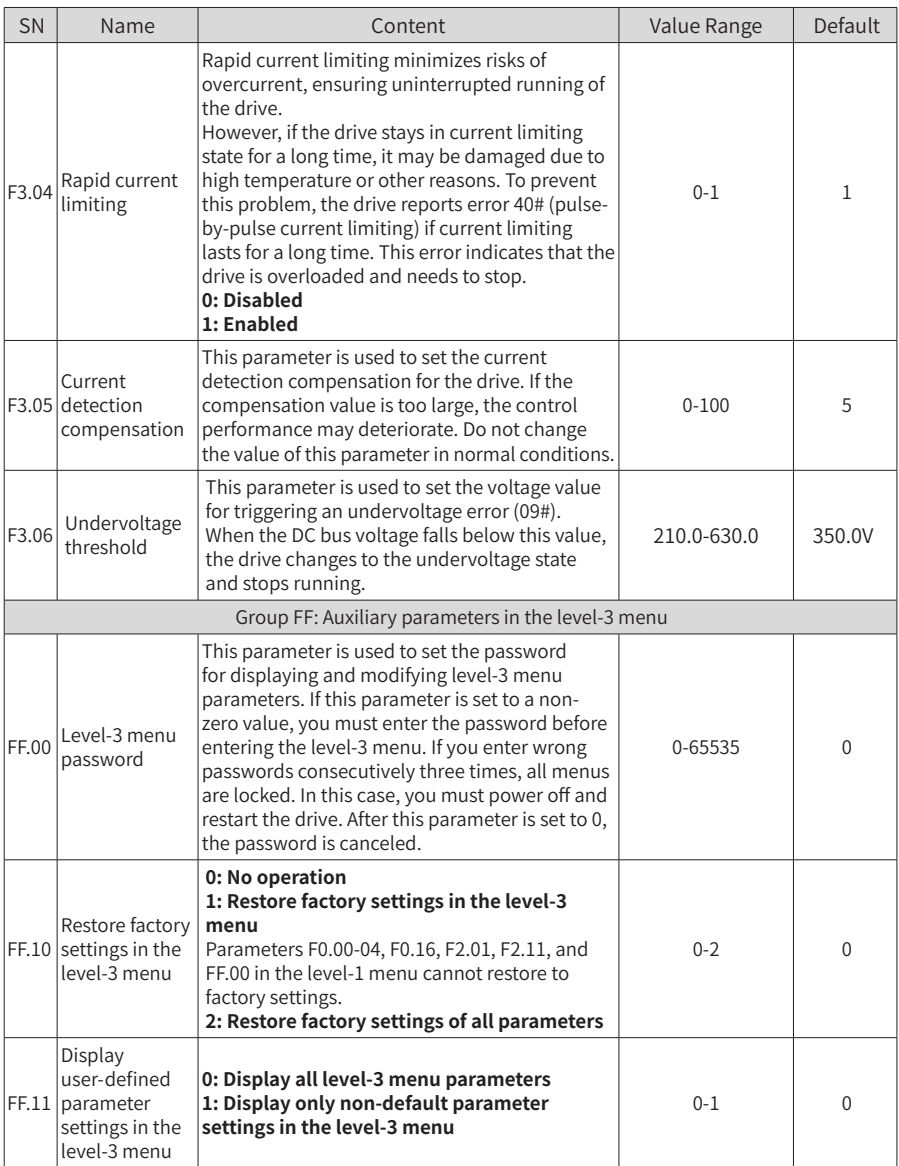

# **7 Troubleshooting**

# **7.1 Safety Information**

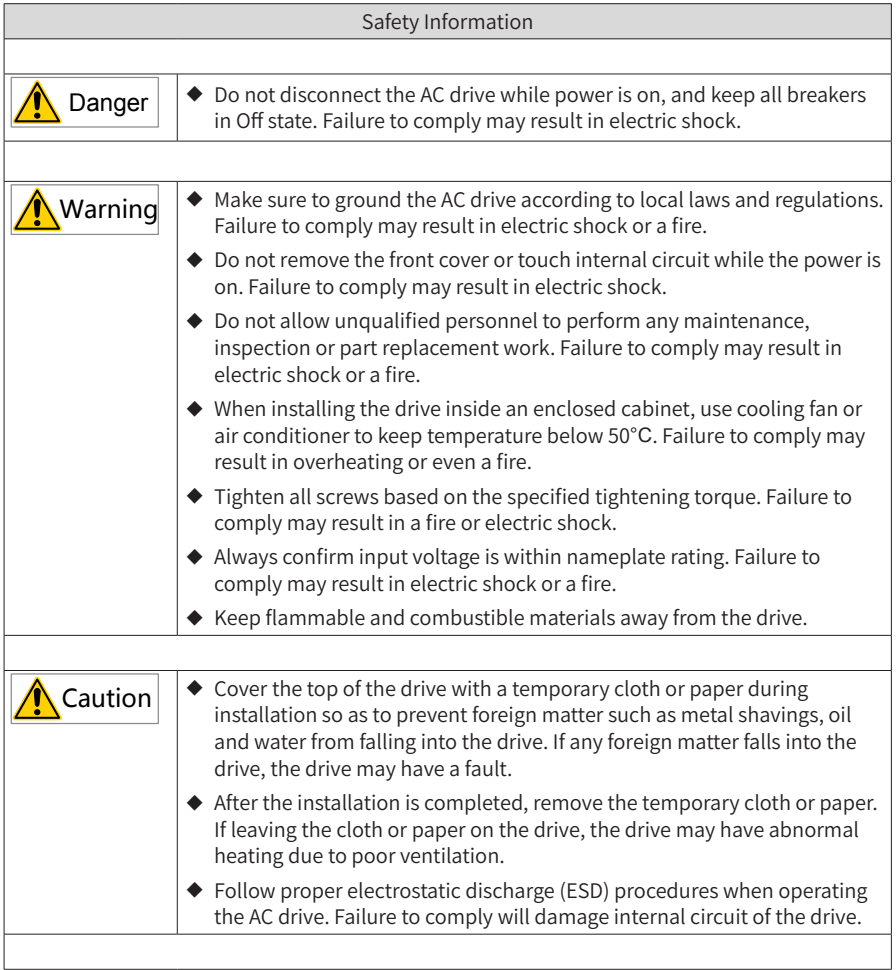

# **7.2 Troubleshooting During Trial Run**

### **1 Open-loop Vector Control (b1.00 = 0: Factory Default)**

In this control mode, the drive controls the motor speed and torque without an encoder for speed feedback. It needs to obtain motor parameters through auto-tuning.

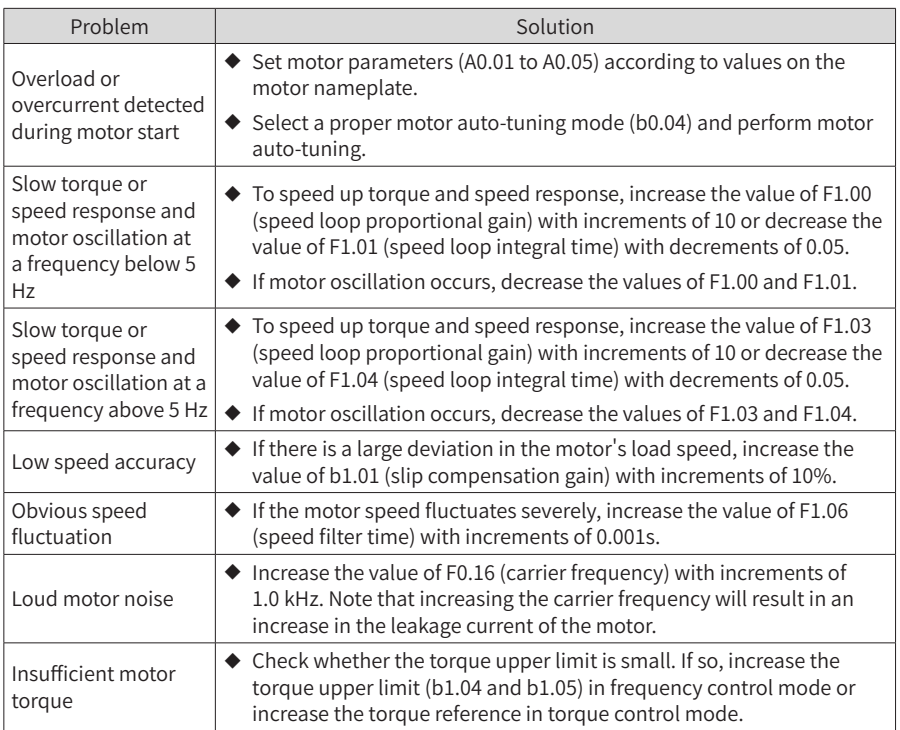

### **2 Closed-Loop Vector Control (b1.00 = 1)**

This mode can be used when the drive can receive speed feedback from an encoder. In this mode, you need to set the encoder's pulses per revolution, type, and signal direction correctly.

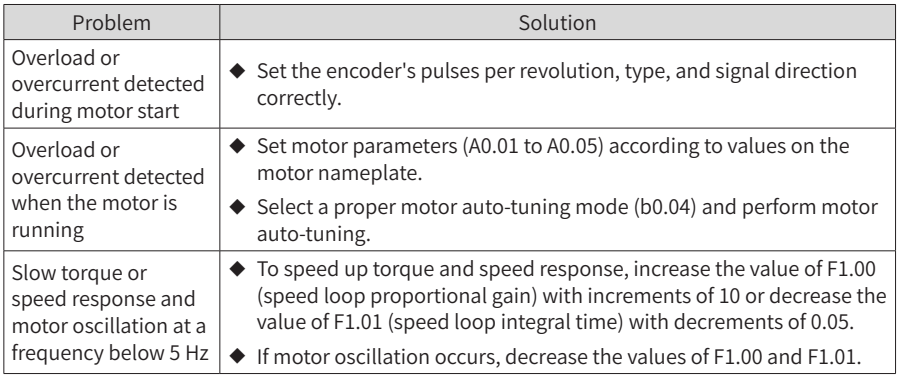

#### 7 Troubleshooting

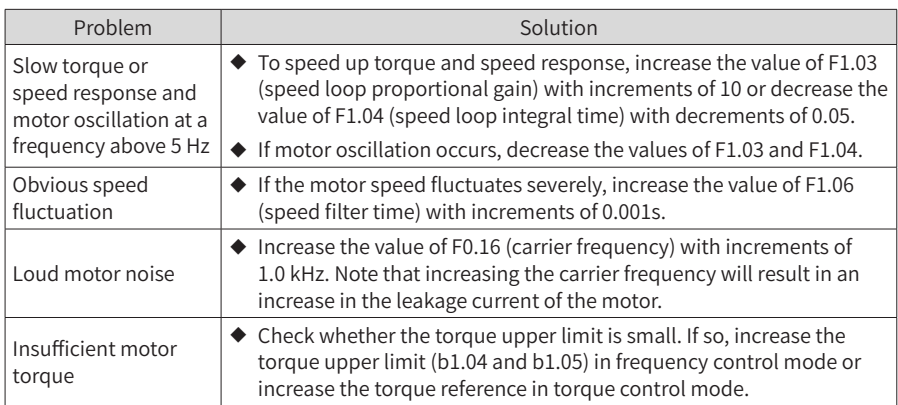

### **3 V/F Control (b1.00 = 2)**

This mode is used when the motor has no encoder to provide speed feedback. You need only to set the rated voltage and rated frequency of the motor correctly.

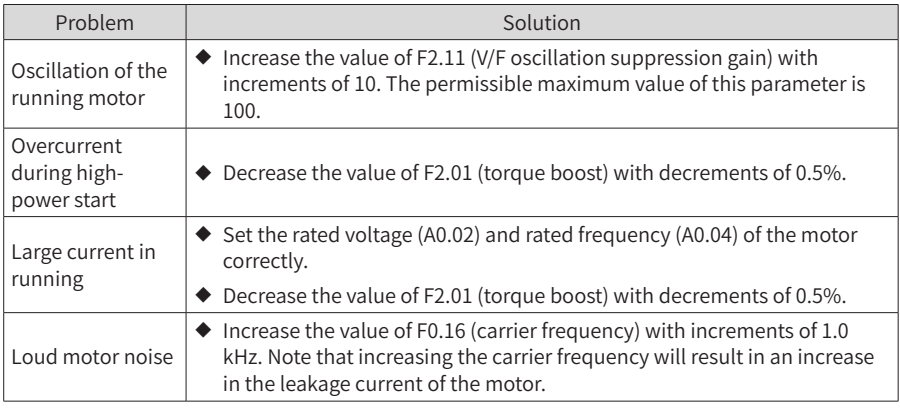

## **7.3 Fault Display**

The CS710 AC drive monitors various input signals, running conditions, and external feedback in real time. Once a fault occurs, the drive takes the corresponding protection

action, and the operation panel displays fault information, such as  $\|\mathbf{F} \cap \mathbf{B} \|\mathbf{P}\|$ .

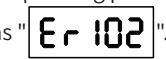

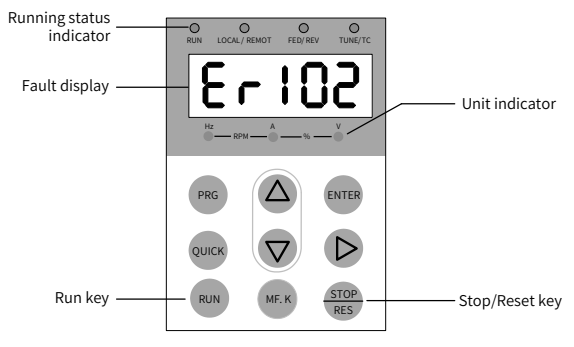

Figure 7-1 Fault display

The five LEDs on the operation panel are numbered 5, 4, 3, 2, and 1 from left to right. Take the display of 103.02 as an example. LEDs 5, 4, and 3 show the error code, in which 1 on LED 5 indicates the fault level, and 03 on LEDs 4 and 3 indicates the error code. 02 on LEDs 2 and 1 indicates the error sub-code, which is reserved by the manufacturer. You can obtain fault information by checking  $E^*$  group parameters. The following figure shows the display in this example.

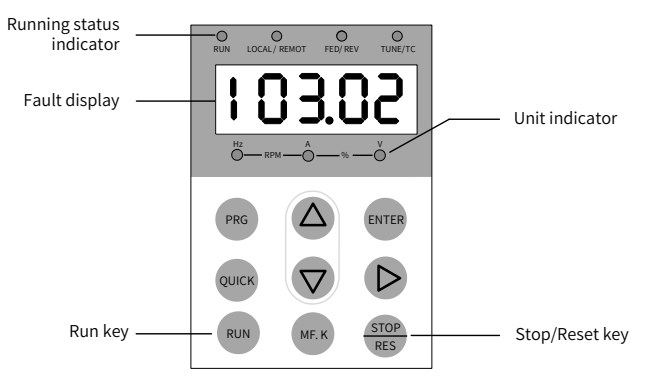

Figure 7-2 LED display of a fault

Before seeking for help, find the possible causes and rectify the fault according to instructions in this chapter.

The CS710 AC drive is the core of a crane's electronic control system. Fault information provided by the drive is graded into five levels based on impact on the system. The following table describes response of the drive to different levels.

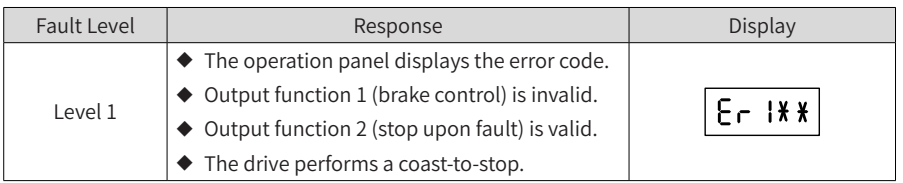

#### 7 Troubleshooting

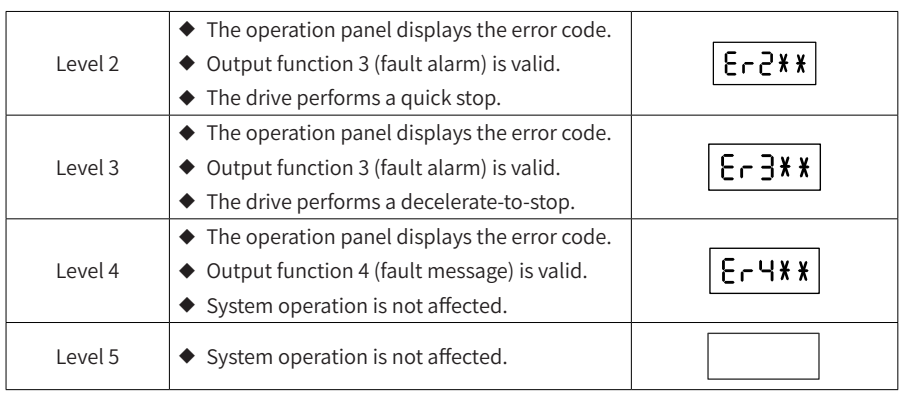

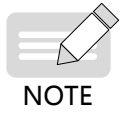

- ◆ Faults with error codes 1# to 40# are driving performance faults and are graded level 1 by default. Their fault level cannot be changed.
- ◆ Faults with error codes 41# to 65# are drive function faults. You can change their fault levels by setting parameters bF.10 to bF.14. (See description of bF.10 to bF.14.)

# **7.4 Reset upon Fault**

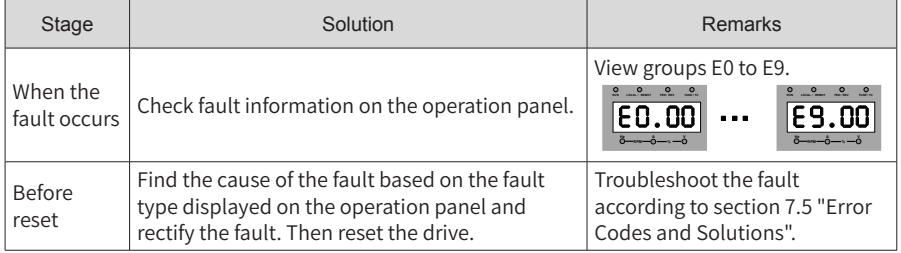

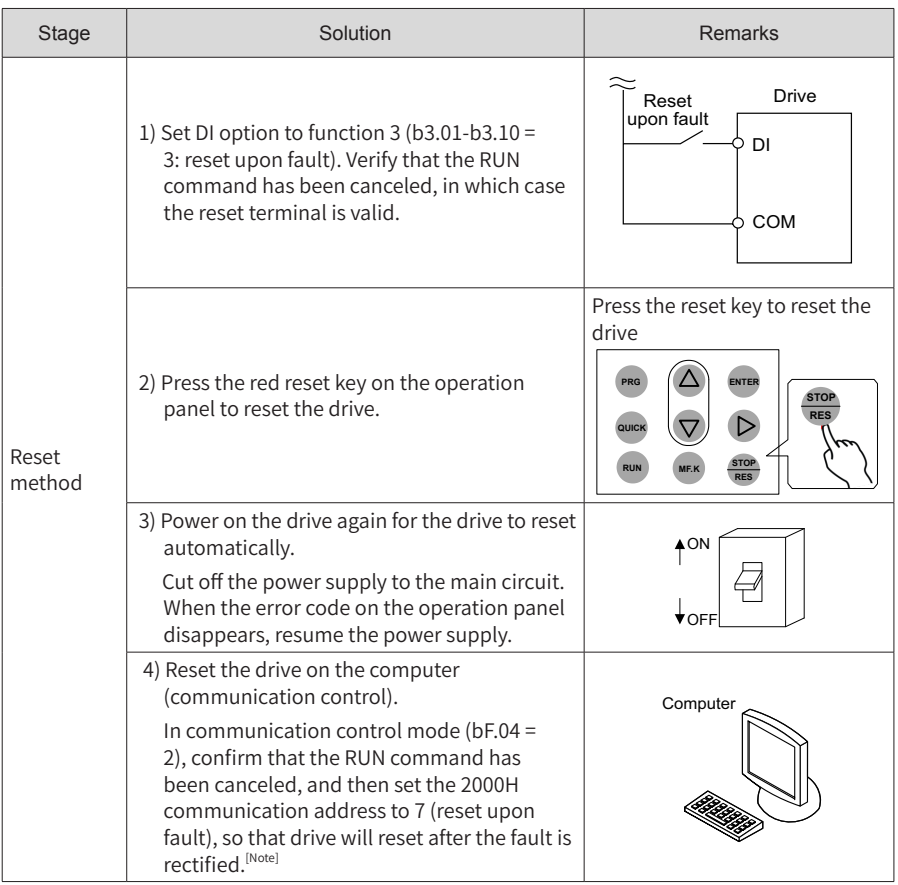

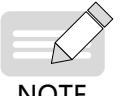

◆ For details, see ["Appendix A Modbus Communication Protocol"](#page-221-0).

**NOTE** 

# **7.5 Error Codes and Solutions**

The following table lists the faults that may occur during use of the drive and solutions to these faults.

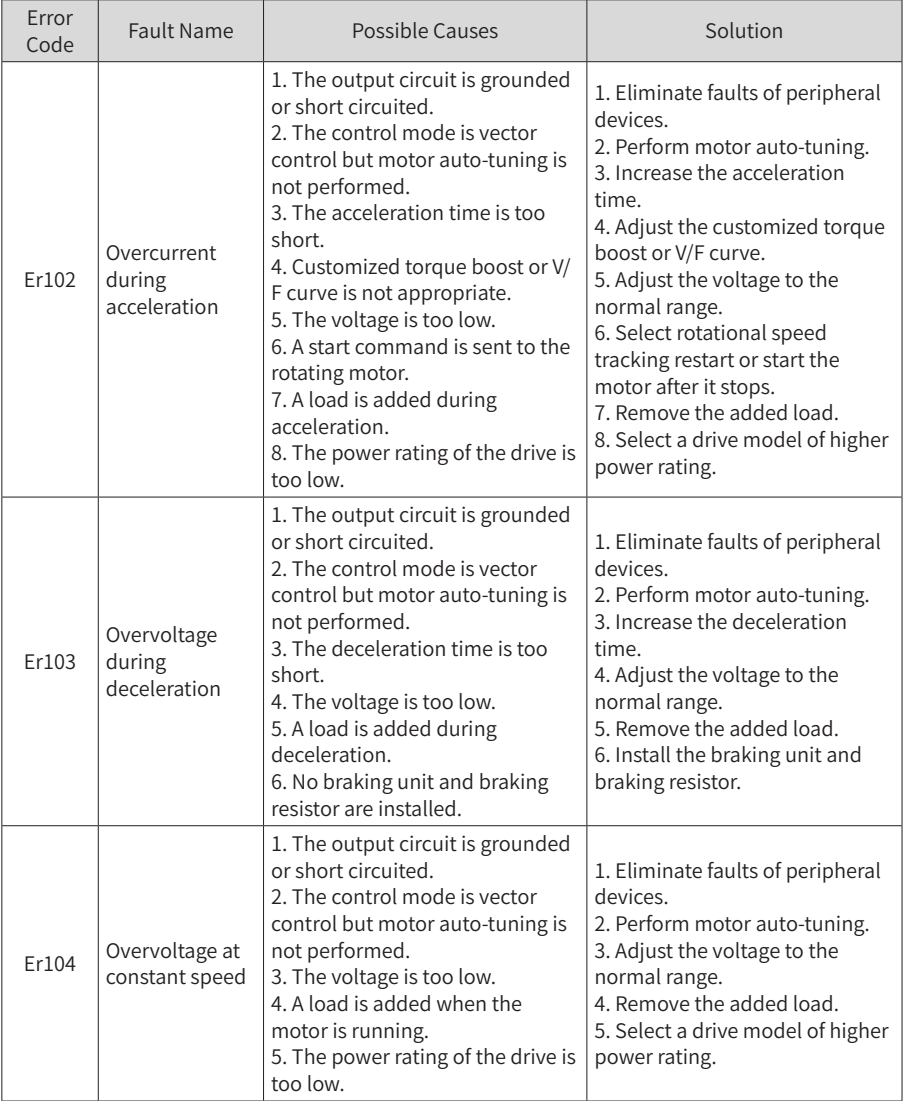

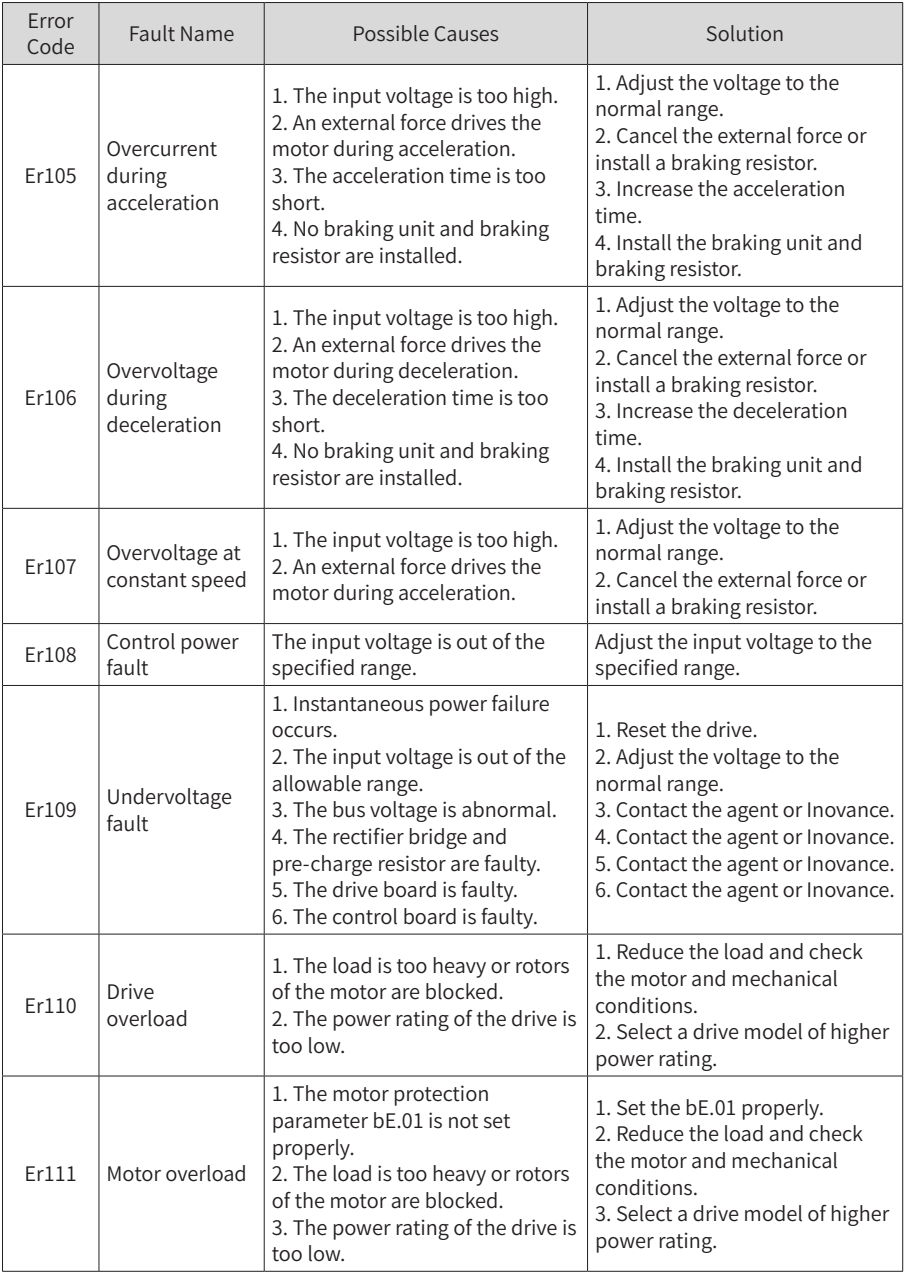

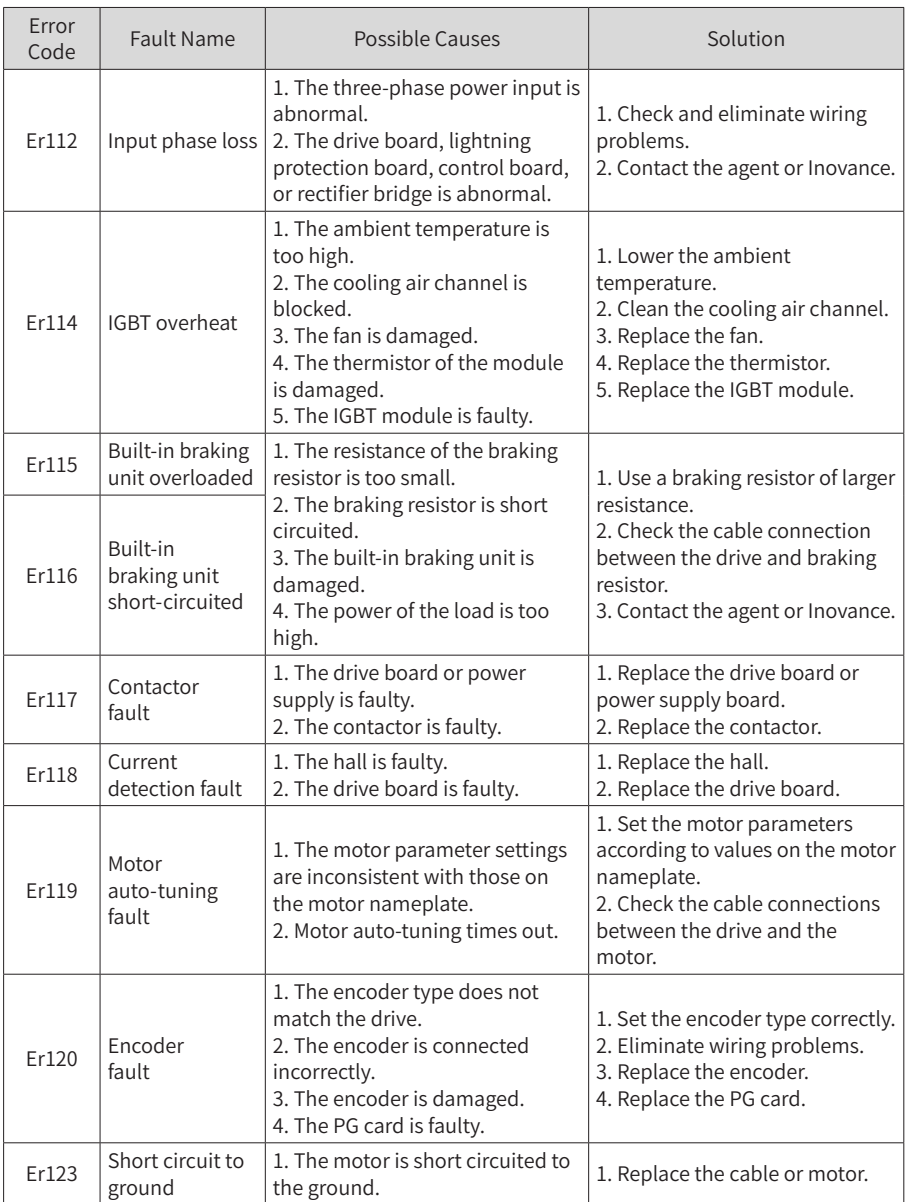

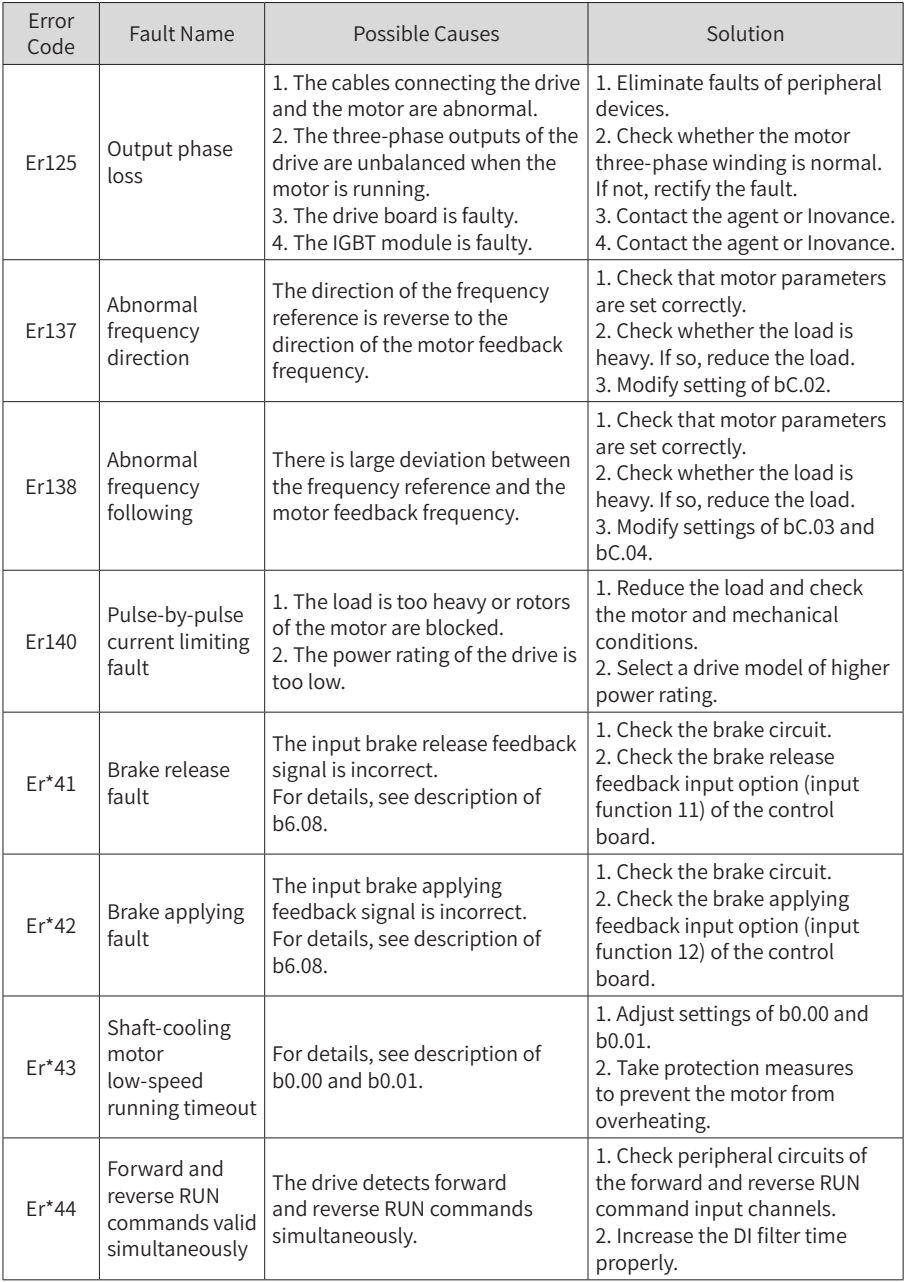

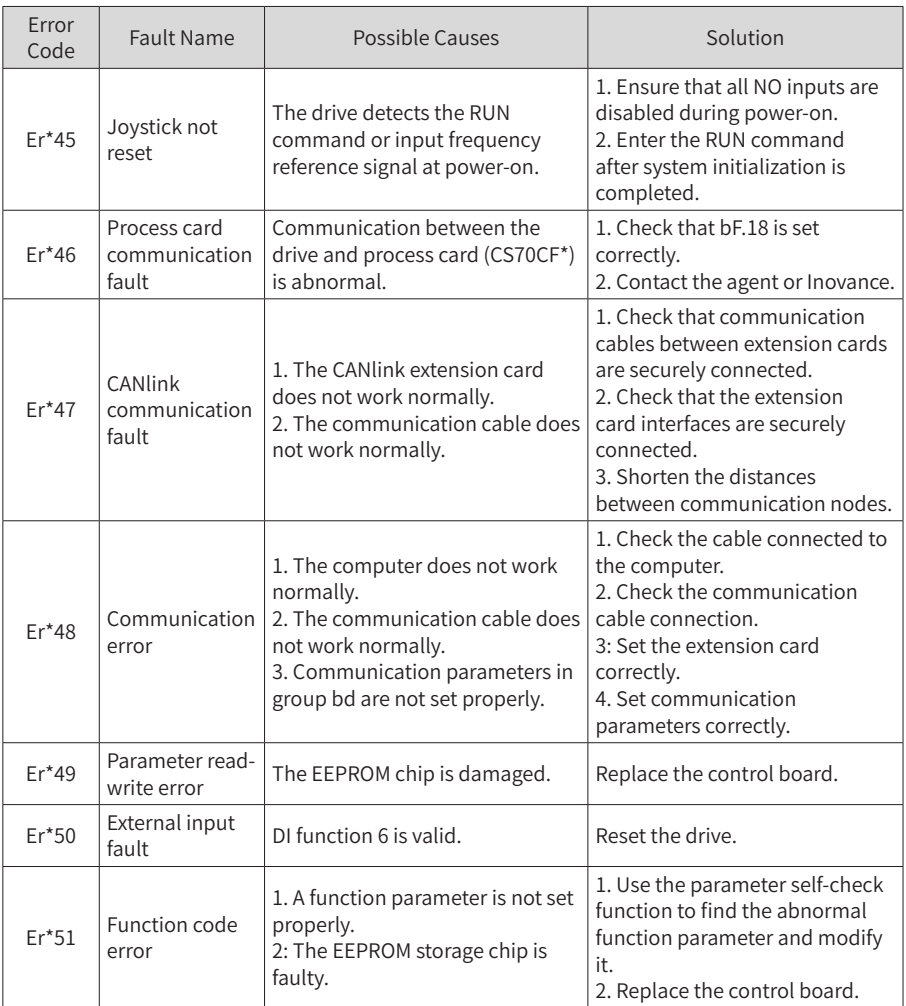

# **7.6 Fault Symptoms and Solutions**

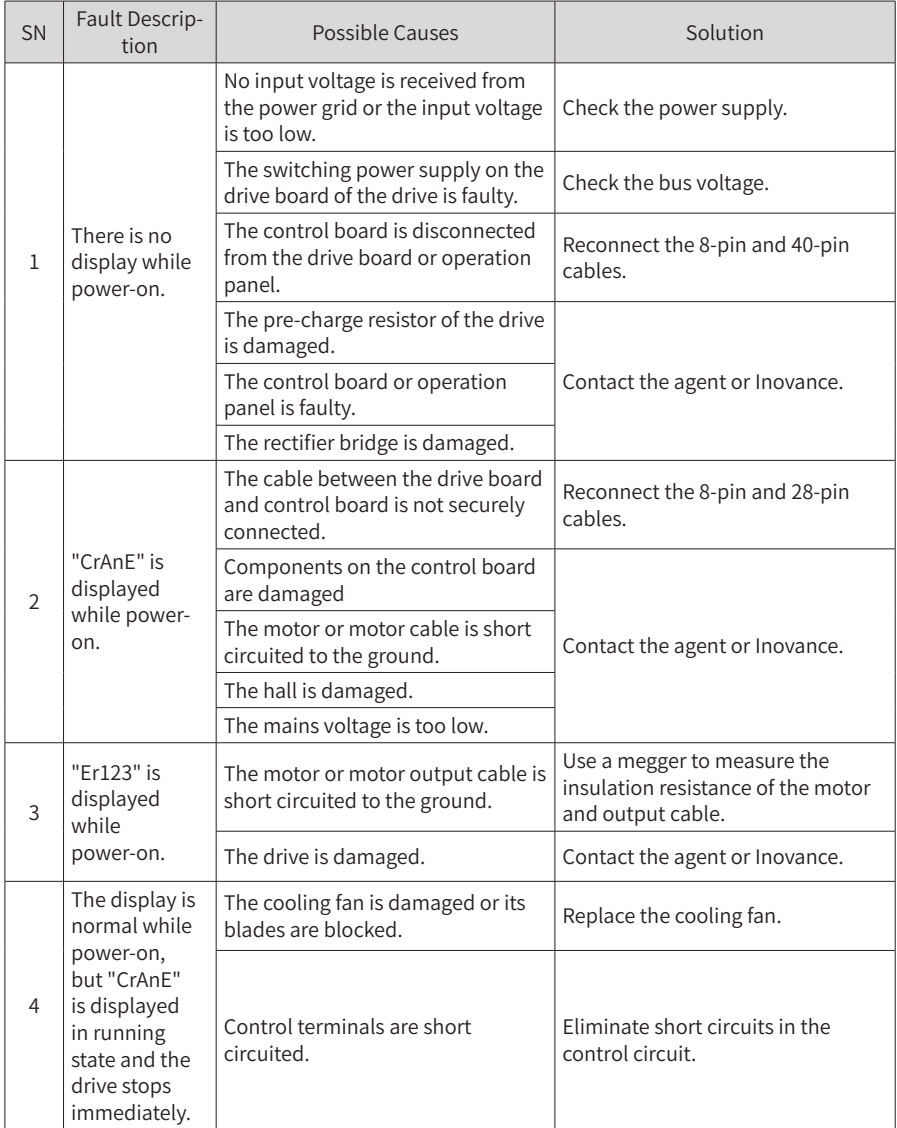

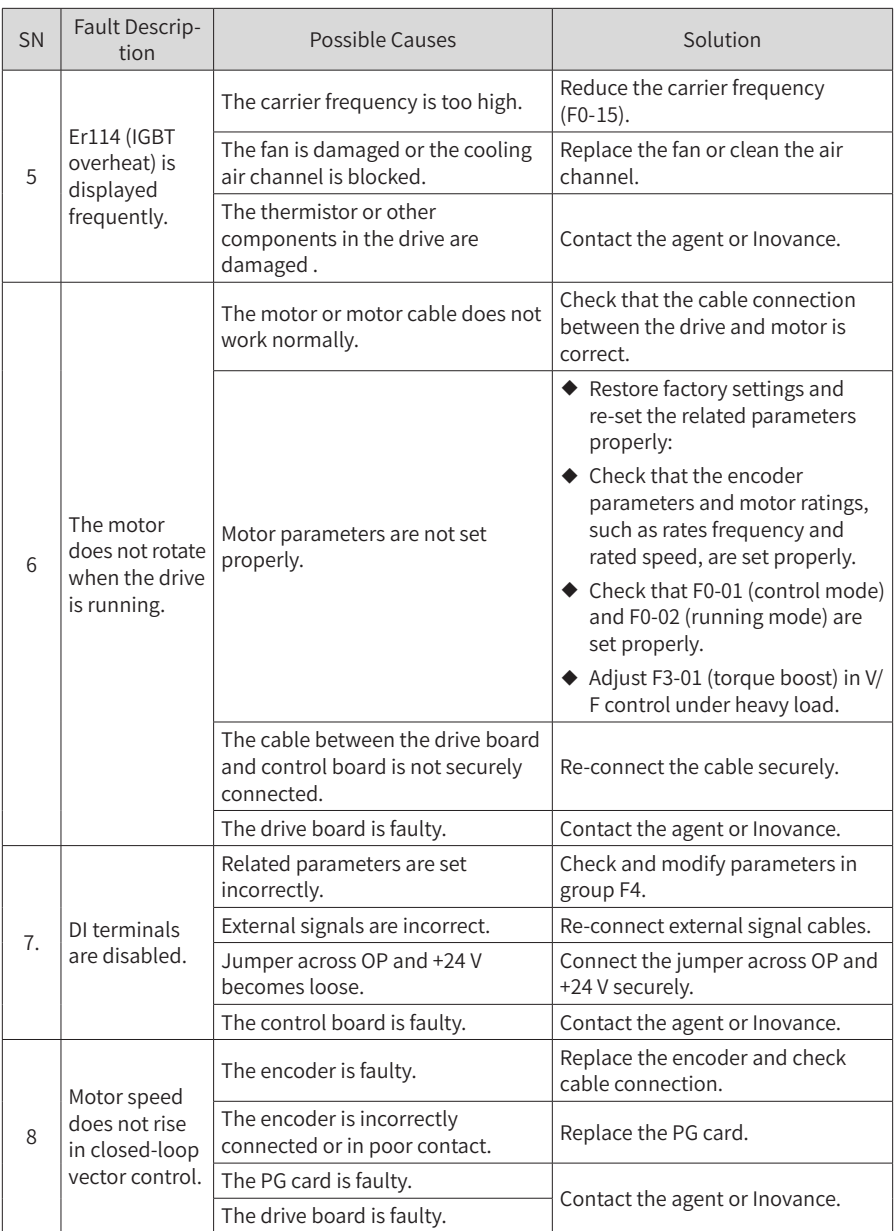

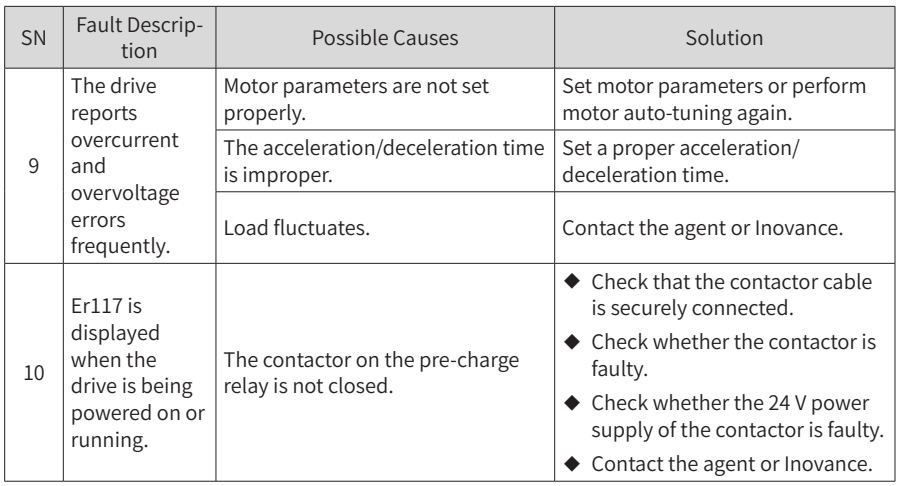

## **7.7 Error Sub-codes**

CS710 series AC drives provide error sub-codes to facilitate fault analysis and location. The two digits after the decimal point in a parameter of group E\* indicate the error sub-code.

The following table describes error sub-codes.

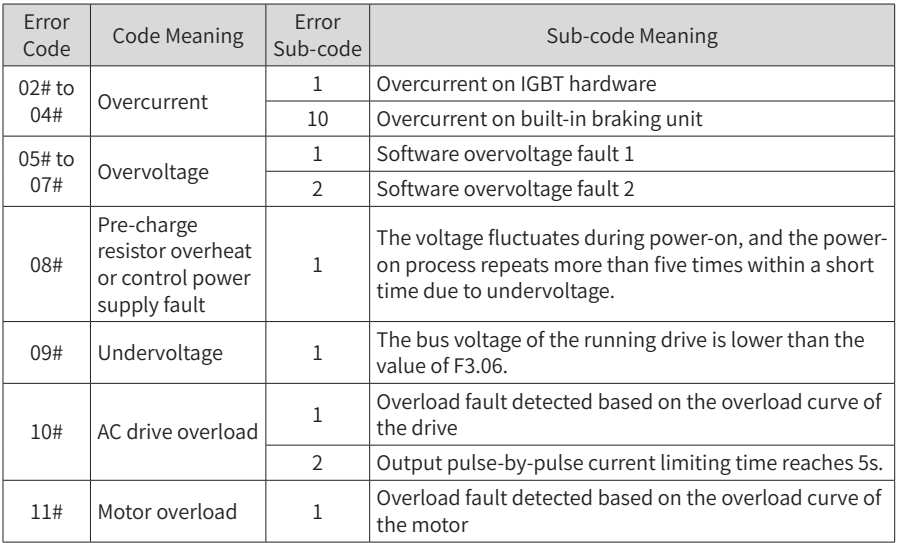

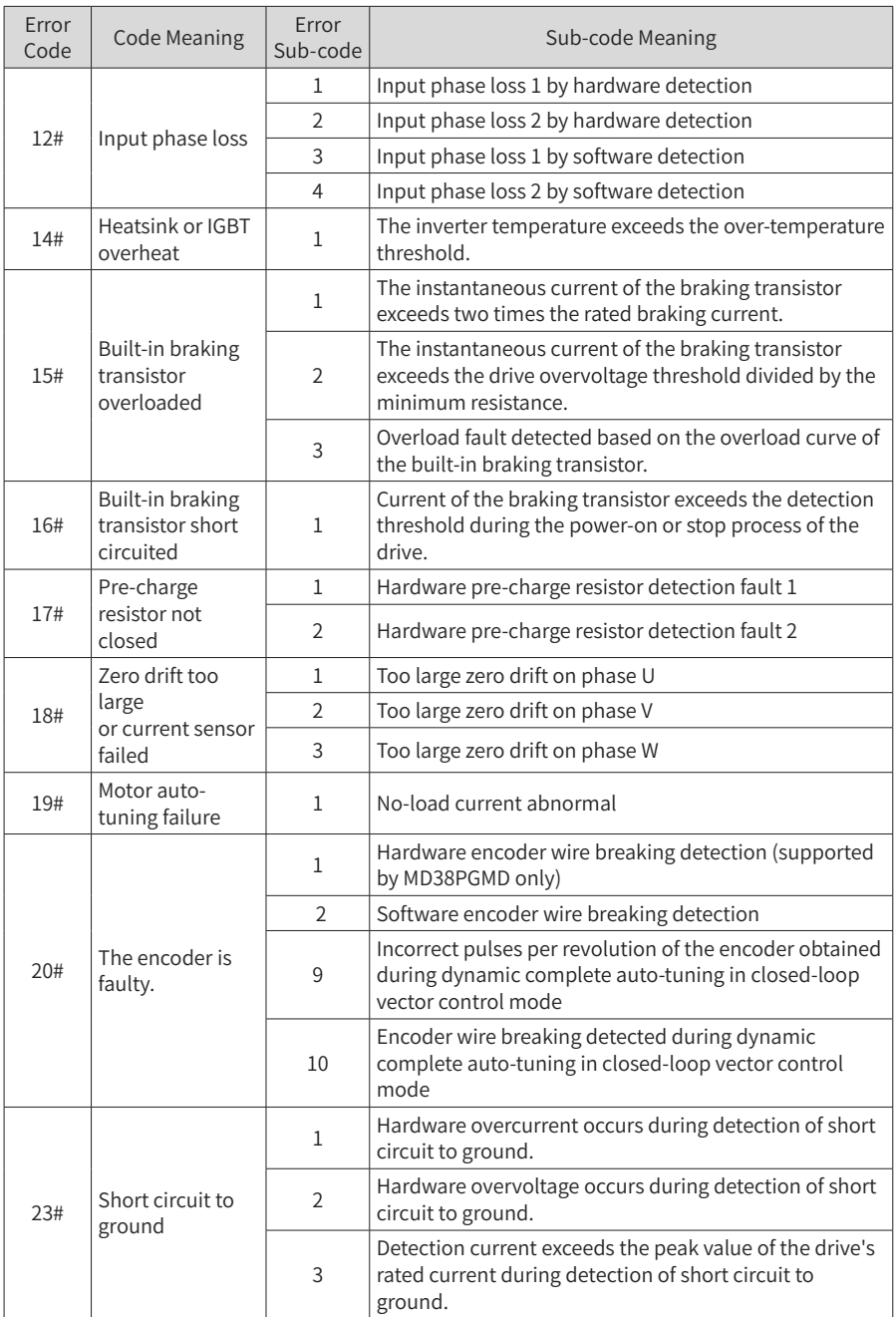

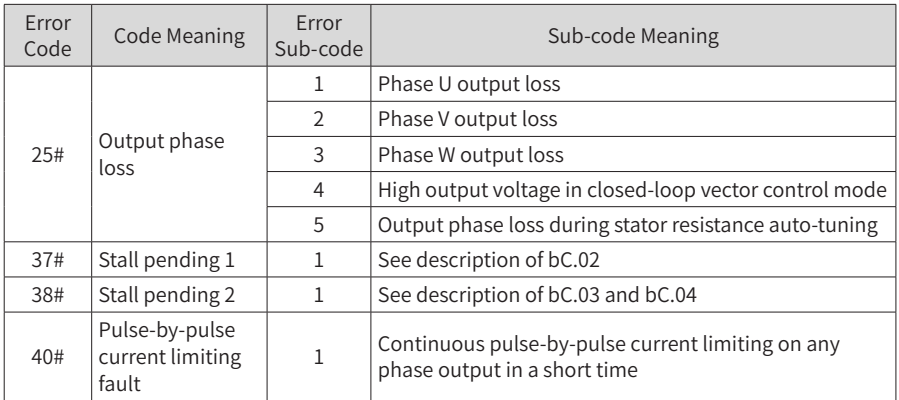

# **8 Maintenance and Inspection**

# **8.1 Routine Maintenance**

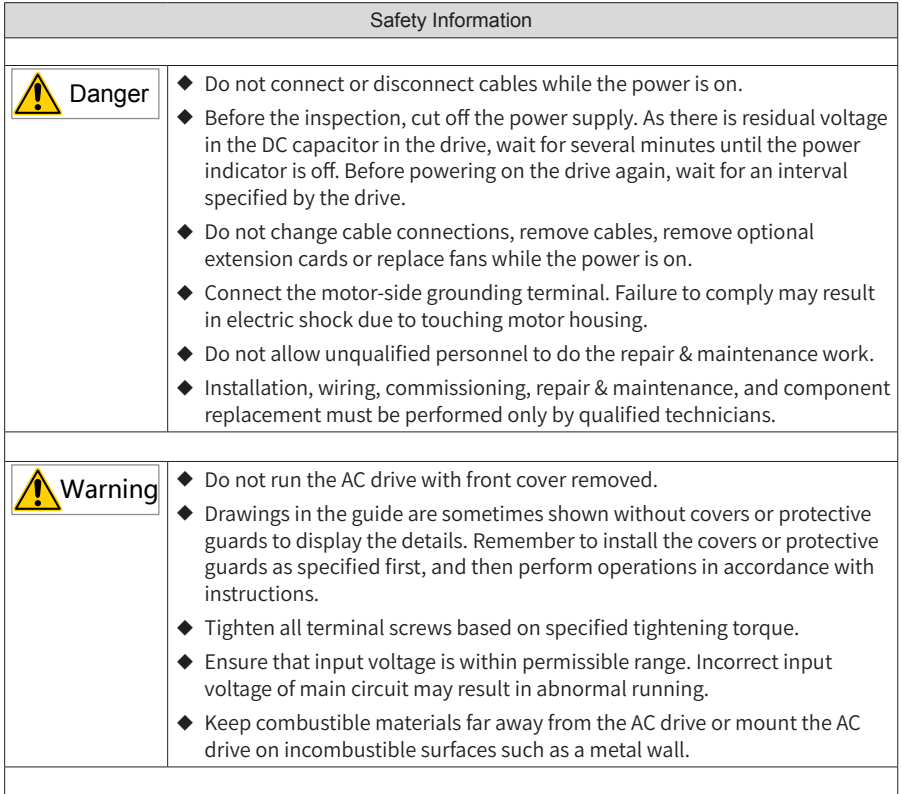

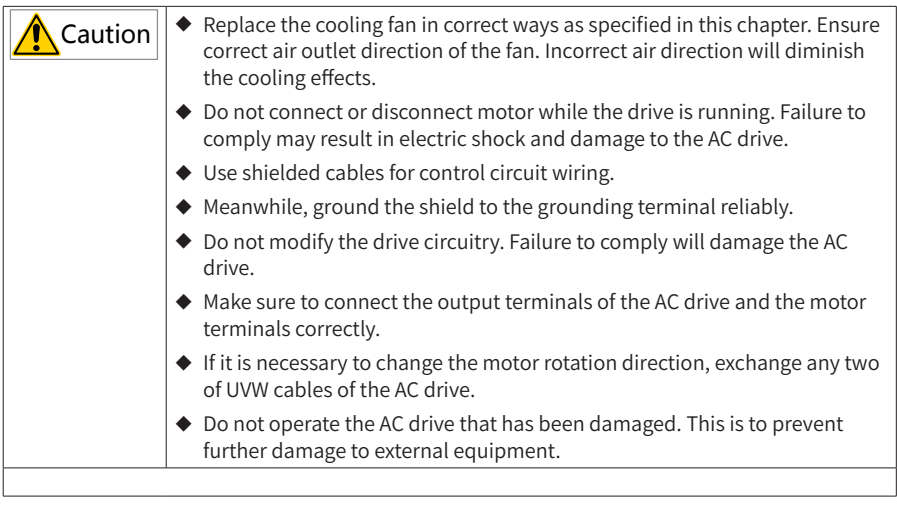

■ Routine maintenance items:

Influence of ambient temperature, humidity, dust and vibration will cause aging of components in the AC drive, which may cause potential faults or reduce the product life. Therefore, it is necessary to carry out routine and periodic maintenance. More frequent inspection will be required if it is used in harsh environments, such as:

- ◆ High ambient temperature
- ◆ Frequent starting and stopping
- ◆ Fluctuations in the AC power supply or load
- ◆ Excessive vibrations or shock loading
- ◆ Dust, metal dust, salt, sulfuric acid, chlorine atmospheres
- Poor storage conditions.

Check the following items daily to avoid deterioration in performance or product. Copy this checklist and sign the "checked" column after each inspection.

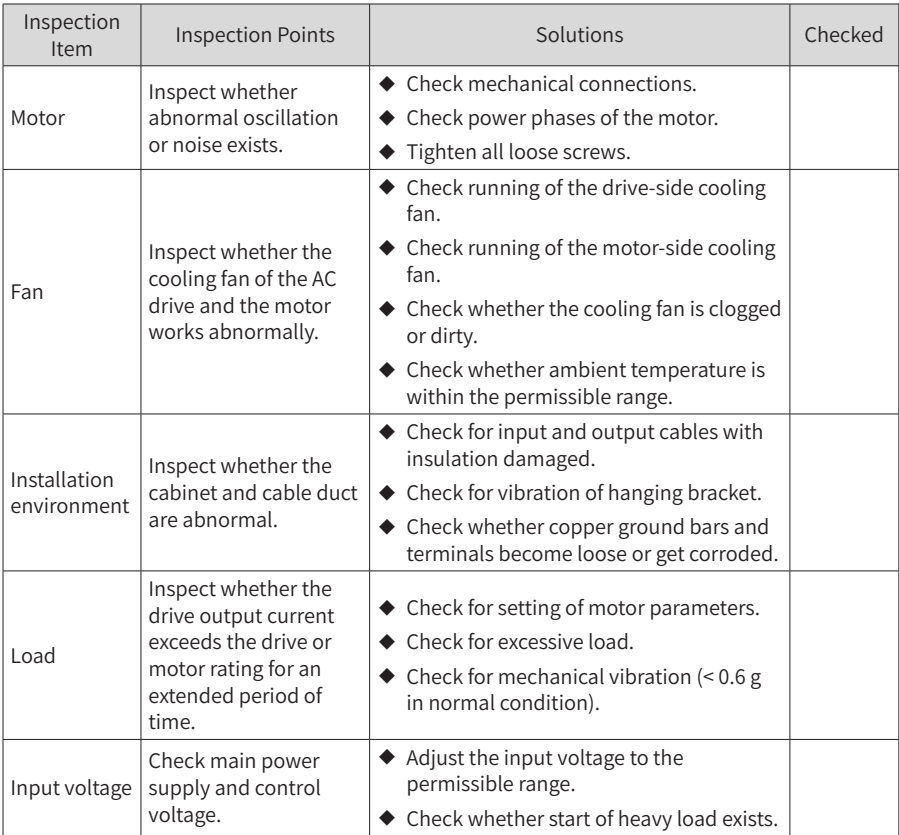

# **8.2 Periodic Inspection**

### **8.2.1 Periodic Inspection Items**

Always keep the AC drive clean. Clear away dusts especially metal powder on the surface of the AC drive, to prevent dust from entering the drive. Clear oil dirt from the cooling fan of the AC drive.

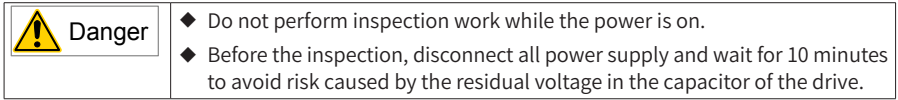

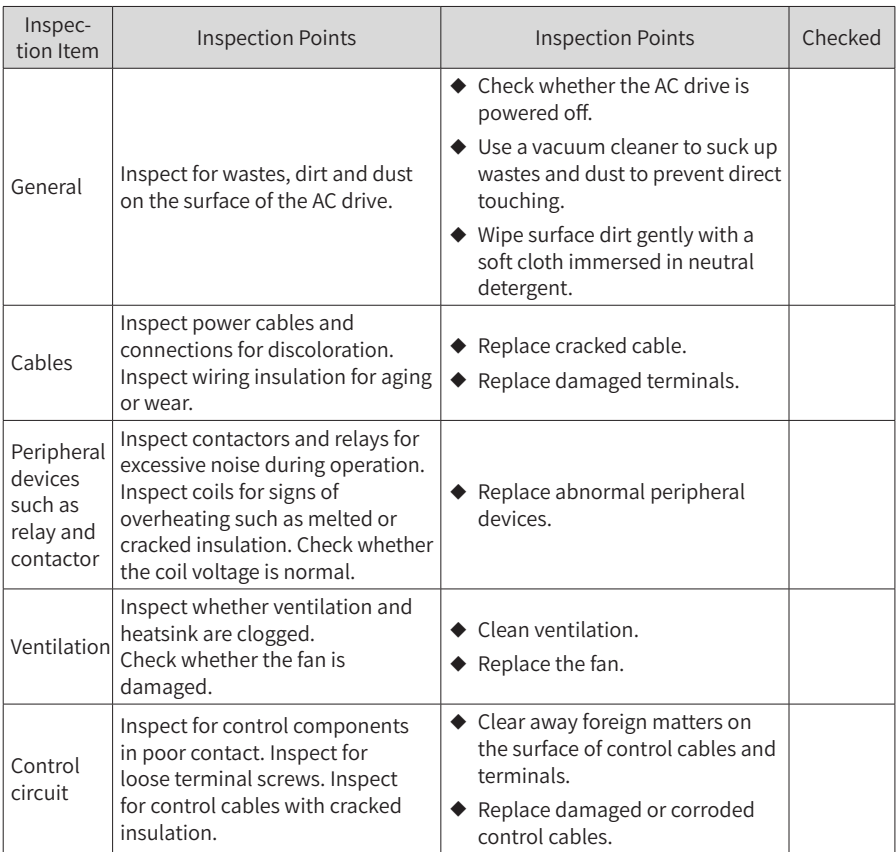

### **8.2.2 Main Circuit Insulation Test**

Before measuring the insulating resistance with a megameter (500 V DC megameter recommended), disconnect the main circuit from the drive. Do not use the megameter insulation test on the main circuit. Do not perform a high voltage (> 500 V) test because it has been completed before delivery.

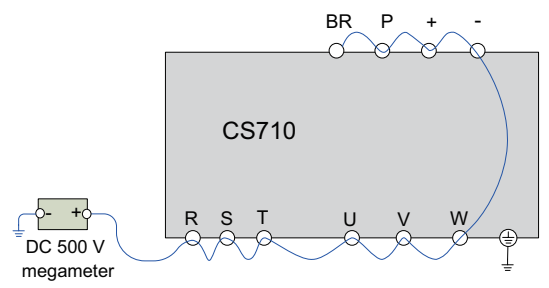

Figure 8-1 Test insulation on the main circuit

The measured insulation resistance must be greater than 5 MΩ.

Before the test, remove the VDR screw. Varistor (VDR) and safety capacitor (EMC)

## **8.3 Parts Replacement**

### **8.3.1 Service Life of Consumable Parts**

The service life of fans and electrolytic DC bus capacitors depends on the operating environment and maintenance status. The following table lists the general service life of the parts.

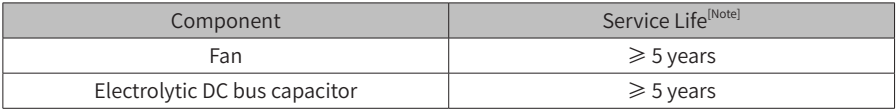

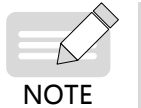

The preceding service life is obtained in the following conditions. You can determine when to replace these parts based on the actual operating time. Ambient temperature: 40°C Load rate: 80%

Operating rate: 24 hours per day

### **8.3.2 Number of Fans on the Drive**

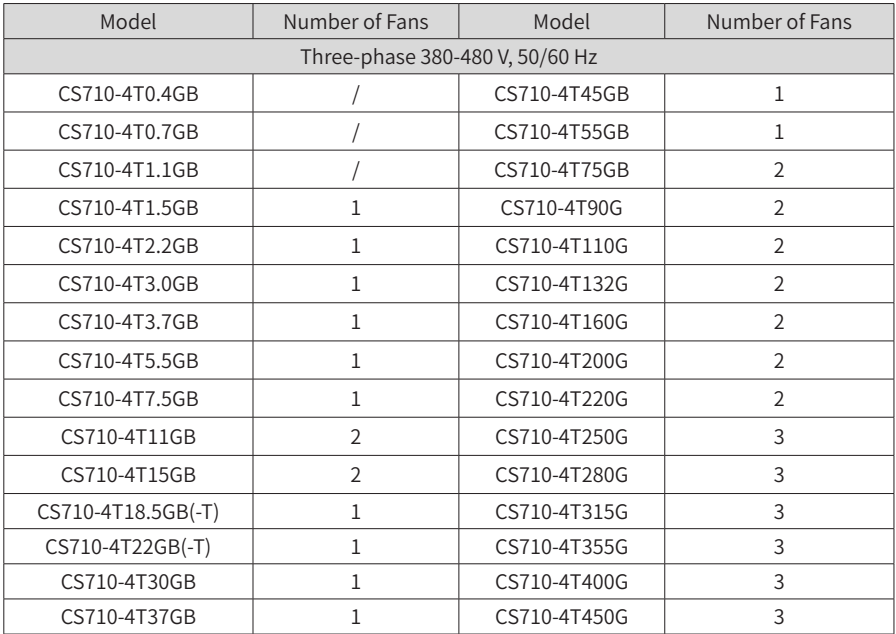

### **8.3.3 Replacement of Fans**

- 1) Possible causes of damage: bearing worn and blade aging
- 2) Judging criteria: Whether there is crack on the blade; whether there is abnormal vibration noise upon startup; and whether the blade runs normally.
- 3) Replacement method:
- Decompress the fan cover hook and put the cover out.
- Keep air flow direction upward.

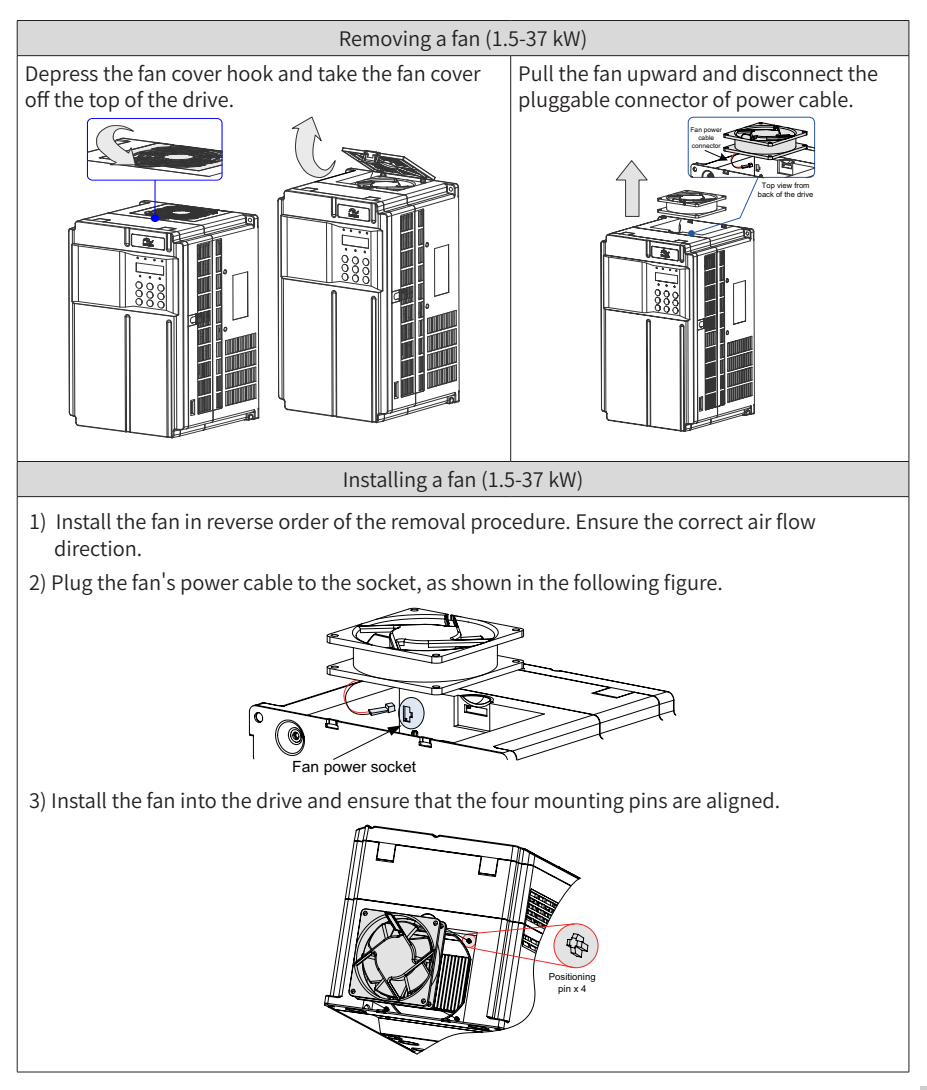

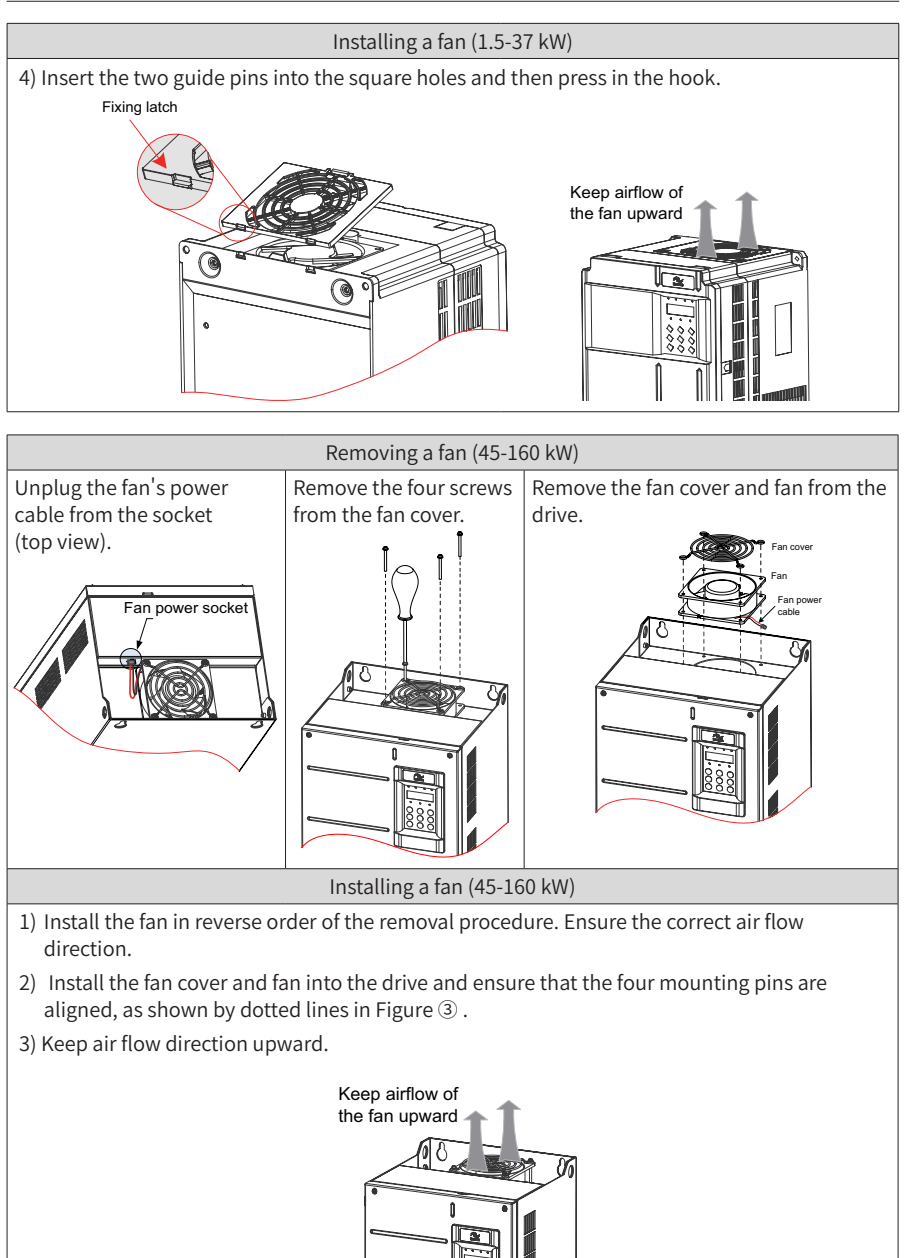

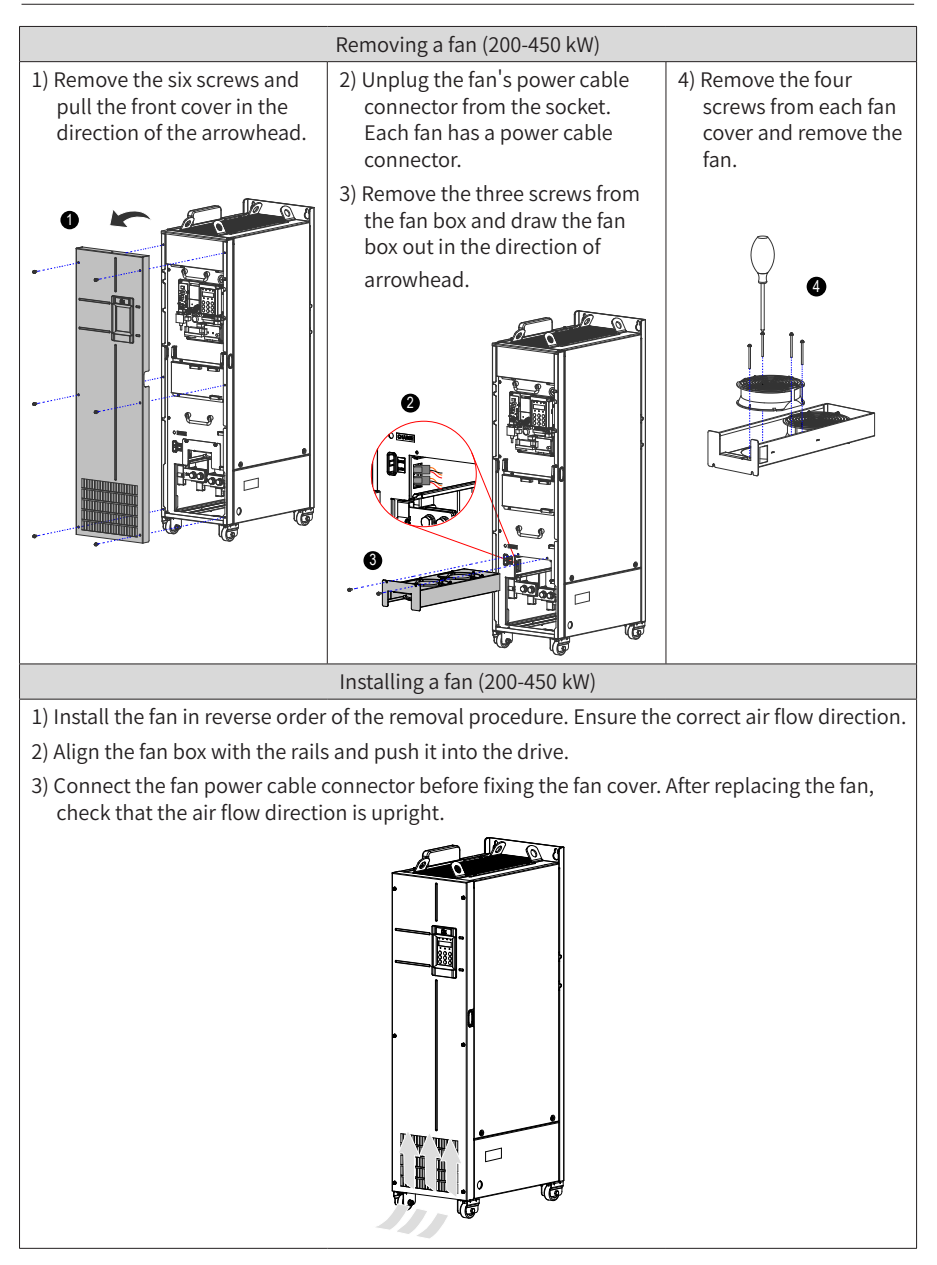
### **8.3.4 DC Bus Electrolytic Capacitors**

- 1) Possible causes of damage: input power supply in poor quality; high ambient temperature; frequent load jumping; and electrolytic aging.
- 2) Judging criteria: Whether there is liquid leakage; whether the sage valve has projected; measure the static capacitance; and measure the insulation resistance.
- 3) Replacement of electrolytic capacitor: As the replacement affects the internal components of the drive, contact the agent or Inovance for the replacement.

# **8.4 Storage**

For storage of the AC drive, pay attention to the following points:

- 1) Pack the AC drive with the original packing box provided by Inovance.
- 2) Do not expose the AC drive to moisture, high temperature, or outdoor direct sunlight for a long time.
- 3) The electrolytic capacitor will deteriorate after being stored for a long time. Therefore, the AC drive must be switched on once every 6 months and keep it running for least 5 hours each time. Increase the input voltage to the rated value gradually by using a voltage regulator.

# **9 Specifications and Model Selection**

# **9.1 Technical Specifications**

Table 9-1 CS710 AC drive models and technical data

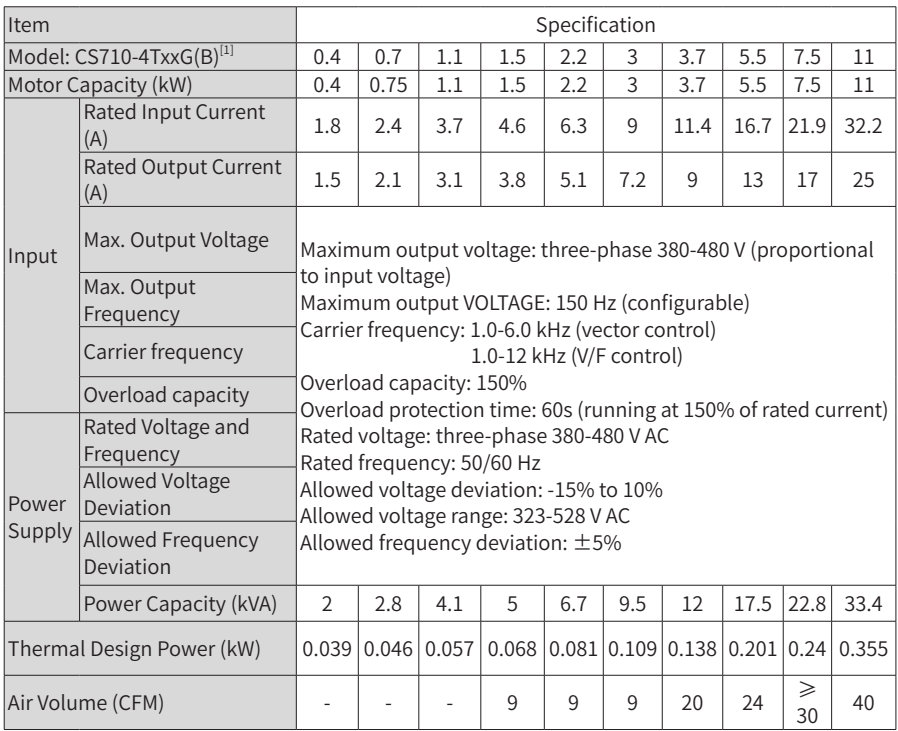

9 Specifications and Model Selection

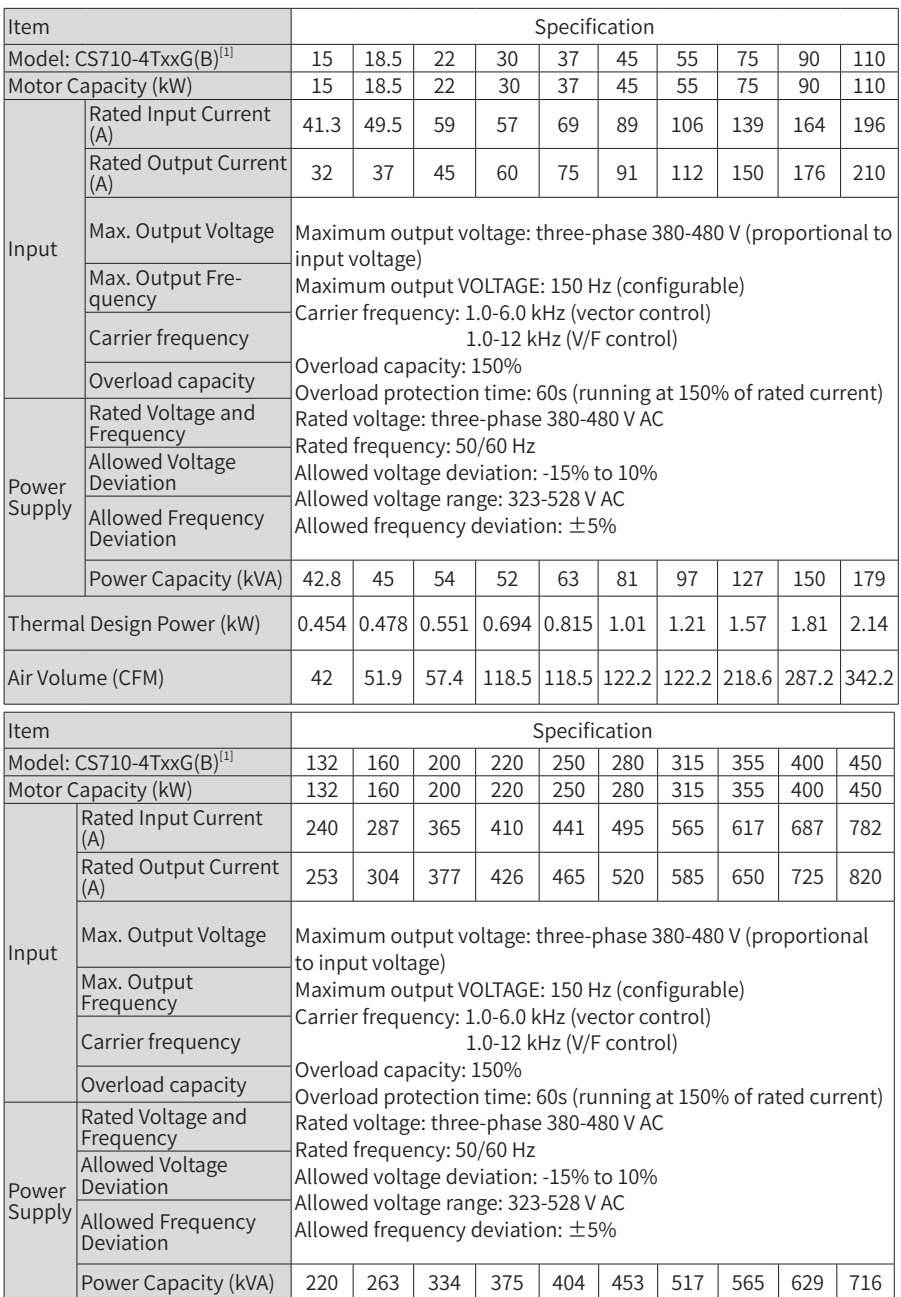

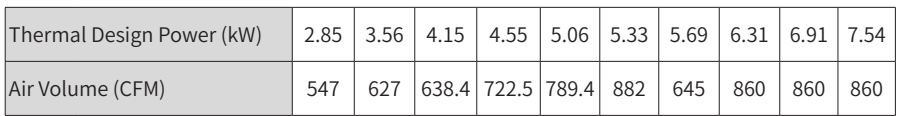

[1]The rated power of the drive is measured at 440 V AC input voltage.

#### Table 9-2 Technical specifications of CS710 series AC drives

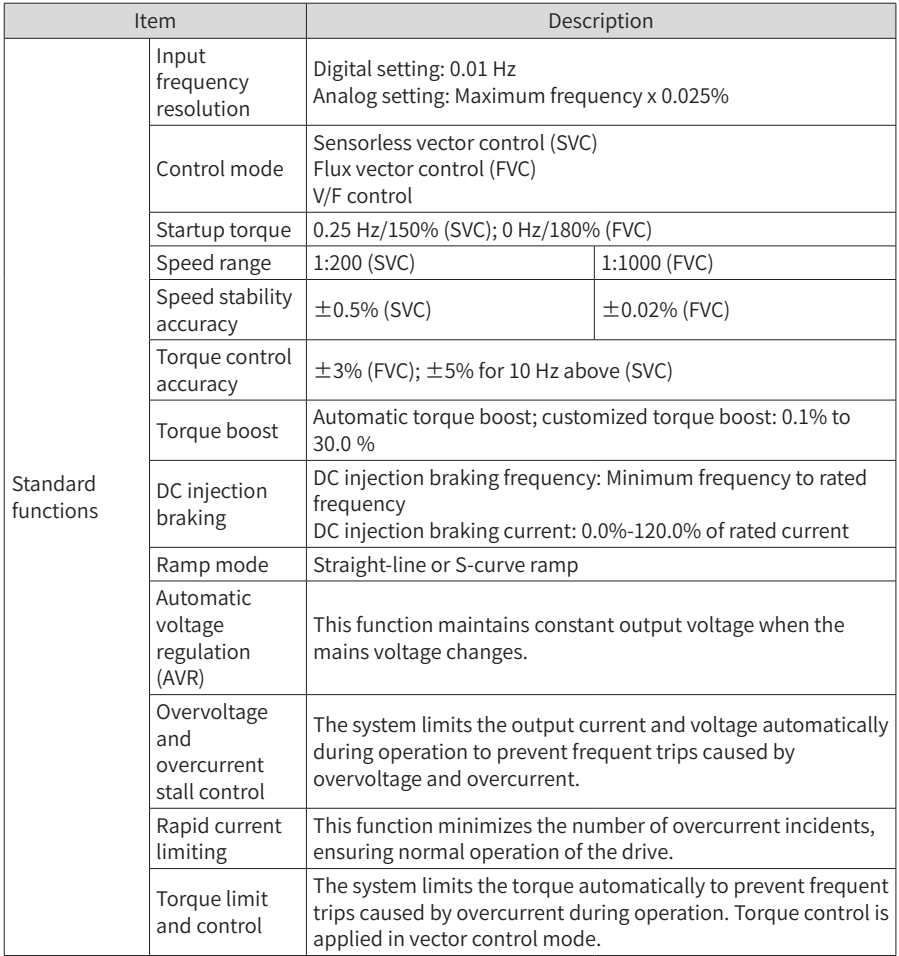

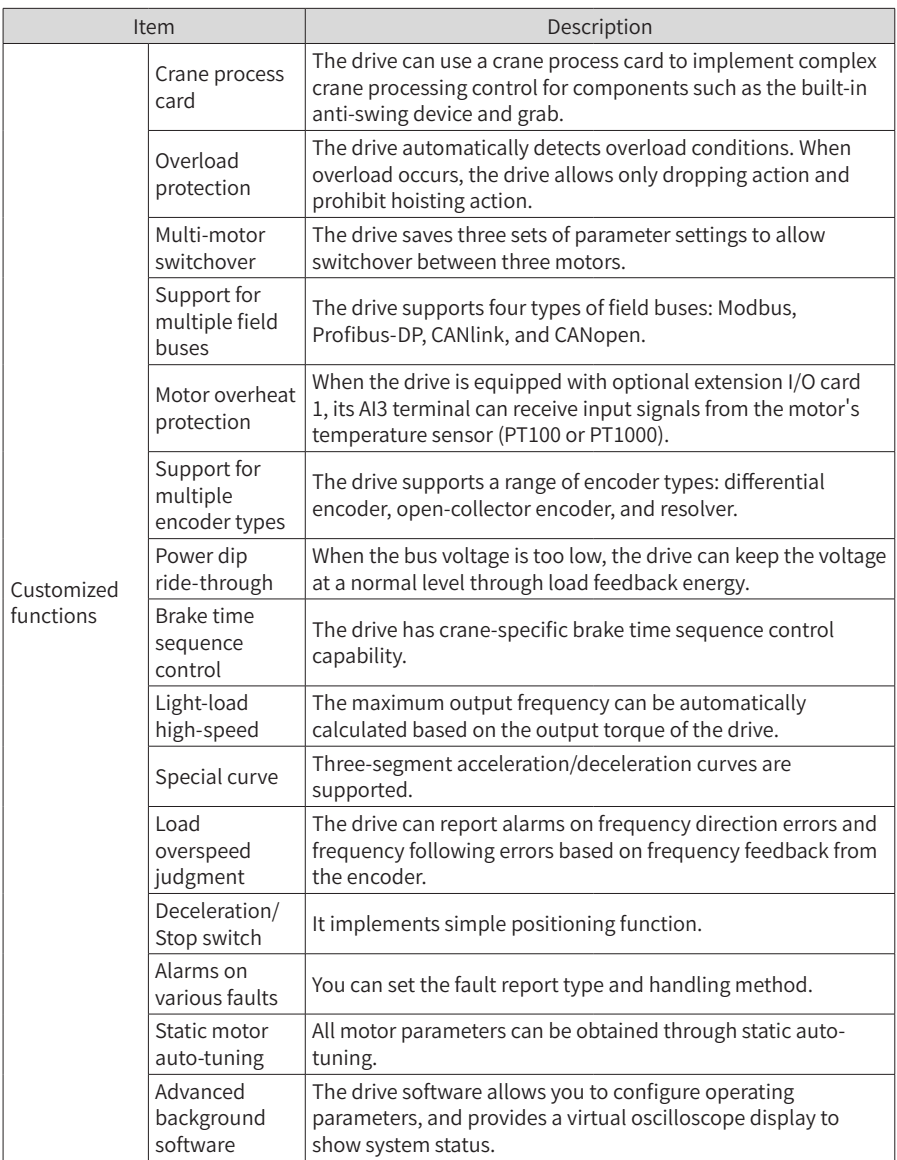

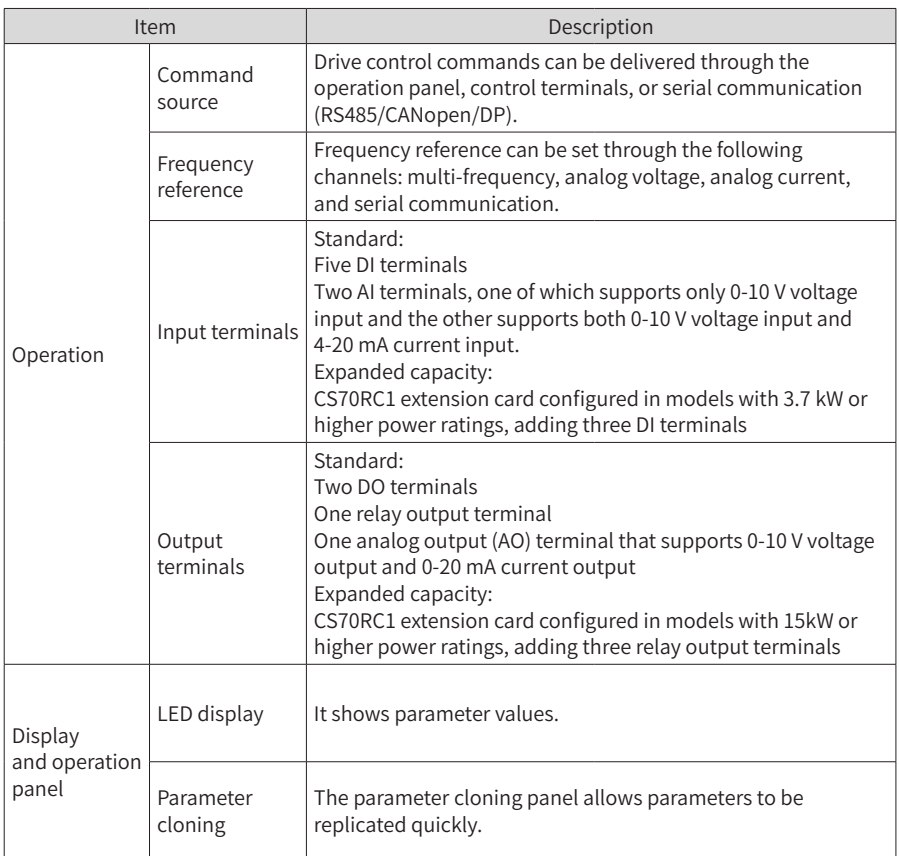

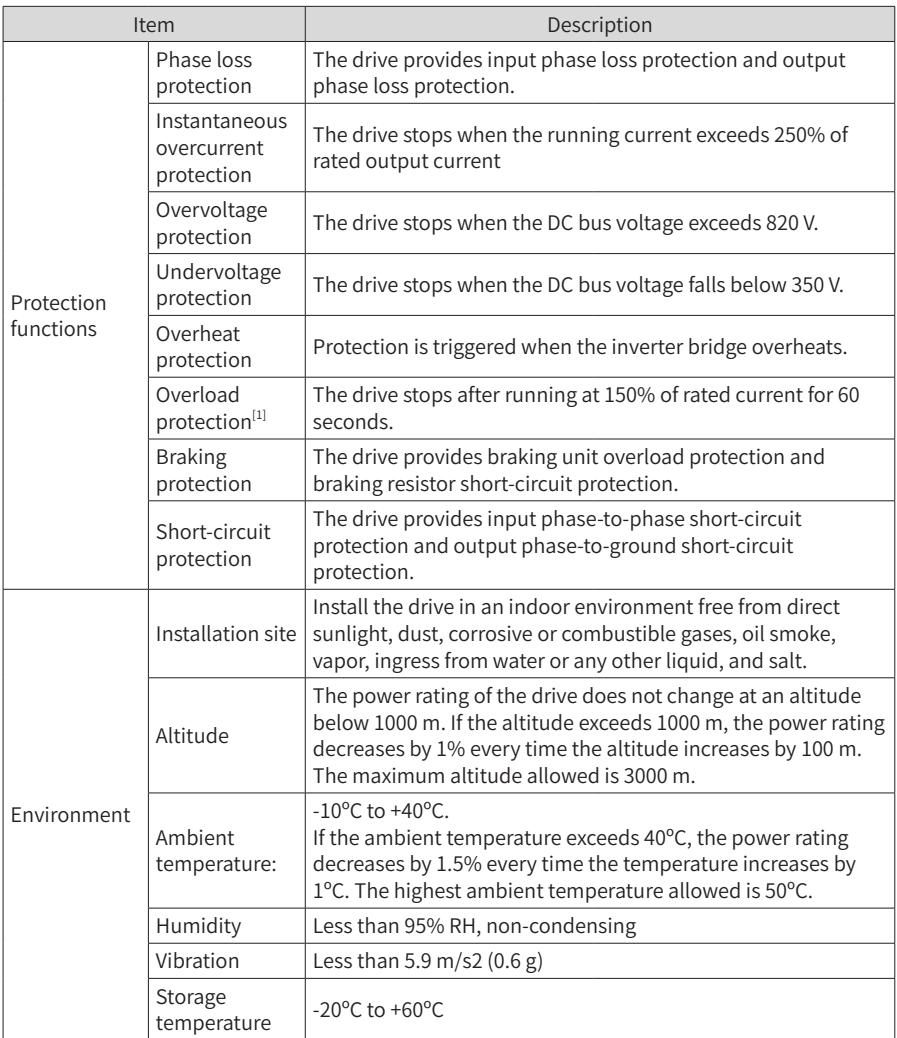

[1] The rated power of the drive is measured at 440 V AC input voltage.

# **9.2 Mounting Dimensions**

### **9.2.1 Dimensions of 0.4-160 kW AC Drive Models**

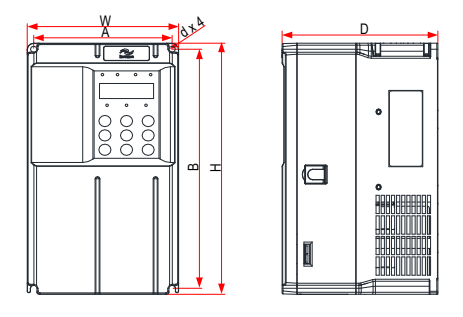

Figure 9-1 Exterior dimensions and mounting dimensions of 0.4-15 kW AC drive models

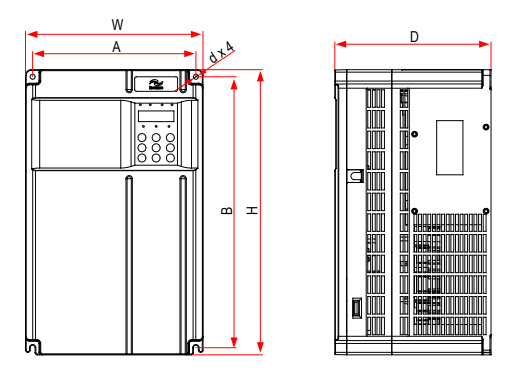

Figure 9-2 Exterior dimensions and mounting dimensions of 18.5-37 kW AC drive models

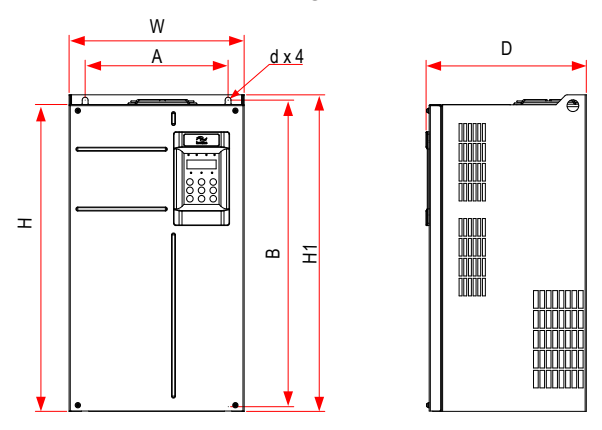

Figure 9-3 Exterior dimensions and mounting dimensions of 45-160 kW AC drive models

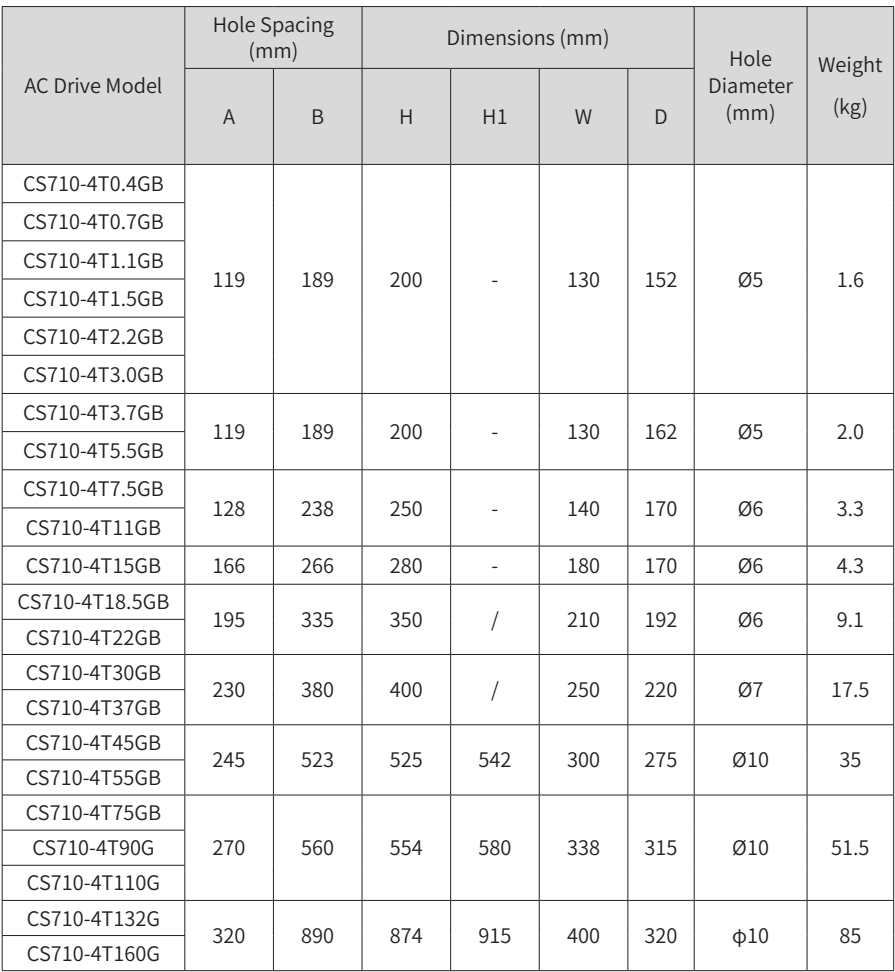

Table 9-3 Exterior dimensions and mounting hole spacing of 45-160 kW AC drive models

#### **9.2.2 Dimensions of 0.4-160 kW AC Drive Models with Intermediate Mounting Bracket**

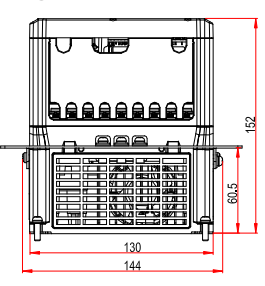

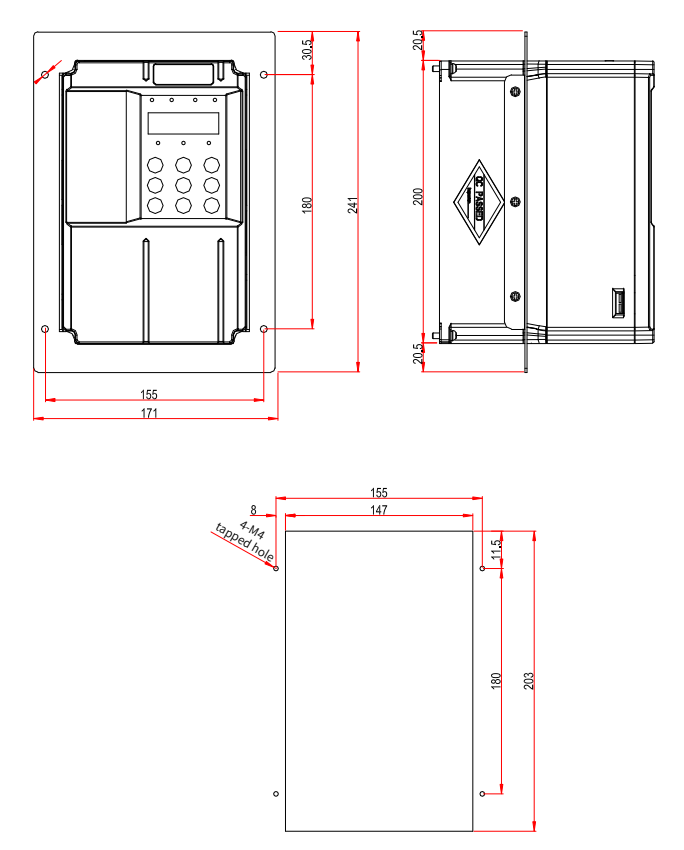

Figure 9-4 Intermediate mounting bracket dimensions and hole spacing for 0.4-3.0 kW AC drive models

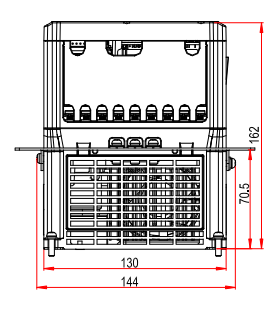

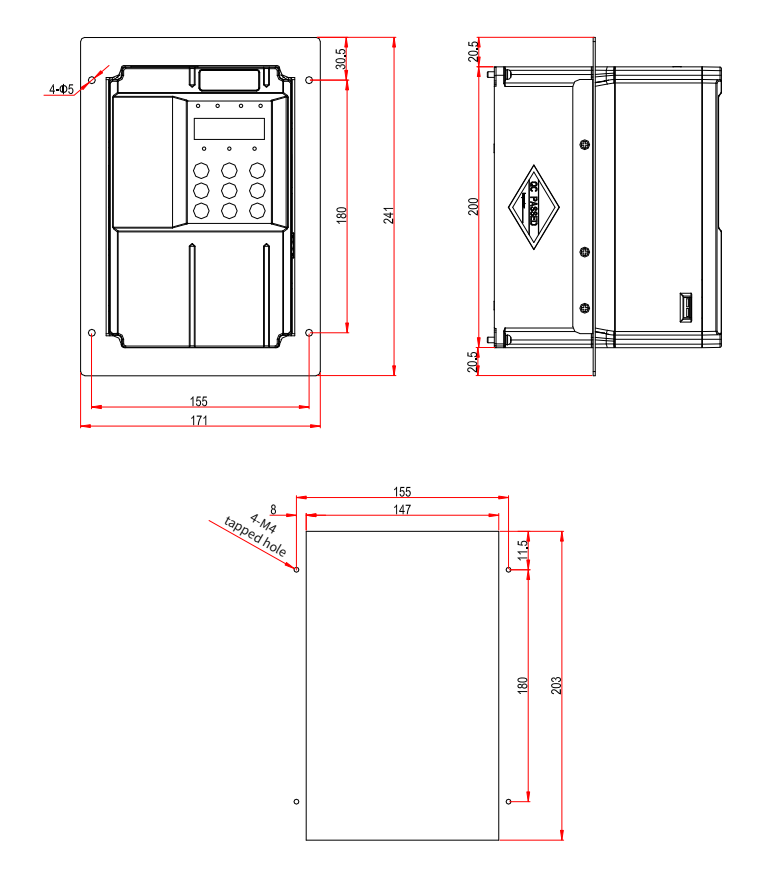

Figure 9-5 Intermediate mounting bracket dimensions and hole spacing for 3.7-5.5 kW AC drive models

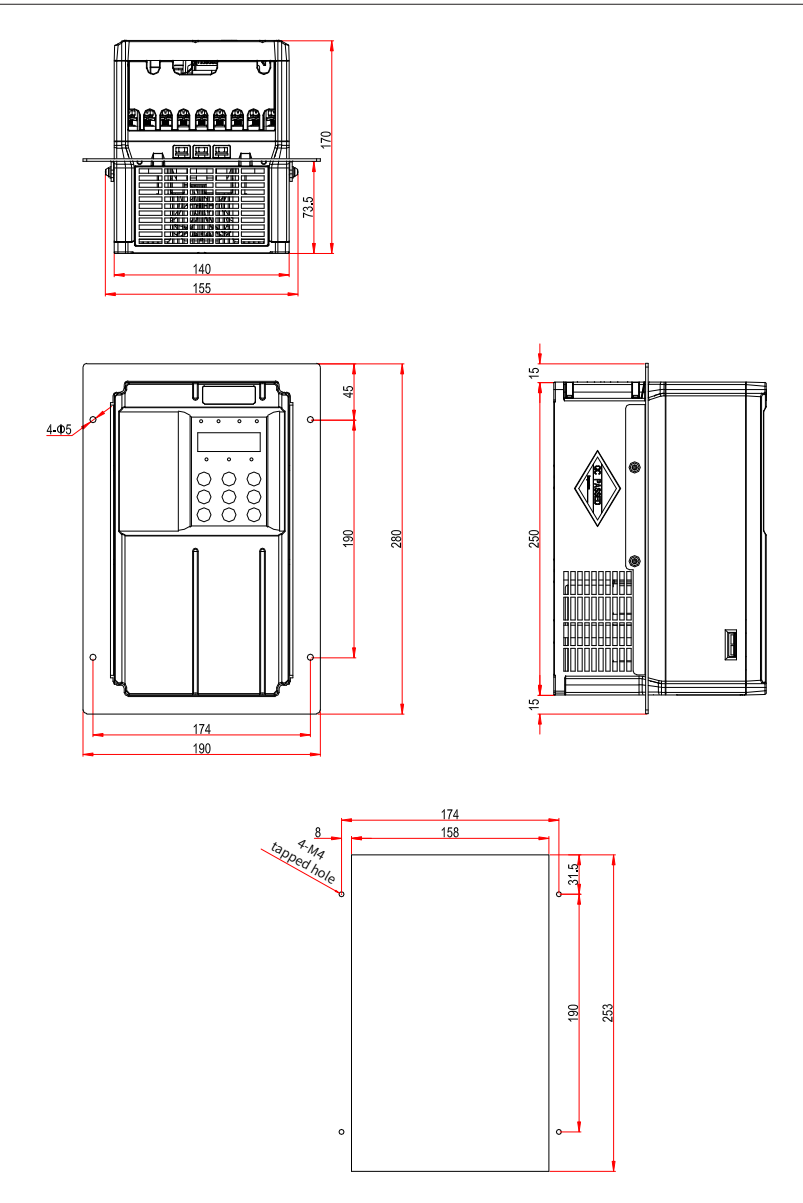

Figure 9-6 Intermediate mounting bracket dimensions and hole spacing for 7.5-11 kW AC drive models

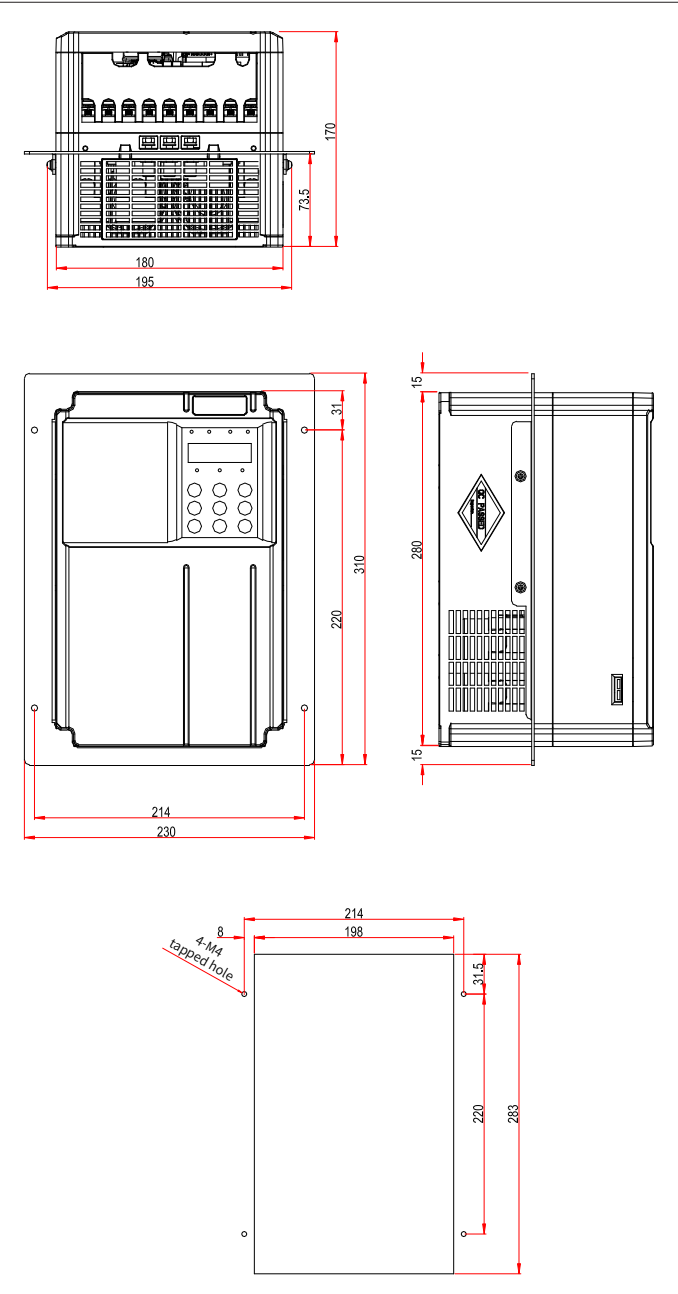

Figure 9-7 Intermediate mounting bracket dimensions and hole spacing for 15 kW AC drive models

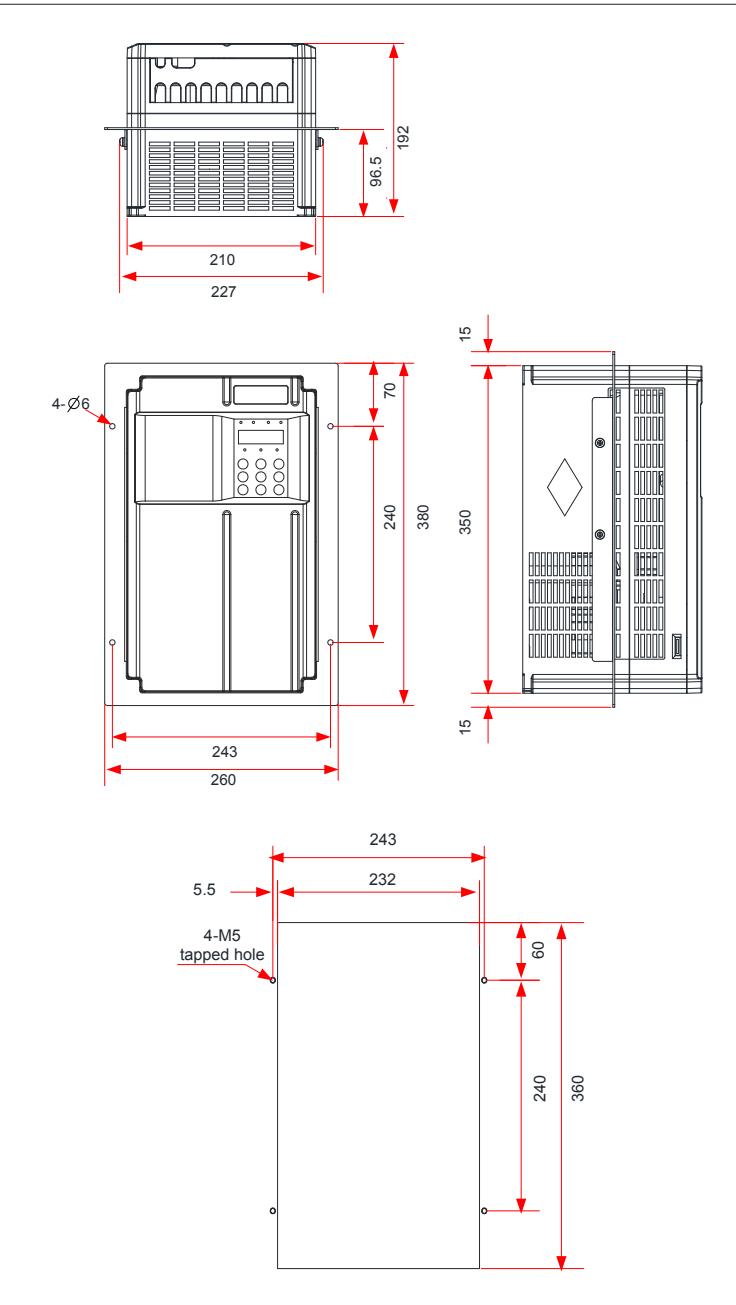

Figure 9-8 Intermediate mounting bracket dimensions and hole spacing for 18.5-22 kW AC drive models

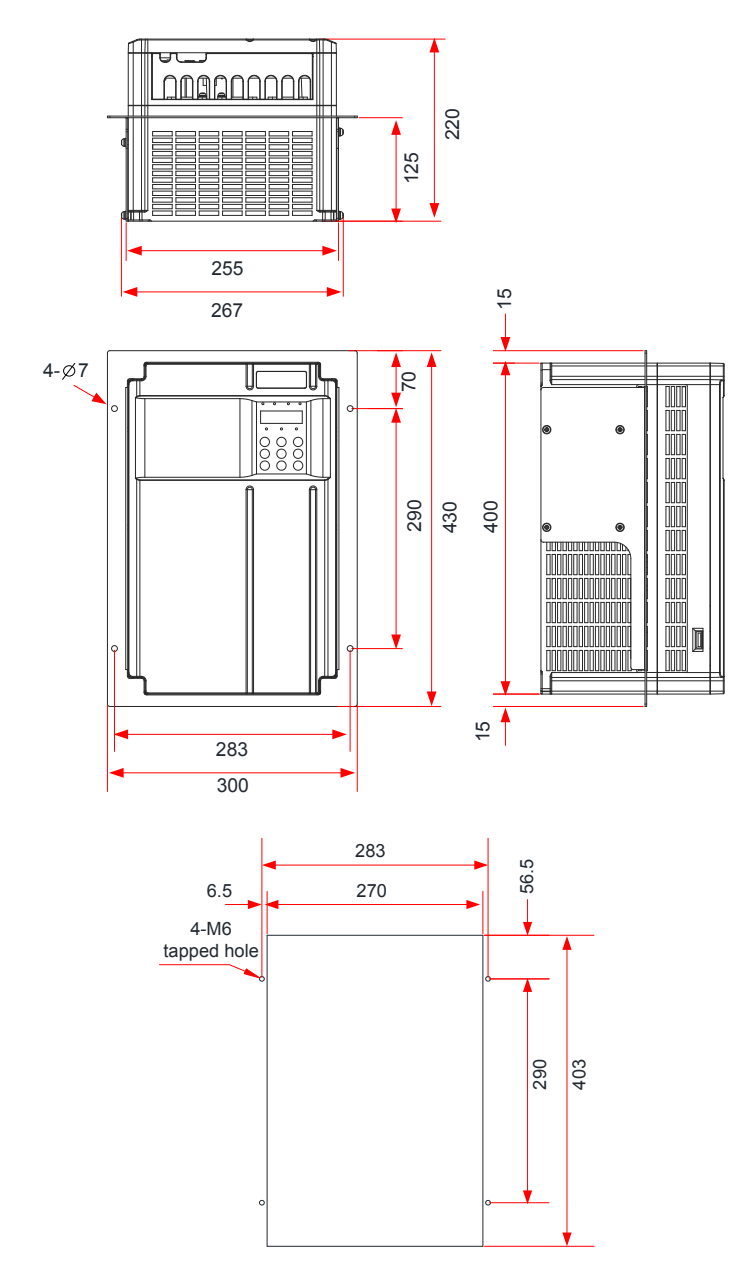

Figure 9-9 Intermediate mounting bracket dimensions and hole spacing for 30-37 kW AC drive models

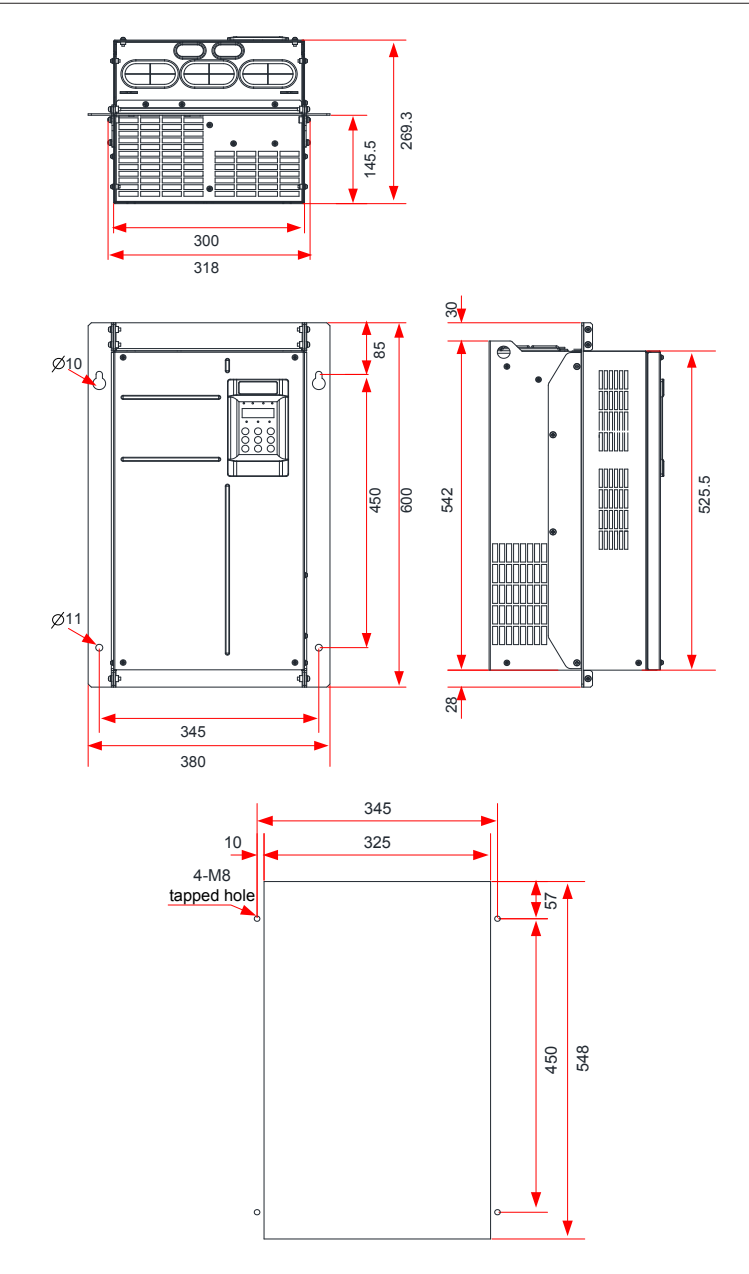

Figure 9-10 Intermediate mounting bracket dimensions and hole spacing for 45-55 kW AC drive models

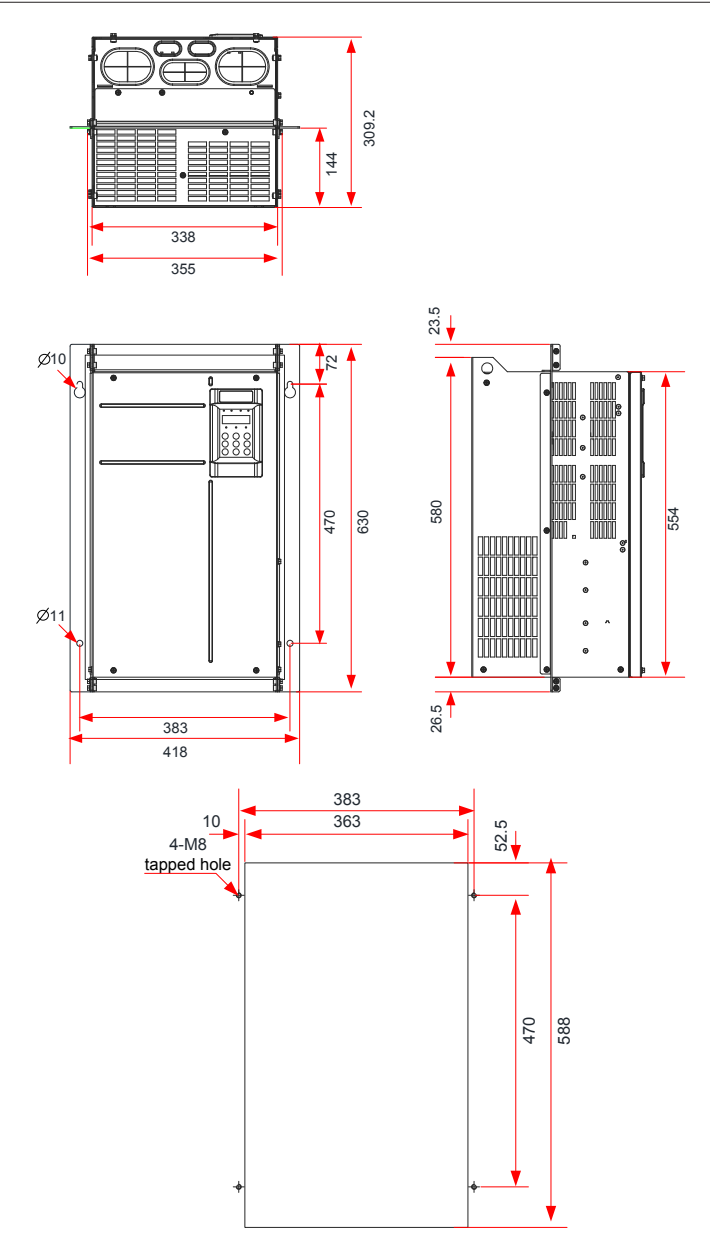

Figure 9-11 Intermediate mounting bracket dimensions and hole spacing for 75-110 kW AC drive models

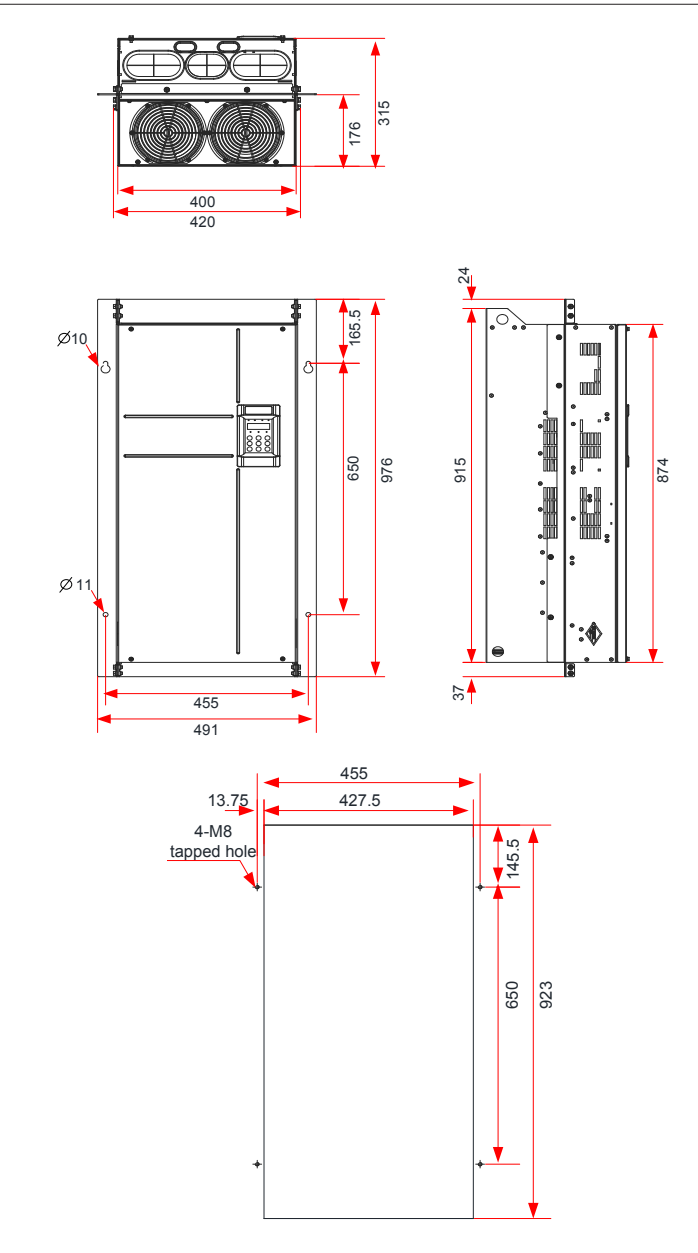

Figure 9-12 Intermediate mounting bracket dimensions and hole spacing for 132-160 kW AC drive models

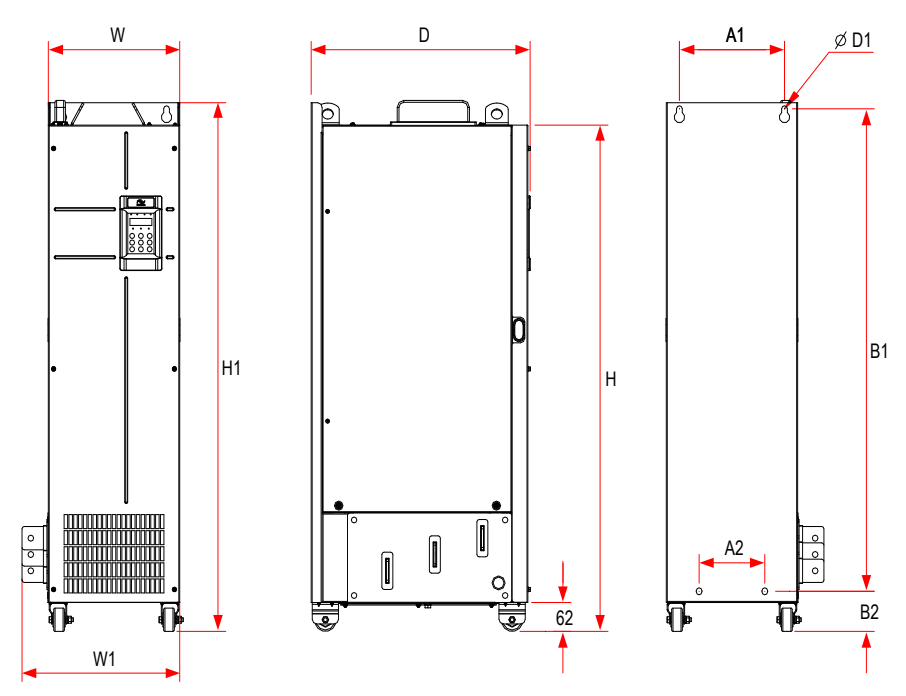

**9.2.3 Dimensions of 200-450 kW AC Drive Models**

Figure 9-13 Exterior dimensions and mounting dimensions of 200-450 kW AC drive models (without the reactor base)

| Table 9-4 Mounting hole spacing for 200-450 kW AC drive models (without the reactor base) |  |  |
|-------------------------------------------------------------------------------------------|--|--|
|-------------------------------------------------------------------------------------------|--|--|

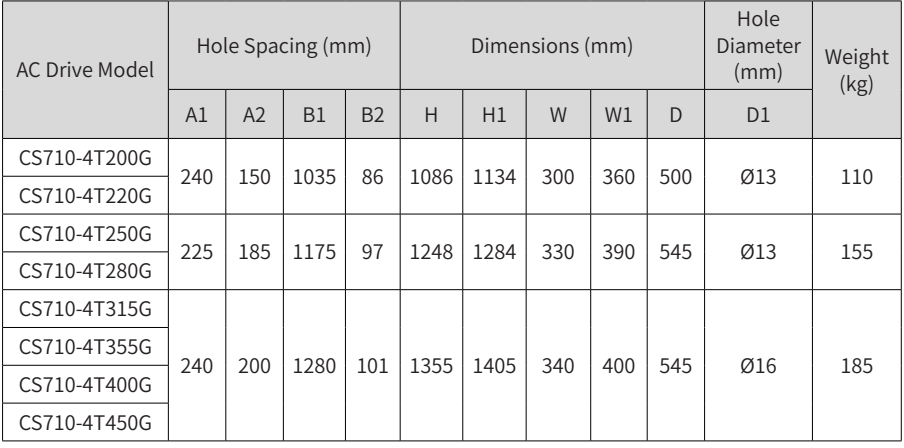

# **9.2.4 Dimensions of 200-450 kW AC Drive Models with Reactor Base**

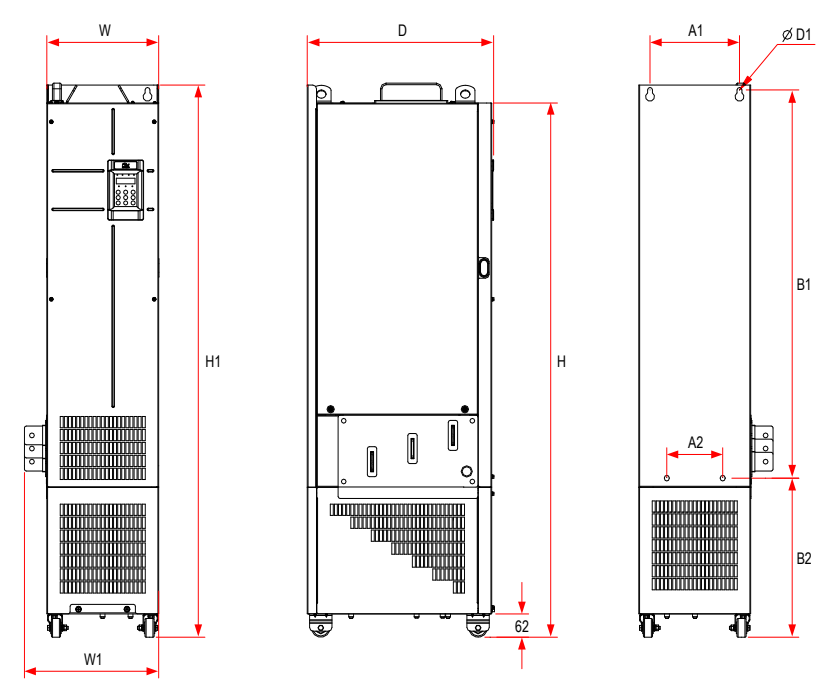

Figure 9-14 Exterior dimensions and mounting dimensions of 200-450 kW AC drive models (with the reactor base)

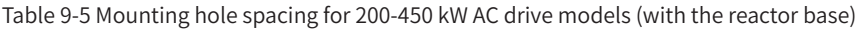

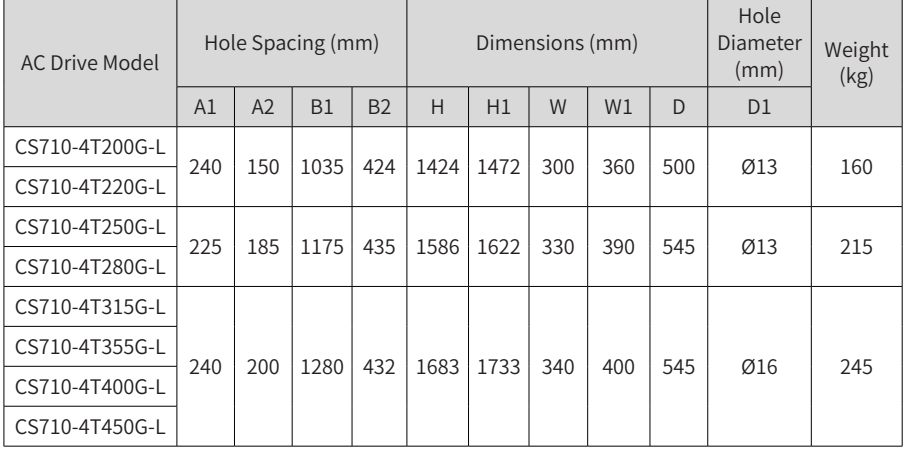

### **9.2.5 Mounting Bracket Dimensions**

■ Dimensions of the Mounting Bracket for 200-220 kW Models

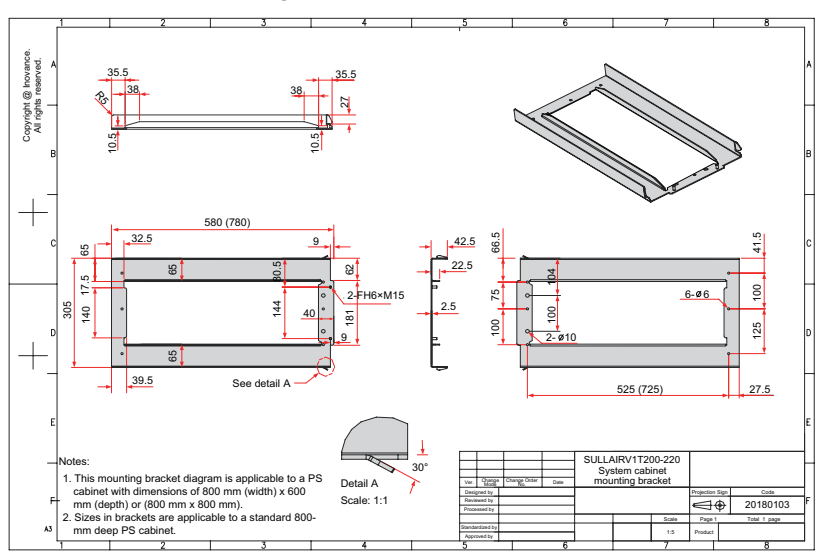

Figure 9-15 Dimensions of the mounting bracket for 200-220 kW models (standard configuration)

Dimensions of the Mounting Bracket for 250-280 kW Models

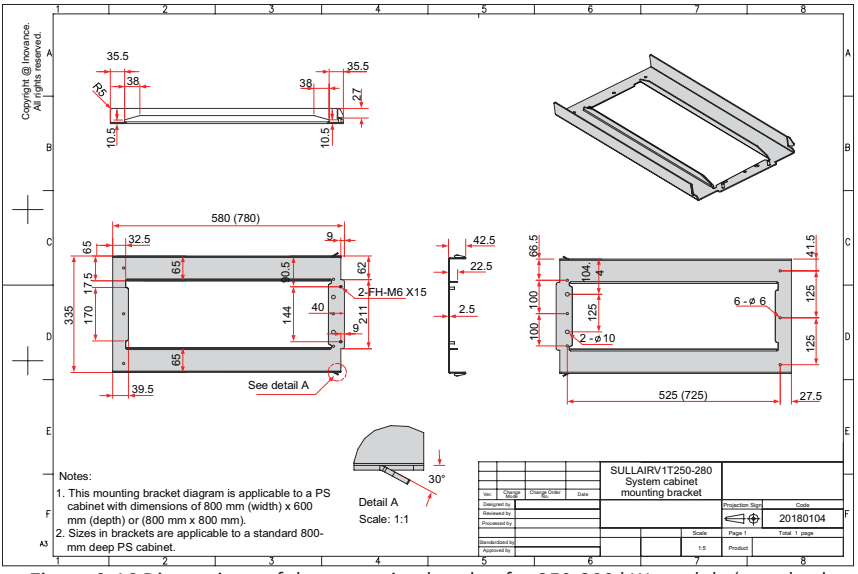

Figure 9-16 Dimensions of the mounting bracket for 250-280 kW models (standard configuration)

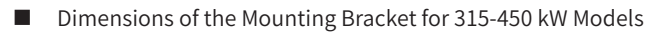

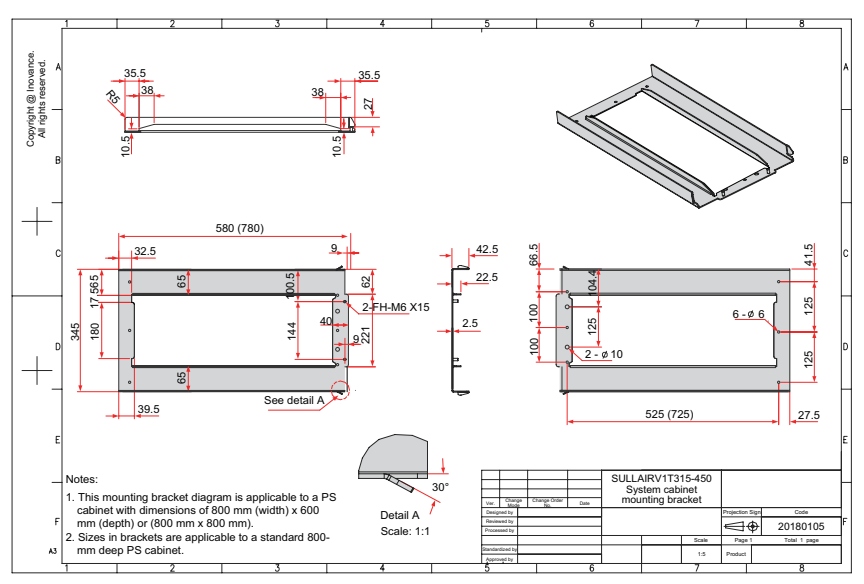

Figure 9-17 Dimensions of the mounting bracket for 315-450 kW models (standard configuration)

# **9.3 Optional Parts**

Optional peripherals parts include braking units, function extension cards, and external operation panel, as listed in the following table. For use of a specific part, refer to its user guide. To purchase the following parts, specify the parts in the order.

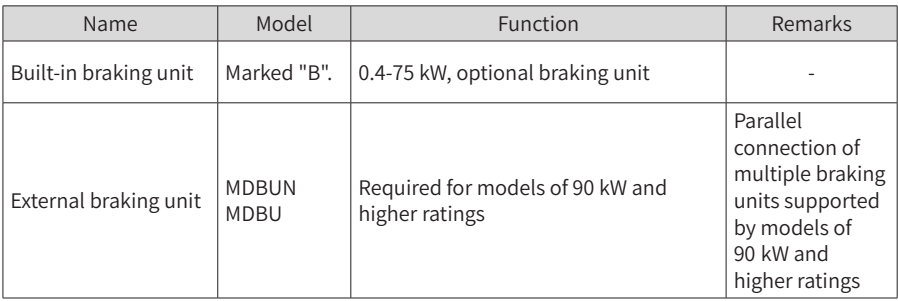

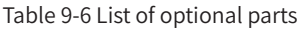

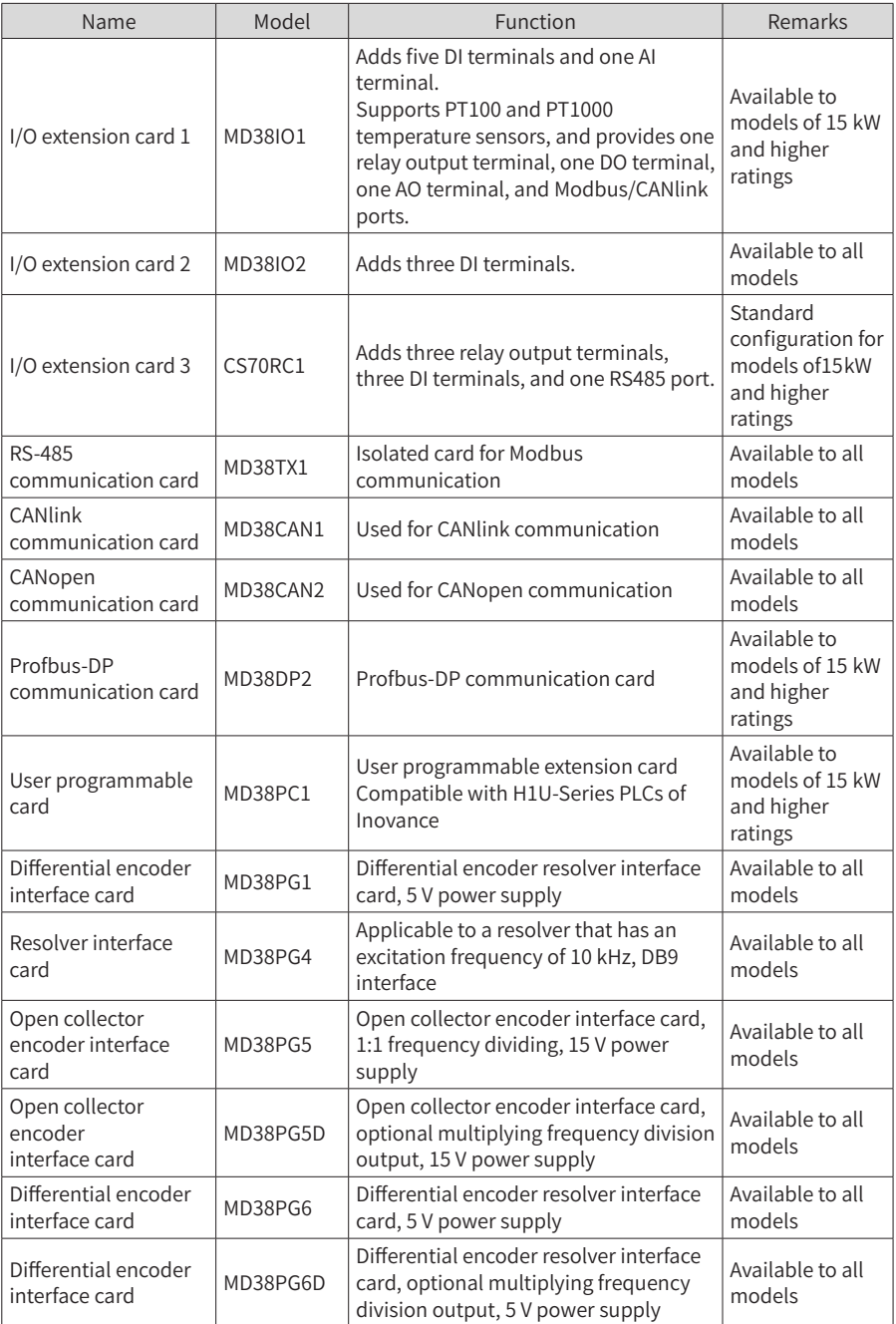

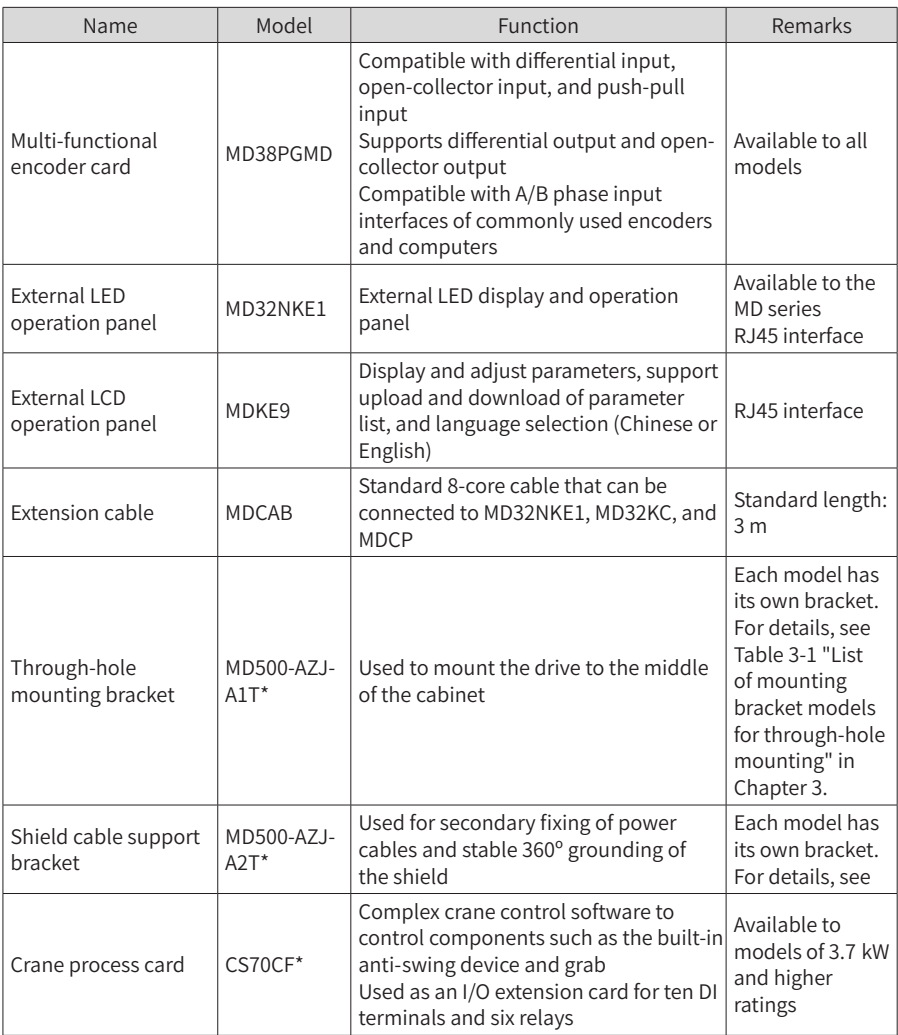

# **9.4 Selection of Peripheral Electrical Devices**

# **9.4.1 List of Peripheral Electrical Devices**

Table 9-7 Recommended peripheral electrical devices for CS710 AC drives

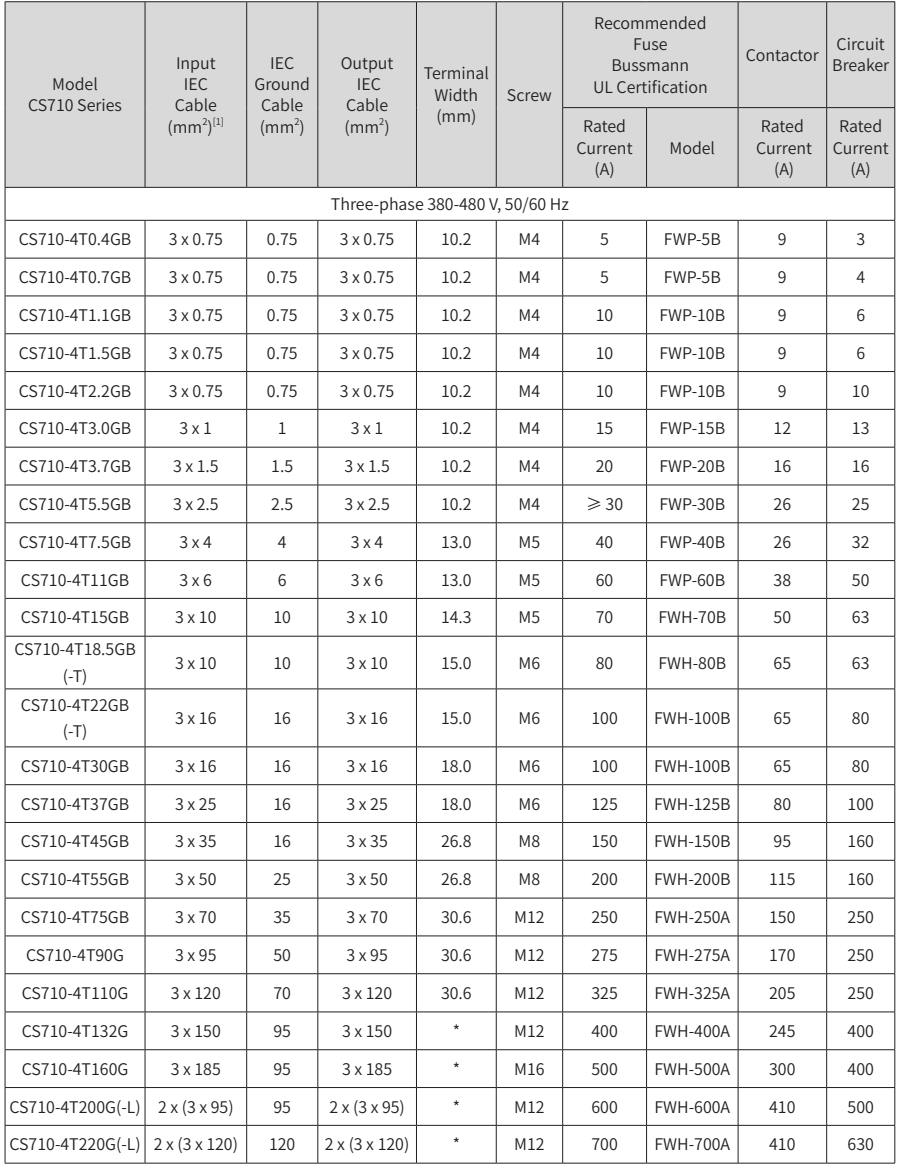

9 Specifications and Model Selection

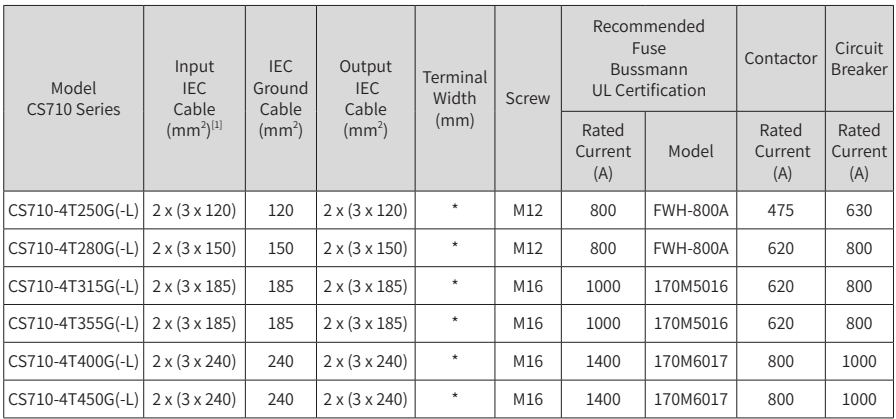

[1] Chinese standards are applicable. 3 x 10 indicates a 3-core cable, and 2 x (3 x 95) indicates two 3-core cables.

#### **9.4.2 Power Terminal Mounting Dimensions and Recommended Cable Diameters**

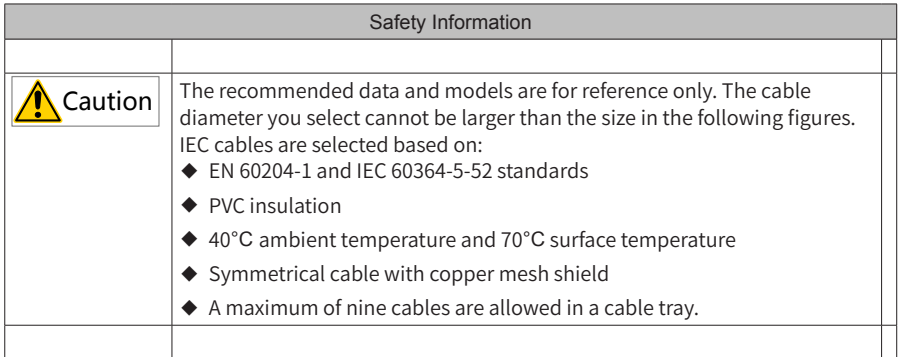

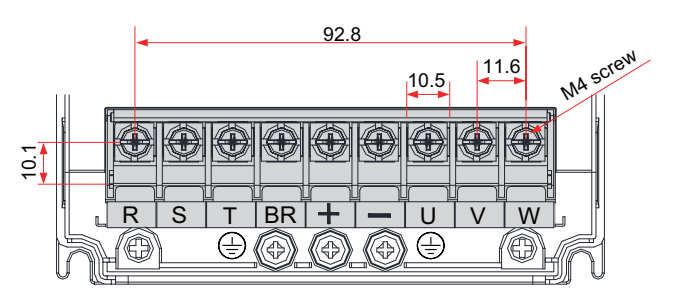

Figure 9-18 Dimensions of the terminal block for 0.4-5.5 kW models

| <b>AC Drive Model</b> | Rated<br>Input<br>Current<br>(A) | Power Input/<br>Output<br>Cable $(mm^2)$ | Lug Model     | Ground<br>Cable<br>$\rm (mm^2)$ | Ground<br>Cable<br>Lug Model | Tightening<br>Torque<br>$(N \cdot m)$ |
|-----------------------|----------------------------------|------------------------------------------|---------------|---------------------------------|------------------------------|---------------------------------------|
| CS710-4T0.4GB         | 1.8/2.5                          | $3 \times 0.75$                          | TNR0.75-4     | 0.75                            | TNR0.75-4                    | 1.2                                   |
| CS710-4T0.7GB         | 2.4/3.7                          | $3 \times 0.75$                          | TNR0.75-4     | 0.75                            | TNR0.75-4                    | 1.2                                   |
| CS710-4T1.1GB         | 3.7/4.6                          | $3 \times 0.75$                          | TNR0.75-4     | 0.75                            | TNR0.75-4                    | 1.2                                   |
| CS710-4T1.5GB         | 4.6/6.4                          | $3 \times 0.75$                          | TNR0.75-4     | 0.75                            | TNR0.75-4                    | 1.2                                   |
| CS710-4T2.2GB         | 6.3/9.1                          | $3 \times 0.75$                          | TNR0.75-4     | 0.75                            | TNR0.75-4                    | 1.2                                   |
| CS710-4T3.0GB         | 9.0/11.3                         | $3 \times 1.5$                           | TNR1.25-4     | 1.5                             | TNR1.25-4                    | 1.2                                   |
| CS710-4T3.7GB         | 11.4/15.9                        | $3 \times 2.5$                           | <b>TNR2-4</b> | 2.5                             | <b>TNR2-4</b>                | 1.2                                   |
| CS710-4T5.5GB         | 16.7/22.4                        | 3x4                                      | TNR3.5-5      | 4                               | TNR3.5-5                     | 2.8                                   |

Table 9-8 Recommended main circuit cables for 0.4-5.5 kW models

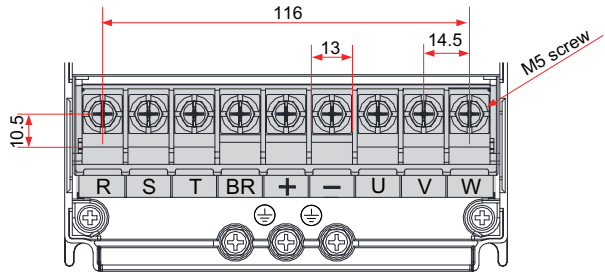

Figure 9-19 Dimensions of the terminal block for 7.5-11 kW models

Table 9-9 Recommended main circuit cables for 7.5-11 kW models

| <b>AC Drive Model</b> | Rated<br>Input | Power In-<br>put/Output<br>Current (A) $\vert$ Cable (mm <sup>2</sup> ) | Lug Model     | Ground<br>Cable<br>$\rm (mm^2)$ | Ground<br>Cable Lug<br>Model | Tightening<br>Torque<br>$(N \cdot m)$ |
|-----------------------|----------------|-------------------------------------------------------------------------|---------------|---------------------------------|------------------------------|---------------------------------------|
| CS710-4T7.5GB         | 21.9/32.9      | 3x6                                                                     | TNR5.5-5      | 6                               | TNR5.5-5                     | 2.8                                   |
| CS710-4T11GB          | 32.2/39.7      | $3 \times 10$                                                           | <b>TNR8-5</b> | 10                              | <b>TNR8-5</b>                | 2.8                                   |

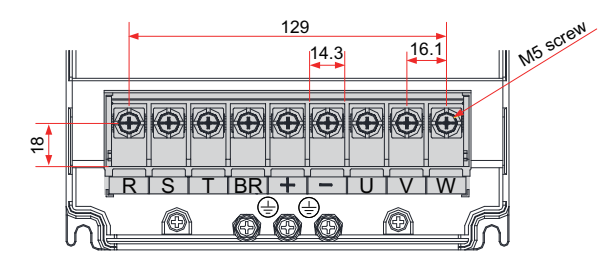

Figure 9-20 Dimensions of main circuit block terminal for the 15 kW model

Table 9-10 Recommended main circuit cables for the 15 kW model

| <b>AC Drive Model</b> | Rated<br>Input | Power In-<br>put/Output<br>Current (A) $\vert$ Cable (mm <sup>2</sup> ) | Lug<br>Model  | Ground<br>Cable<br>$\rm (mm^2)$ | Ground<br>Cable Lug<br>Model | Tightening<br>Toraue<br>$(N \cdot m)$ |
|-----------------------|----------------|-------------------------------------------------------------------------|---------------|---------------------------------|------------------------------|---------------------------------------|
| CS710-4T15GB          | 41.3           | $3 \times 10$                                                           | <b>TNR8-5</b> | 10                              | TNR8-5                       | 2.8                                   |

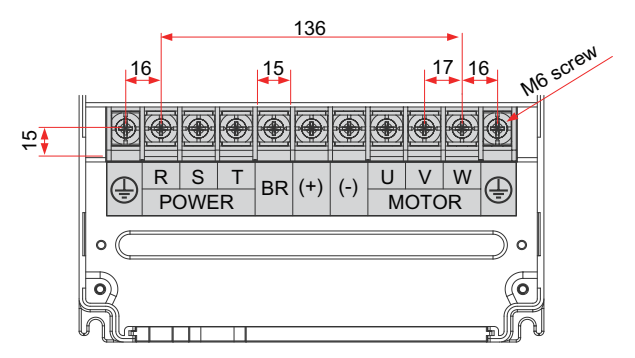

Figure 9-21 Dimensions of the terminal block for 18.5-22 kW models

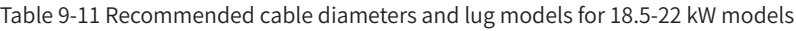

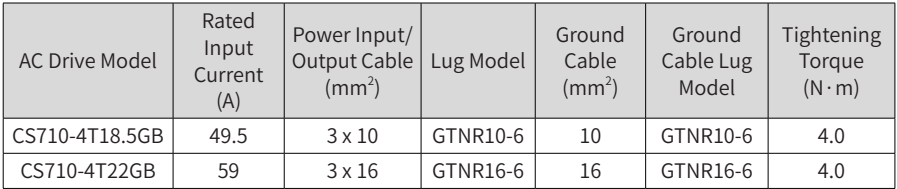

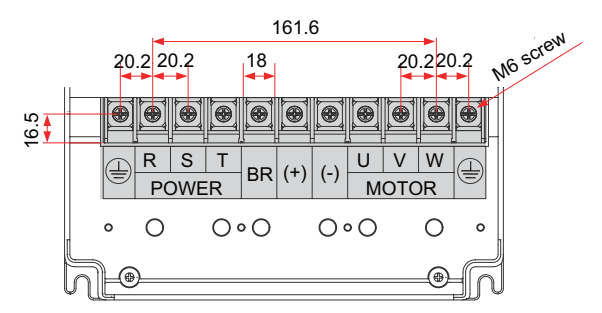

Figure 9-22 Dimensions of the terminal block for 30-37 kW models

Table 9-12 Recommended cable diameters and lug models for 30-37 kW models

| <b>AC Drive Model</b> | Rated<br>Input<br>Current<br>(A) | Power Input/<br>Output Cable<br>$\rm (mm^2)$ | Lug Model | Ground<br>Cable<br>$\rm (mm^2)$ | Ground<br>Cable Lug<br>Model | Tightening<br>Torque<br>$(N \cdot m)$ |
|-----------------------|----------------------------------|----------------------------------------------|-----------|---------------------------------|------------------------------|---------------------------------------|
| CS710-4T30GB          | 57                               | $3 \times 16$                                | GTNR16-6  | 16                              | GTNR16-6                     | 4.0                                   |
| CS710-4T37GB          | 69                               | 3x25                                         | GTNR25-6  | 16                              | GTNR16-6                     | 4.0                                   |

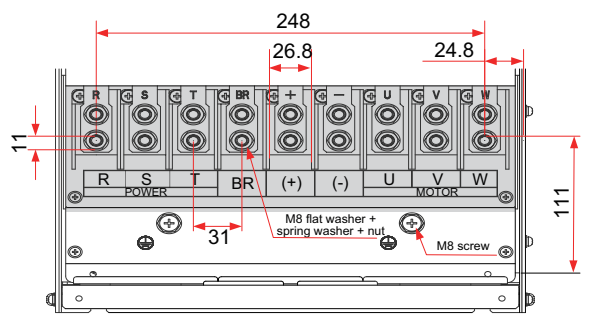

Figure 9-23 Dimensions of the terminal block for 45-55 kW models

Table 9-13 Recommended cable diameters and lug models for 45-55 kW models

| <b>AC Drive Model</b> | Rated<br>Input<br>Current (A) | Power Input/<br>Output Cable<br>$\rm (mm^2)$ | Lug Model | Ground<br>Cable<br>$\rm (mm^2)$ | Ground<br>Cable Lug<br>Model | Tightening<br>Torque<br>$(N \cdot m)$ |
|-----------------------|-------------------------------|----------------------------------------------|-----------|---------------------------------|------------------------------|---------------------------------------|
| CS710-4T45GB          | 89                            | $3 \times 35$                                | GTNR35-8  | 16                              | GTNR16-8                     | 10.5                                  |
| CS710-4T55GB          | 106                           | $3 \times 50$                                | GTNR50-8  | 25                              | GTNR25-8                     | 10.5                                  |

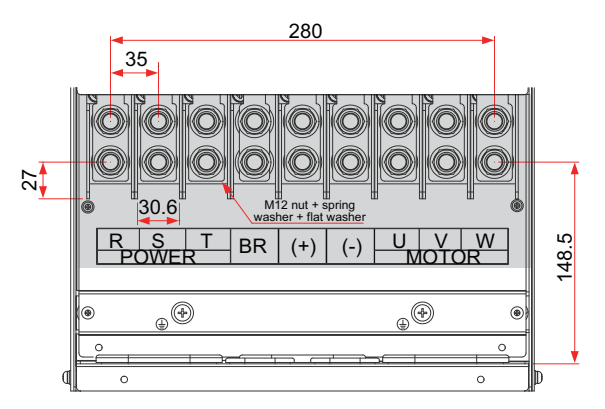

Figure 9-24 Dimensions of the terminal block for 75-110 kW models

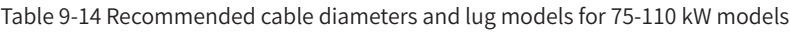

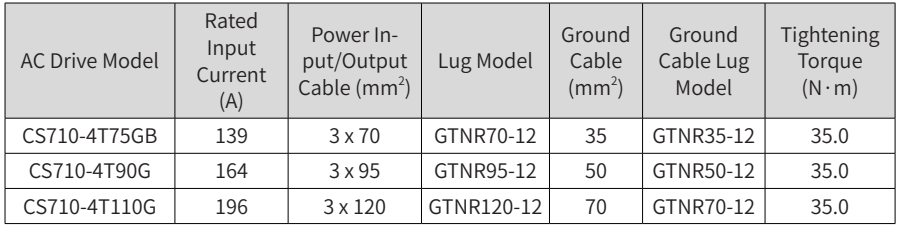

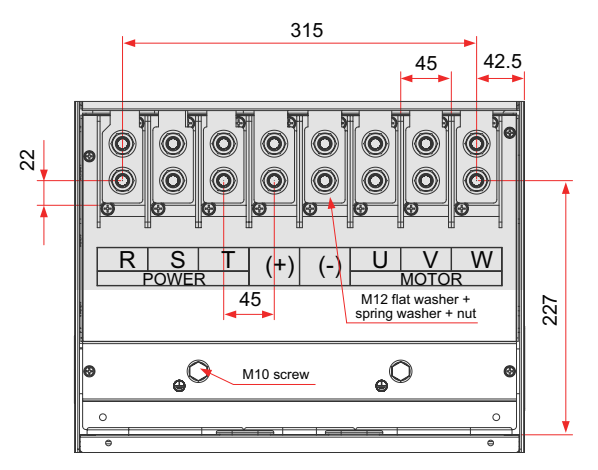

Figure 9-25 Dimensions of the terminal block for 132-160 kW models

| <b>AC Drive Model</b> | Rated<br>Input<br>Current (A) | Power Input/<br>Output Cable<br>$\rm (mm^2)$ | Lug Model | Ground<br>Cable<br>$\rm (mm^2)$ | Ground<br>Cable Lug<br>Model | Tightening<br>Torque<br>$(N \cdot m)$ |
|-----------------------|-------------------------------|----------------------------------------------|-----------|---------------------------------|------------------------------|---------------------------------------|
| CS710-4T132G          | 240                           | $3 \times 150$                               | BC150-12  | 95                              | BC95-12                      | 35.0                                  |
| CS710-4T160G          | 287                           | $3 \times 185$                               | BC182-12  | 95                              | BC95-12                      | 35.0                                  |

Table 9-15 Recommended cable diameters and lug models for 132-160 kW models

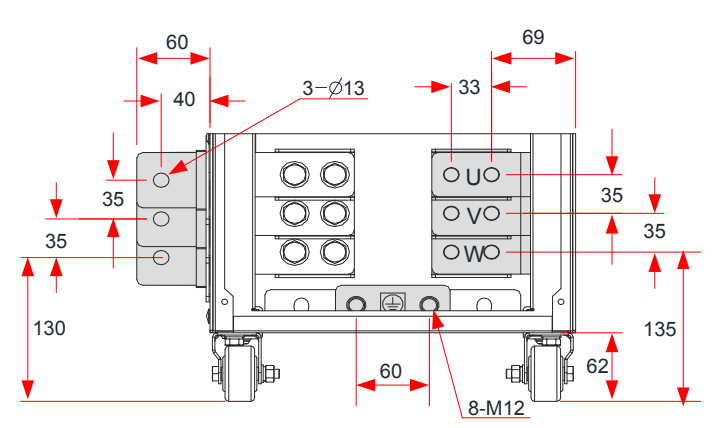

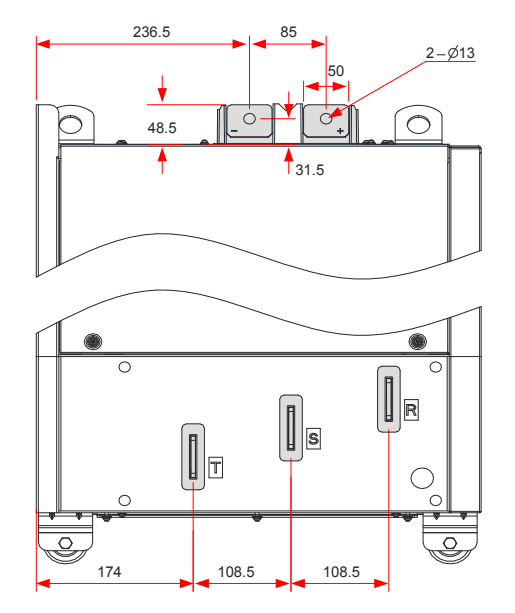

Figure 9-26 Dimensions of the terminal block for 200-220 kW models (without the output reactor)

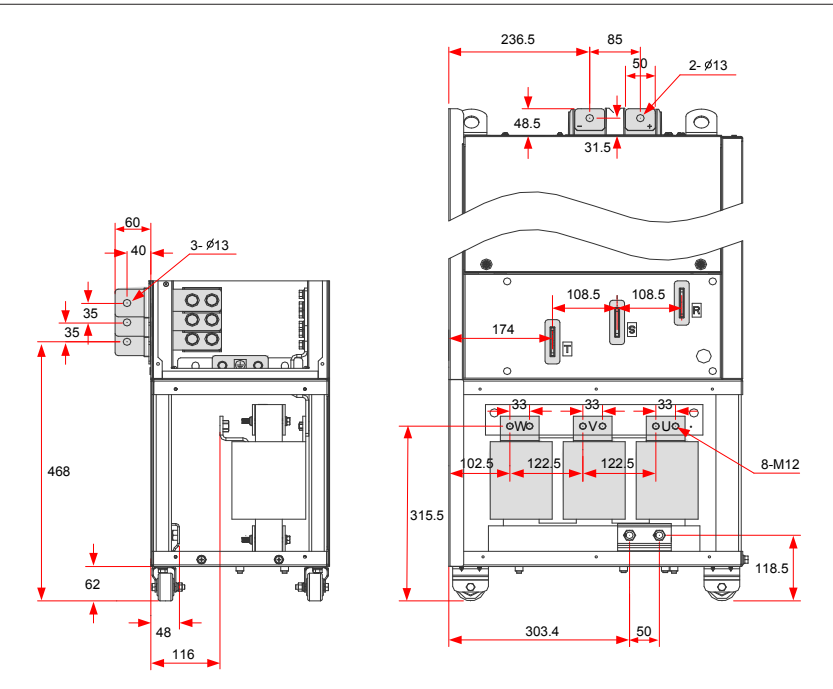

Figure 9-27 Dimensions of the terminal block for 200-220 kW models (with the output reactor)

The side entry copper bar in the preceding figures can be removed if necessary. The following figure shows the main circuit terminal dimensions without the side entry copper bar.

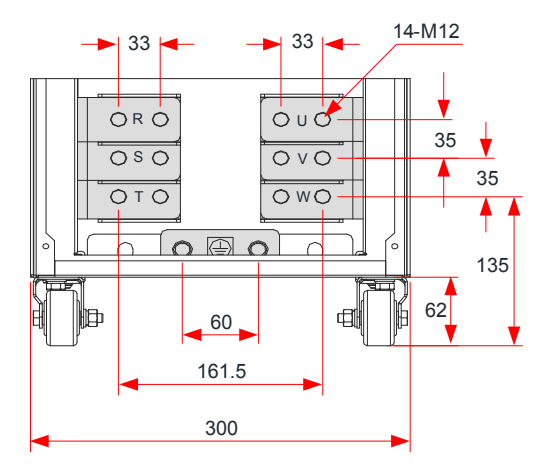

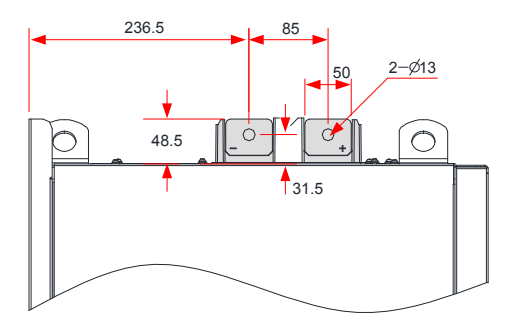

Figure 9-28 Dimensions of the terminal block for 250-280 kW models (without the side entry copper bar and output reactor)

Table 9-16 Recommended main circuit cables for 200-220 kW(-L) models

| <b>AC Drive Model</b> | Rated<br>Input<br>Current<br>(A) | Power Input/<br>Output Cable<br>$\rm (mm^2)$ | Lug Model | Ground<br>Cable<br>$\rm (mm^2)$ | Ground<br>Cable Lug<br>Model | Tightening<br>Torque<br>$(N \cdot m)$ |
|-----------------------|----------------------------------|----------------------------------------------|-----------|---------------------------------|------------------------------|---------------------------------------|
| CS710-4T200GB(-L)     | 365.0                            | $2 \times (3 \times 95)$                     | BC95-12   | 95                              | BC95-12                      | 35.0                                  |
| CS710-4T220G(-L)      | 410.0                            | $2 \times (3 \times 120)$                    | BC120-12  | 120                             | BC120-12                     | 35.0                                  |

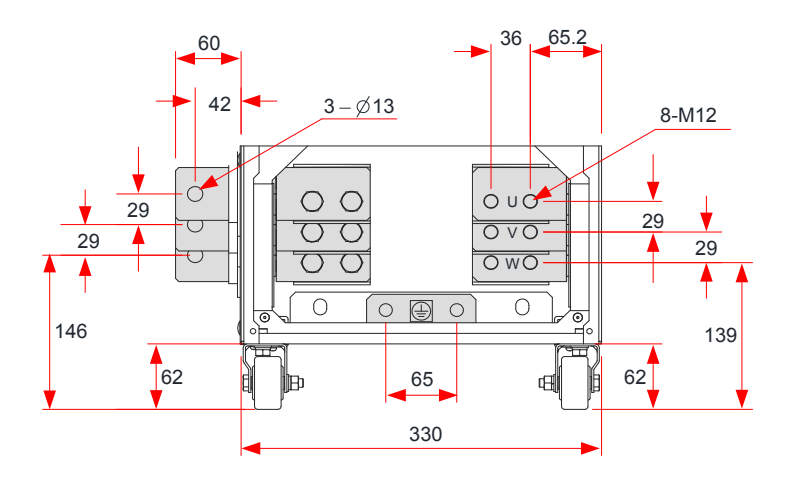

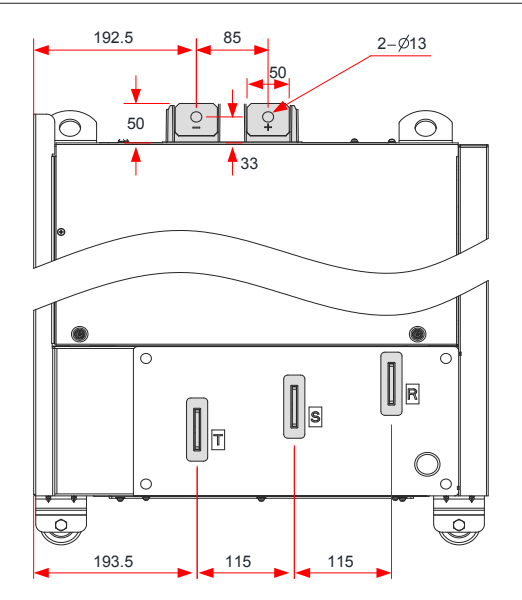

Figure 9-29 Dimensions of the terminal block for 250-280 kW models (without the output reactor)

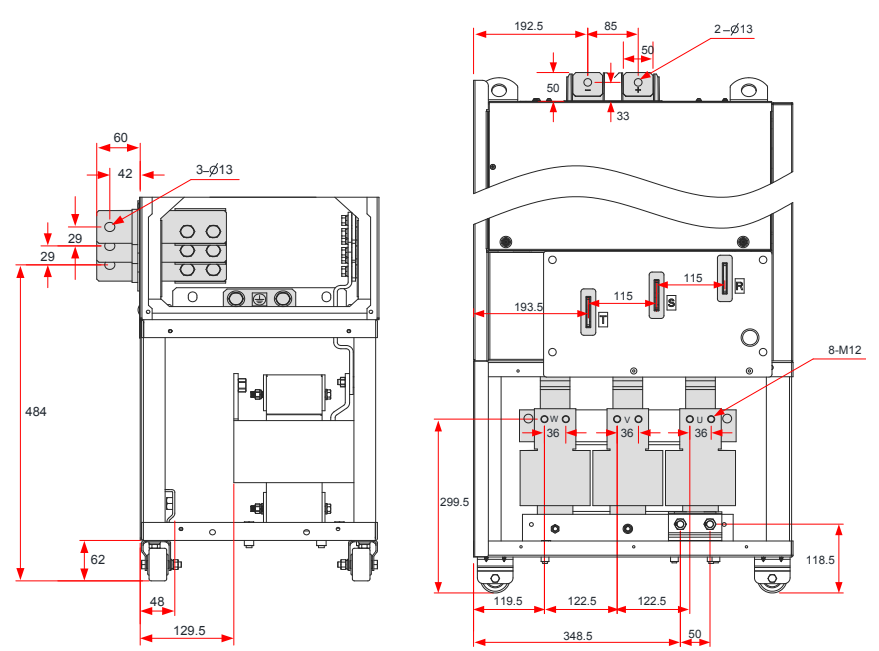

Figure 9-30 Dimensions of the terminal block for 250-280 kW models (with the output reactor)

The side entry copper bar in the preceding figures can be removed if necessary. The following figure shows the main circuit terminal dimensions without the side entry copper bar.

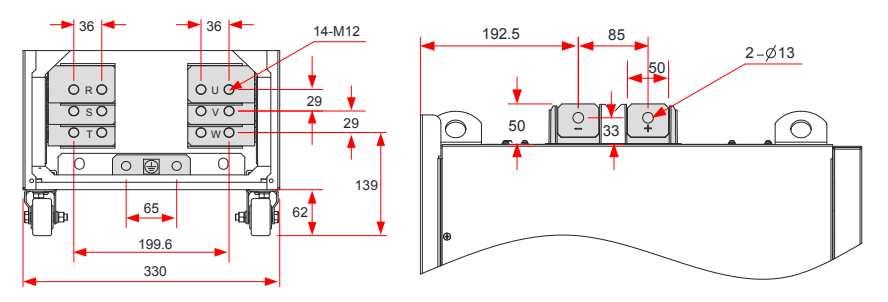

Figure 9-31 Dimensions of the terminal block for 250-280 kW models (without the side entry copper bar and output reactor)

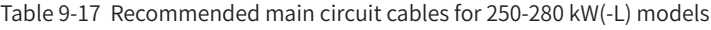

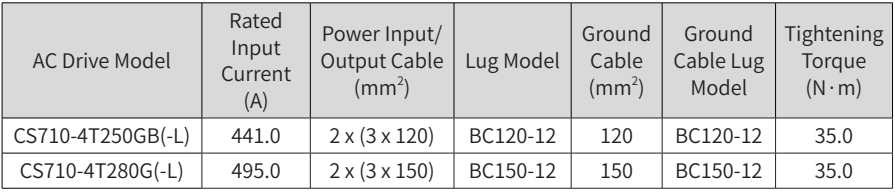

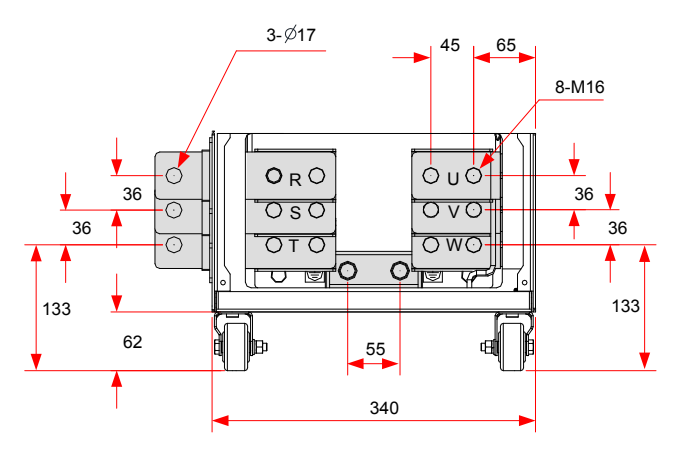

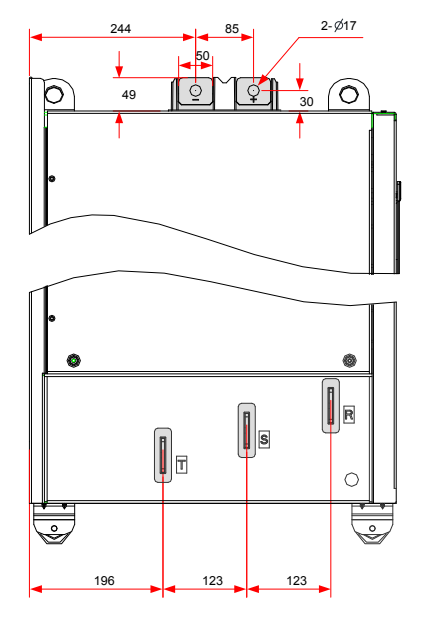

Figure 9-32 Dimensions of the terminal block for 315-450 kW models (without the output reactor)

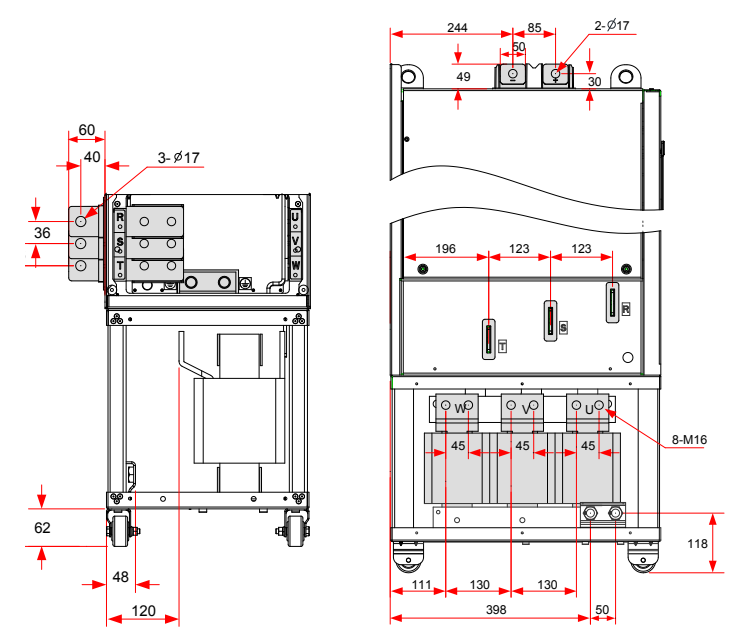

Figure 9-33 Dimensions of the terminal block for 315-450 kW models (with the output reactor)
The side entry copper bar in the preceding figures can be removed if necessary. The following figure shows the main circuit terminal dimensions without the side entry copper bar.

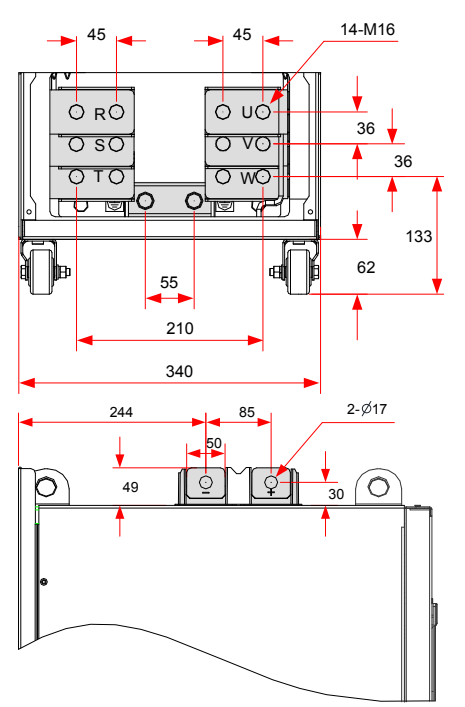

Figure 9-34 Dimensions of the terminal block for 315-450 kW models (without the side entry copper bar and output reactor)

Table 9-18 Recommended main circuit cables for 315-450 kW(-L) models

| <b>AC Drive Model</b> | Rated<br>Input<br>Current (A) | Power In-<br>put/Output<br>Cable $(mm^2)$ | Lug<br>Model | Ground<br>Cable<br>$\rm (mm^2)$ | Ground<br>Cable Lug<br>Model | Tightening<br>Torque<br>$(N \cdot m)$ |
|-----------------------|-------------------------------|-------------------------------------------|--------------|---------------------------------|------------------------------|---------------------------------------|
| CS710-4T315GB(-L)     | 565.0                         | $2 \times (3 \times 185)$                 | BC185-16     | 185                             | BC185-16                     | 85.0                                  |
| CS710-4T355GB(-L)     | 617.0                         | $2 \times (3 \times 185)$                 | BC185-16     | 185                             | BC185-16                     | 85.0                                  |
| CS710-4T400GB(-L)     | 687.0                         | $2 \times (3 \times 240)$                 | BC240-16     | 240                             | BC240-16                     | 85.0                                  |
| CS710-4T450GB(-L)     | 782.0                         | $2 \times (3 \times 240)$                 | BC240-16     | 240                             | BC240-16                     | 85.0                                  |

Recommended lugs are GTNR and BC series lugs manufactured by Suzhou Yuanli Metal Enterprise Co., Ltd.

Information about recommended lugs (manufactured by Suzhou Yuanli Metal Enterprise Co., Ltd.)

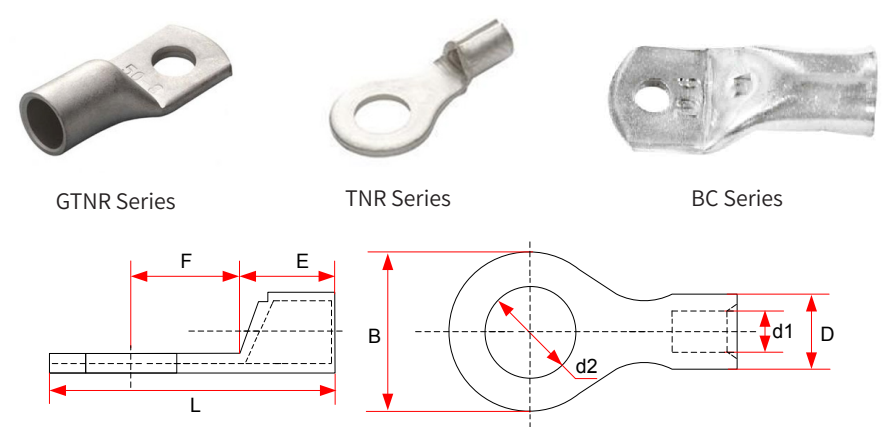

Figure 9-35 Dimensions of TNR series lugs

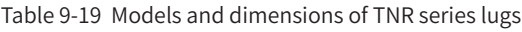

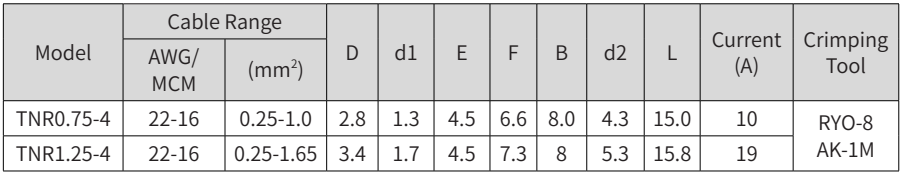

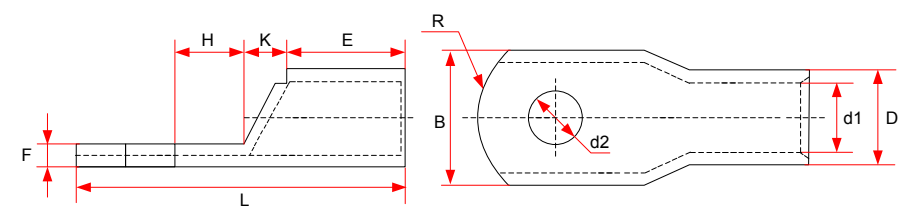

Figure 9-36 Dimensions of GTNR series lugs

| Model           | D    | d1   | E    | H    | K    | B    | d2   | F       | L    | $\mathsf{R}$   | Crimping<br>Tool |
|-----------------|------|------|------|------|------|------|------|---------|------|----------------|------------------|
| GTNR1.5-5       | 4.0  | 2.2  | 5.0  | 5.0  | 2.0  | 8.0  | 5.3  | 1.0     | 16.0 | 5              |                  |
| GTNR2.5-4       |      |      |      | 5.0  |      | 8.0  | 4.3  | 1.0     | 18.0 |                |                  |
| GTNR2.5-5       | 4.5  | 2.9  | 7.0  | 6.0  | 2.0  |      | 5.3  |         | 20.0 |                |                  |
| GTNR2.5-6       |      |      |      |      |      | 10.2 | 6.4  | 0.8     |      |                |                  |
| GTNR4-5         | 5.2  | 3.6  | 7.0  | 6.0  | 2.0  | 10.0 | 5.3  | 1.0     | 20.0 |                | RYO-8            |
| GTNR4-6         |      |      |      |      |      |      | 6.4  |         |      |                | YYT-8            |
| GTNR6-5         |      |      |      | 6.0  |      | 10.0 | 5.3  | 1.2     | 23.0 |                | <b>RYO-14</b>    |
| GTNR6-6         | 6.0  | 4.2  | 9.0  | 7.5  | 3.0  |      | 6.4  |         | 26.0 | $\overline{7}$ |                  |
| GTNR6-8         |      |      |      |      |      | 12.0 | 8.4  | $1.0\,$ |      |                |                  |
| GTNR10-6        | 7.0  | 5.0  | 9.0  | 8.0  | 3.5  | 12.4 | 6.4  | 1.3     | 26.5 |                |                  |
| GTNR10-8        |      |      |      |      |      |      | 8.4  |         | 27.5 |                |                  |
| GTNR16-6        | 7.8  | 5.8  | 12.0 | 8.0  | 4.0  | 12.4 | 6.4  | 1.3     | 31.0 |                |                  |
| GTNR16-8        |      |      |      |      |      |      | 8.4  |         |      |                |                  |
| GTNR25-6        |      |      |      | 8.0  |      | 14.0 | 6.4  | 2.0     | 32.0 |                |                  |
| <b>GTNR25-8</b> | 9.5  | 7.5  | 12.0 | 9.0  | 4.5  | 15.5 | 8.4  | 1.6     | 34.0 |                | $CT-38$          |
| GTNR25-10       |      |      |      | 10.5 |      | 17.5 | 10.5 | 1.4     | 37.0 |                | CT-100           |
| GTNR35-6        |      |      |      | 9.0  |      | 15.5 | 6.4  | 2.8     | 38.0 | 10             |                  |
| GTNR35-8        | 11.4 | 8.6  | 15.0 |      | 5.0  |      | 8.4  |         |      |                |                  |
| GTNR35-10       |      |      |      | 10.5 |      | 17.5 | 10.5 | 2.5     | 40.5 |                |                  |
| GTNR50-8        | 12.6 | 9.6  | 16.0 | 11.0 | 6.0  | 18.0 | 8.4  | 2.8     | 43.5 |                |                  |
| GTNR50-10       |      |      |      |      |      |      | 10.5 |         |      |                |                  |
| <b>GTNR70-8</b> |      |      |      |      |      |      | 8.4  |         |      |                |                  |
| GTNR70-10       | 15.0 | 12.0 | 18.0 | 13.0 | 7.0  | 21.0 | 10.5 | 2.8     | 50.0 |                | CT-100           |
| GTNR70-12       |      |      |      |      |      |      | 13.0 |         |      | 14             |                  |
| GTNR95-10       | 17.4 |      | 20.0 |      | 9.0  | 25.0 | 10.5 | 3.9     | 55.0 |                |                  |
| GTNR95-12       |      | 13.5 |      | 13.0 |      |      | 13.0 |         |      |                |                  |
| GTNR120-12      |      |      |      | 14.0 |      |      | 13.0 |         | 60.0 | 16             |                  |
| GTNR120-16      | 19.8 | 15.0 | 22.0 | 16.0 | 10.0 | 28.0 | 17.0 | 4.7     | 64.0 |                |                  |
| GTNR150-12      |      |      |      |      |      |      | 13.0 |         |      |                |                  |
| GTNR150-16      | 21.2 | 16.5 | 26.0 | 16.0 | 11.0 | 30.0 | 17.0 | 4.7     | 69.0 |                | <b>RYC-150</b>   |
| GTNR185-16      | 23.5 | 18.5 | 32.0 | 17.0 | 12.0 | 34.0 | 17.0 | 5.0     | 78.0 | 24             |                  |
| GTNR240-16      |      |      |      |      |      |      | 17.0 |         |      |                |                  |
| GTNR240-20      | 26.5 | 21.5 | 38.0 | 20.0 | 14.0 | 38.0 | 21.0 | 5.5     | 92.0 |                |                  |

Table 9-20 Models and dimensions (mm) of GTNR series lugs

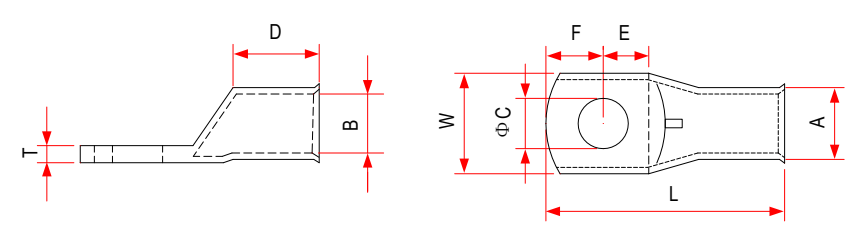

Figure 9-37 Dimensions of BC series lugs

| Model  | $\mathsf{A}$ | B    | W    | E    | D              | L    | $\top$ | $\mathsf{C}$ | F    |  |  |
|--------|--------------|------|------|------|----------------|------|--------|--------------|------|--|--|
| 120-8  |              |      |      |      |                |      |        | 8.5          |      |  |  |
| 120-10 |              |      |      |      |                |      |        | 10.5         |      |  |  |
| 120-12 | 19.0         |      | 27.2 | 16.5 | 27.0           |      | 4.0    | 12.8         | 16.5 |  |  |
| 120-14 |              | 15.0 |      |      |                | 73.0 |        | 14.7         |      |  |  |
| 120-16 |              |      |      |      |                |      |        | 16.7         |      |  |  |
| 120-20 |              |      |      | 18.8 |                |      |        | 20.7         | 14.3 |  |  |
| 150-8  |              |      |      |      |                |      |        | 8.5          |      |  |  |
| 150-10 |              |      |      |      |                |      |        | 10.5         |      |  |  |
| 150-12 | 21.0         | 16.5 | 30.0 | 16.5 | 27.0           | 78.0 | 4.5    | 12.8         | 16.5 |  |  |
| 150-14 |              |      |      |      |                |      |        | 14.7         |      |  |  |
| 150-16 |              |      |      |      |                |      |        | 16.7         |      |  |  |
| 150-20 |              |      |      | 18.8 |                |      |        | 20.7         | 14.3 |  |  |
| 185-10 |              |      |      |      |                |      |        | 10.5         |      |  |  |
| 185-12 |              |      |      | 16.5 |                |      |        | 12.8         | 16.5 |  |  |
| 185-14 | 23           | 18.5 | 33.5 |      | $\geqslant$ 30 | 82   | 4.5    | 14.7         |      |  |  |
| 185-16 |              |      |      |      |                |      |        | 16.7         |      |  |  |
| 185-20 |              |      |      |      |                |      |        | 18.8         |      |  |  |
| 240-10 |              |      |      |      |                |      |        | 10.5         |      |  |  |
| 240-12 |              |      |      |      |                |      |        | 12.8         |      |  |  |
| 240-14 | 26           | 21   | 37.7 | 18.0 | 32.0           | 88.0 | 5.0    | 14.7         | 17.0 |  |  |
| 240-16 |              |      |      |      |                |      |        | 16.7         |      |  |  |
| 240-20 |              |      |      |      |                |      |        | 20.7         |      |  |  |

Table 9-21 Models and dimensions (mm) of BC series lugs

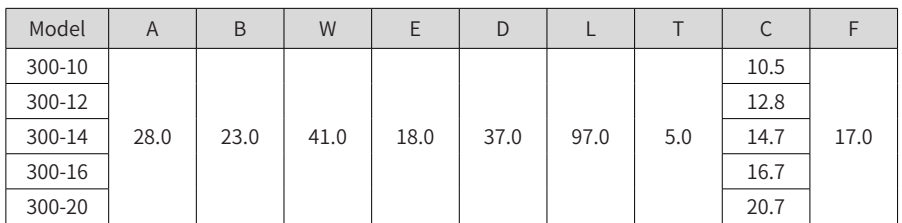

### **9.4.3 Circuit Breaker Selection**

Each AC drive produces more than 3.5 mA leakage current. Therefore, it must be grounded.

An AC drive generates DC leakage current in protective conductor. In this case, a time-delay B-type circuit breaker must be used.

When leakage current causes a trip of the circuit breaker, take the following measures:

- Use a circuit breaker with higher rated current or a delay-action circuit breaker.
- Reduce the carrier frequency.
- Shorten the length of the output cable.
- Increase sensitivity current of the circuit breaker.
- Recommended leakage circuit breaker manufacturers include Chint Electric and Schneider.

# **9.5 Selection of Braking Components**

## **9.5.1 Selection of Braking Units**

When selecting the braking unit for an indoor travel mechanism, you only need to consider the short-time permissible braking capability of the braking unit.

$$
P_{zmax} = 0.8 \times P_{Bmax} \qquad (formula 1)
$$

In formula 1,  $P_{\text{max}}$  is the short-time permissible power of the braking unit, expressed in kW.

 $P_{\text{max}}$  is the short-time permissible power of the drive, expressed in kW.

This formula indicates that the short-time permissible power of the braking unit is 0.8 times the short-time permissible motor power of the drive. The constant 0.8 is obtained based on the following prerequisite: The maximum braking power will not exceed the maximum motor power multiplied by square of the mechanical efficiency of the travel mechanism (assuming that the efficiency is 0.9).

When selecting the braking unit for a hoisting mechanism, you need to consider the shorttime permissible braking capability and continuous braking capability.

If the hoisting height is low, the rated hoisting speed is high, and the total descending time is shorter than the time allowed by the short-time permissible overload capability of the braking unit, you can still select the braking unit based on formula 1. However, a margin of 15%-25% is recommended for the braking power in case the hoisting mechanism needs to perform two full-load descending actions continuously.

If the hoisting height is high, the rated hoisting speed is low, and the total descending time

is longer than the time allowed by the short-time permissible overload capacity of the braking unit, select the braking unit based on the continuous braking capability.

$$
P_z = 0.8 \times P_D \tag{formula 2}
$$

In formula 2,  $P<sub>z</sub>$  is the continuous braking power of the braking unit, expressed in kW.

 $P<sub>D</sub>$  is the power of the motor, expressed in kW.

If you select a braking unit based on formula 1, you need verify its overload capacity based on formula 2.

### **9.5.2 Selection of Braking Resistors**

Generally, select braking resistors with resistance slightly larger than the minimum braking resistance allowed by the drive.

When selecting braking resistors for a travel mechanism, calculate the required capacity using formula 2, and then check the maximum current allowed by the selected braking resistor using formula 2.

$$
I_{zmax} = \frac{1.15 \times V_{bz}}{R_{sc}} \tag{formula 3}
$$

In this formula,  $I_{rms}$  is the maximum current allowed by the braking resistor, expressed in A.

 $V_{\text{bg}}$  is the braking voltage threshold, expressed in V.

R<sub>sc</sub> is the resistance of the braking resistor, expressed in  $Ω$ .

When selecting braking resistors for a hoisting mechanism, calculate the required capacity using formula 2, and then verify the selection using formula 1.

### **9.5.3 List of Braking Components**

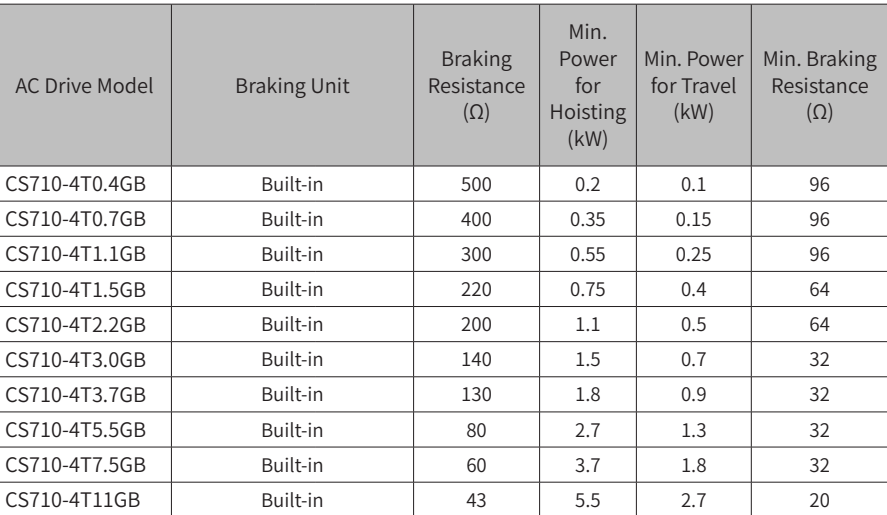

Table 9-22 Recommended braking components

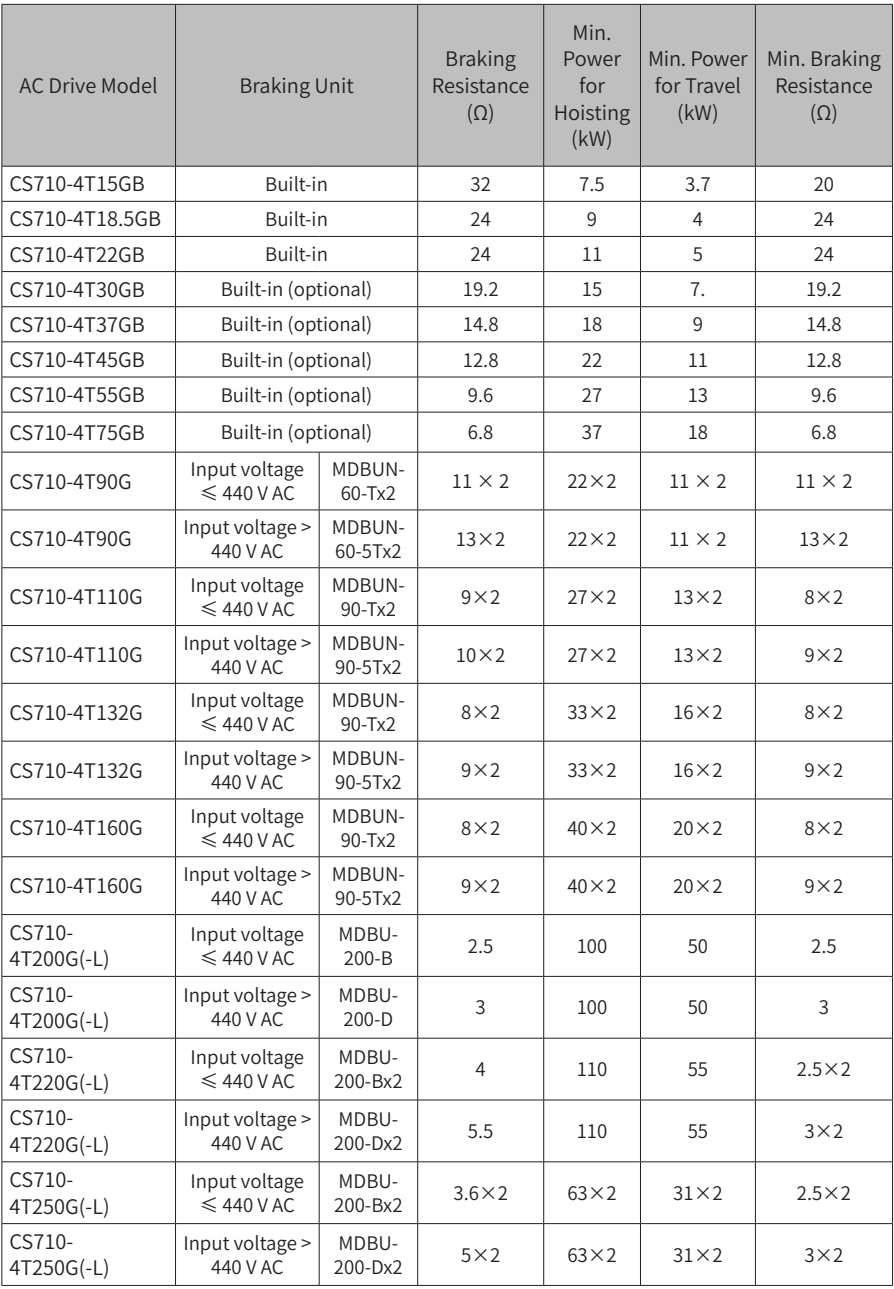

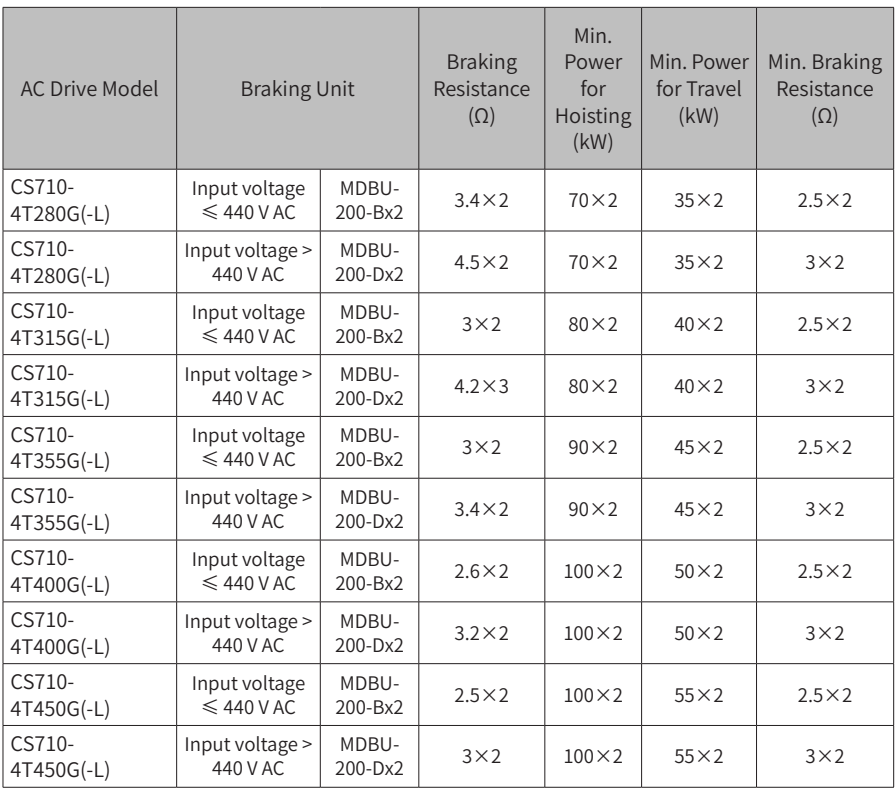

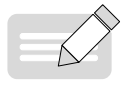

NOTE

- In the preceding table, x 2 indicates that two braking units with their respective braking resistors are connected in parallel mode.
- ◆ Default initial braking voltages of various braking units are:

Built-in braking units: 660 V

MDBU-60-T, MDBUN-90-T, MDBU-200-B: 670 V, require a power grid with input voltage ≤ 440 Vac

MDBUN-60-5T, MDBUN-90-5T, MDBU-200-C : 760 V, require a power grid with input voltage > 440 Vac

- ◆ You can adjust the braking voltage with voltage change on the power grid. If you increase the initial braking voltage, the braking resistance also increases.
- ◆ The minimum braking resistance values listed in the preceding table are minimum values allowed by braking units. If the resistance of a braking resistor is smaller than the minimum value, the braking unit may experience overcurrent.
- $\blacklozenge$  The resistor power for hoisting application is 1/2 of the motor power, and that for travel application is 1/4 of the motor power. (The default motor power is the same as the drive power.)
- ◆ Data provided in the table is for reference only. You can select resistance and power of braking resistors based on actual needs. The resistance must not be lower than the reference value, while the power can be higher than the reference value. Select braking resistors based on the generation power of the motor in the actual system. You also need to consider the system inertia, deceleration time and potential energy load. For systems with high inertia, short deceleration time, and frequent braking, select a braking resistor with higher power and lower resistance value.

## **9.5.4 Exterior and Mounting Dimensions of Braking Units**

■ MDBUN Series Braking Units

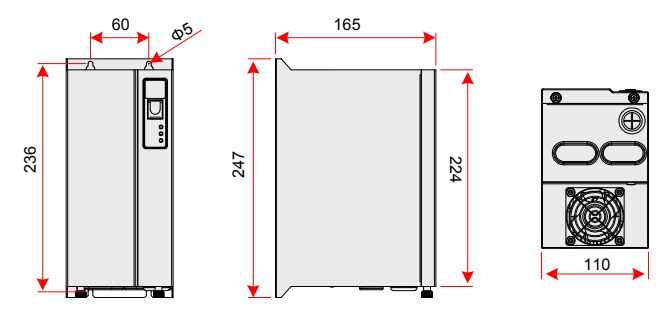

Figure 9-38 Exterior dimensions of MDBUN series braking units (mm)

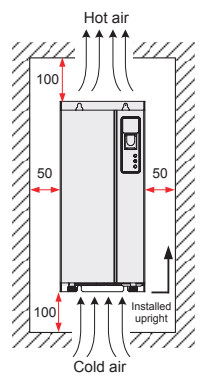

Figure 9-39 Mounting dimensions of MDBUN series braking units (mm)

■ MDBU Series Braking Units

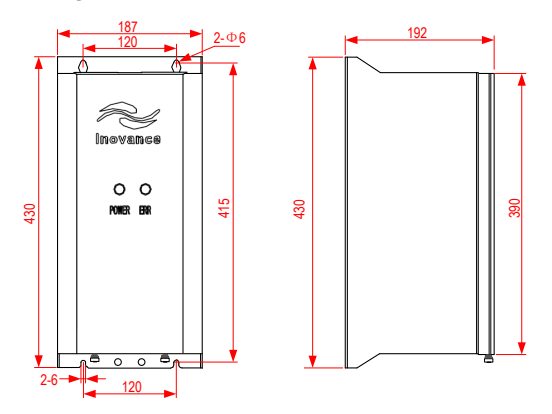

Figure 9-40 Exterior dimensions of MDBU series braking units (mm)

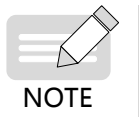

For details on how to use and install MDBUN series braking units, see the MDBUN Series Braking Unit User Guide.

# **9.6 Applicable Motors**

- 1) A four-pole squirrel-cage asynchronous induction motor is the standard applicable motor. For non-standard motors, select an appropriate AC drive model based on rated current of the motors.
- 2) The cooling fan and rotor shaft of a non-variable-frequency motor are coaxial, and the cooling effect of the fan degrades when the motor speed reduces. Therefore, add a more powerful fan or replace the motor with a variable-frequency motor in if the motor overheats.
- 3) The standard parameters for applicable motors have been configured in the drive. You still need to perform motor auto-tuning or modify the default values based on actual conditions, as the default settings may not achieve optimal operation effect and protection performance.
- 4) The drive may report alarms or even be damaged when short-circuit exists on cables or inside the motor. Therefore, perform insulation short-circuit tests for new motors and cables or during routine maintenance. During a test, make sure that the drive is completely disconnected from the tested parts.

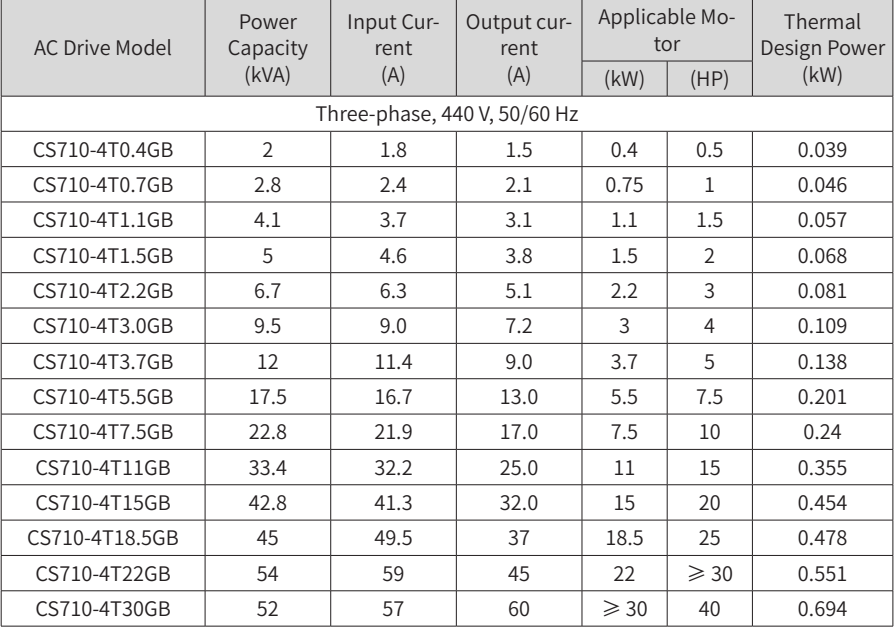

Table 9-5 Applicable motors

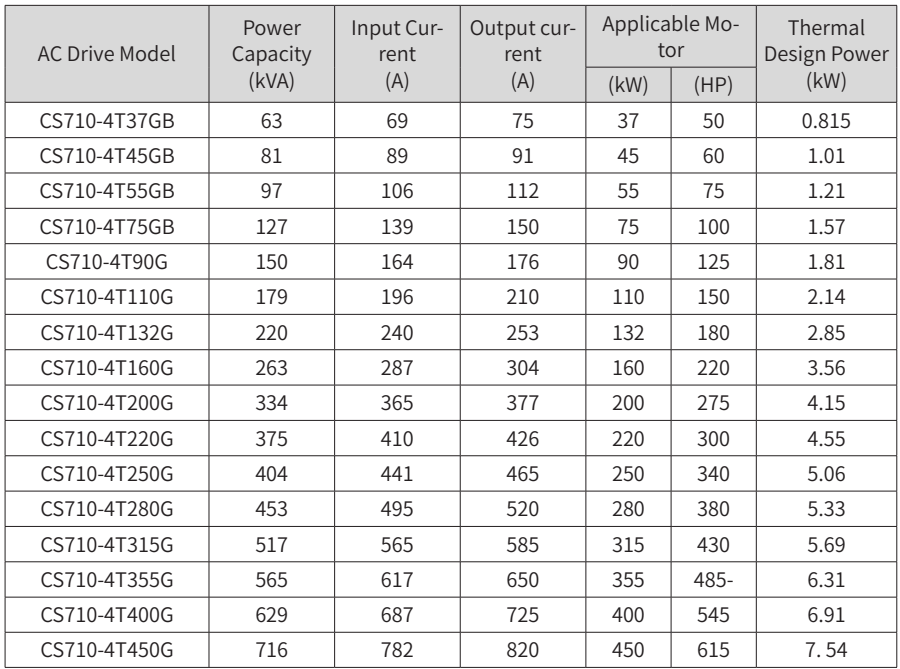

# **9.7 Mounting Dimensions of External Operation Panels**

MD32NKE1 (optional part) is the external operation panel applicable to a CS710 series AC drive. It adopts the LED display and has the same operation mode as the operation panel on the drive. This external part facilitates drive commissioning. The following figure shows its appearance and mounting dimensions.

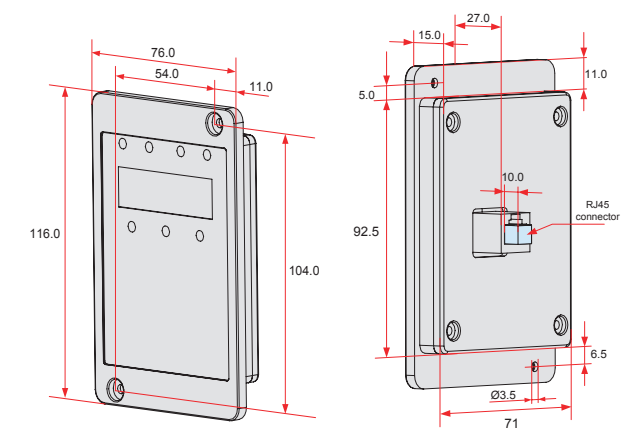

Figure 9-42 MD32NKE1 dimensions (mm)

# **10 Optional Parts**

# **10.1 Extension I/O Cards**

## **10.1.1 Multi-functional Extension I/O Card (MD38IO1)**

(Applicable to Models of 15kW and higher ratings)

MD38IO1 is a multi-functional extension I/O card designed for CS710 series AC drives. It provides five DI terminals, one AI terminal, one AO terminal, one relay output terminal, as well as CAN and RS-485 ports for on-site bus control.

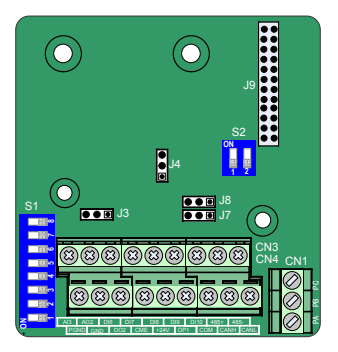

Figure 10-1 Terminal layout on MD38IO1

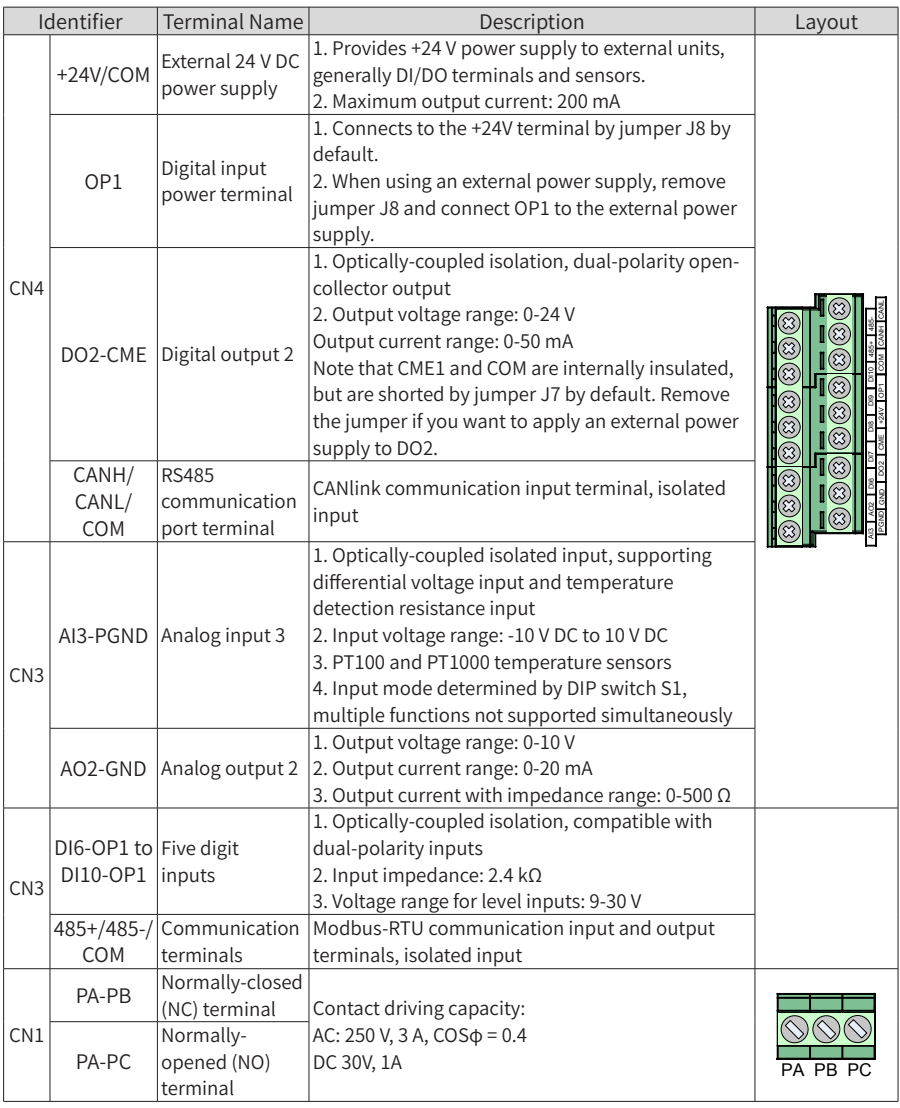

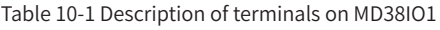

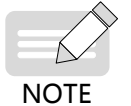

◆ RS485 communication terminals 485+/485-/COM and CANlink communication terminals CANH/CANL/COM are completely independent and can be used simultaneously.

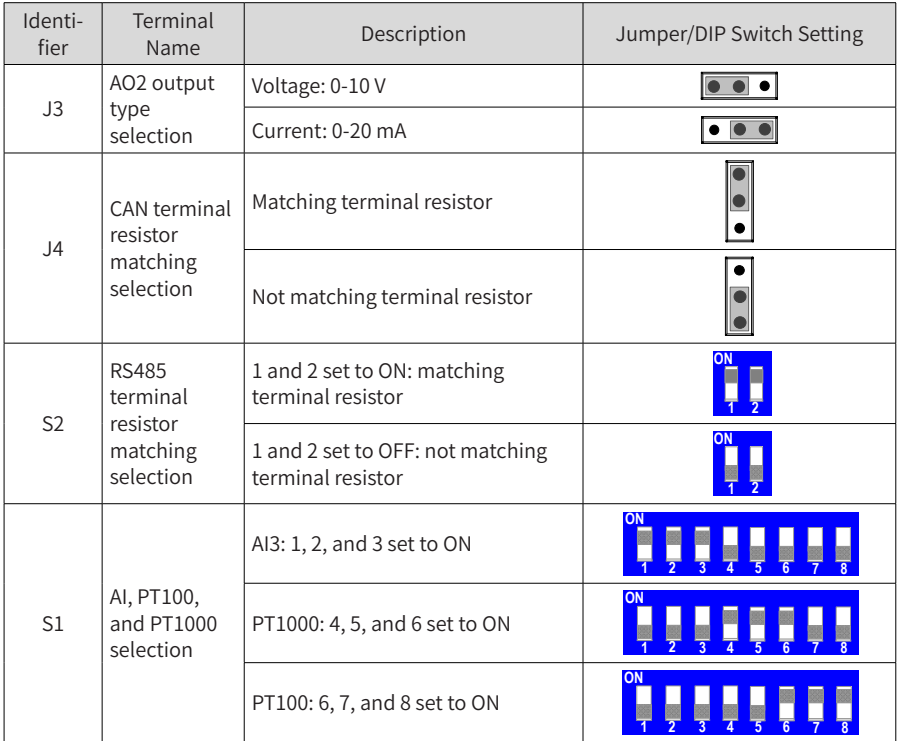

#### Table 10-2 Description of jumpers on MD38IO1

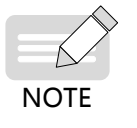

The preceding jumper setting figures are top views of an extension card with main terminals at the bottom. Jumpers are identified by silkscreens on the card.

# **10.1.2 Mini I/O Extension Card (MD38IO2)**

(Available to all models)

MD38IO2 is a simplified version of MD38IO1 and provides three DI terminals.

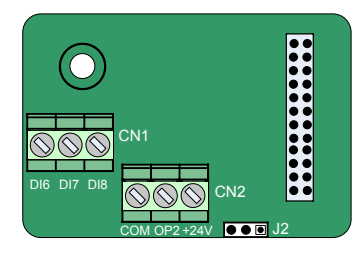

Figure 10-2 Terminal layout on MD38IO2

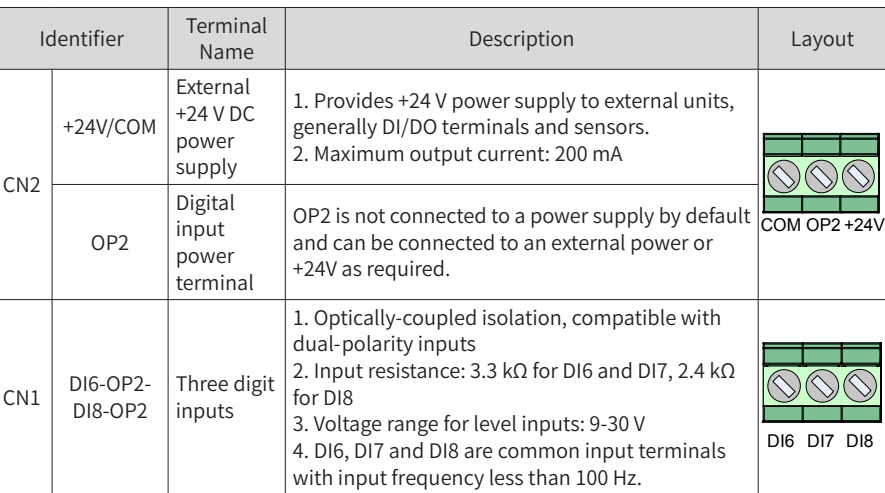

#### Table 10-3 Description of terminals on MD38IO2

Table 10-4 Description of jumpers on MD38IO2

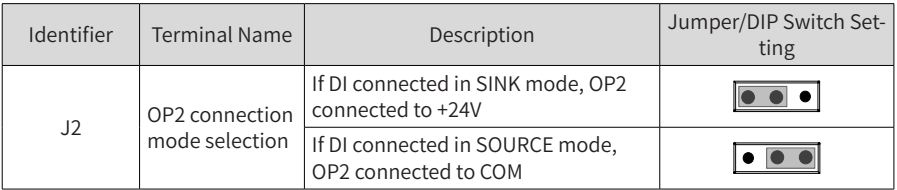

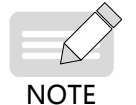

The preceding jumper setting figures are top views of an extension card with main terminals at the bottom. Jumpers are identified by silkscreens on the card.

# **10.2 Communication Extension Cards**

## **10.2.1 CANlink Extension Card (MD38CAN1)**

(Available to all models)

MD38CAN1 is designed to provide the CANlink communication function for CS710 series AC drives.

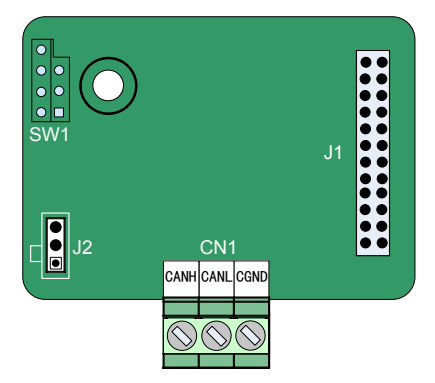

Figure 10-3 Terminal layout on MD38CAN1

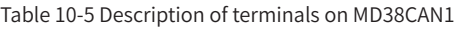

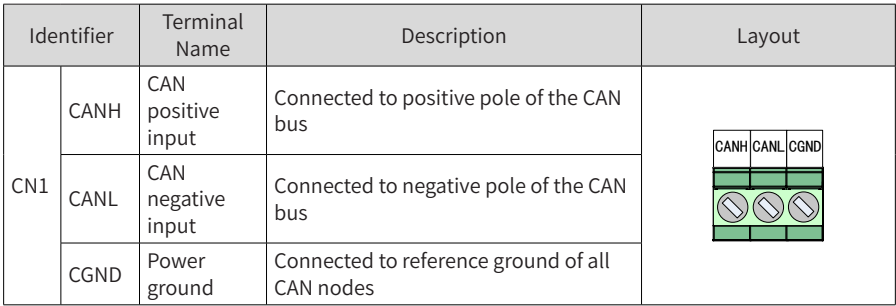

#### Table 10-6 Description of jumpers on MD38CAN1

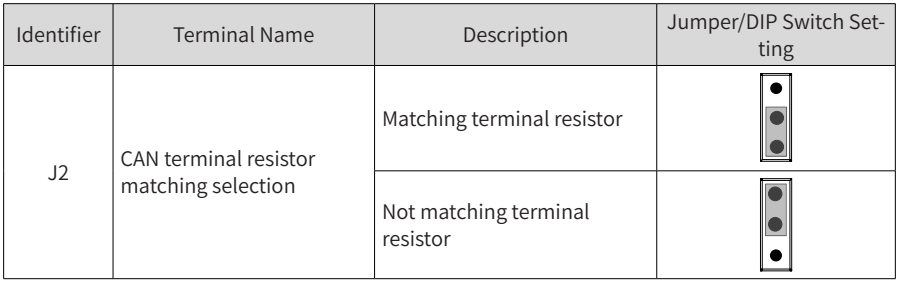

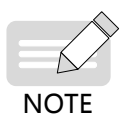

In CANlink communication mode, the end AC drive must be connected to the terminal resistor (jumper J2 connected).

## **10.2.2 CANopen Extension Card (MD38CAN2)**

(Available to all models)

MD38CAN2 is designed for CANopen communication and has the following characteristics:

- Supports the Node Guard protocol, which enables the master station to obtain the equipment status.
- Has four input process data object (PDO) channels and four output PDO channels. The output PDO channels support synchronous and asynchronous transmission.
- Supports expedited transfer of service data object (SDO) and allows at most 4 bytes to be transferred each time.
- Defines COB-IDs of communication objects including TPDO, RPDO, and SDO in software, which are related to device IDs and do not need to be changed in use.
- Does not support emergency objects and ensures that electrical parameters for CANopen communication comply with international standards.

#### **1 Installation and Wiring**

The installation method is the same as that of a mini I/O extension card (MD38IO2).

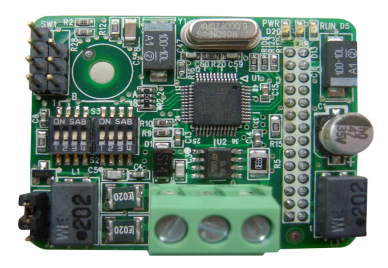

Figure 10-5 MD38CAN2 appearance

#### **2 Terminal Function Description**

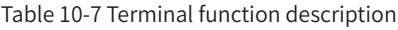

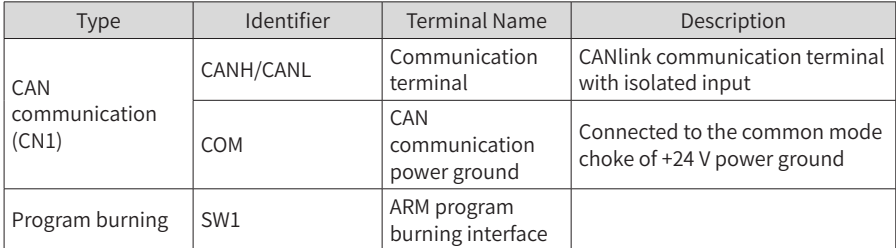

#### **3 Jumper Description**

|  | Connection            | <b>Terminal Resistor</b> |
|--|-----------------------|--------------------------|
|  | Shorting pins 2 and 3 | Not used                 |
|  | Shorting pins 1 and 2 | Used                     |

Table 10-8 Jumper description

Caution: In CANopen communication mode, the end AC drive must be connected to the terminal resistor (jumper J2 connected).

### **4 DIP Switch Definition**

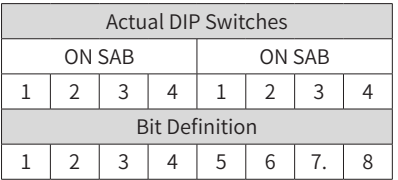

#### Table 10-9 Description DIP switches on a CANopen communication card

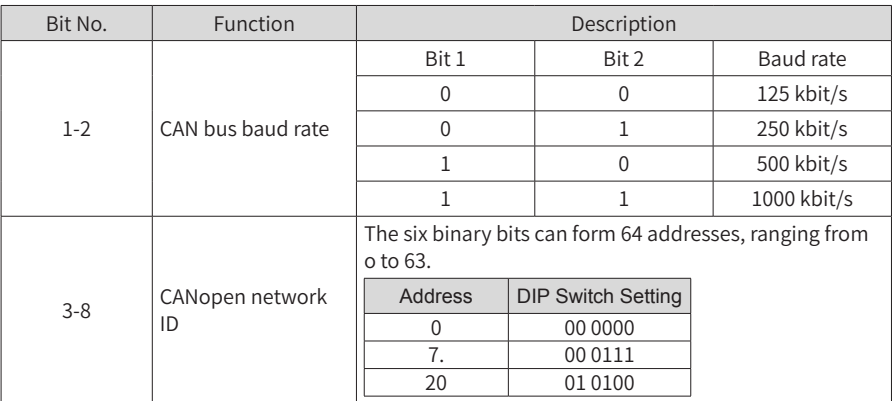

## **5 Definition of PDO Data and Function Code Addresses**

#### 1) RPDO Data Definition

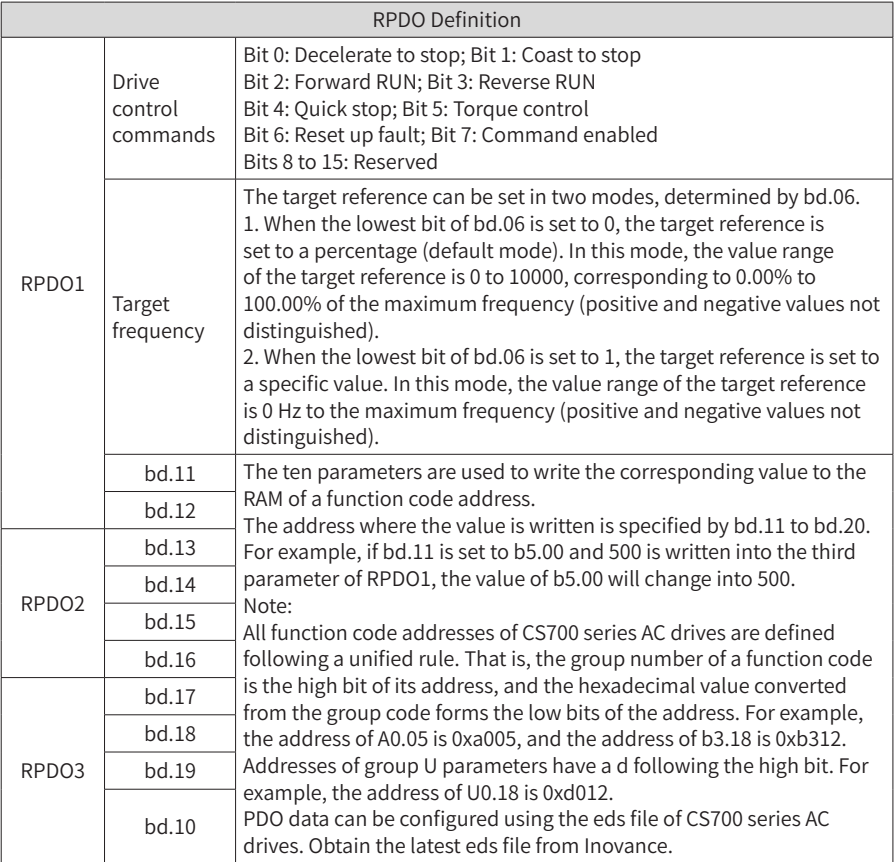

#### 2) TPDO Data Definition

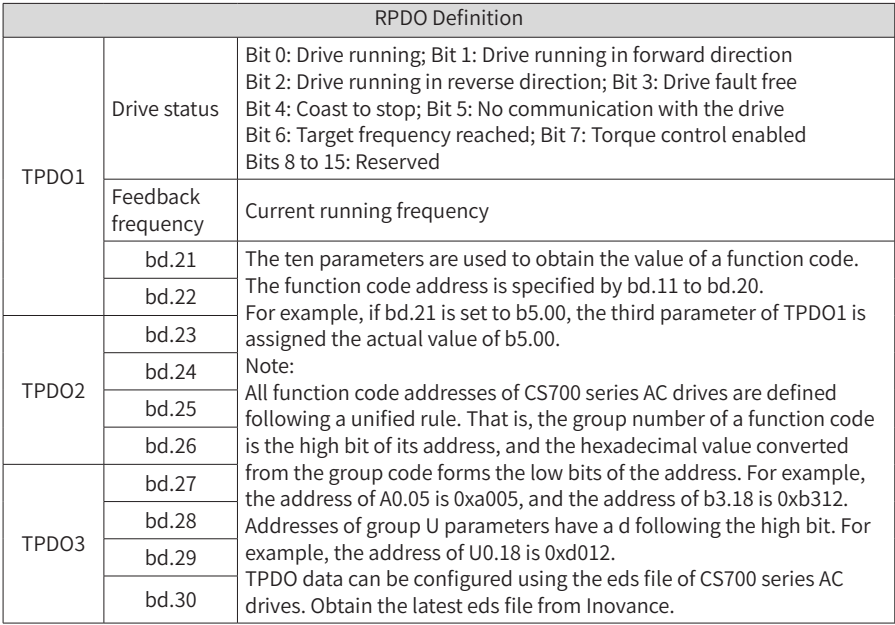

### **10.2.3 RS-485 Extension Card (MD38TX1)**

(Available to all models)

MD38TX1 is designed to provide the RS485 communication function for CS710 series AC drives. It uses an isolation design with electrical parameters in compliance with international standards. You can use this extension card to control the drive and set parameters remotely through the RS485 serial port on the card.

For details about this extension card, see the CS710 Serial Communication Protocol. You can view the document on Inovance website www.inovance.com or obtain it from a local Inovance office or agent.

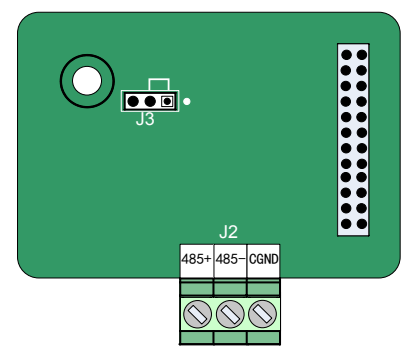

Figure 10-5 Terminal layout on MD38TX1

#### Table 10-11 Description of terminals on MD38TX1

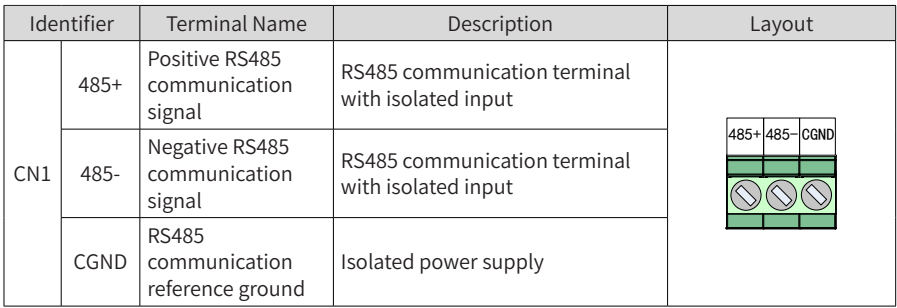

#### Table 10-12 Description of jumpers on MD38TX1

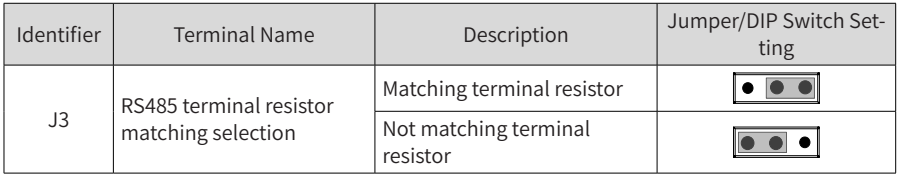

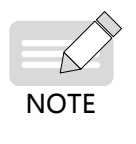

- In RS485 communication mode, the end AC drive must be connected to the terminal resistor (jumper J3 connected).
- ◆ To prevent external interference to the communication, use a shielded twisted pair as the RS485 communication cable. Straight-through cables are not recommended for this communication mode.

## **10.2.4 Profibus-DP Extension Card (MD38DP2)**

The Inovance Profibus-DP extension card is used to connect a CS710 AC drive to the Profibus-DP bus. It provides data switching to implement all functions of the drive, including function configuration, parameter updating, control signal transmission, monitoring, and diagnosis.

This card is compatible with standard Profibus buses and can be used to control an Inovance AC drive over a Profibus bus.

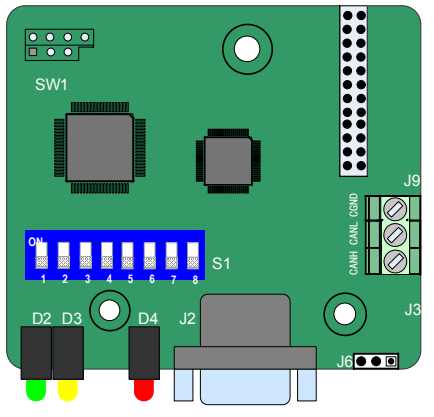

Figure 10-6 Terminal layout on MD38DP2

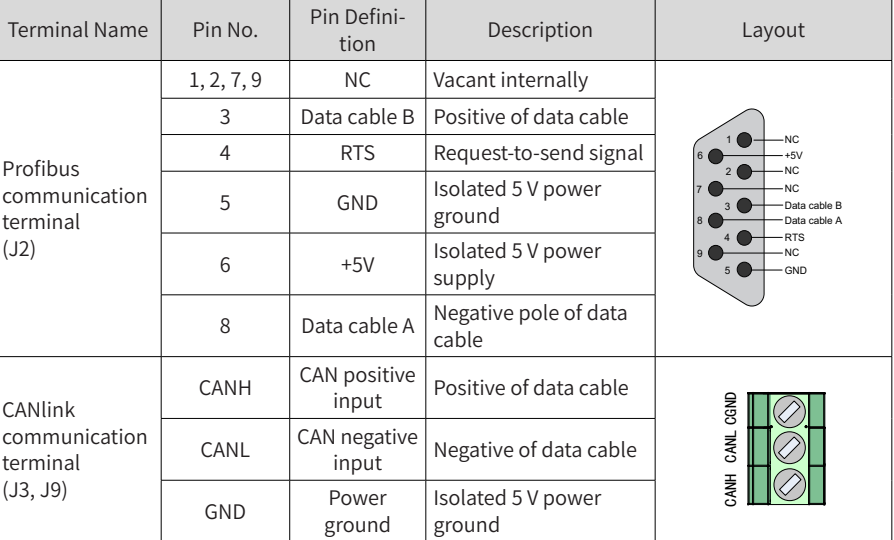

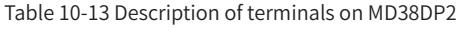

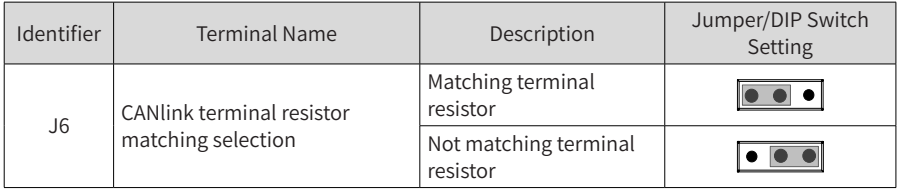

#### Table 10-14 Description of jumpers on MD38DP2

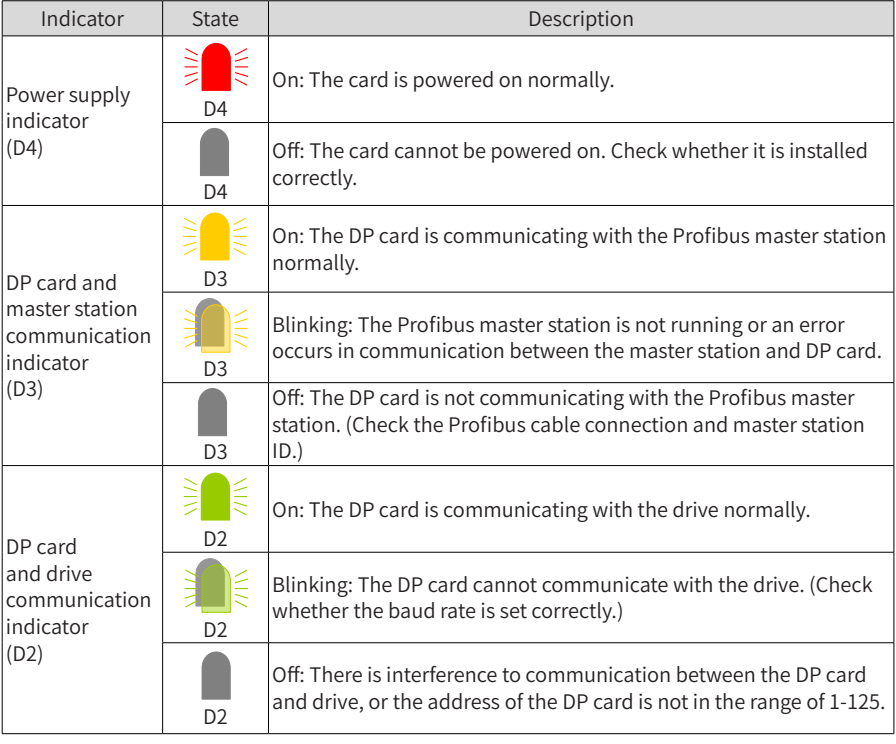

#### Table 10-15 Description of indicators on MD38DP2

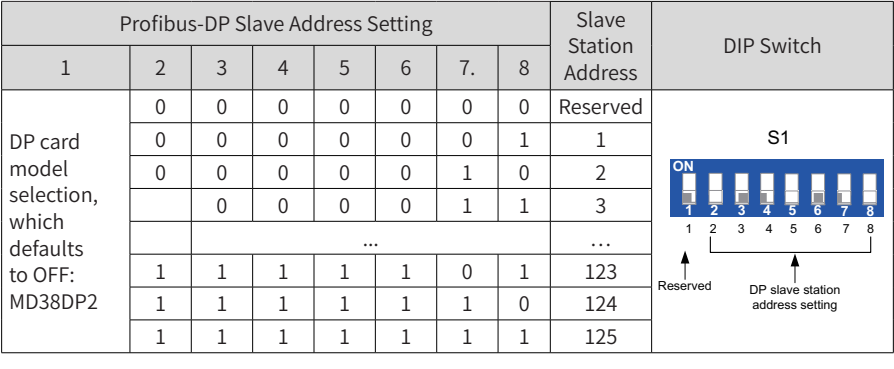

#### Table 10-16 DIP switch on MD38DP2

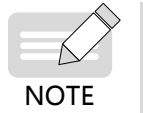

When DIP bit 1 is set to ON, the card model is MD38DP1. Change of this bit takes effect after the card is powered on again. Changes of slave address DIP bits take effect immediately.

### **10.2.5 PZD Process Data Description and Function Code Address Definition**

#### **1 PZD Zone Data Definition**

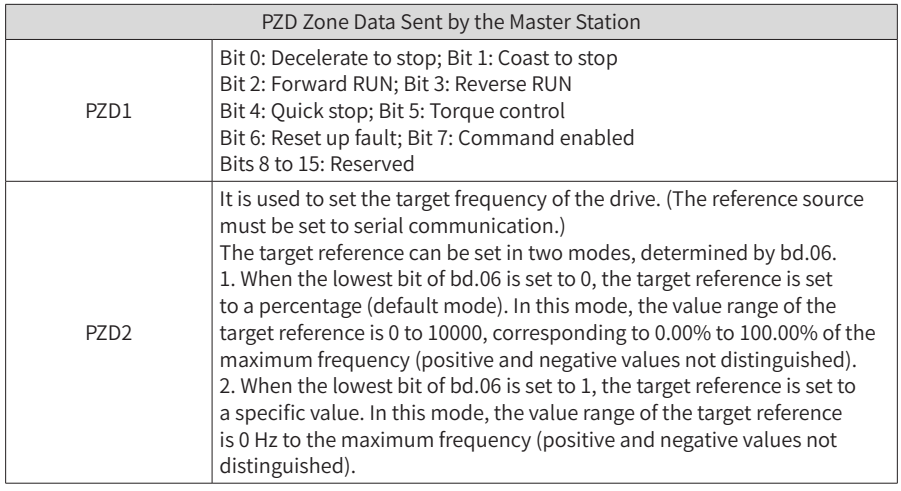

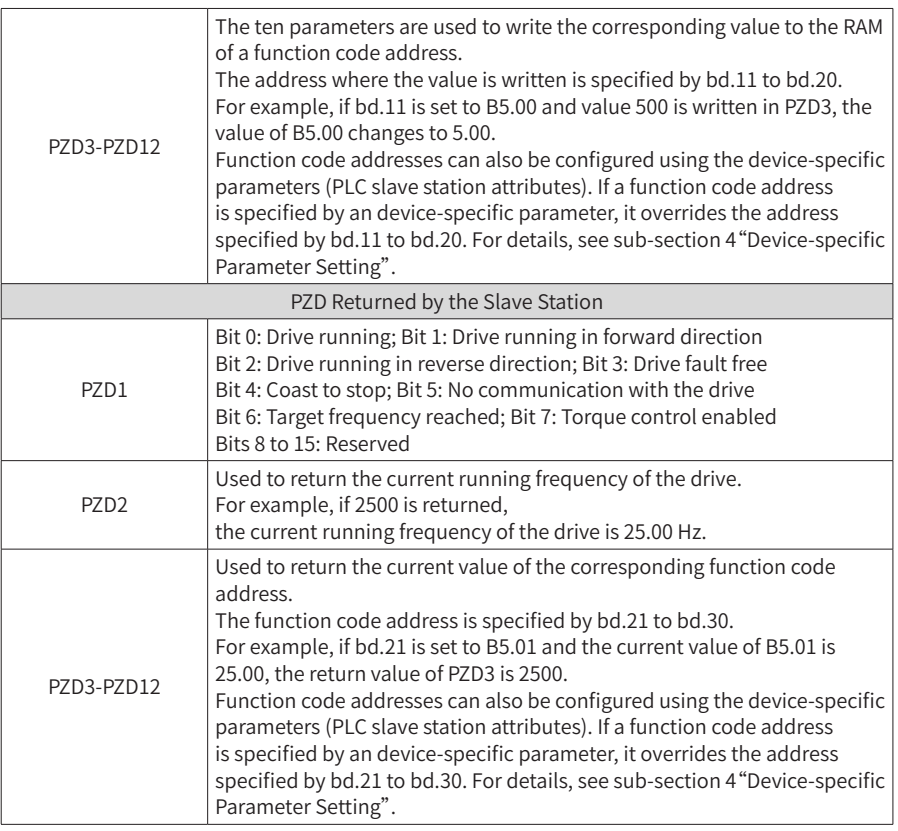

### **2 PKW Zone Data Definition**

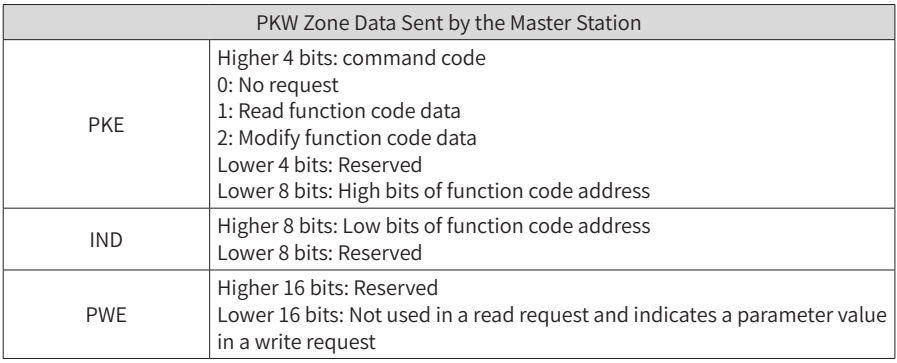

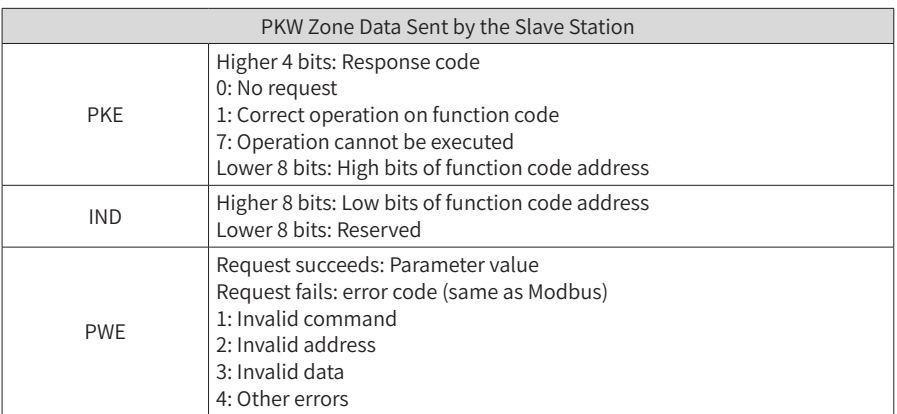

#### **3 CS710 DP Communication Function Code Address Definition**

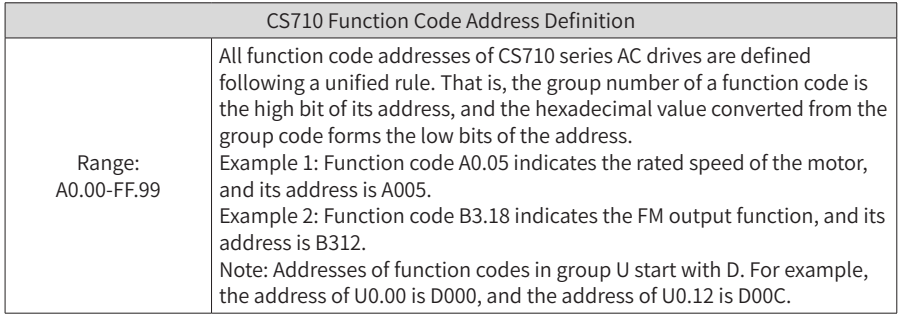

#### **4 Device-specific Parameter Setting**

Device-specific parameters are included in slave station attributes, as shown in the following figure. You can use these parameters to set addresses of PZD3 to PZD12.

For details about function code addresses, see sub-section 3 "CS710 Function Code Address Definition." By default, addresses of all function codes are 65535, that is, 0xffff in hexadecimal notation. After you set these parameters, their values are displayed in hexadecimal notation.

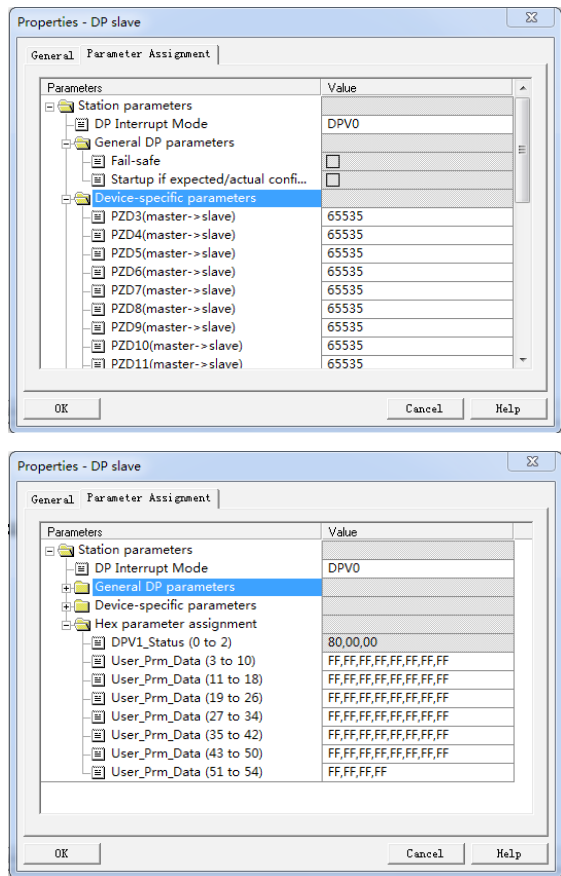

Example: Write value of A0.05 into PZD3 sent from the master station to the slave station, and write value of B3.18 into PZD4.

Read value of B5.00 from PZD3 sent from the slave station to the master station, and read value of B5.01 from PZD4.

The address of A0.05 is 0xA005 (40965 in decimal notation). The address of B3.18 is 0xB312 (45842 in decimal notation). The address of B5.00 is 0xB500 (46336 in decimal notation). The address of B5.01 is 0xB501 (46337 in decimal notation). The following figure shows the preceding settings.

#### 10 Optional Parts

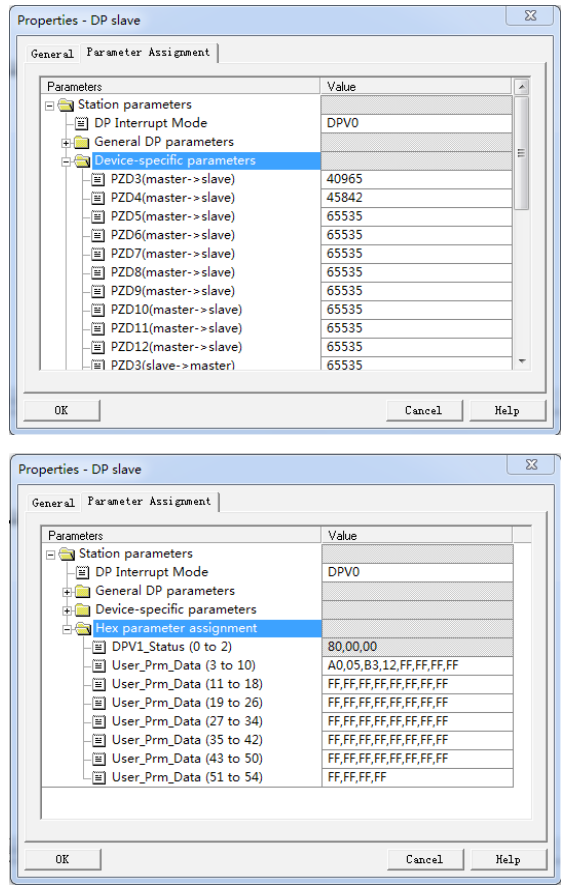

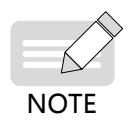

◆ After you set device-specific parameters, settings of bd.11 to bd.30 will automatically change in accordance with device-specific parameter settings after the next power-on.

# **10.3 Encoder Extension Cards**

# **10.3.1 Specifications of Encoder Extension Cards**

MD38PG1

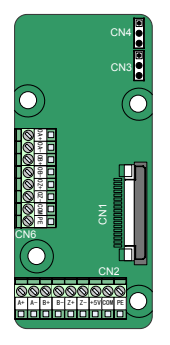

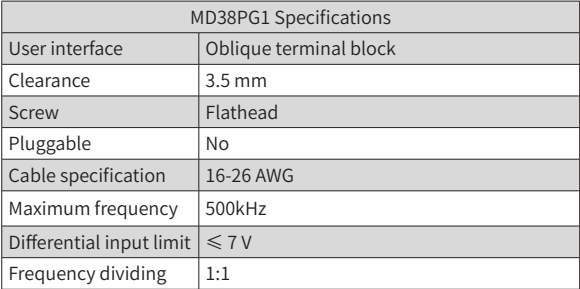

### MD38PGMD

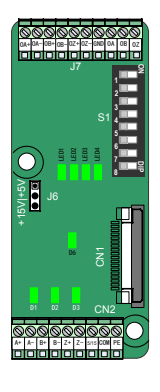

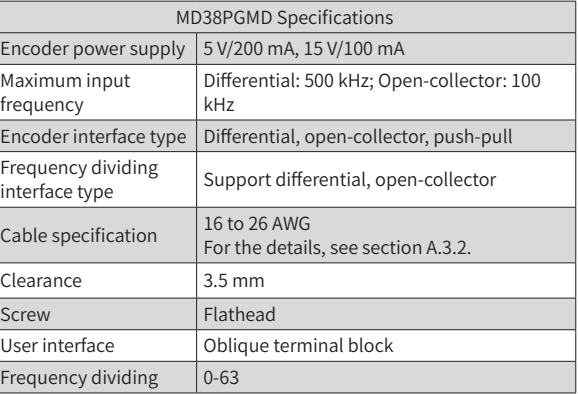

#### MD38PG5

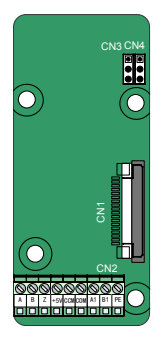

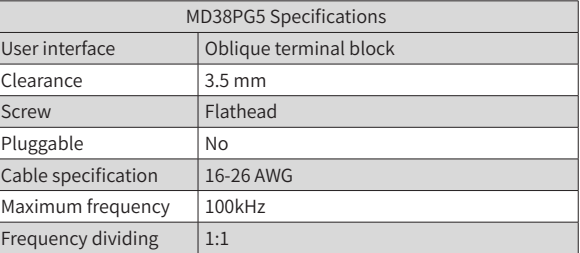

#### MD38PG5D

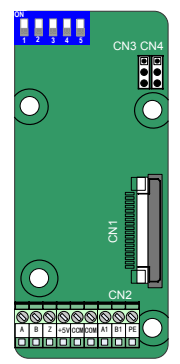

MD38PG4

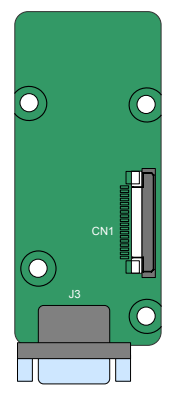

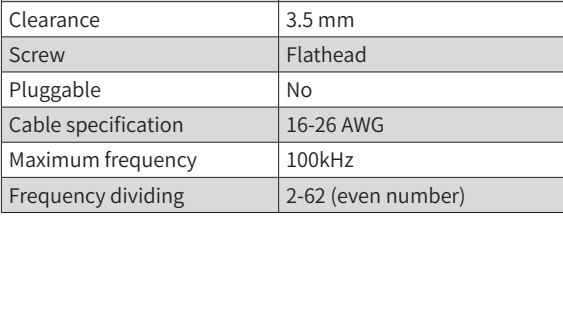

MD38PG5D Specifications User interface **Oblique terminal block** 

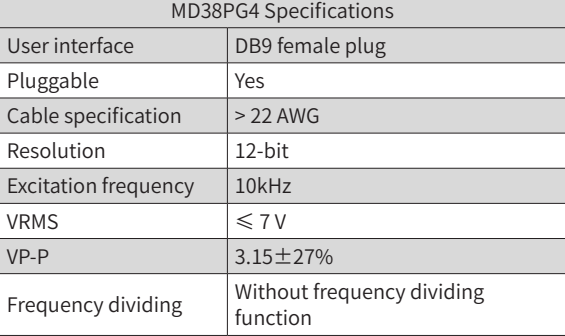

MD38PG6

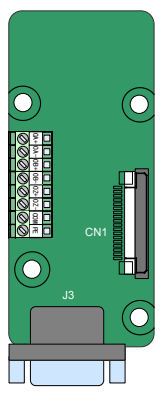

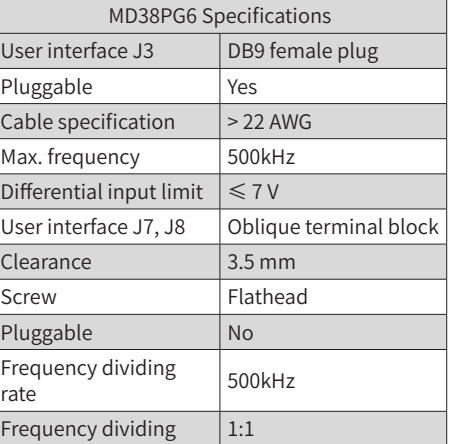

#### MD38PG6D

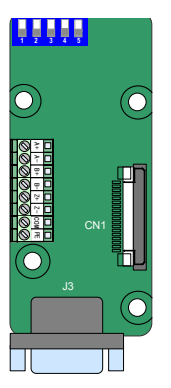

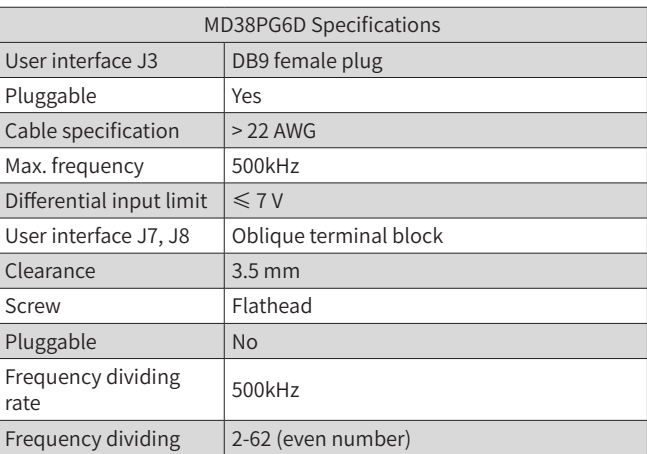

## **10.3.2 Multi-functional PG Card (MD38PGMD)**

Table 10-17 Description of terminals on MD38PGMD

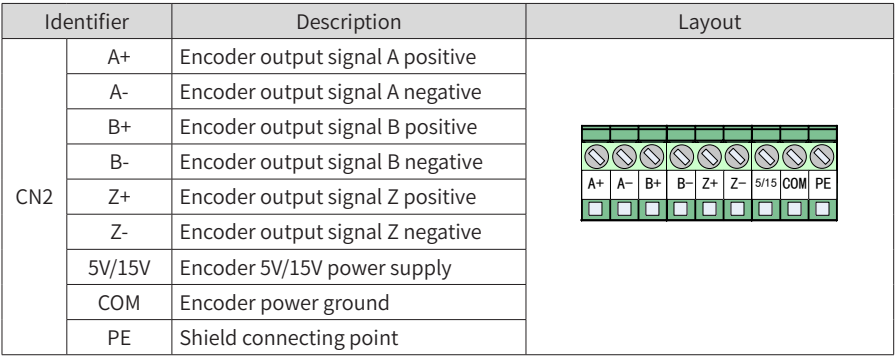

10 Optional Parts

|                 | Identifier                                                                  | Description                                                 | Layout                            |  |  |  |  |
|-----------------|-----------------------------------------------------------------------------|-------------------------------------------------------------|-----------------------------------|--|--|--|--|
|                 | $OA+$                                                                       | Differential frequency dividing<br>output signal A positive |                                   |  |  |  |  |
|                 | OA-                                                                         | Differential frequency dividing<br>output signal A negative |                                   |  |  |  |  |
|                 | OB+                                                                         | Differential frequency dividing<br>output signal B positive |                                   |  |  |  |  |
| J7              | OB-                                                                         | Differential frequency dividing<br>output signal B negative |                                   |  |  |  |  |
|                 | $OZ+$                                                                       | Differential frequency dividing<br>output signal Z positive |                                   |  |  |  |  |
|                 | OZ-                                                                         | Differential frequency dividing<br>output signal Z negative | 0A+0A-0B+0B-0Z+0Z-GND 0A 0B<br>0Z |  |  |  |  |
|                 | GND                                                                         | Frequency dividing output reference<br>ground               |                                   |  |  |  |  |
|                 | <b>OA</b>                                                                   | Open-collector frequency dividing<br>output signal A        |                                   |  |  |  |  |
|                 | 0B                                                                          | Open-collector frequency dividing<br>output signal B        |                                   |  |  |  |  |
|                 | OZ                                                                          | Open-collector frequency dividing<br>output signal Z        |                                   |  |  |  |  |
| CN <sub>1</sub> | 18-pin FFC interface, connecting to J4 on the control board of the AC drive |                                                             |                                   |  |  |  |  |

### Table 10-18 Description of DIP switches on MD38PGMD

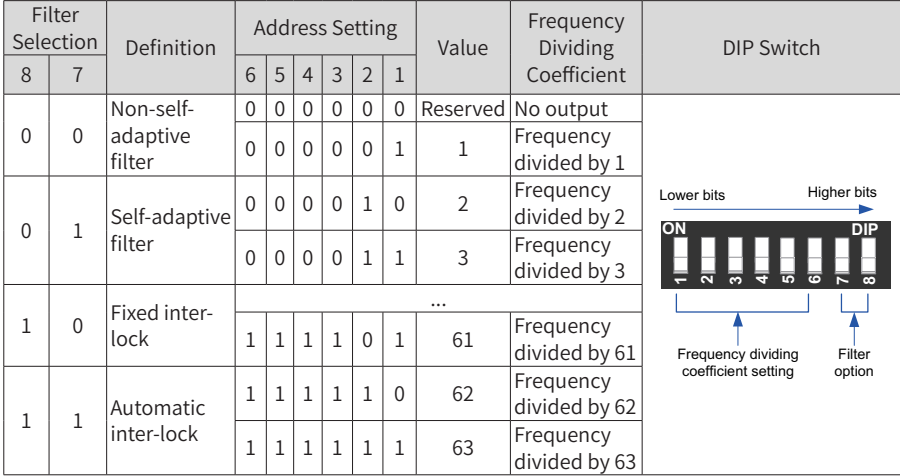

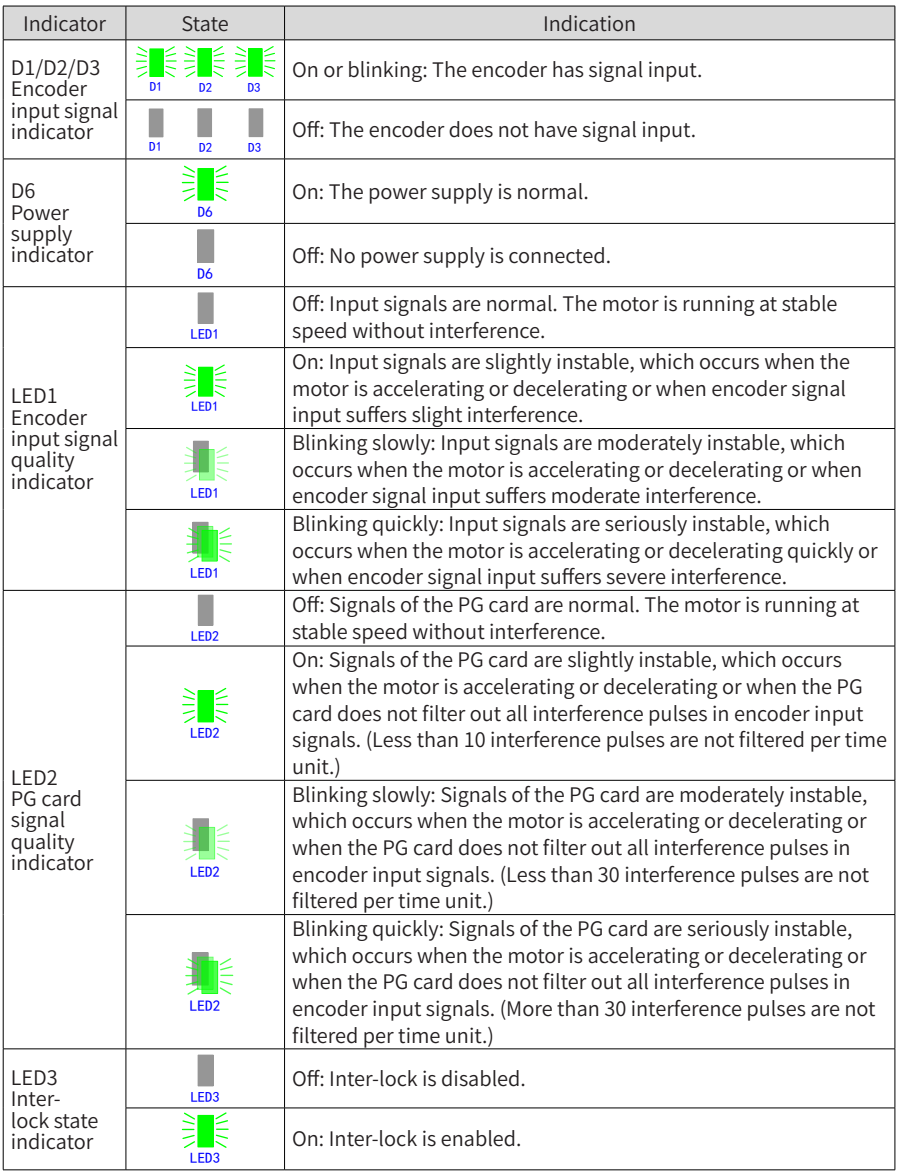

#### Table 10-19 Description of indicators on MD38PGMD

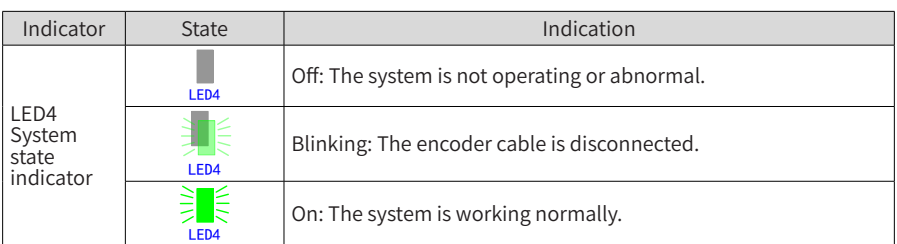

# **10.3.3 Differential Input PG Card (MD38PG1)**

Table 10-20 Description of terminals on MD38PG1

| Identifier             |                                                                             | Description                                                                                                    | <b>Terminal Arrangement</b>                  |  |  |  |  |
|------------------------|-----------------------------------------------------------------------------|----------------------------------------------------------------------------------------------------|----------------------------------------------|--|--|--|--|
| CN <sub>2</sub>        | $A+$                                                                        | Encoder output signal A positive                                                                                      |                                              |  |  |  |  |
|                        | $A -$                                                                       | Encoder output signal A negative                                                                                      |                                              |  |  |  |  |
|                        | $B+$                                                                        | Encoder output signal B positive                                                                                      |                                              |  |  |  |  |
|                        | $B -$                                                                       | Encoder output signal B negative                                                                                      | $F$ -5V COM PE<br>$Z-$<br>B+<br>$Z+$<br>$B-$ |  |  |  |  |
|                        | $Z+$                                                                        | Encoder output signal Z positive                                                                                      |                                              |  |  |  |  |
|                        | $Z-$                                                                        | Encoder output signal Z negative                                                                                      |                                              |  |  |  |  |
|                        | 5V                                                                          | Encoder 5V/100mA power supply                                                                                         |                                              |  |  |  |  |
|                        | COM                                                                         | Power ground                                                                                                    |                                              |  |  |  |  |
|                        | PE                                                                          | Shield connecting point                                                                                               |                                              |  |  |  |  |
|                        | OA+                                                                         | Encoder frequency dividing output<br>signal A positive                                                                |                                              |  |  |  |  |
|                        | OA-                                                                         | Encoder frequency dividing output                                                                                     |                                              |  |  |  |  |
|                        |                                                                             | signal A negative                                                                                                    | $\frac{1}{2}$                                |  |  |  |  |
| CN <sub>6</sub>        | OB+                                                                         | Encoder frequency dividing output<br>signal B positive                                                                | OA-OB+                                       |  |  |  |  |
|                        | OB-                                                                         | Encoder frequency dividing output<br>signal B negative                                                                | OB-                                          |  |  |  |  |
|                        | $OZ+$                                                                       | Encoder frequency dividing output<br>signal Z positive                                                                | $+20$                                        |  |  |  |  |
|                        | OZ-                                                                         | Encoder frequency dividing output<br>signal Z negative                                                                | VO <sub>2</sub> -50<br>꼮                     |  |  |  |  |
|                        | <b>COM</b>                                                                  | Power ground                                                                                                    |                                              |  |  |  |  |
|                        | PE                                                                          | Shield connecting point                                                                                               |                                              |  |  |  |  |
| CN3<br>CN <sub>4</sub> | "Pulse +<br>direction"<br>function                                          | "Pulse + direction" function supported<br>Pulse signal connected to phase A,<br>direction signal connected to phase B | CN <sub>3</sub><br>CN4                       |  |  |  |  |
|                        |                                                                             | "Pulse + direction" function not<br>supported (default setting)                                                       | CN <sub>3</sub><br>CN4                       |  |  |  |  |
| CN1                    | 18-pin FFC interface, connecting to J4 on the control board of the AC drive |                                                                                                    |                                              |  |  |  |  |

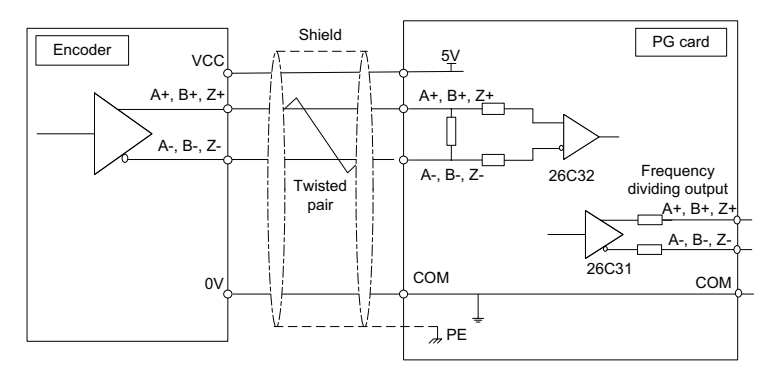

Figure 10-7 Interface circuit on MD38PG1

## **10.3.4 Resolver PG Card (MD38PG4)**

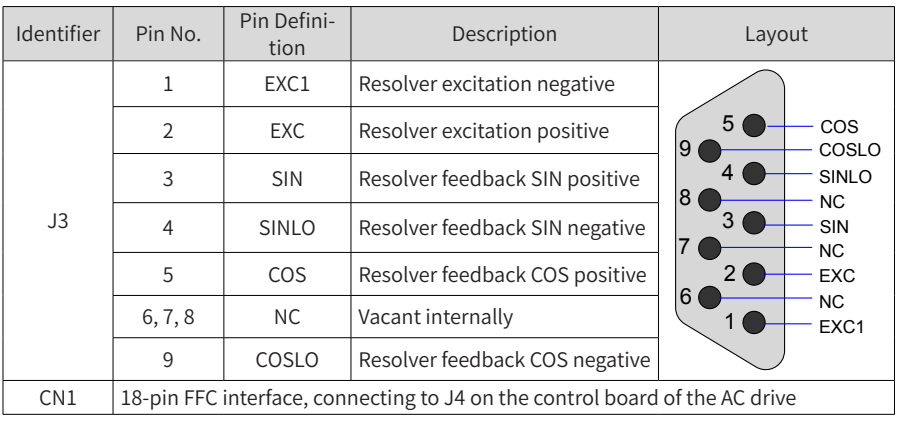

Table 10-21 Description of terminals on MD38PG4

#### Table 10-22 Description of indicators on MD38PG4

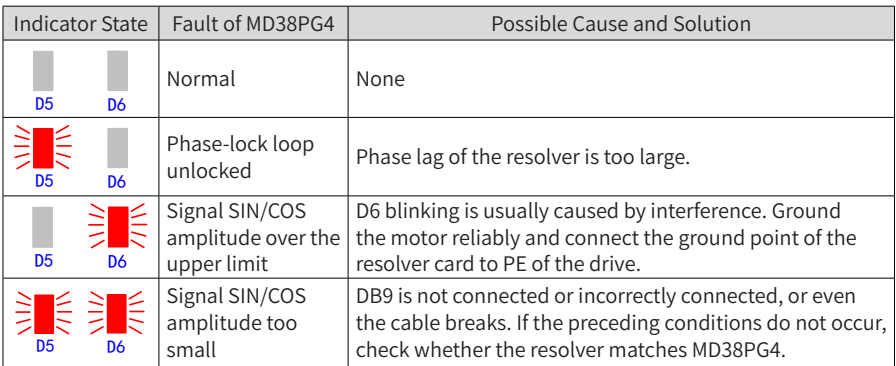
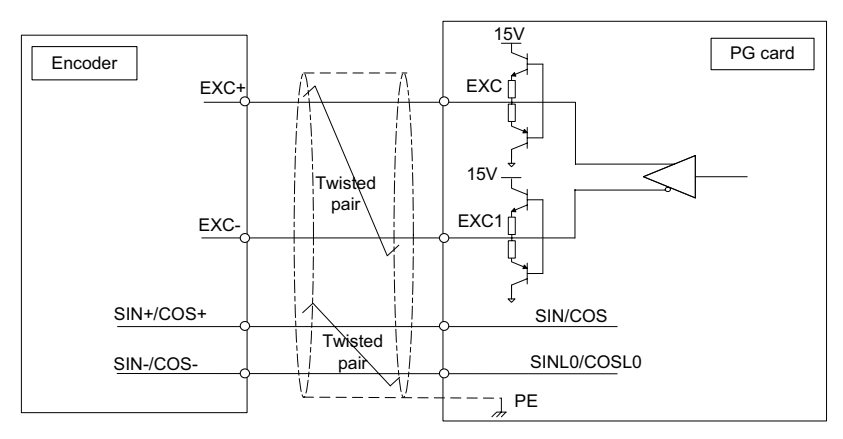

Figure 10-8 Interface circuit on MD38PG4

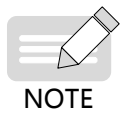

- The resolver parameter settings must meet requirements of MD38PG4. Particularly, the excited input DC resistance must be larger than 17  $\Omega$ (measurable by a multimeter). Otherwise, MD38PG4 cannot work normally.
- ◆ Do not use a resolver with more than four pole pairs because it may cause overload of MD38PG4.

#### **10.3.5 Open-collector PG Cards (MD38PG5 and MD38PG5D)**

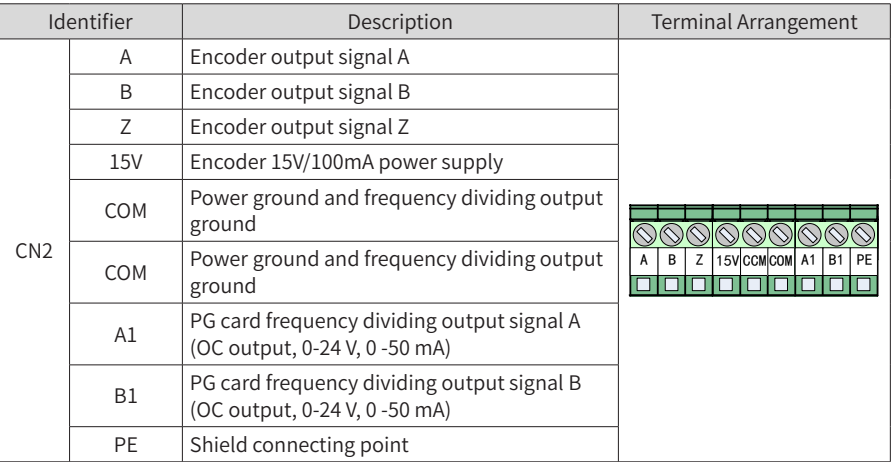

Table 10-23 Description of terminals on MD38PG5 and MD38PG5D

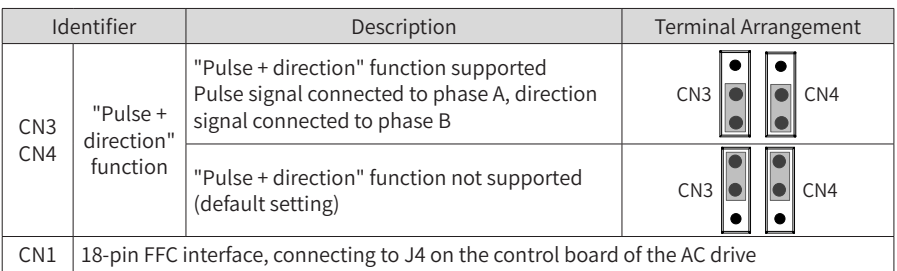

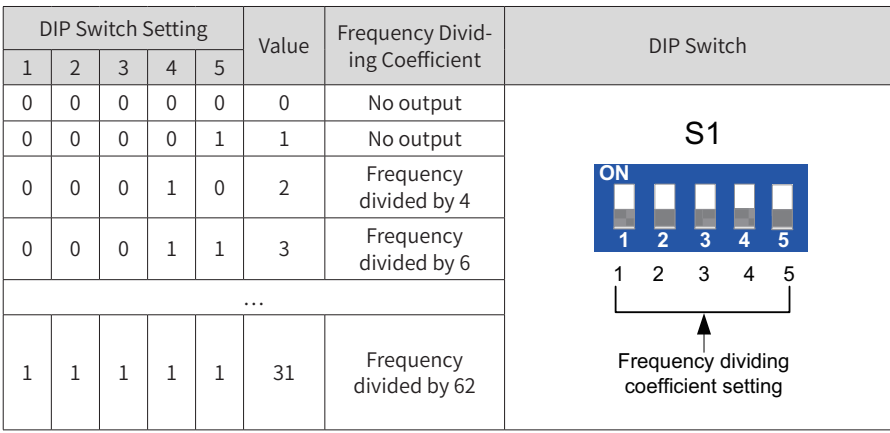

#### Table 10-24 Description of DIP switches on MD38PG5D

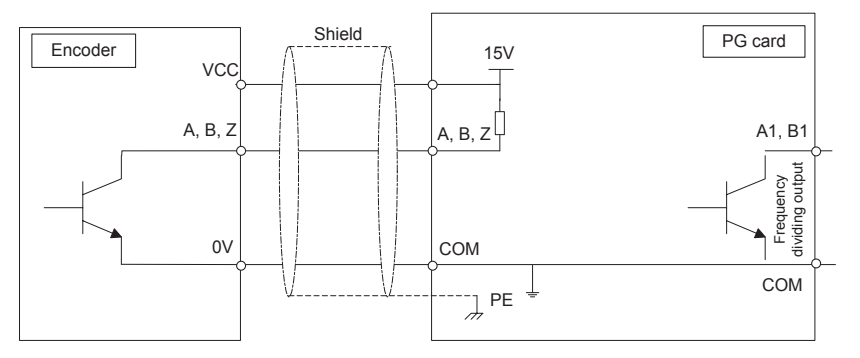

Figure 10-9 Interface circuit of MD38PG5 and MD38PG5D

#### **10.3.6 Differential PG Cards with Frequency Dividing (MD38PG6 and MD38PG6D)**

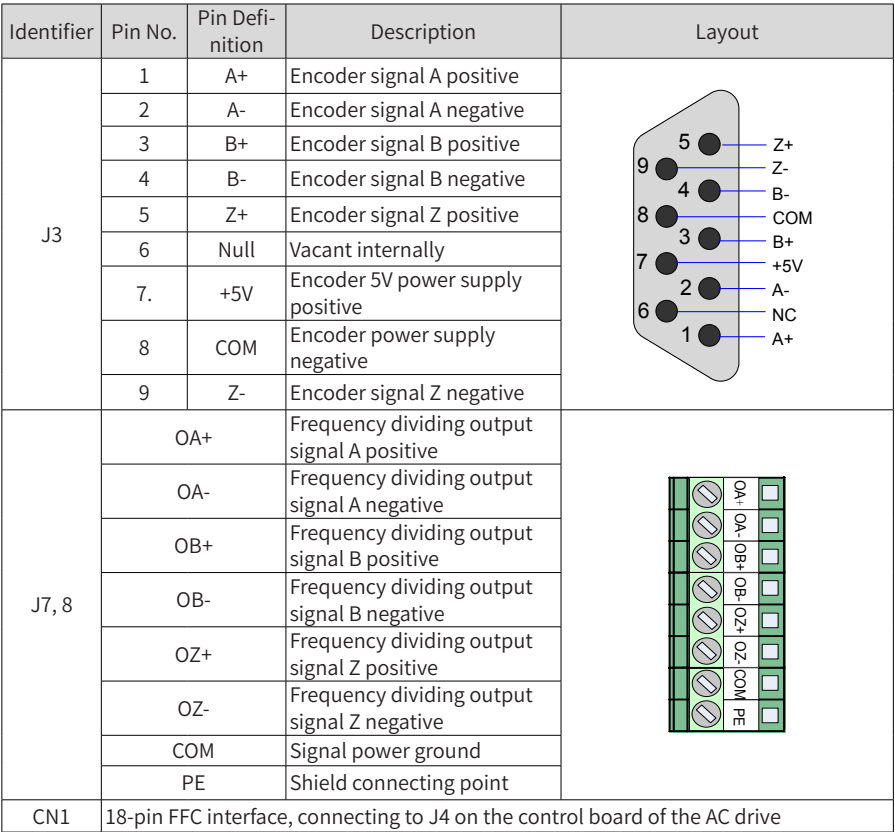

Table 10-25 Description of terminals on MD38PG6 and MD38PG6D

Table 10-26 Description of DIP switches on MD38PG6D

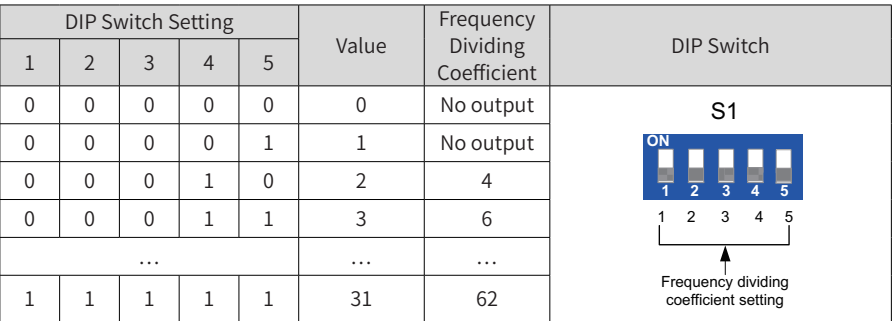

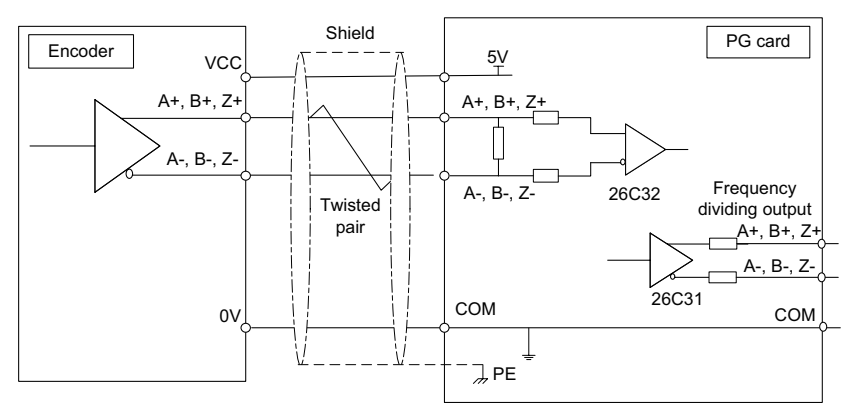

Figure 10-10 Interface circuit of MD38PG6 and MD38PG6D

### **10.3.7 Shield Grounding for a PG Card**

If the PG card feedback speed or position is instable while drive software parameters are set correctly, the PG card experiences electromagnetic interference. In this case, connect shield of the encoder signal cable to the PE point of the drive to restrain interference.

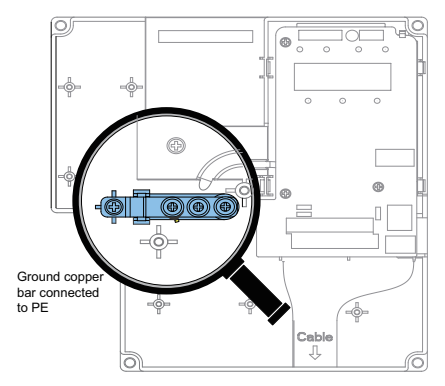

CS710 has a grounding structure. After a PG card is installed, the PE terminal of the PG card is connected automatically. When connecting an encoder, connect shield of the signal cable to the PE terminal of the PG card to complete the shield grounding.

To install a PG card, remove the screws shown in the amplifier in the preceding figure first. Then, align mounting holes of the PG card to the three fixing pins (upper left to the amplifier) and fix the PG card with M3 x 8 screws.

### **10.3.8 EMC Guidance**

- 1) Do not bundle signal cables (such as the encoder cable) and power cables together. Failure to comply will result in encoder interference.
- 2) Motor housing must be connected to the PE terminal of the drive. Meanwhile, connect the motor's ground cable to motor housing reliably. Failure to comply will result in poor grounding effect.
- 3) Shielded twisted pairs are recommended. For differential encoders, connect twisted pairs based on differential pairs and connect shield to the PE terminal of the drive.
- 4) For large equipment applications where the drive is far away from the motor (more than 10 m), the grounding effect deteriorates due to influence of cable inductance. In this case, the encoder shield does not need to be connected to the PE terminal of the drive.
- 5) Indicators on an MD38PGMD card indicate presence of interference. For details, see indicator description in preceding sections.

## **Appendix A Modbus Communication Protocol**

CS710 series AC drives provide the RS232/RS485 interfaces and support the Modbus communication protocol. This protocol enables centralized control of rive using a computer or PLC. For example, you can set drive control commands, modify or read function codes, and read drive running status and fault information on the computer or PLC.

## **A.1 Data Rules**

The Modbus communication protocol defines the content and format of messages transmitted during serial communication, including master polling (or broadcast) format and master coding method (function code for the action, data transmission, and error check). The slave uses the same structure in response, including action confirmation, data returning, and error check. If an error occurs when the slave receives a message or the slave cannot complete the action required by the master, the slave returns a fault message to the master.

1) Application

The drive is connected to a "single-master multi-slave" PC/PLC control network with an RS232/RS485 bus.

- 2) Bus Structure
- Interface Type

RS232/RS485 hardware interface

■ Transmission Mode

The interface performs asynchronous serial communication in half-duplex mode. In this mode, only one of the master and slave stations can send data, and the other can only receive data. During asynchronous serial communication, data is sent frame by frame.

Topological Structure

The system consists of a single master and multiple slaves. The address range of the slaves is 0 to 247, and 0 is the broadcast address. A slave address must be unique in the network.

3) Protocol Description

The Modbus communication protocol used by CS710 series AC drives is an asynchronous serial communication protocol running between master and slave devices. In a network, only one device (master) can initiate communication (query/command). The other devices (slaves) can only respond to queries or commands with required data or perform required actions. The master here is a PC, an industrial device, or a PLC, and a slave is a CS710 AC drive. The master can communicate with a single slave or broadcast messages to all slaves. When the master communicates with a single slave, the slave needs to return a message (response) to every query/command from the master. For a broadcast message sent by the master, the slaves do not need to return a response.

4) Communication Data Format

The data format defined by the Modbus protocol is as follows:

Data frames are in the RTU format, the interval between two messages must be at least 3.5-byte transmission time. The first field transmitted is the device address. The allowable transmitted characters are hexadecimal numbers 0 ... 9, A ... F. The network devices keep monitoring the network bus, even during the silent interval. After receiving the first field (address field), each device decodes the field to determine whether itself is the destination device. Following the last transmitted character, an interval of at least 3.5-byte transmission time marks the end of the message. A new message is sent after this interval. The entire message frame must be transmitted as a continuous stream. If there is a silent interval of longer than 1.5-byte transmission time before completion of the frame, the receiving device updates the incomplete message and assumes that the next byte is the address field of a new message. Similarly, if a new message begins earlier than 3.5-byte transmission time following a previous message, the receiving device considers the new message as a continuation of the previous message. This results in an error, as the value in the final cyclical redundancy check (CRC) field is incorrect for the combined messages.

■ RTU Frame Format

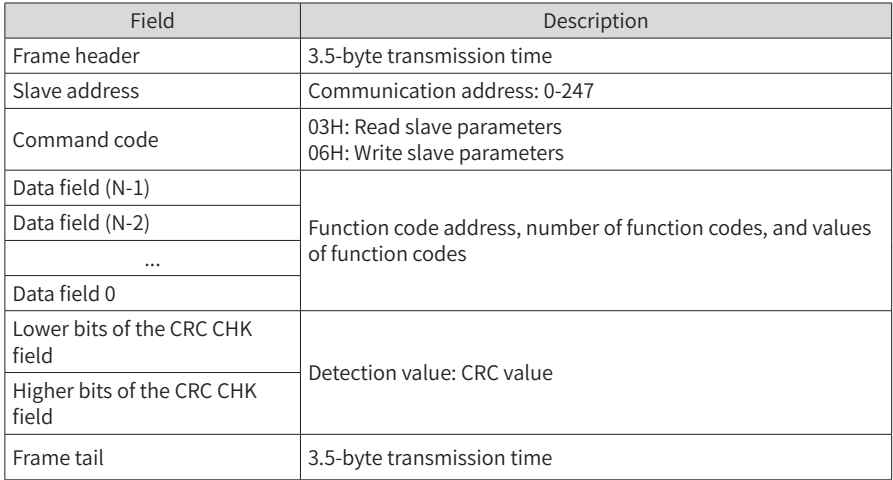

Example of a Command to Read Slave Parameters

Read values of two contiguous function codes starting from F0.02.

Data sent from the master

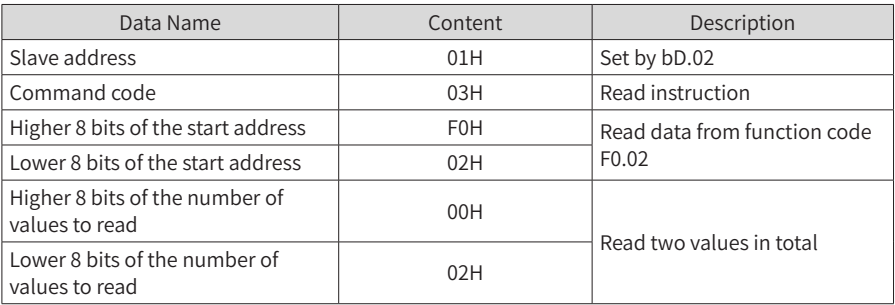

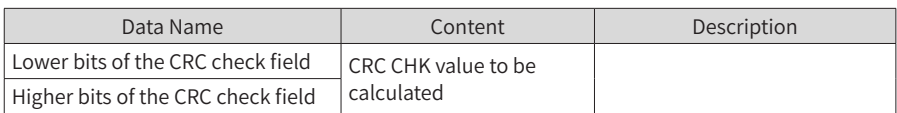

#### Slave response data

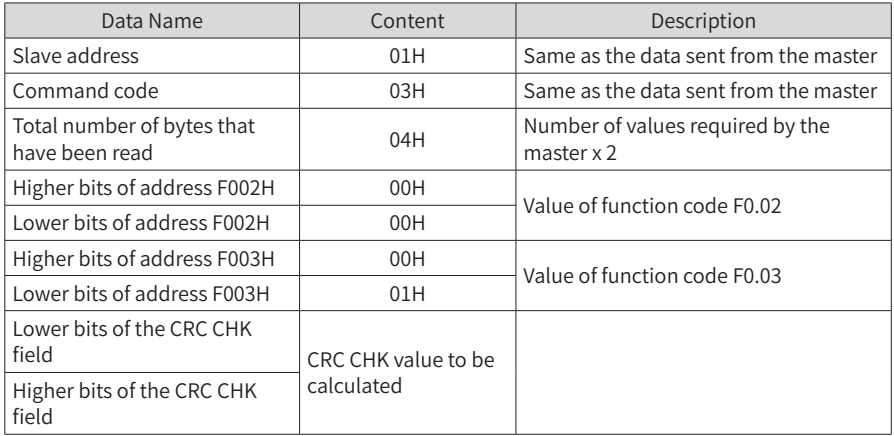

■ Example of a Command to Write Slave Parameters

Write 1388H into F00AH of the drive whose slave address is 02H.

Data sent from the master

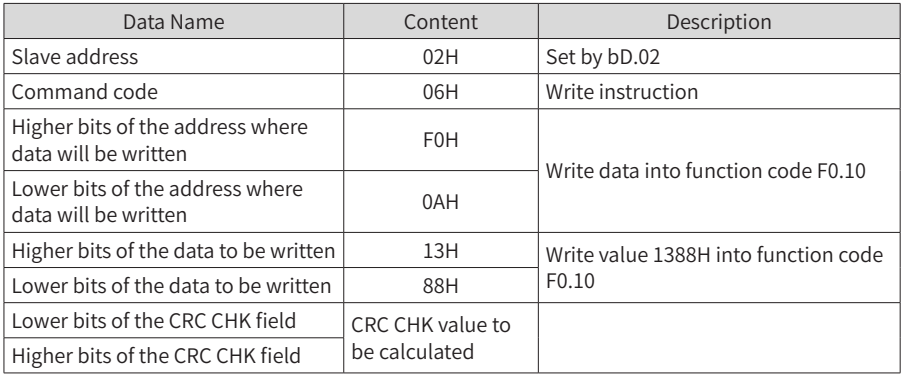

Slave response data: Same as the data sent from the master

5) Check Method

Cyclical Redundancy Check (CRC) is used for data verification.

In the RTU frame format, a message includes a CRC field. The CRC field verifies content of the entire message. The CRC field is two bytes long, containing a 16-bit binary value. The CRC value is calculated and added to the message by transmission devices. Each transmission device recalculates a CRC value after receiving the message, and compares the calculated value with the CRC value in the CRC field of the message. If the two values are different, errors have occurred during transmission.

The CRC value is first saved in 0xFFFF. Then a procedure is called to process the successive octet in the message and the value in the register. Only the 8-bit data in each octet is used for CRC. The start bit, stop bit and the parity bit do not apply to CRC.

During generation of the CRC value, each octet is exclusive-ORed (XOR) with the register value. Then the result is shifted toward the least significant bit (LSB), with a zero filled into the most significant bit (MSB). The LSB is extracted and examined. If the LSB is 1, the register value is XORed with a preset value. If the LSB is 0, XOR operation is not performed. This process is repeated until eight shifts have been performed. After the last (eighth) shift, the next octet is XORed with the register's current value, and the process repeats for eight more shifts as described above. The final value of the register, after all octets of the message have been applied, is the CRC value.

The CRC value is added to the message from the lower bytes to higher bytes. The simple CRC function is as follows:

unsigned int crc\_chk\_value(unsigned char \*data\_value,unsigned char length) {

```
unsigned int crc_value=0xFFFF;
       int i;
       while(length--)
       {
              crc_value^=*data_value++;
              for(i=0; i<8; i++)\mathcal{L} and \mathcal{L} and \mathcal{L}if(crc_value&0x0001)
{1 \over 2}crc_value=(crc_value>>1)^0xa001:
{}
else else
{1 \over 2}crc_value=crc_value>>1;
{}
}<br>}<br>}
       }
       return(crc_value);
```
}

## **A.2 Data Address Definition**

This section describes the communication data used to control the running, status, and parameter setting of the drive.

Function codes can be read and written through Modbus communication. (Some function codes cannot be changed because they are only for manufacturer use or device monitoring).

#### **1 Function Code Address Definition**

The address of a function code is identified by its group number and code, as described in the following table.

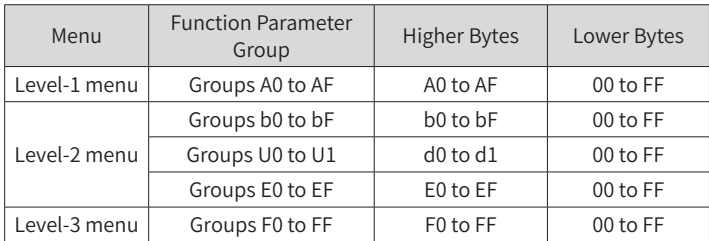

For example, the address of bF.12 is bF0C.

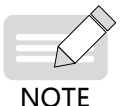

Some parameters cannot be modified when the drive is running. Some parameter cannot be modified in any status of the drive. In addition, pay attention to value ranges, units, and description of parameters when modifying them.

#### **2 Target Frequency Setting (Write-only)**

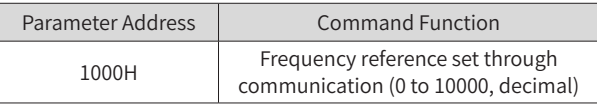

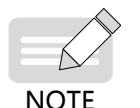

The frequency reference set through communication is a percentage. The value 10000 maps to 100% of the maximum frequency (b1.02).

#### **3 Control Command Input to the Drive (Write-only)**

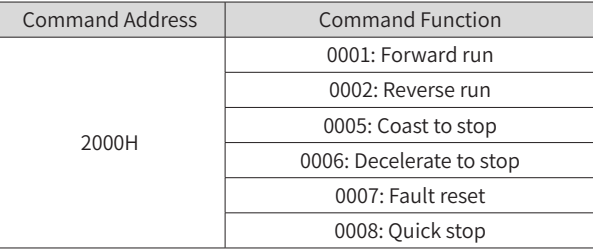

#### **4 Read Drive Status (Read-only)**

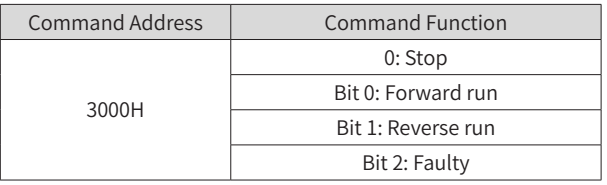

#### **5 Read Current Error Code (Read-only)**

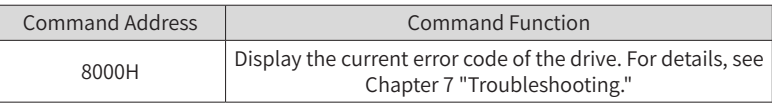

#### **6 Format of Communication Error Messages (Response from the Slave)**

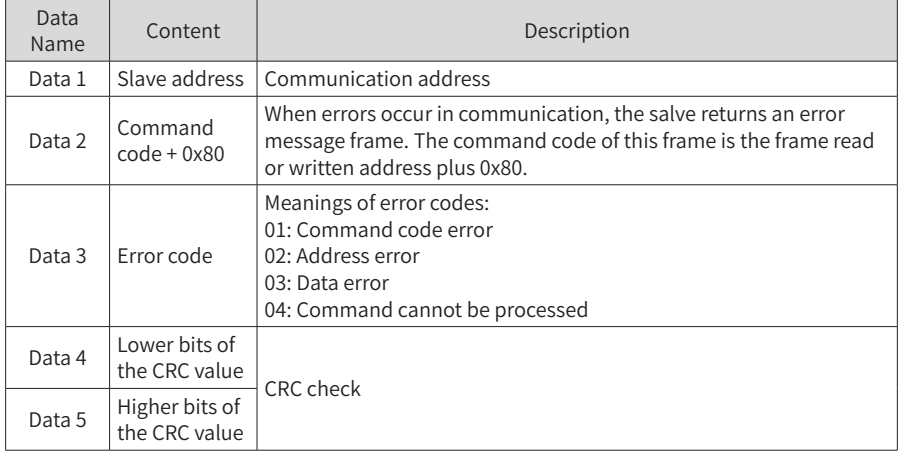

## **Appendix B EMC Compliance**

## **B.1 Definition of Terms**

- 1) Electromagnetic compatibility (EMC) is the ability of electronic and electrical devices or systems to work properly in an electromagnetic environment and not to generate electromagnetic interference that influences other devices or systems. In other words, EMC requirements include two aspects: 1. The electromagnetic interference generated by a device or system must be restricted within a certain limit. 2. The device or system must have sufficient immunity to electromagnetic interference in the environment.
- 2) First environment: Environment that includes domestic premises. It also includes establishments directly connected without intermediate transformers to a low-voltage power supply network which supplies buildings used for domestic purposes.
- 3) Second environment: Environment that includes all establishments other than those directly connected to a low-voltage power supply network which supplies buildings used for domestic purposes.
- 4) Category C1 device: A power drive system with rated voltage below 1000 V, intended for use in the first environment.
- 5) Category C2 devices: A power drive system with rated voltage below 1000 V, which is neither a plug-in device nor a movable device. When used in the first environment, it must be installed and commissioned by professional personnel.
- 6) Category C3 device: PA power drive system with rated voltage below 1000 V, intended for use in the second environment and not applicable to the first environment.
- 7) Category C4 device: A power drive system with rated voltage no less than 1000 V, or rated current no less than 400 A, or intended for use in complex systems in the second environment.

## **B.2 EMC Standards**

### **B.2.1 EMC Standards**

CS710 series AC drives comply with EN 61800-3: 2004 Category C2, and are applicable to both the first and second environments.

#### **B.2.2 EMC Requirements for the Installation Environment**

The integrator of the system with the drive installed is responsible for compliance of the system with the European EMC directive and EN 61800-3: 2004 Category C2, C3 or C4, depending on the system application environment.

Machines or facilities using this drive must also be CE certified and marked. The users of the machines or facilities are responsible for compliance with European directives and EN 61800-3: 2004 Category C2.

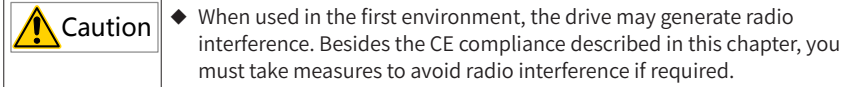

## **B.3 Selection of Peripheral EMC Devices**

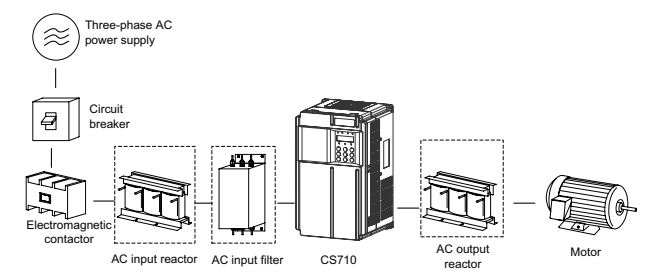

Figure B-1 Installation of peripheral EMC devices (in dashed boxes)

## **B.3.1 EMC Input Filter Installation on Power Input Side**

An EMC input filter installed between the drive and the power supply can not only protect the drive against interference of electromagnetic noise in the surrounding environment, but also prevent interference from the drive on other devices. The drive meets the requirements of category C2 only with an EMC filter installed on the power input side. Note the following when installing an EMC input filter:

- Strictly comply with the ratings when using the EMC filter. The EMC filter is category I electric apparatus, and therefore its metal housing ground must be in good contact with the metal ground of the cabinet in a large area, and have good conductive continuity. Otherwise, it will result in electric shock or poor EMC performance.
- The ground point of the EMC filter and the PE terminal of the drive must be connected to the same common ground. Otherwise, the EMC performance will deteriorate seriously.
- $\blacksquare$  The EMC filter should be as close as possible to the power input side of the drive.
- **1 Simple EMC filter installation diagram**

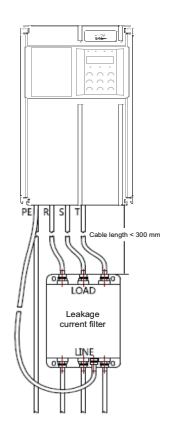

Figure B-2 Installing a simple EMC filter

#### **2 Amorphous core (common mode rejector/zero-phase reactor)**

Installing amorphous cores on input lines R/S/T or output lines U/V/W of the drive can improve the EMC performance.

The following figure shows the appearance of amorphous cores.

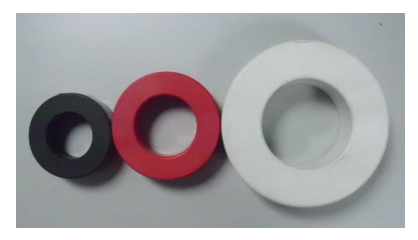

Figure B-3 Amorphous cores

The following lists the recommended amorphous core models. Select an appropriate model based on specifications of the input and output lines.

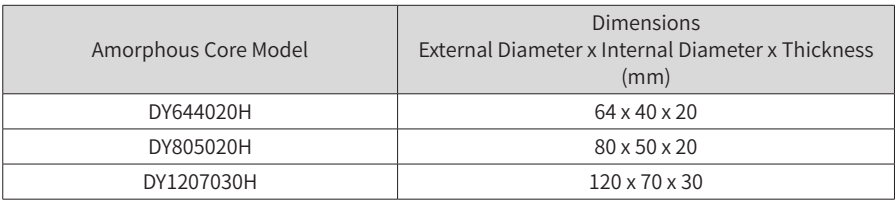

#### Table B-1 Recommended amorphous core models

#### **B.3.2 AC Input Reactor Installation on Power Input Side**

An AC input reactor is an optional device used to eliminate harmonics of the input current. Install an AC input reactor when the application has strict requirements on harmonics. The following table lists the recommended AC input reactor models for CS710 series AC drives.

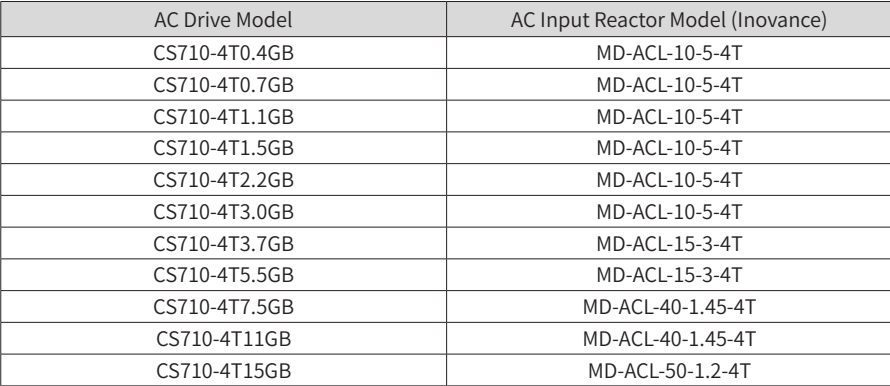

Table B-2 Recommended AC input reactor models

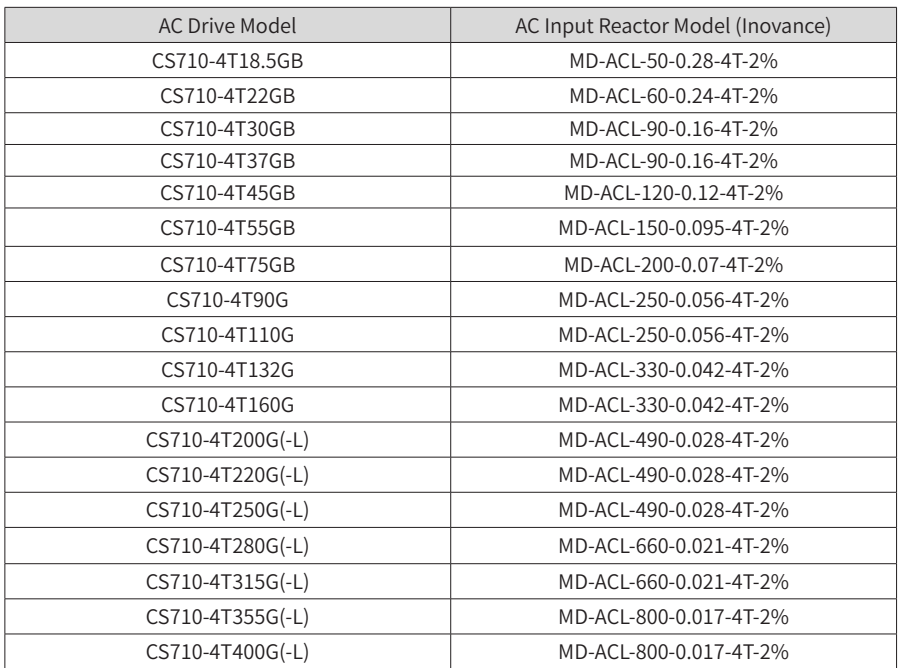

#### **B.3.3 AC Output Reactor Installation on Output Side**

Determine whether to install an AC output reactor on the output side of the drive based on actual situations. The cable connecting the drive and motor should not be too long, as a long cable has high distributed capacitance, which in turn produces high-harmonics current.

If the output cable is too long, install an AC output reactor. If the cable length is longer than or equal to the limit in any conditions listed in the following, install an AC output reactor close to the drive.

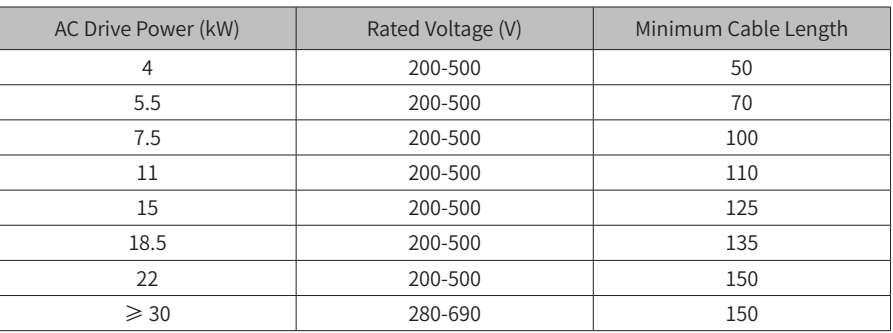

Table B-3 Minimum output cable lengths for use of a reactor

The following table lists recommended AC output reactor models for CS710 series AC drives.

| <b>AC Drive Model</b> | AC Output Reactor Model (Inovance) |
|-----------------------|------------------------------------|
| CS710-4T0.4GB         | MD-OCL-5-1.4-4T-1%                 |
| CS710-4T0.7GB         | MD-OCL-5-1.4-4T-1%                 |
| CS710-4T1.1GB         | MD-OCL-5-1.4-4T-1%                 |
| CS710-4T1.5GB         | MD-OCL-5-1.4-4T-1%                 |
| CS710-4T2.2GB         | MD-OCL-7-1.0-4T-1%                 |
| CS710-4T3.0GB         | MD-OCL-10-0.7-4T-1%                |
| CS710-4T3.7GB         | MD-OCL-10-0.7-4T-1%                |
| CS710-4T5.5GB         | MD-OCL-15-0.47-4T-1%               |
| CS710-4T7.5GB         | MD-OCL-20-0.35-4T-1%               |
| CS710-4T11GB          | MD-OCL-30-0.23-4T-1%               |
| CS710-4T15GB          | MD-OCL-40-0.18-4T-1%               |
| CS710-4T18.5GB        | MD-OCL-50-0.14-4T-1%               |
| CS710-4T22GB          | MD-OCL-60-0.12-4T-1%               |
| CS710-4T30GB          | MD-OCL-80-0.087-4T-1%              |
| CS710-4T37GB          | MD-OCL-90-0.078-4T-1%              |
| CS710-4T45GB          | MD-OCL-120-0.058-4T-1%             |
| CS710-4T55GB          | MD-OCL-120-0.058-4T-1%             |
| CS710-4T75GB          | MD-OCL-200-0.035-4T-1%             |
| CS710-4T90G           | MD-OCL-250-0.028-4T-1%             |
| CS710-4T110G          | MD-OCL-250-0.028-4T-1%             |
| CS710-4T132G          | MD-OCL-330-0.021-4T-1%             |
| CS710-4T160G          | MD-OCL-330-0.021-4T-1%             |
| CS710-4T200G(-L)      | MD-OCL-490-0.014-4T-1%             |
| CS710-4T220G(-L)      | MD-OCL-490-0.014-4T-1%             |
| CS710-4T250G(-L)      | MD-OCL-490-0.014-4T-1%             |
| CS710-4T280G(-L)      | MD-OCL-660-0.011-4T-1%             |
| CS710-4T315G(-L)      | MD-OCL-660-0.011-4T-1%             |
| CS710-4T355G(-L)      | MD-OCL-800-0.0087-4T-1%            |
| CS710-4T400G(-L)      | MD-OCL-800-0.0087-4T-1%            |

Table B-4 Recommended AC output reactor models

## **B.4 Shielded Cables**

## **B.4.1 Requirements for Shielded Cables**

To meet EMC requirements of CE marking, the drive must use shielded cables. Shielded cables are classified into three-conductor and four-conductor cables. If the shield of a three-conductor cable does not have sufficient conductivity, add an independent PE cable, or use a four-conductor cable, of which one phase conductor is an PE wire, as shown in the following figure.

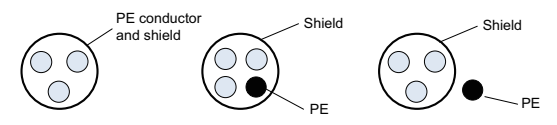

Figure B-4 Shielded cables

To suppress emission and conduction of radio interference signals, the shield layer of a shielded cable is made by coaxial cooper braid. The braided density of the cooper braid should be greater than 90% to enhance the shielding efficiency and conductivity. The following figure shows the shield layer of a shielded cable.

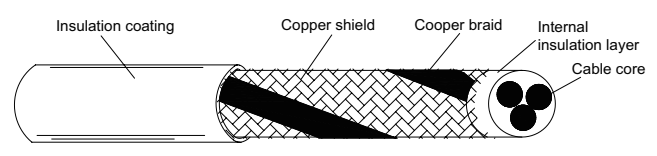

Figure B-5 Shield layer of a shielded cable

The following figure shows grounding of a shielded cable.

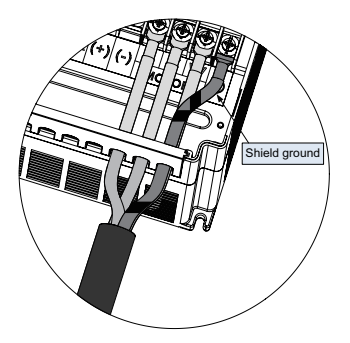

Figure B-6 Grounding of a shielded cable

Note the following for use of shielded cables:

- Symmetrical shielded cables are recommended. Four-conductor cables can also be used as input cables.
- The motor cable and PE shielded conducting wire (twisted shielded) should be as short as possible to reduce electromagnetic radiation and external stray current and

capacitive current of the cable. If a motor cable is over 100 meters long, install an output filter or reactor.

- It is recommended that all control cables be shielded.
- The output power cable of the drive should be a shielded cable, with the shield reliably grounded. For lead cables in exposure to interference, shielded twisted pair control cables should be used, with the shield reliably grounded.

#### **B.4.2 Cabling Requirements**

- 1) The motor cables must be far away from other cables. Motor cables of multiple drives can be routed in parallel.
- 2) It is recommended that the motor cables, power input cables and control cables be routed in different cable troughs. To prevent electromagnetic interference caused by rapid changes of the drive's output voltage, do not route motor cables in parallel to other cables over a long distance.
- 3) If control cables must run across power cables, make sure they are arranged at an angle of close to 90° . Do not put other cables through the drive.
- 4) The power input and output cables of the drive and low-voltage signal cables (such as control cabled) should be routed vertically (if possible) rather than in parallel.
- 5) Cable troughs must be connected properly and reliably grounded. Aluminum cable troughs can be used to improve electric potential.
- 6) The filter, drive, and motor should be connected to the system (machinery or appliance) properly, with spraying protection at the installation part and conductive metal in full contact.

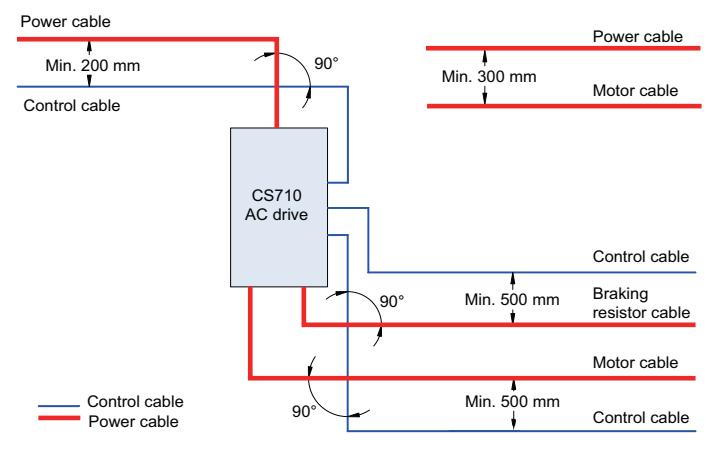

Figure B-7 Cabling diagram

### **B.5 Leakage Current Requirements**

- 1) Each drive produces more than 100 mA leakage current. Therefore, the current sensitivity of the leakage circuit breaker must be above 100 mA.
- 2) High-frequency pulse interference may cause the circuit breaker to malfunction, and therefore the leakage circuit breaker must have the high-frequency filtering function.
- 3) If multiple drives are required, each drive must be equipped with a circuit breaker.
- 4) The following factors influence the leakage current:
- Capacity of the drive
- Carrier frequency
- Type and length of motor cable
- FMI filter
- 5) When the leakage current causes the circuit breaker to trip, you should:
- Increase the current sensitivity value of the circuit breaker.
- $\Box$  Replace the circuit breaker with a new one supporting high-frequency suppression.
- Lower the carrier frequency.
- Shorten the length of the output cable.
- Install a current leakage restraining device.
- An EMC filter can restrain leakage current. For details on how to select an EMC filter, see B.3.1 "EMC Input Filter Installation on Power Input Side."
- 6) EMC and VDR jumper screws
- A drive has integrated safety capacity set (EMC) and varistor group (VDR), which are connected by default. If the leakage circuit breaker trips when the drive is powered on, remove the EMC jumper screw (screw 2 in the following figure) to disconnect the safety capacity set.

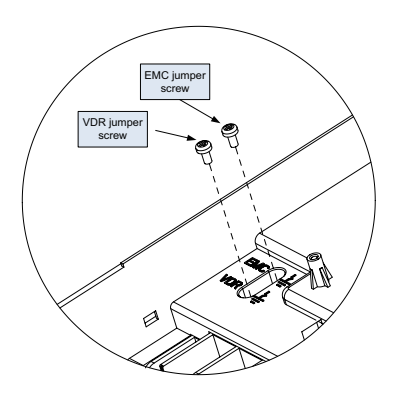

Figure B-8 VDR and EMC jumper screws

## **B.6 Solutions to EMC Interference**

A drive generates strong interference. Although EMC measures are taken, interference may still exist due to improper cabling or grounding during use. When the drive interferes with other devices, take the following measures.

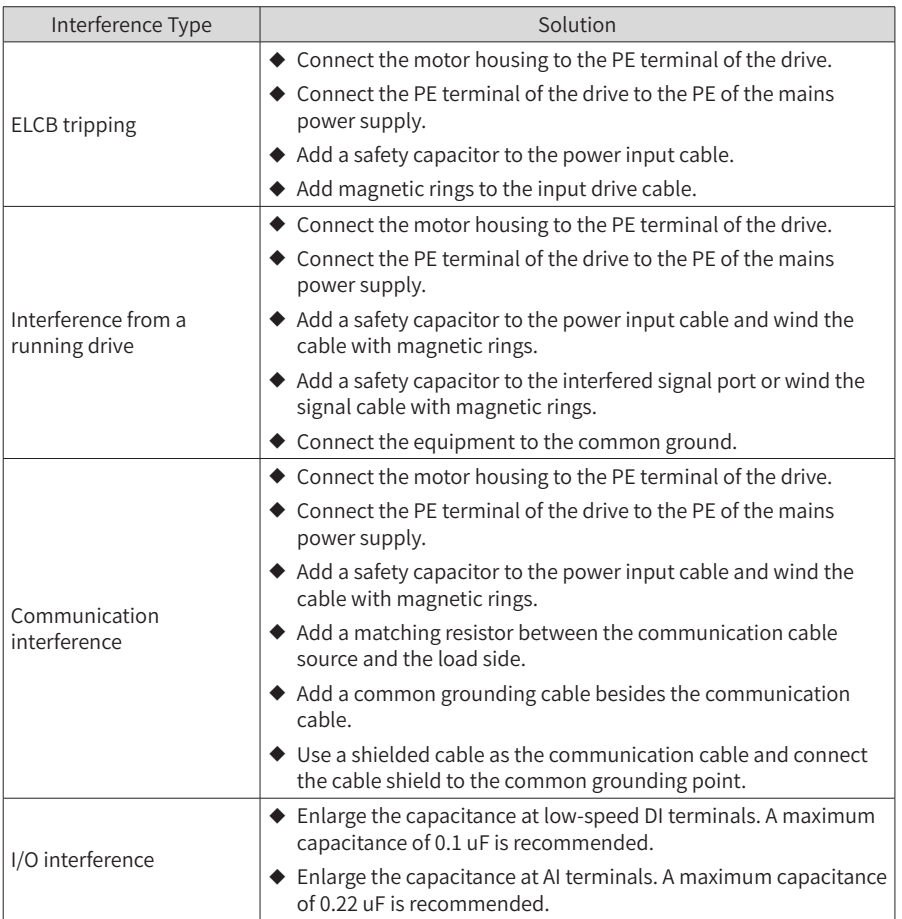

Table B-7 Common EMC interference issues and solutions

# **Appendix C Version Change Record**

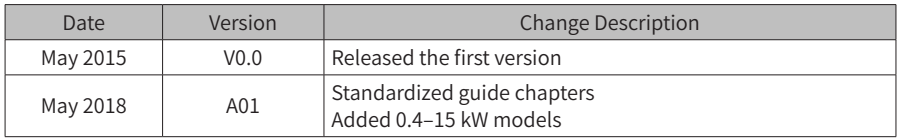

#### Shenzhen Inovance Technology Co., Ltd.

Add.: Building E, Hongwei Industry Park, Liuxian Road, Baocheng No. 70 Zone, Bao'an District, Shenzhen Tel: +86-755-2979 9595 Fax: +86-755-2961 9897 Service Hotline: 400-777-1260 http: //www.inovance.com

Suzhou Inovance Technology Co., Ltd. Add.: No. 16 Youxiang Road, Yuexi Town, Wuzhong District, Suzhou 215104, P.R. China Tel: +86-512-6637 6666 Fax: +86-512-6285 6720 Service Hotline: 400-777-1260 http: //www.inovance.com